# **TSPL/TSPL2 Programming Language**

# **TSC BAR CODE PRINTER SERIES**

**PROGRAMMING MANUAL**

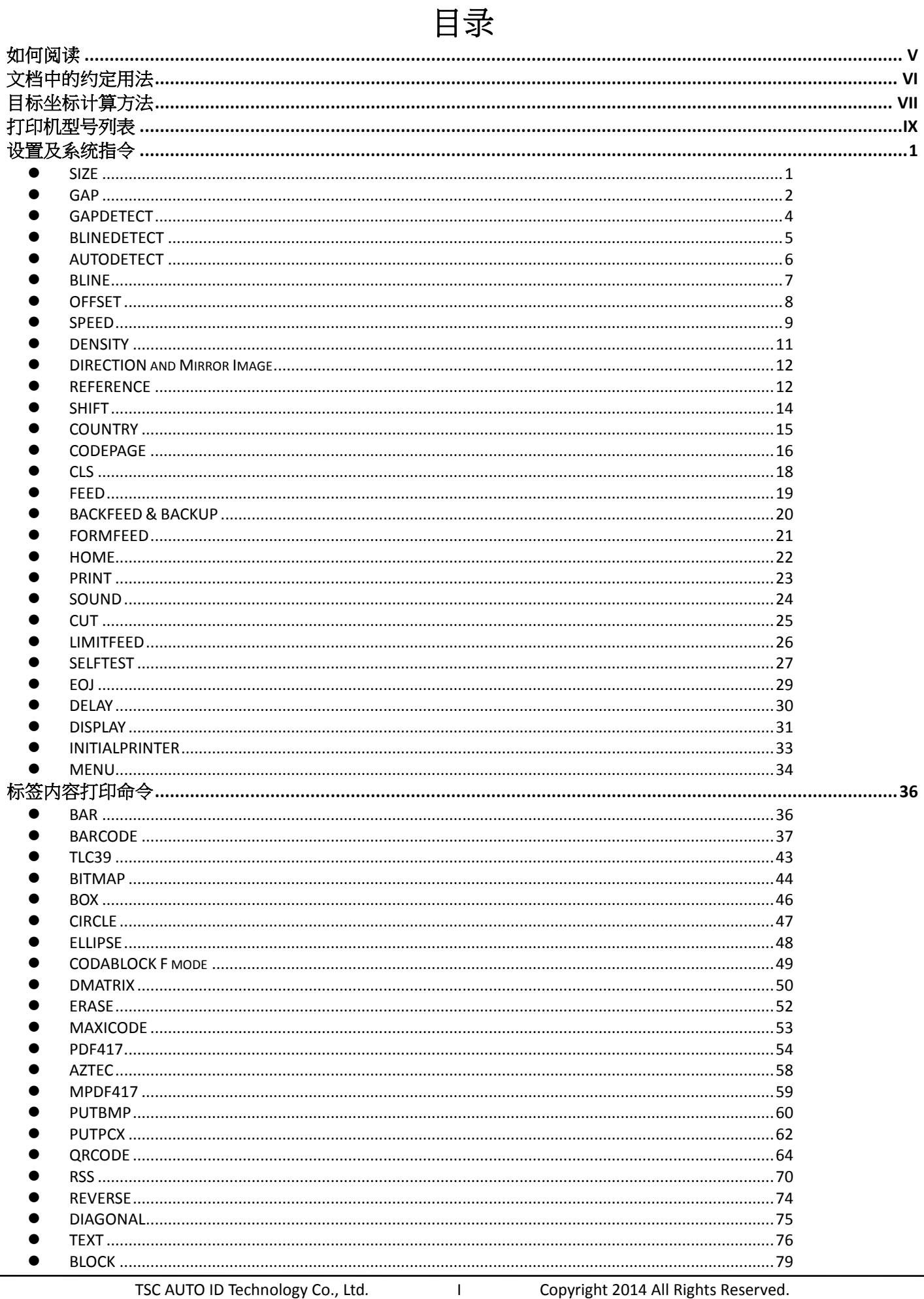

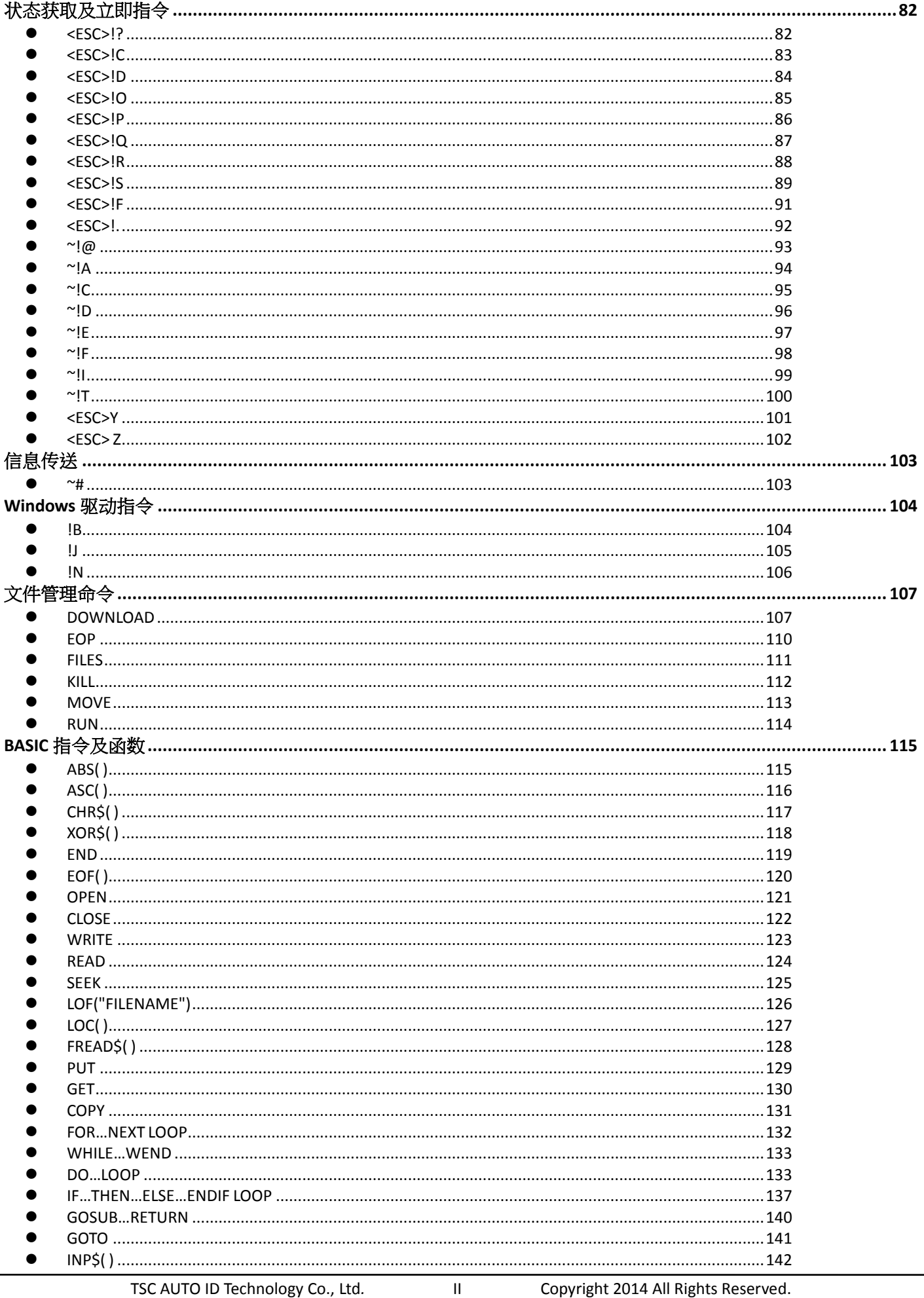

Copyright 2014 All Rights Reserved.

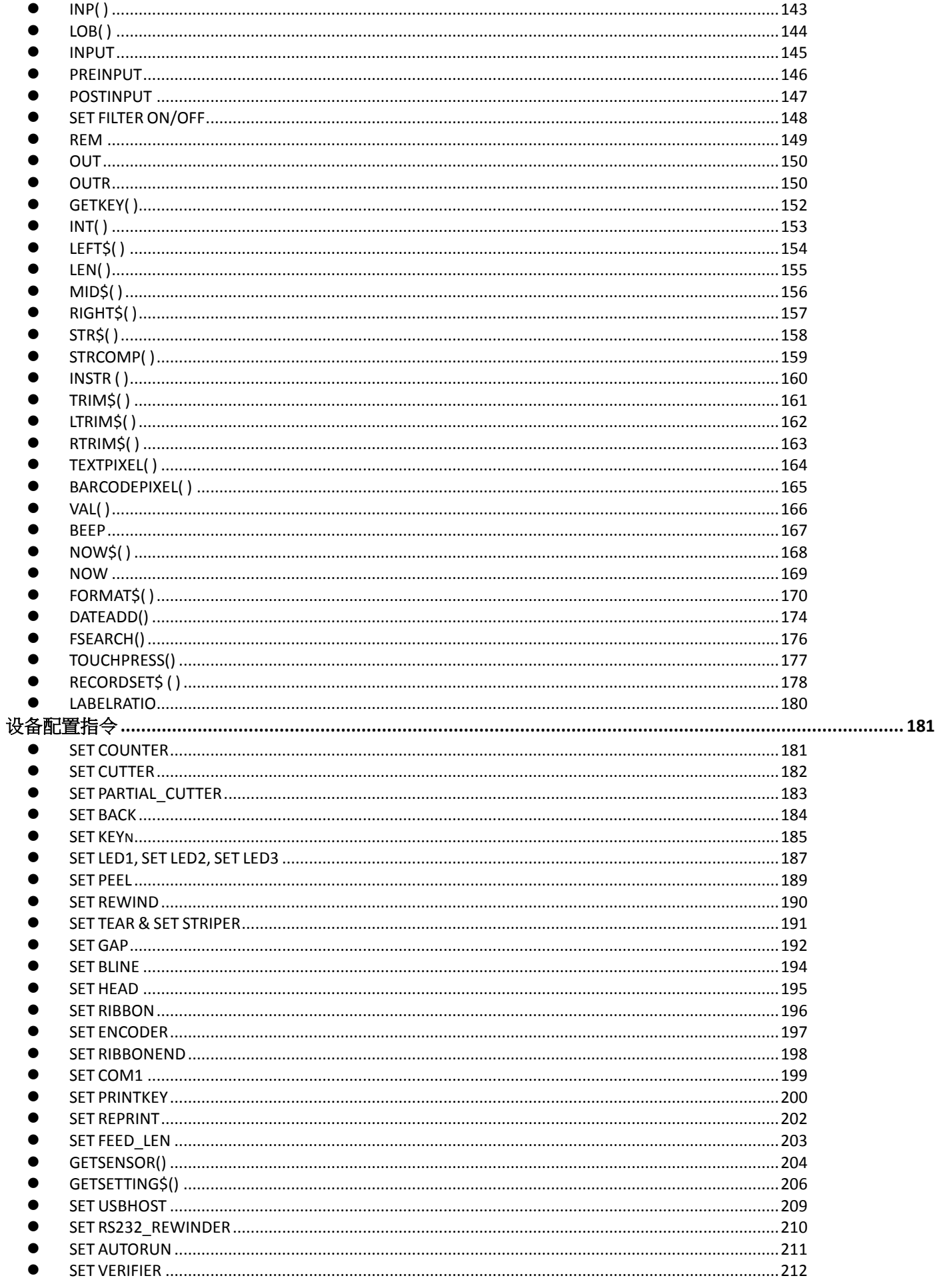

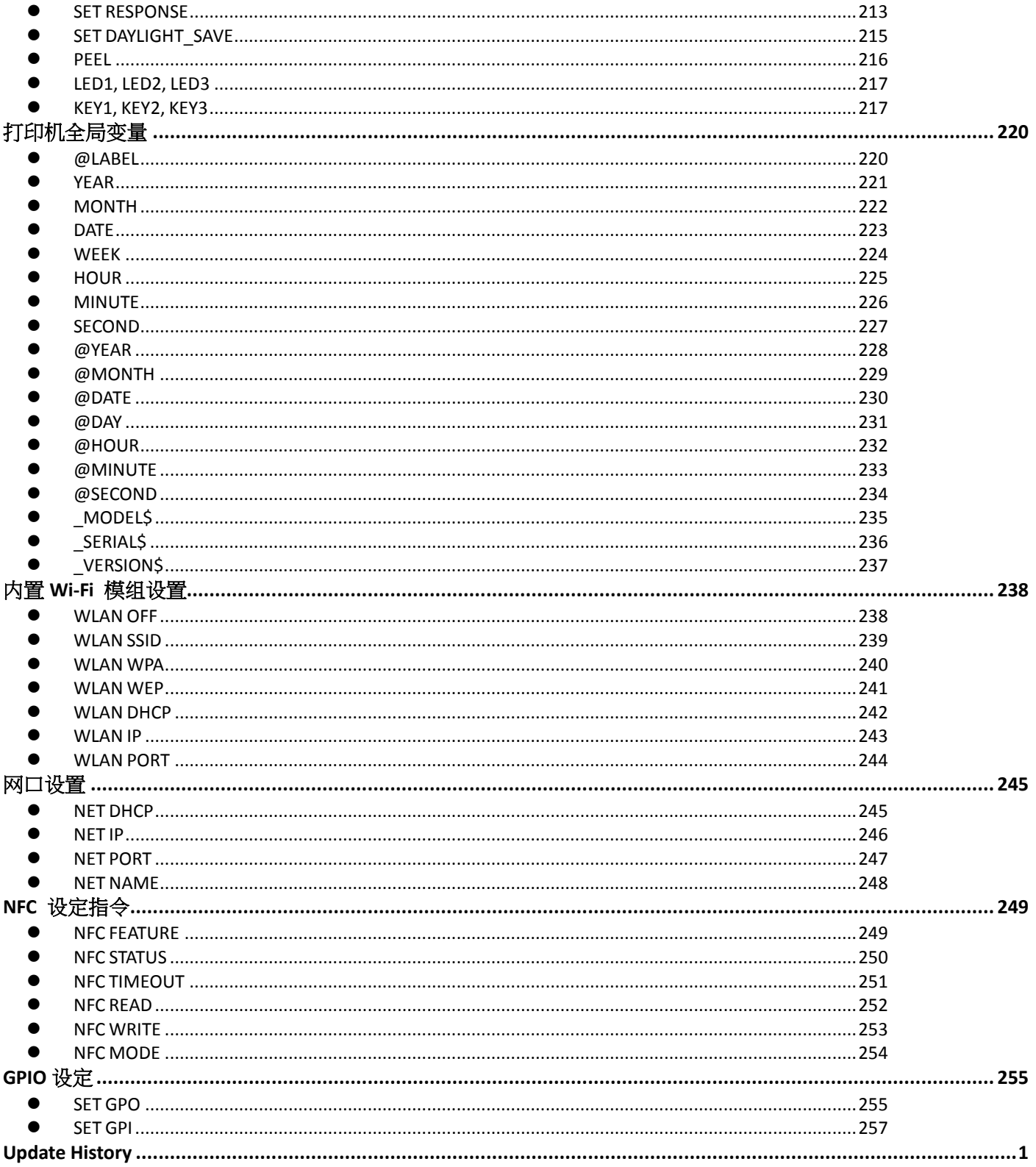

<span id="page-6-0"></span>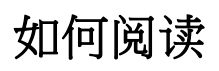

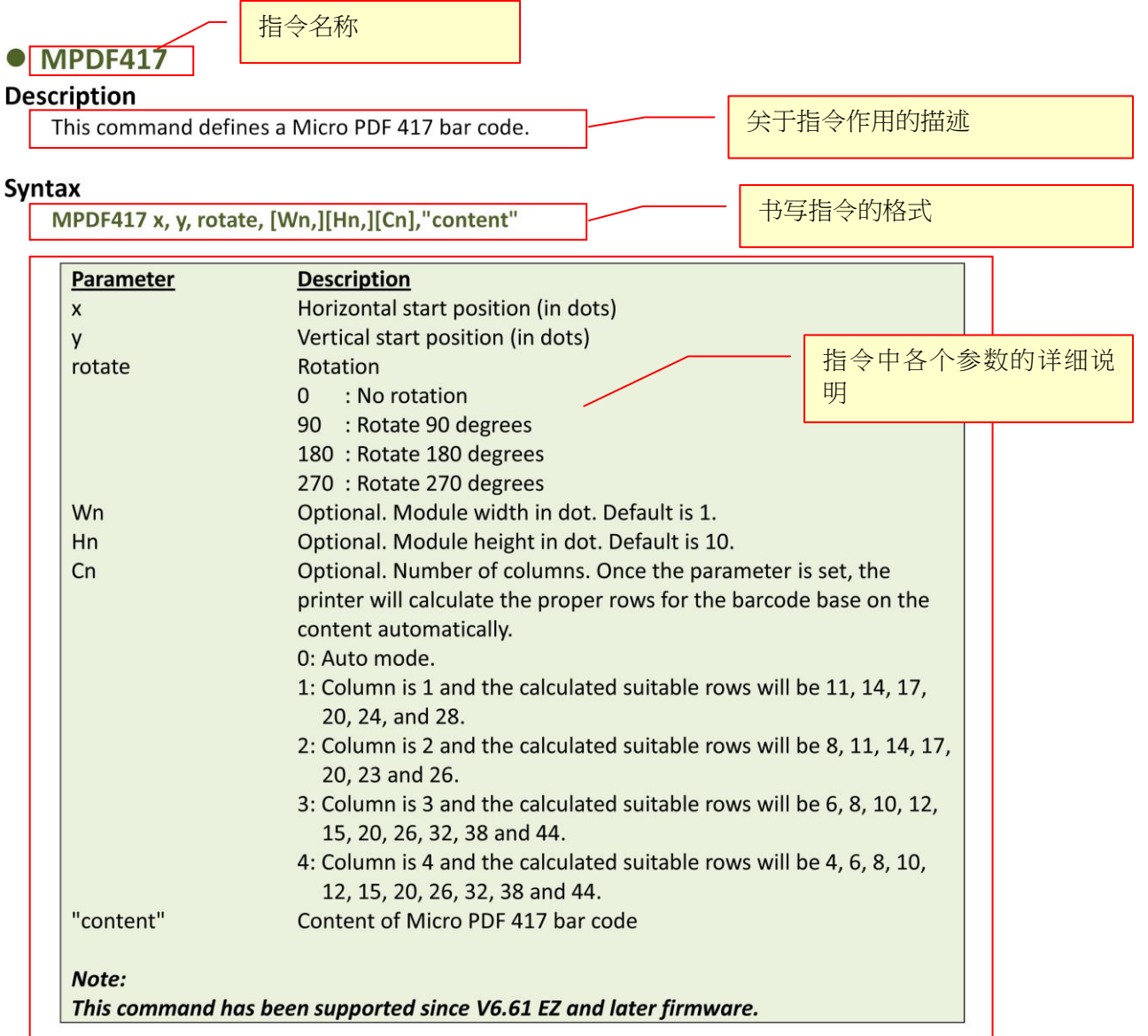

#### **Example**

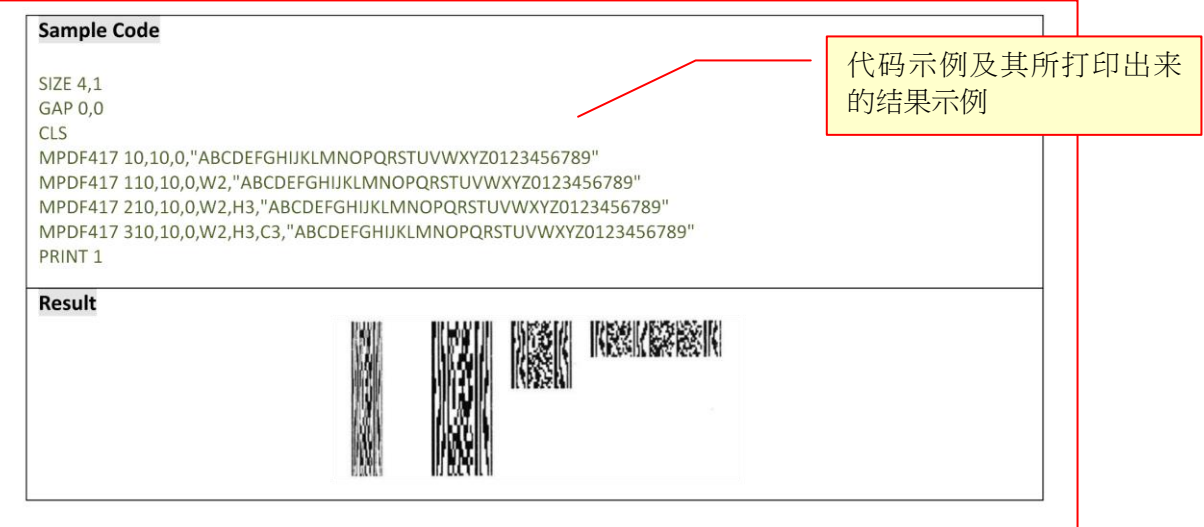

# <span id="page-7-0"></span>文档中的约定用法

此手冊中出現的习惯用法。

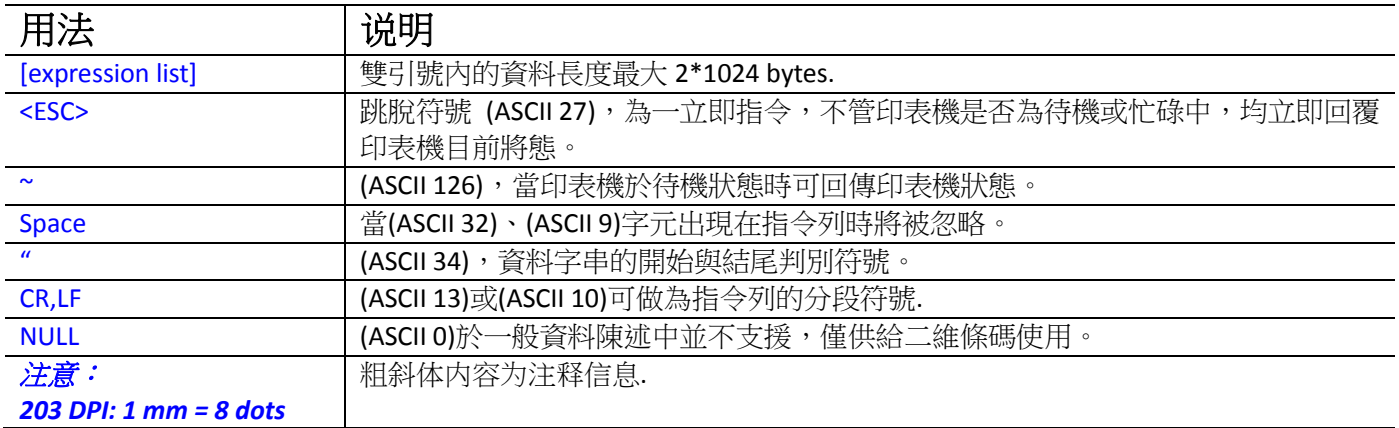

<span id="page-8-0"></span>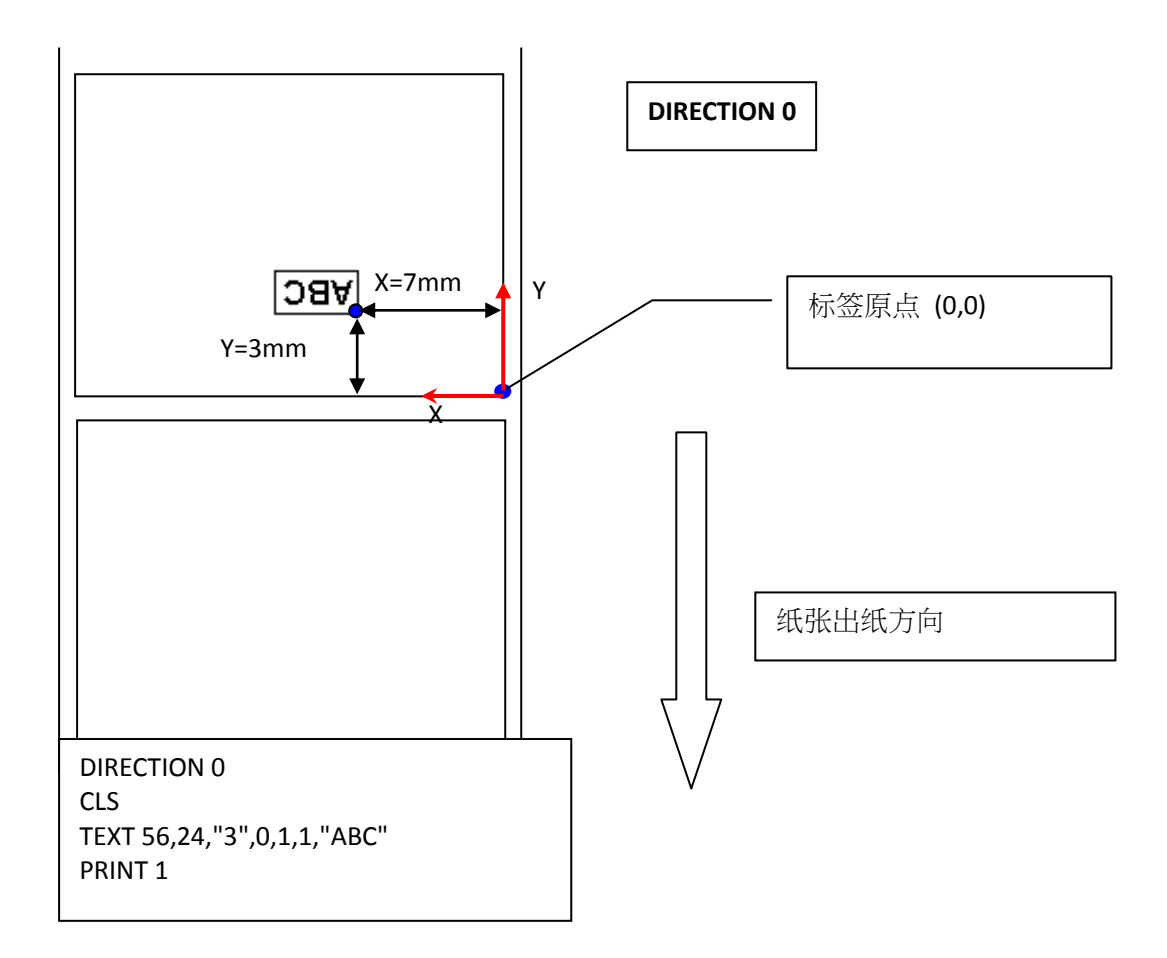

#### 注意 *:*

- *1. 203 DPI, 1mm=8 dots ; 300 DPI, 1mm=11.8 dots*
- **2.** 数值只有整数部分会被使用*. Ex. 2 mm = 23.6 dots* 所以会被看作 *23 dots .*

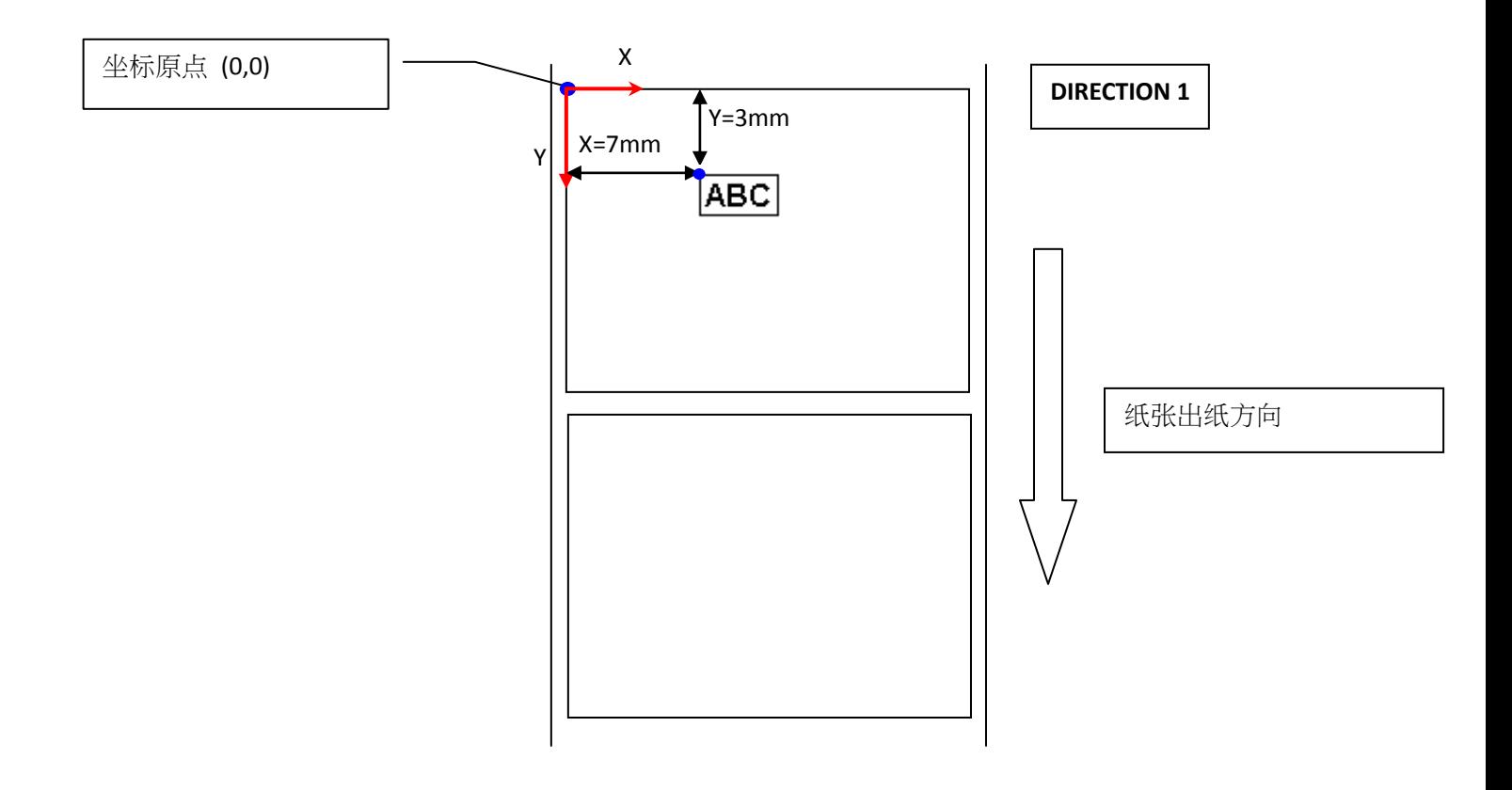

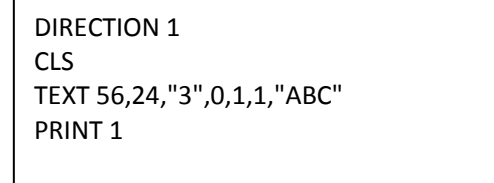

# <span id="page-10-0"></span>打印机型号列表

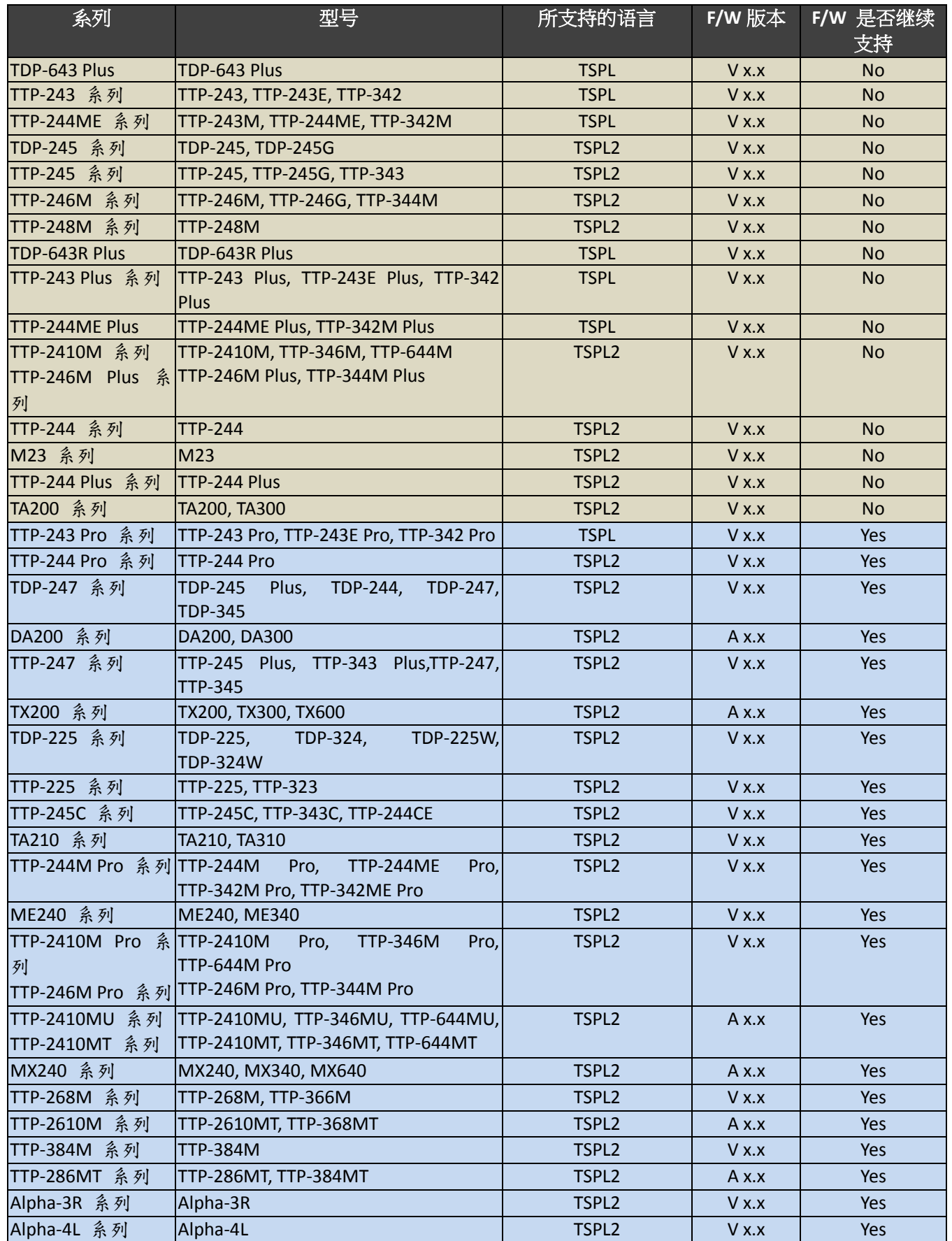

#### 在 **TSPL2** 指令手册中所罗列出的指令,支持所有的打印机 **Firmware** 版本。如果不是在此手册中的指令,打印机

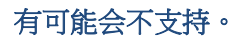

<span id="page-12-0"></span>设置及系统指令

# <span id="page-12-1"></span>**SIZE**

#### 说明

这条指令用来设置纸张的宽度及高度。

# 语法

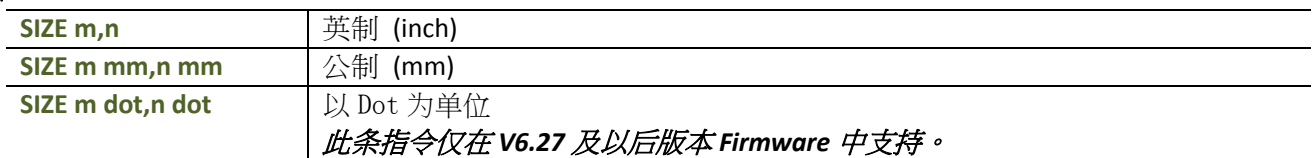

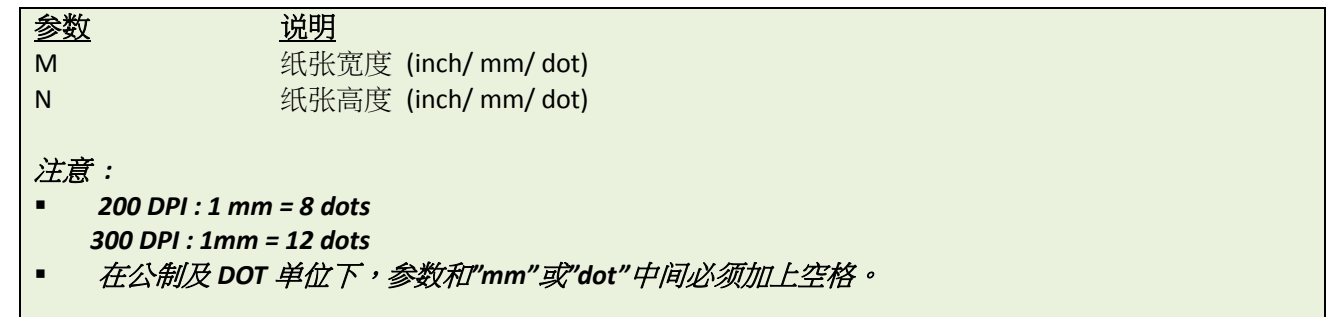

范例

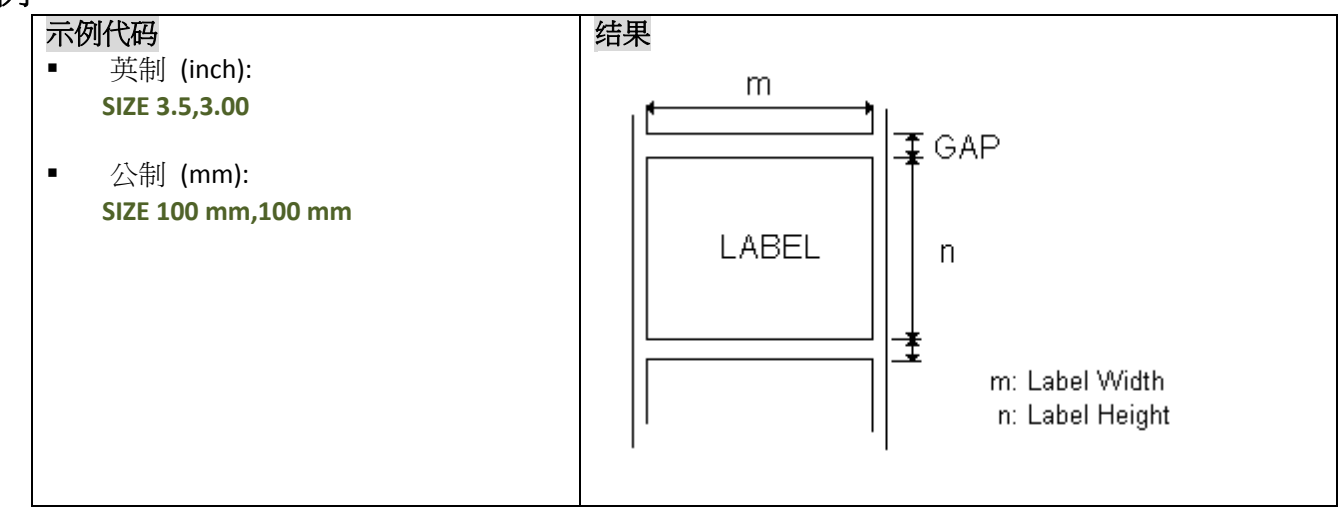

# 其它参考项目

GAP, BLINE

#### <span id="page-13-0"></span>**GAP**

### 说明

定义两张标签纸中间的间隙高度

## 语法

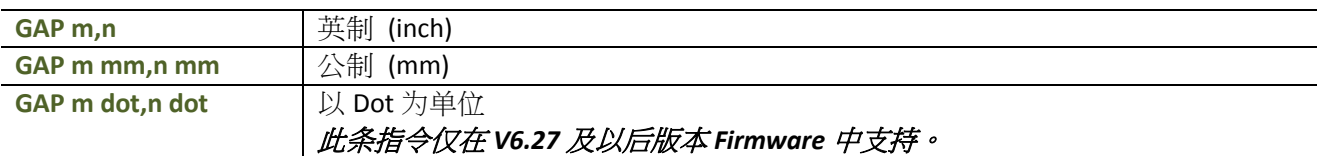

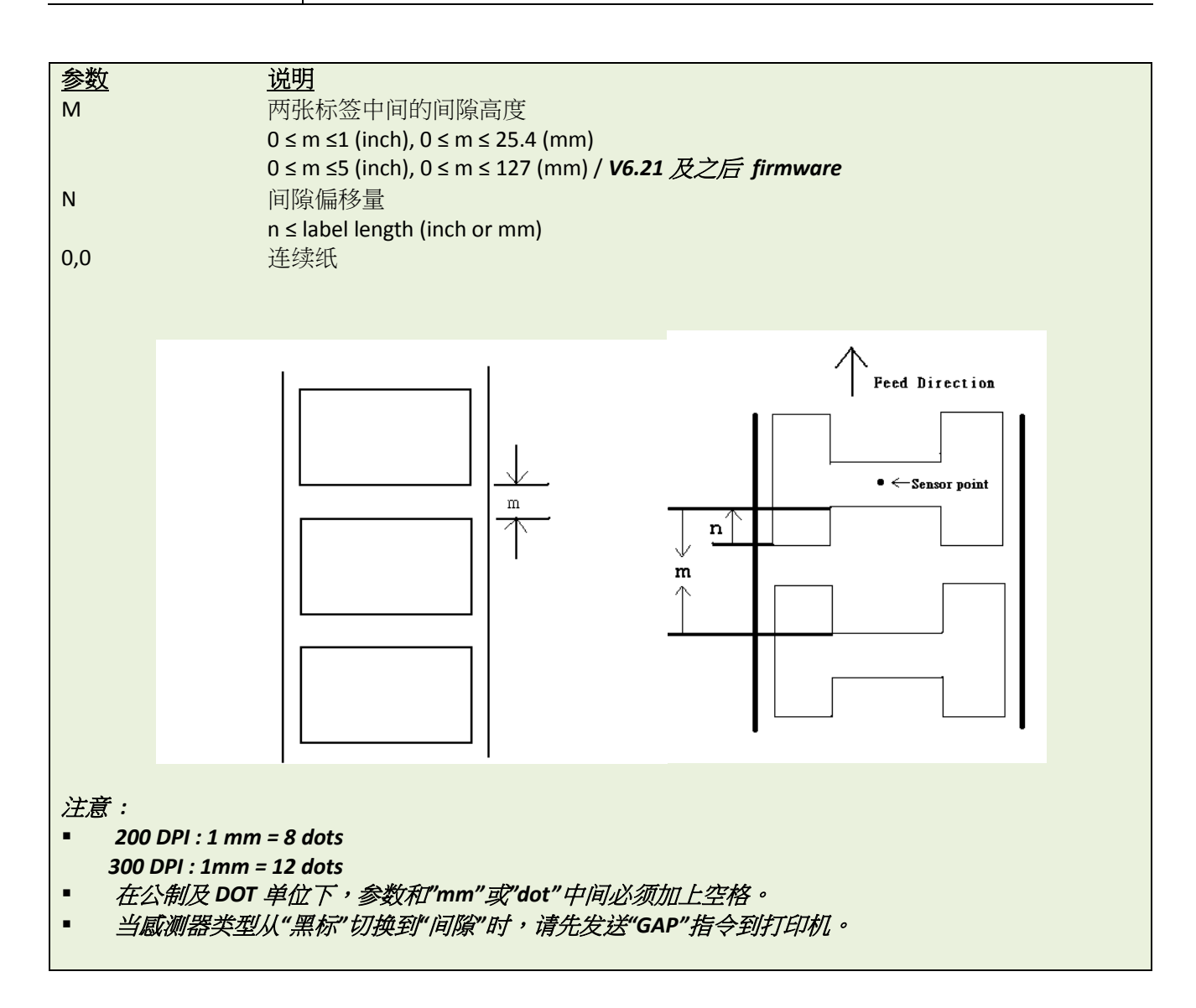

# 范例

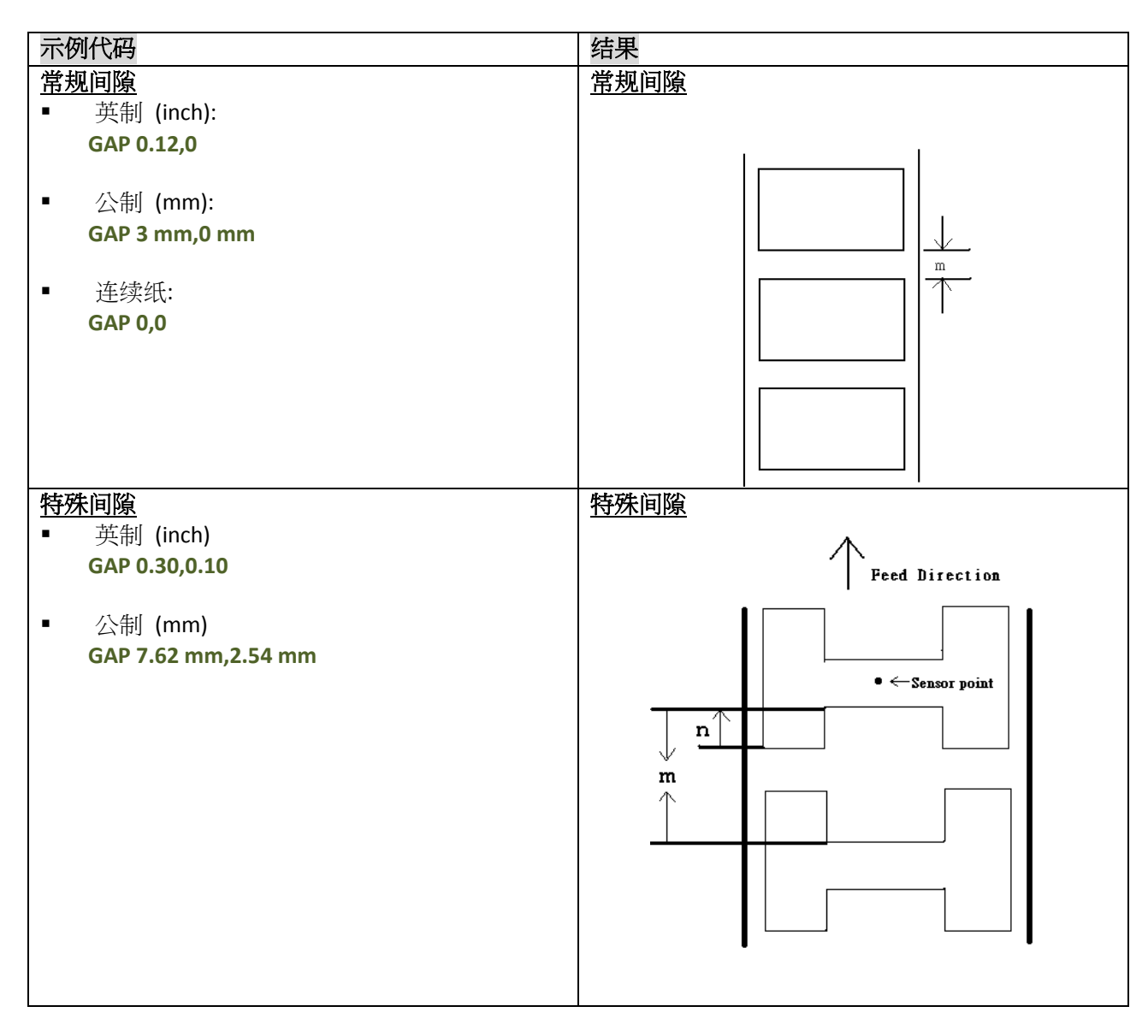

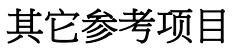

SIZE, BLINE

# <span id="page-15-0"></span>**GAPDETECT**

#### 说明

此条指令会使打印机持续出纸,通过纸张及间隙通过间隙感测器时所侦测到的强度差异,来区分定义纸张及间 隙的大小。一般状况下使用此条指令所侦测到的纸张大小及间隙大小可能会与客户所量测的大小会很近似。如 果量测的长度与实际长度有冲突,那么"GAPDETECT"指令将不会起作用。可以通过设置指令中的参数来侦测有 预印图案及文字的标签。

#### 语法

**GAPDETECT [x,y]**

参数 说明 X 纸张高度 (单位 DOT) Y 间隙高度 (单位 DOT) 注意: 如果 X, Y 参数被缺省设置, 那么打印机将会自动侦测纸张的高度及间隙高度。

## 其它参考项目

GAP, SIZE, BLINEDETECT, AUTODETECT

#### <span id="page-16-0"></span>**BLINEDETECT**

#### 说明

此条指令会使打印机持续出纸,通过纸张及黑标通过黑标感测器时所侦测到的强度差异,来区分定义纸张及黑 标的大小。一般状况下使用此条指令所侦测到的纸张大小及黑标大小可能会与客户所量测的大小会很近似。如 果量测的长度与实际长度有冲突,那么"BLINEDETECT"指令将不会起作用。可以通过设置指令中的参数来侦测 有预印图案及文字的标签。

#### 语法

**BLINEDETECT [x,y]**

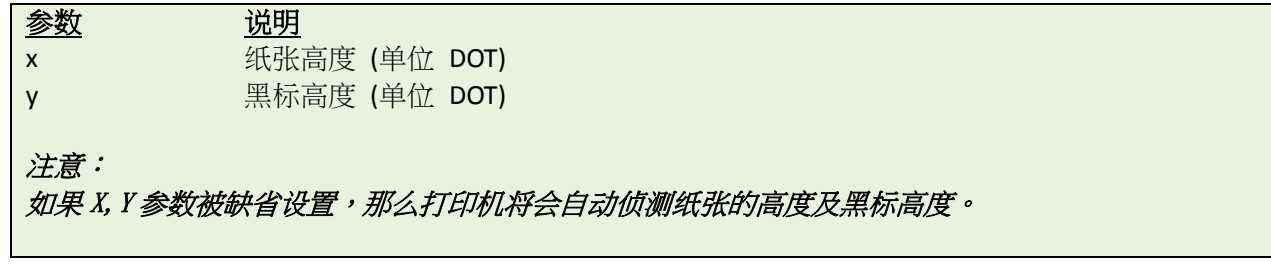

#### 其它参考项目

GAP, SIZE, GAPDETECT, AUTODETECT

# <span id="page-17-0"></span> $\bullet$  **AUTODETECT**

#### 说明

此条指令会使打印机持续出纸,通过纸张及间隙/黑标通过间隙感测器/黑标感测器时所侦测到的强度差异,来 区分定义纸张及黑标的大小。一般状况下使用此条指令所侦测到的纸张大小及间隙/黑标大小可能会与客户所 量测的大小会很近似。如果量测的长度与实际长度有冲突,那么" AUTODETECT "指令将不会起作用。可以通过 设置指令中的参数来侦测有预印图案及文字的标签。

#### 语法

**AUTODETECT [x,y]**

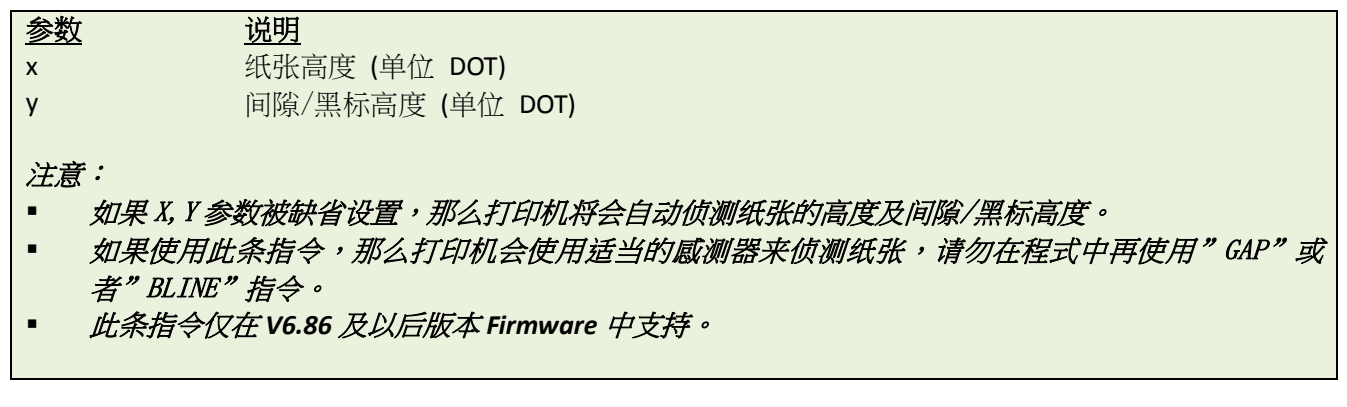

## 其它参考项目

GAP, SIZE, GAPDETECT, BLINEDETECT

#### <span id="page-18-0"></span>**BLINE**

# 说明

定义两张纸中间的黑标高度

# 语法

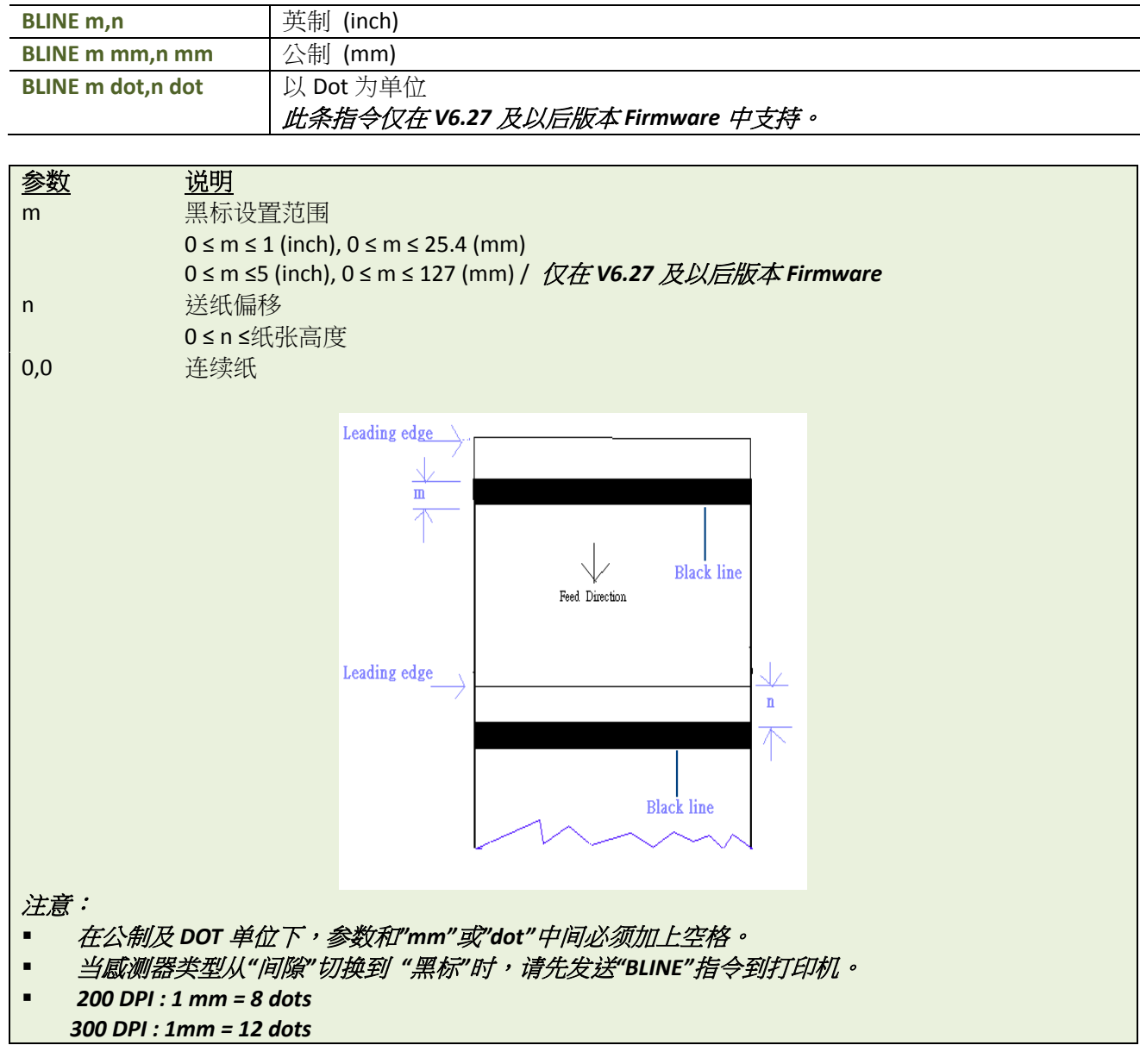

# 范例

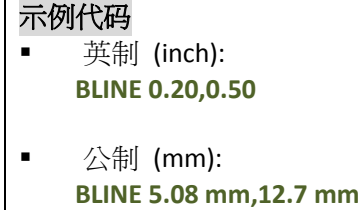

# 其它参考项目

SIZE, GAP

#### <span id="page-19-0"></span>**OFFSET**

### 说明

此条指令将为每一张标签定义额外的送纸偏移,对于剥纸模式及裁切模式下,调整此条指令,可以使打印机将 纸张停留在预期的位置上。打印机在每次打印前会将额外设定的距离回卷后再打印。

#### 语法

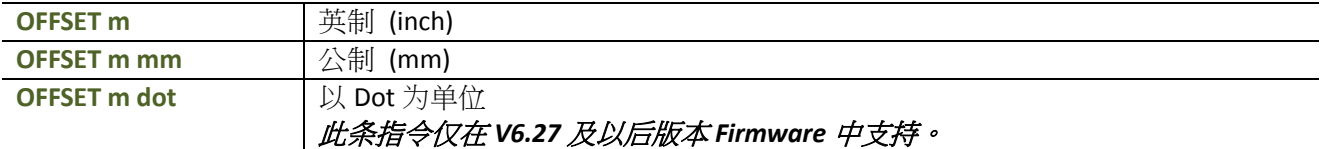

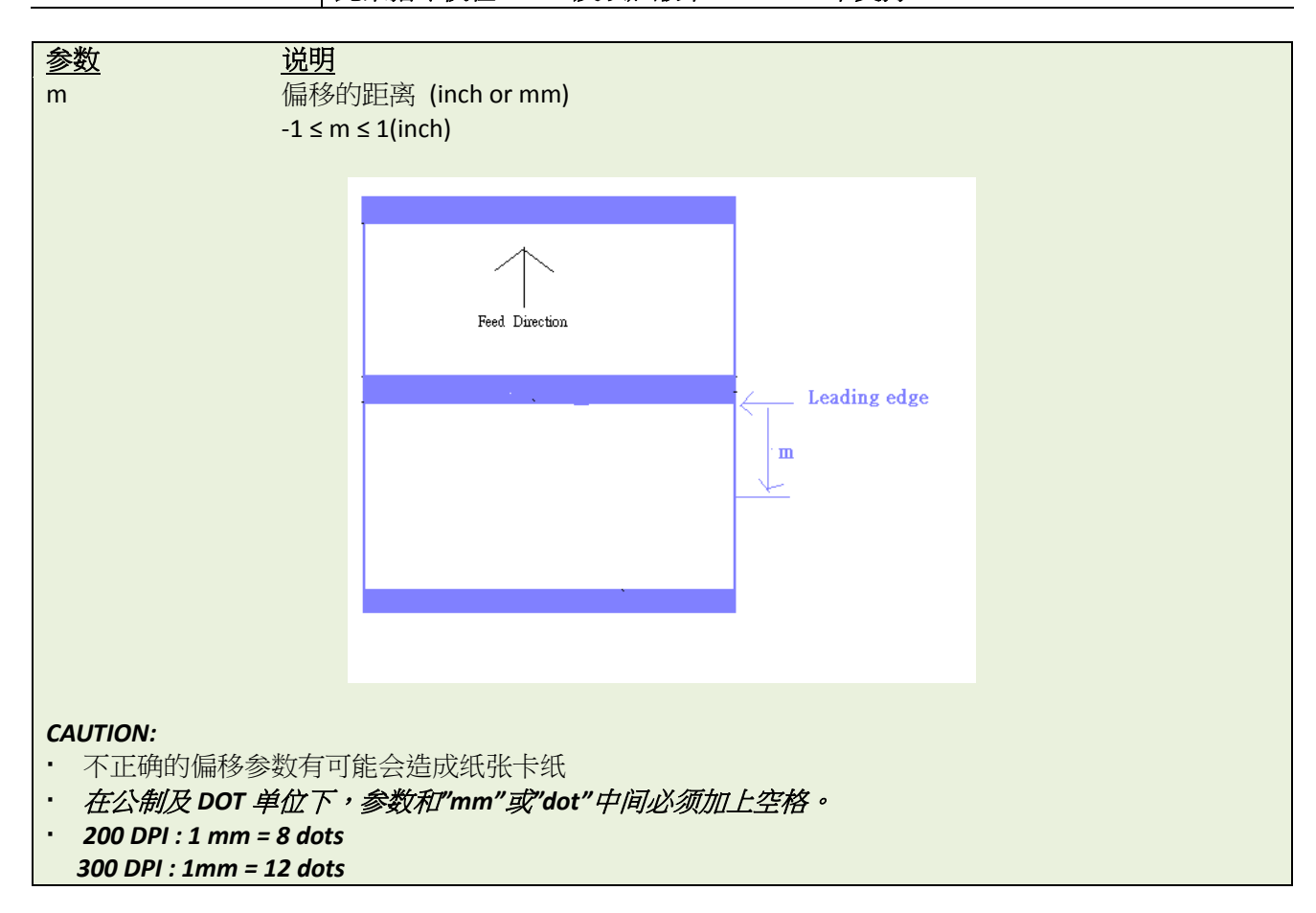

#### 范例

- 示例代码 ■ 英制 (inch): **OFFSET 0.5** ■ 公制 (mm):
	- **OFFSET 12.7 mm**

# 其它参考项目

SIZE, GAP, SET PEEL, SET CUTTER

#### <span id="page-20-0"></span>**SPEED**

# 说明

此条指令用来定义打印机的打印速度。

# 语法

**SPEED n**

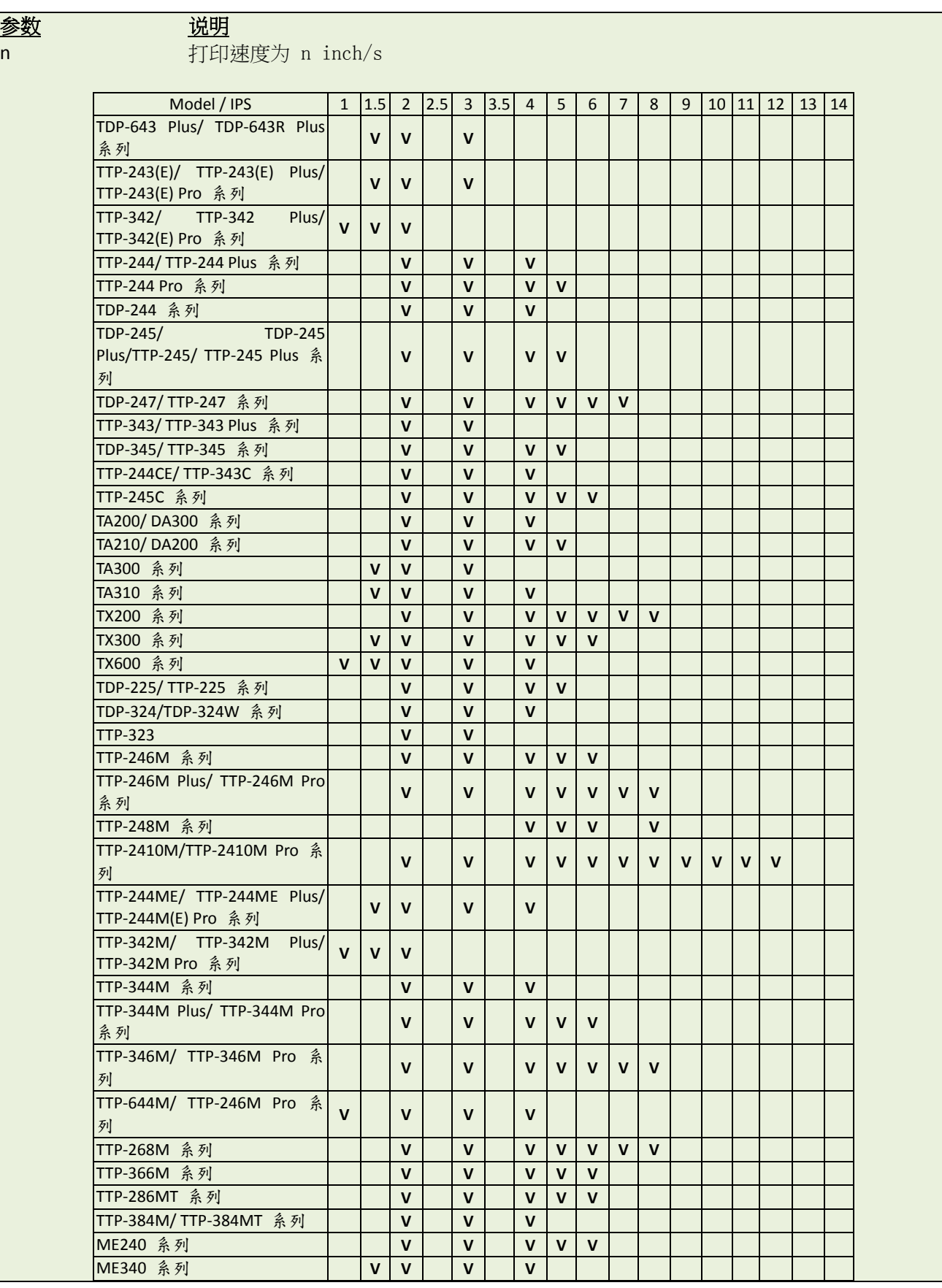

TSC AUTO ID Technology Co., Ltd. **9** Copyright 2014 All Rights Reserved.

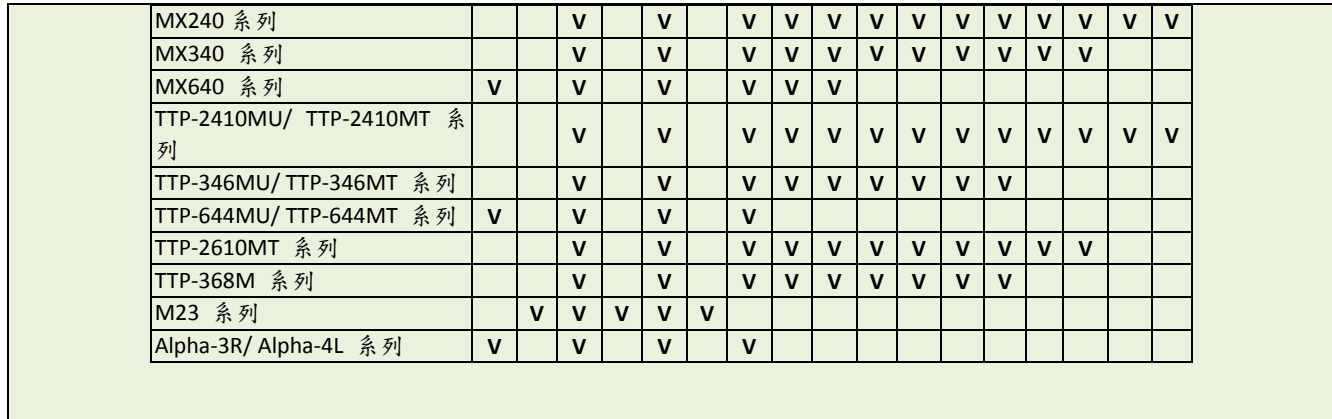

# 范例

# 示例代码

**SPEED 10**

# 其它参考项目

DENSITY

#### <span id="page-22-0"></span>**DENSITY**

# 说明

此条指令用来定义打印时的浓度。

# 语法

**DENSITY n**

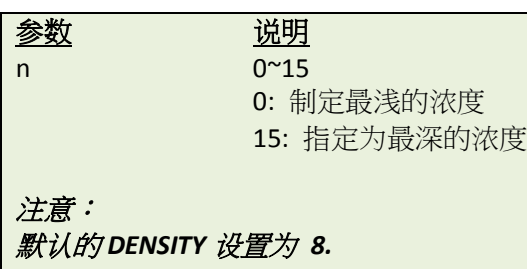

# 范例

# 示例代码

**DENSITY 7**

# <span id="page-23-0"></span>**DIRECTION and Mirror Image**

#### 说明

此条指令将会定义打印机的打印方向及内容是否镜面反射,此设置将会保存在打印机的内存中。

#### 语法

**DIRECTION n[,m]**

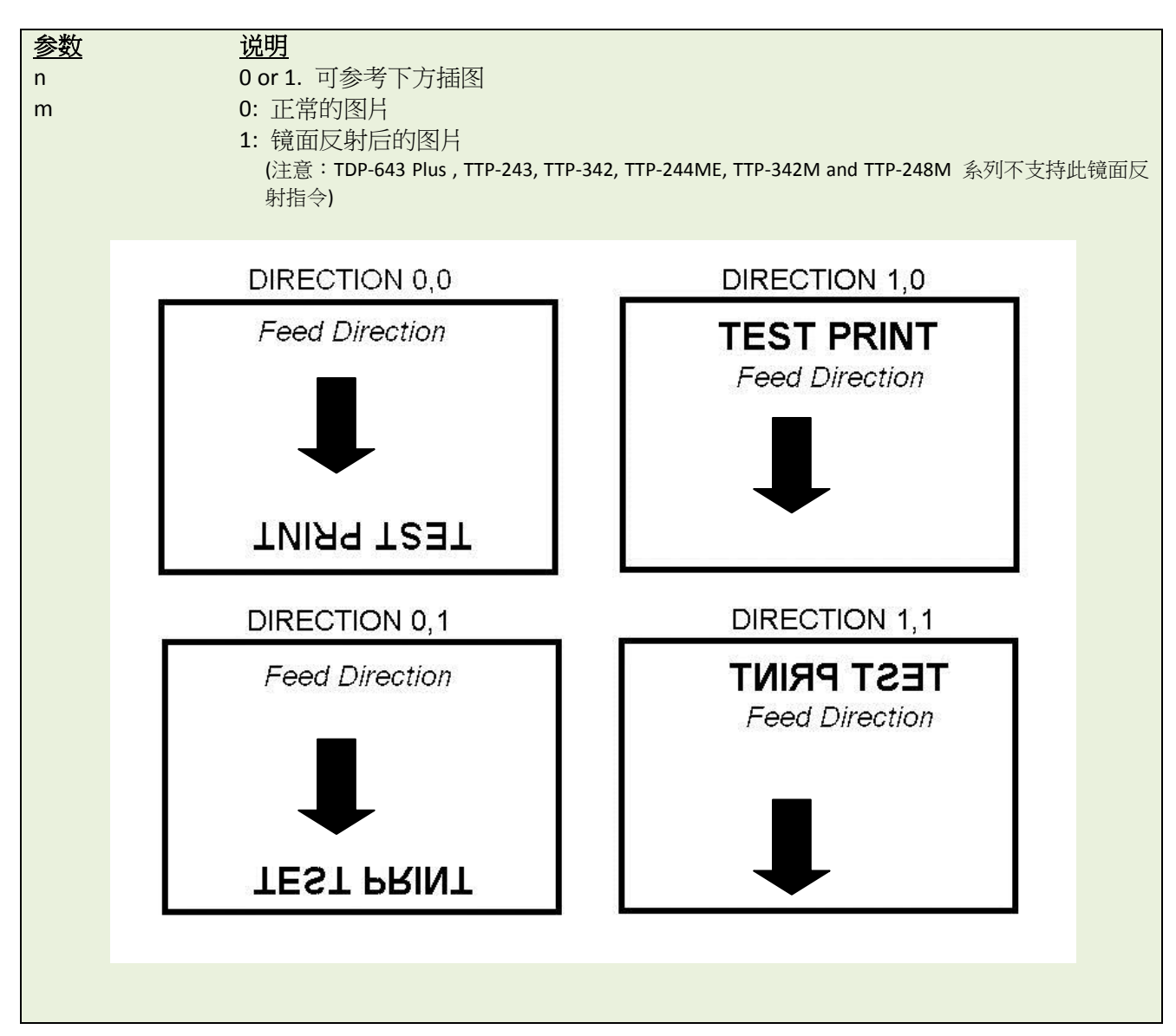

#### 范例

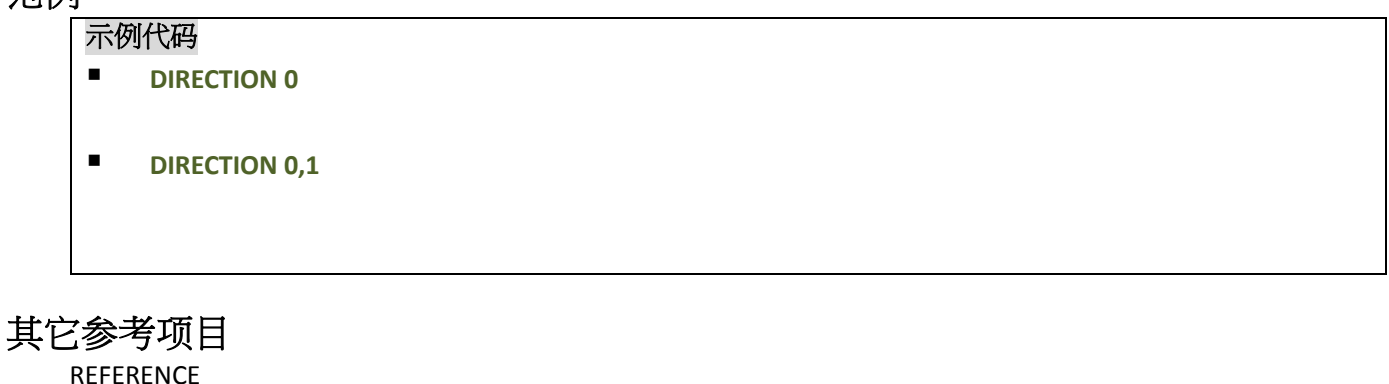

# <span id="page-23-1"></span>**REFERENCE**

此条指令用来定义标签打印的起始参考点。参考原点的位置将会收到打印方向的影响,如下图:

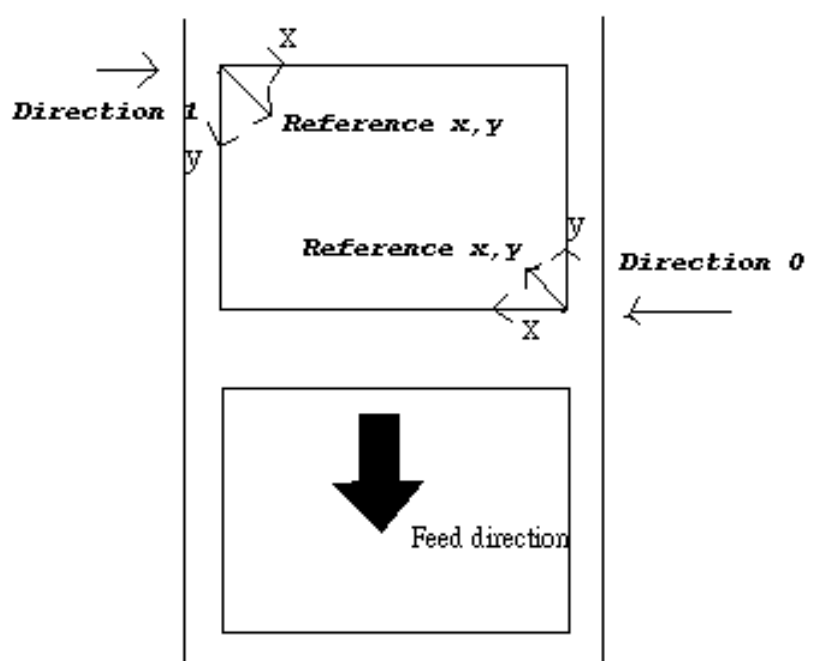

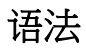

**REFERENCE x, y**

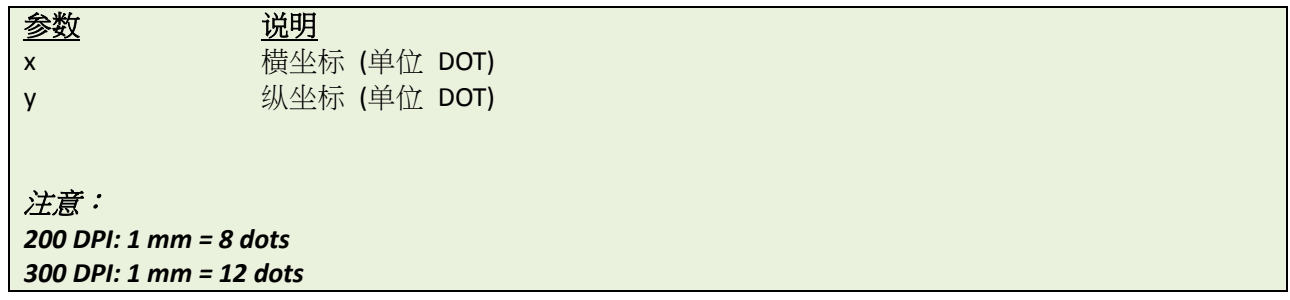

# 范例

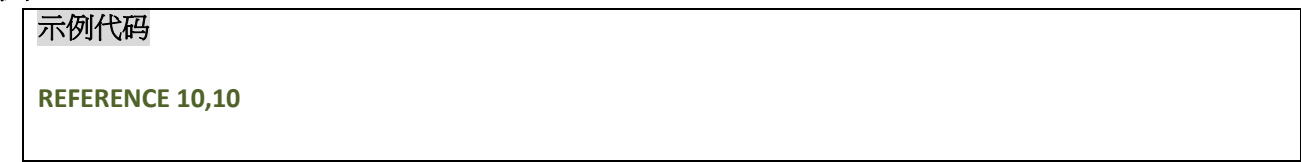

#### 其它参考项目

DIRECTION

#### <span id="page-25-0"></span>**O** SHIFT

# 说明

此条指令用来调整标签图像的横坐标及纵坐标。数值为正值时,会向标签打印的方向移动;负值时,会背离所 打印的方向。

# 语法

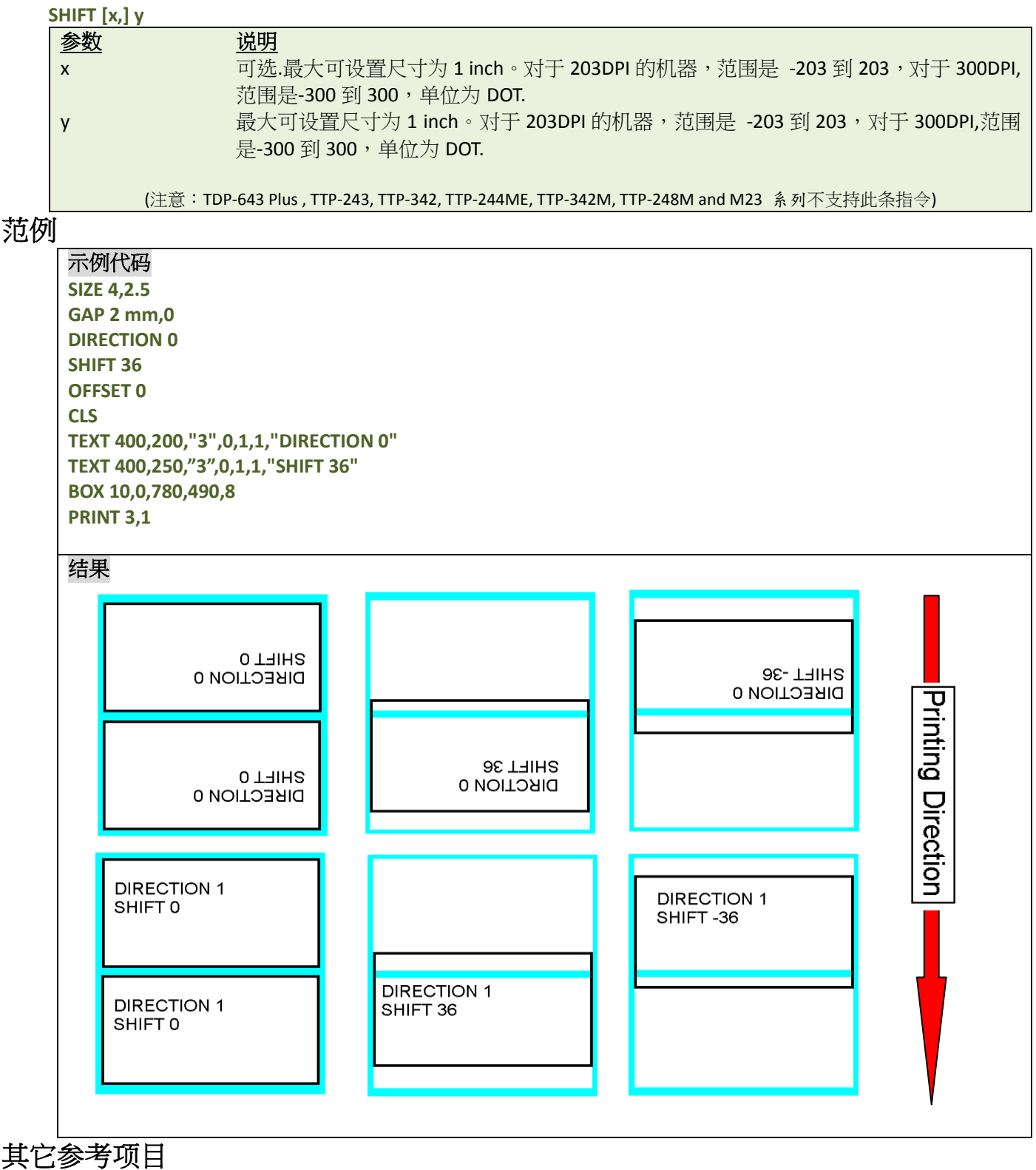

OFFSET, REFERENCE

## <span id="page-26-0"></span> $\bullet$  **COUNTRY**

# 说明

此条指令用来定义接收键盘上输入的不同国家的特殊字符。

#### 语法

#### **COUNTRY n**

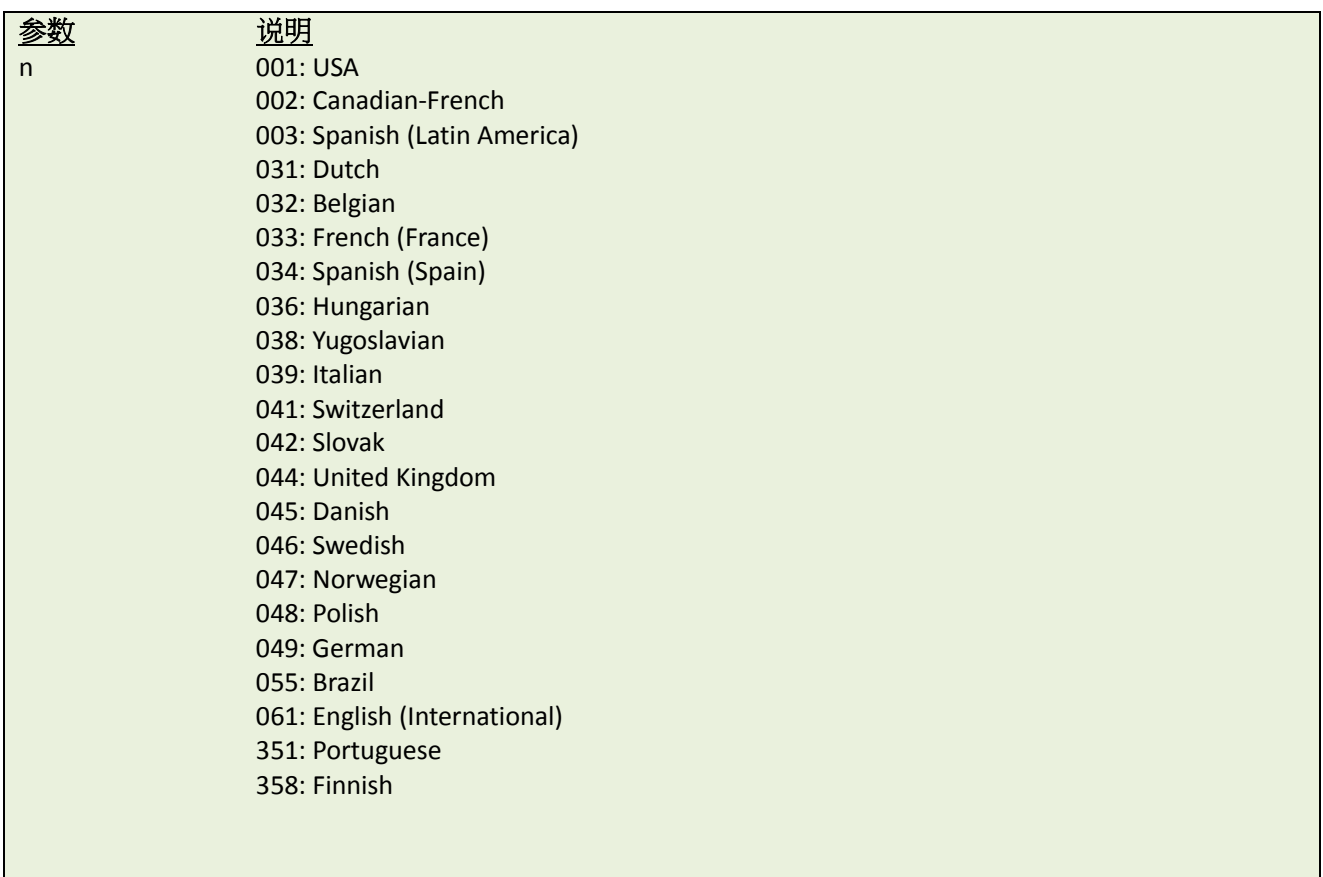

# 范例

#### 示例代码

**COUNTRY 001**

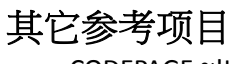

CODEPAGE,~!I

# <span id="page-27-0"></span> $\bullet$  **CODEPAGE**

# 说明

此条指令用来定义不同的国码编码。

## 语法

**CODEPAGE n**

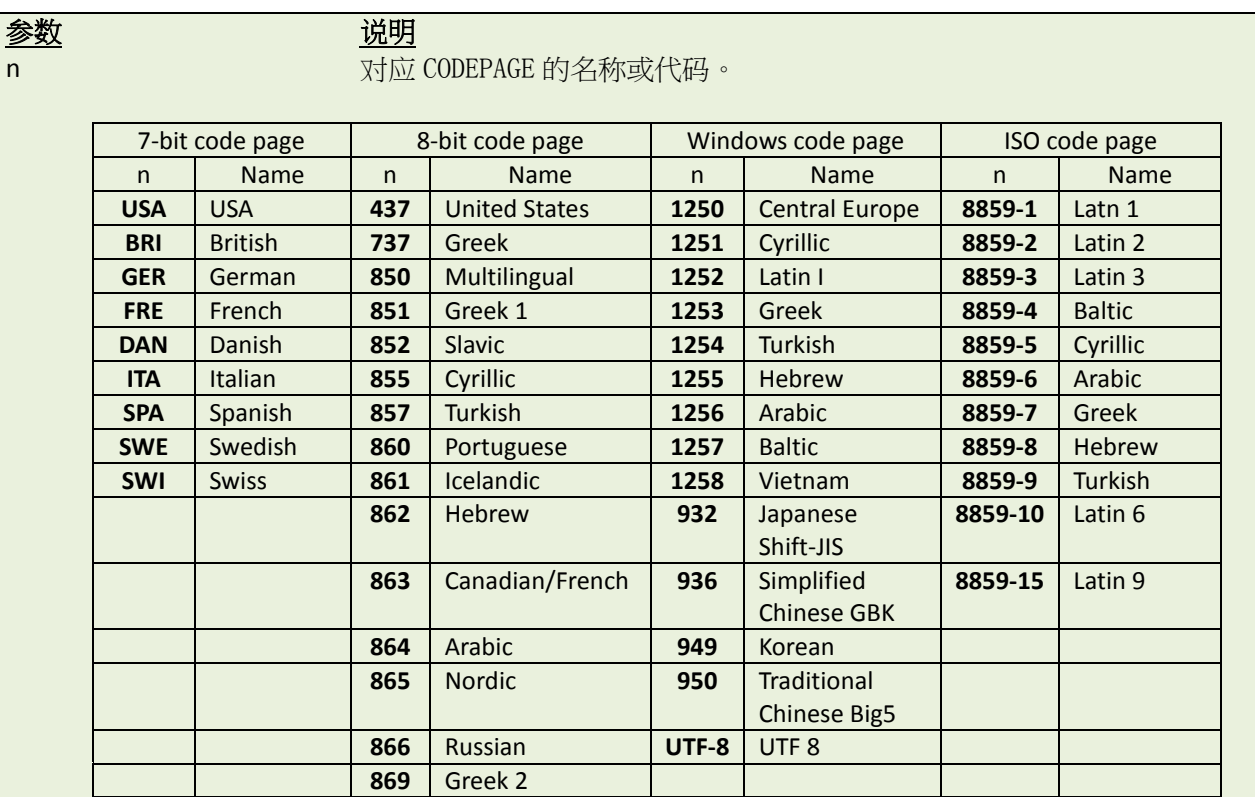

#### 注意:

数据长度决定使用 *7* 位或 *8* 位通信参数。

#### 范例

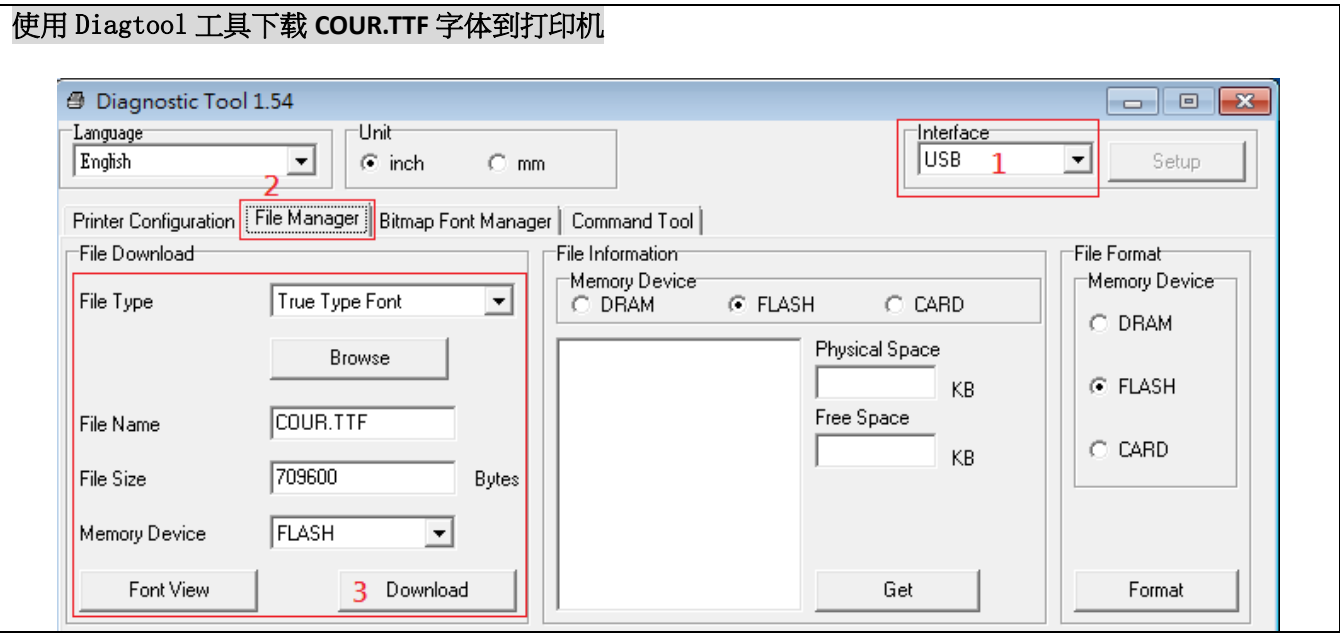

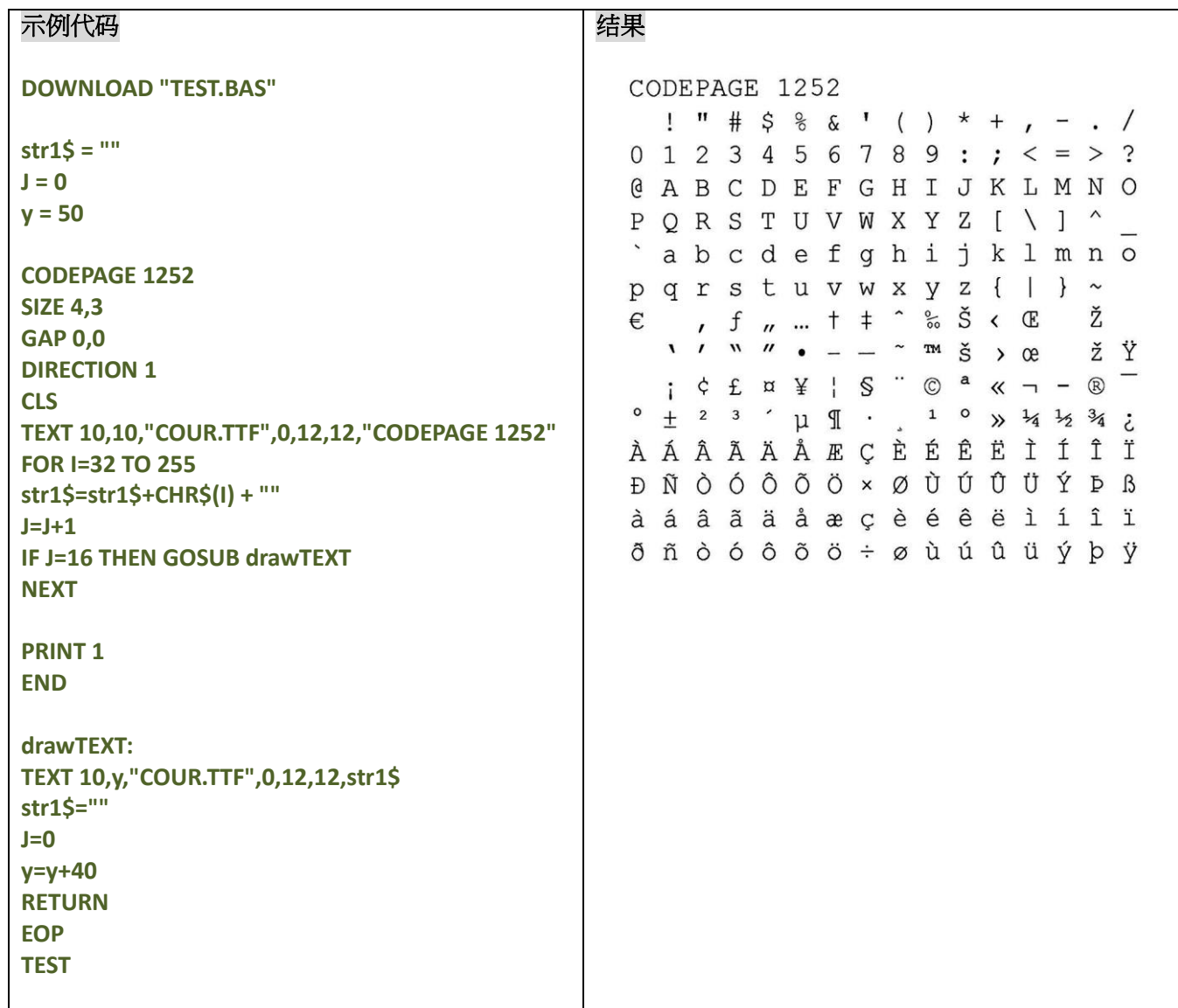

其它参考项目

COUNTRY, ~!I

# <span id="page-29-0"></span>**CLS**

# 说明

此条指令用来清除打印机中的图像缓存

### 语法

**CLS**

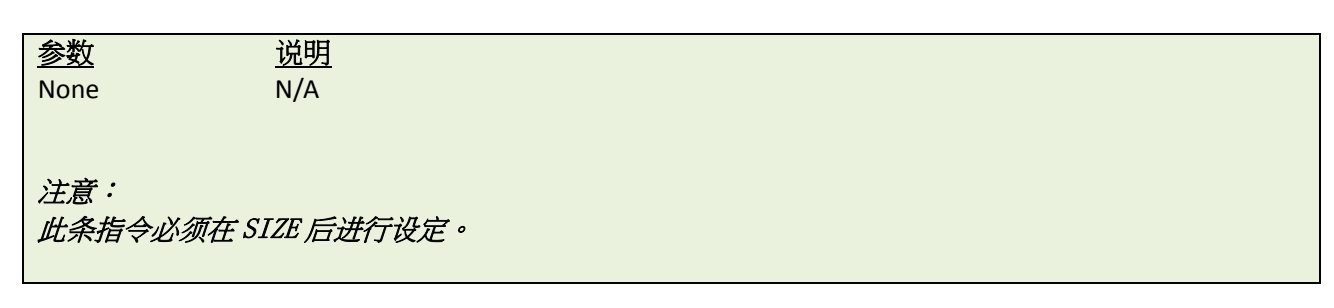

# 范例

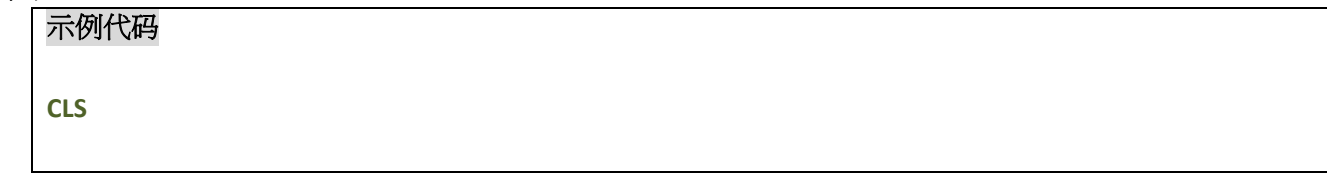

## 其它参考项目

SIZE, GAP, BLINE

#### <span id="page-30-0"></span>**FEED**

# 说明

此条指令用来命令打印机送出规定长度的纸张,长度的数值单位为 DOT

#### 语法

**FEED n**

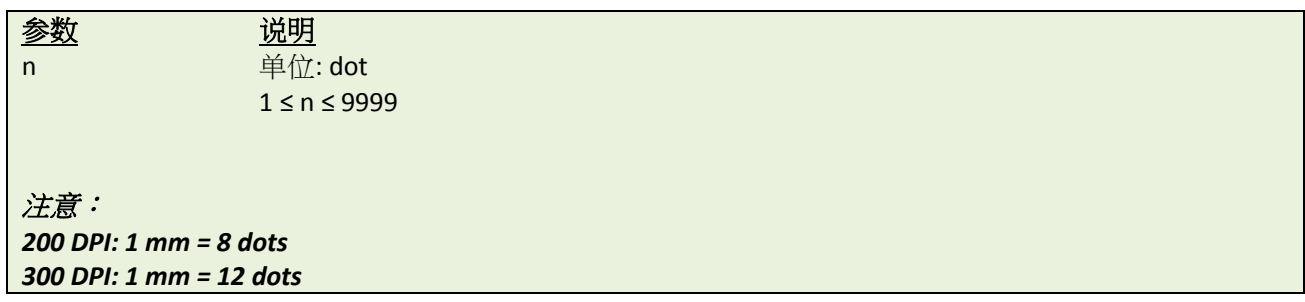

# 范例

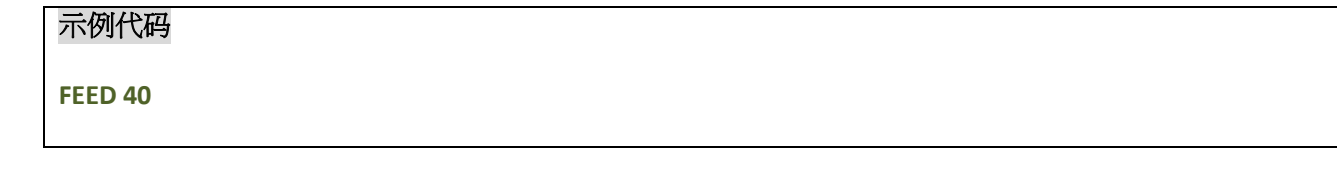

# 其它参考项目

BACKFEED, SIZE, GAP, BLINE, HOME, FORMFEED

### <span id="page-31-0"></span>**BACKFEED & BACKUP**

#### 说明

此条指令用来命令打印机回退规定长度的纸张,长度的数值单位为 DOT。

#### 语法

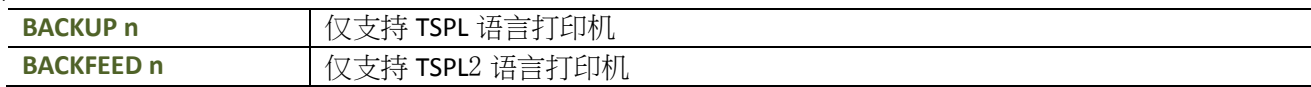

#### 注意:请参考打印机指令支持列[表打印机型号列表。](#page-10-0)

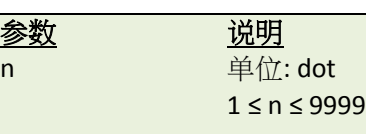

注意: *200 DPI: 1 mm = 8 dots 300 DPI: 1 mm = 12 dots*

警告*:*

不正确的回纸距离有可能会造成纸张卡纸或者褶皱。

#### 范例

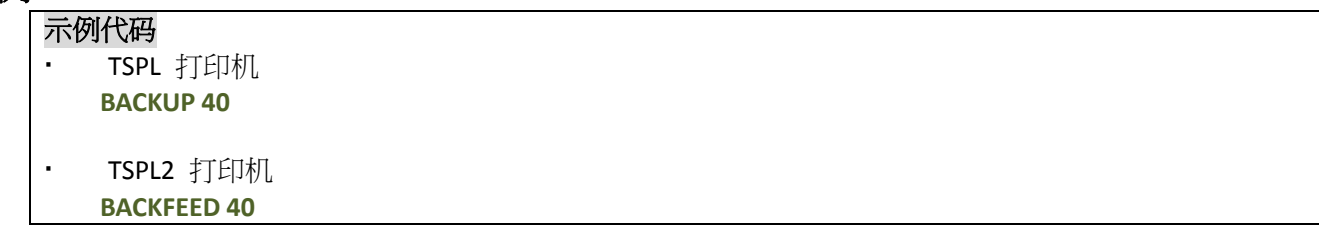

### 其它参考项目

FEED, SIZE, GAP, BLINE, HOME, FORMFEED

### <span id="page-32-0"></span>**FORMFEED**

#### 说明

此条指令用来将纸张推送到下张标签的起始位置。

#### 语法

#### **FORMFEED**

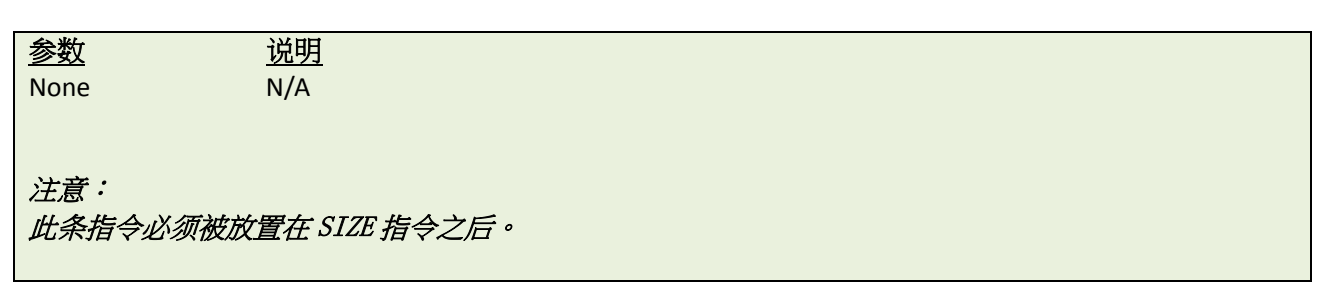

#### 范例

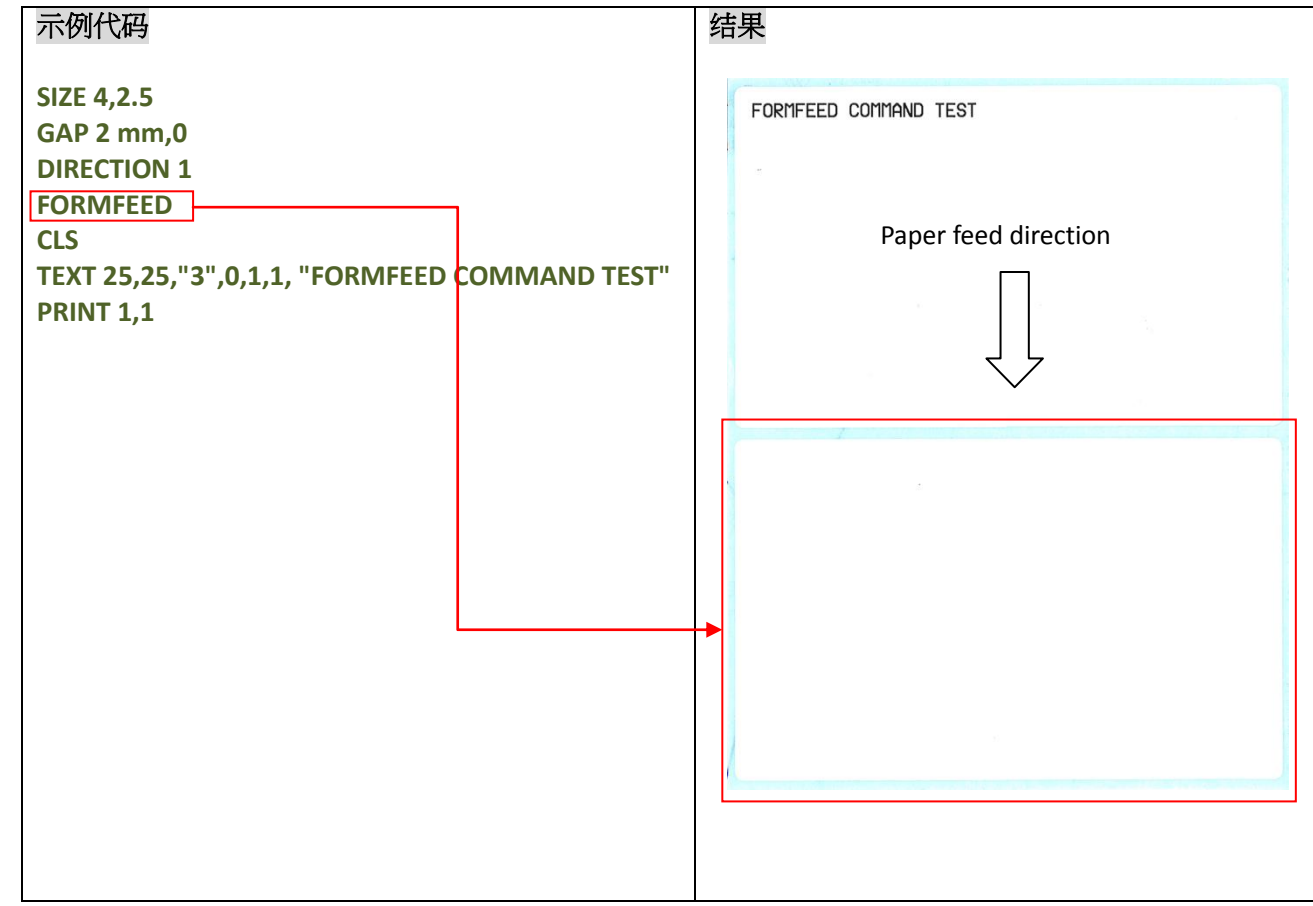

# 其它参考项目

FEED, SIZE, GAP, BLINE, HOME, BACKFEED

#### <span id="page-33-0"></span> $\bullet$  HOME

### 说明

此条指令会使打印机持续出纸,直到打印机感测器侦测到纸张的起始位置。此条指令必须要在 SIZE 及 GAP 之 后使用

#### 语法

#### **HOME**

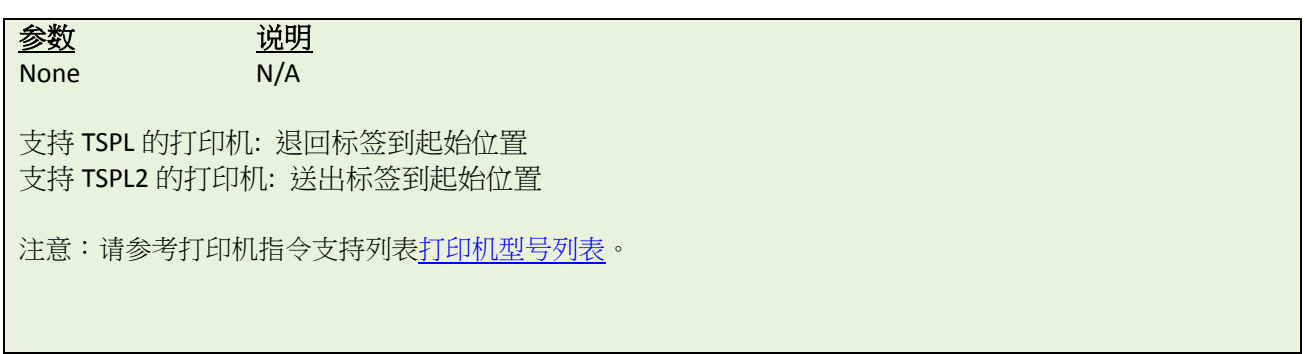

#### 范例

示例代码 **SIZE 4,2.5 GAP 2 mm,0 SET COUNTER @0+1 @0="000001" HOME CLS BOX 1,1,360,65,12 TEXT 25,25,"3",0,1,1,"HOME COMMAND TEST" TEXT 25,80,"3",0,1,1,@0 PRINT 3,1**

### 其它参考项目

FEED, SIZE, GAP, BLINE, FORMFEED

#### <span id="page-34-0"></span>**• PRINT**

#### 说明

此条指令用于将打印机中图像缓存印出

### 语法

**PRINT m[,n]**

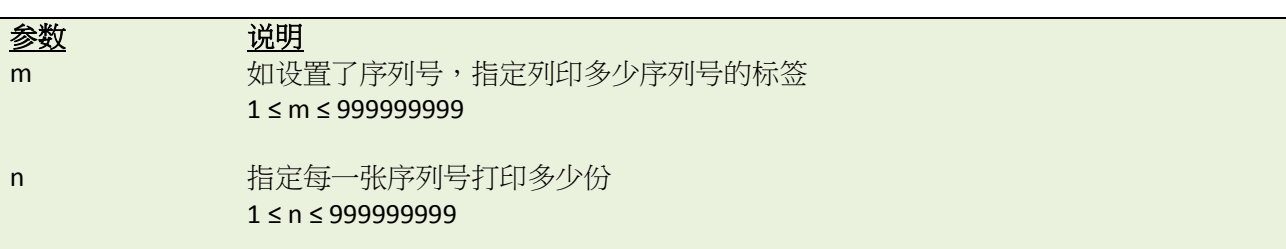

范例

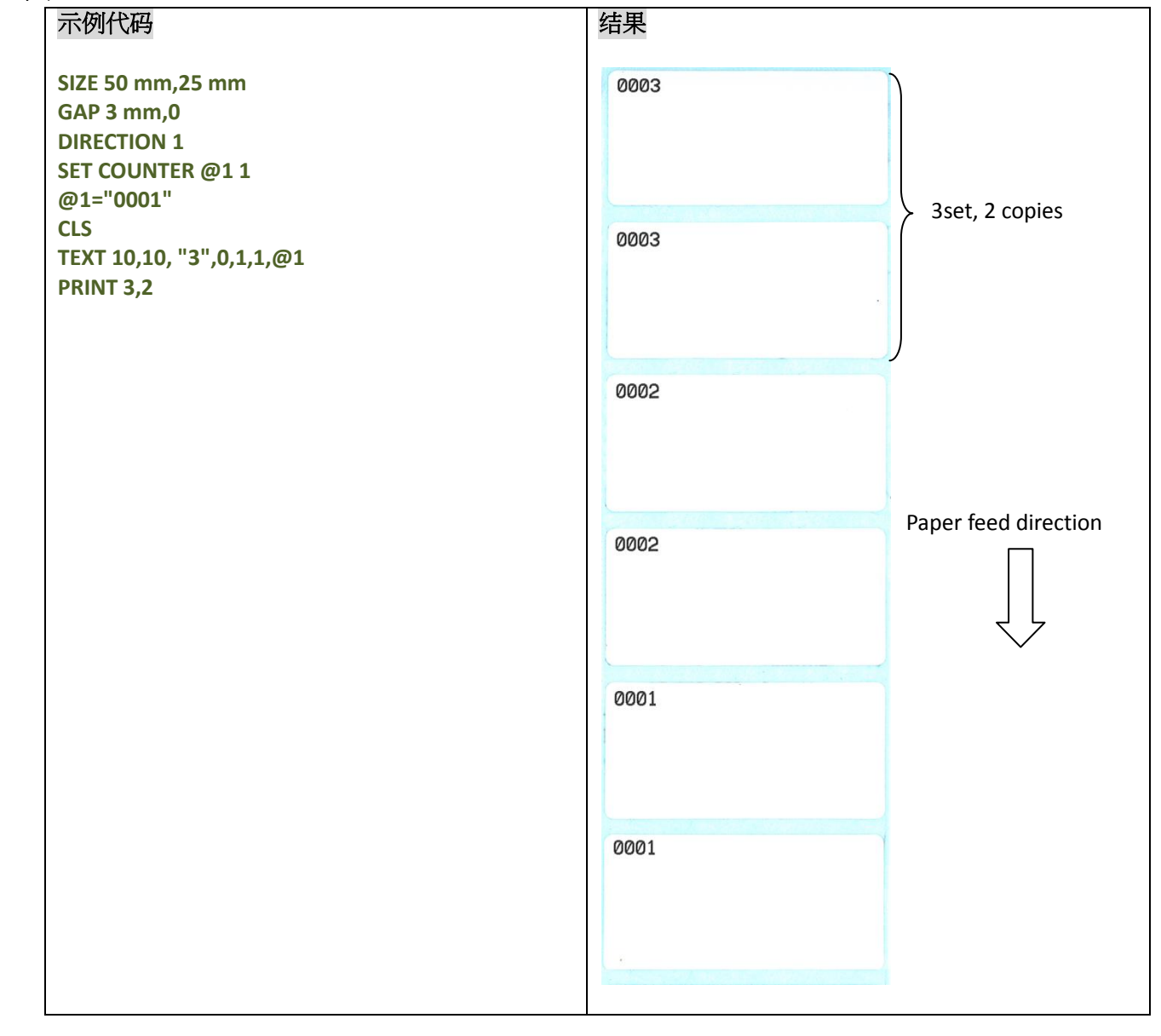

# 其它参考项目

SET COUNTER, INPUT, DOWNLOAD

### <span id="page-35-0"></span> $\bullet$  **SOUND**

# 说明

此条指令用来控制蜂鸣器所发出的声音频率,声音大小分十级,可用"Interval"参数来控制频率。

# 语法

#### **SOUND level,interval**

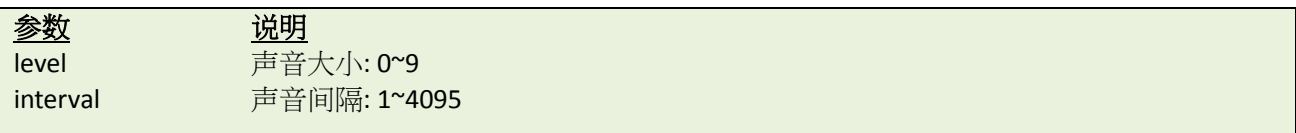

# 范例

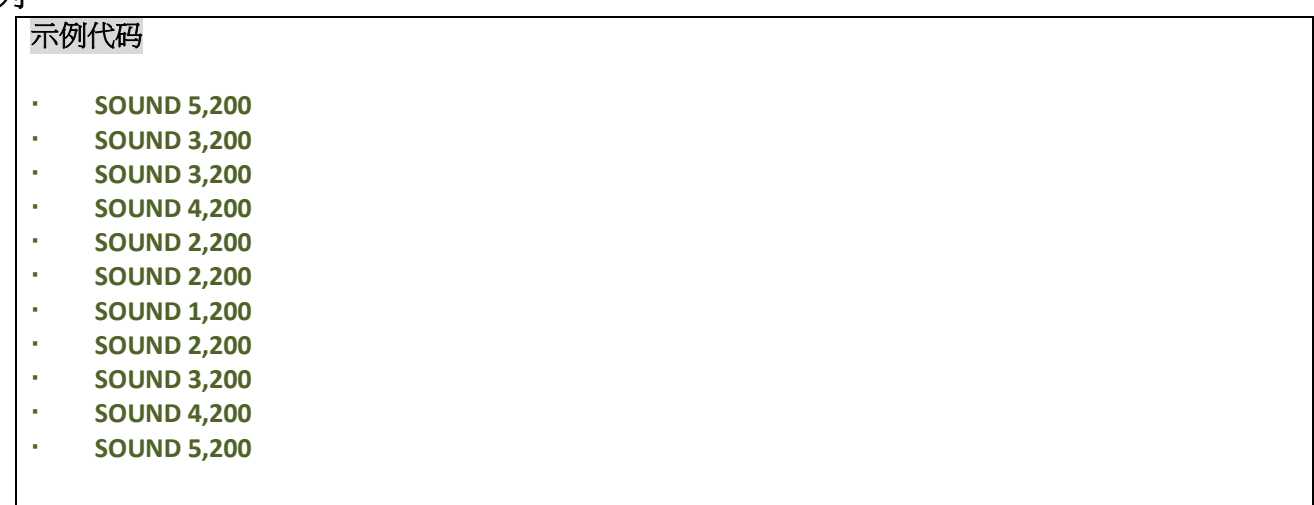
# **CUT**

# 说明

此条指令会使打印机立刻裁切一次,并不执行回拉动作。

#### 语法

**CUT**

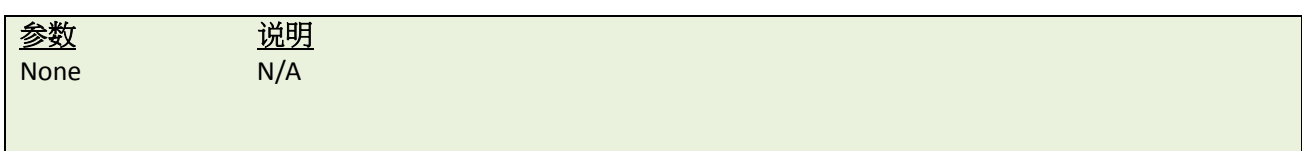

# 范例

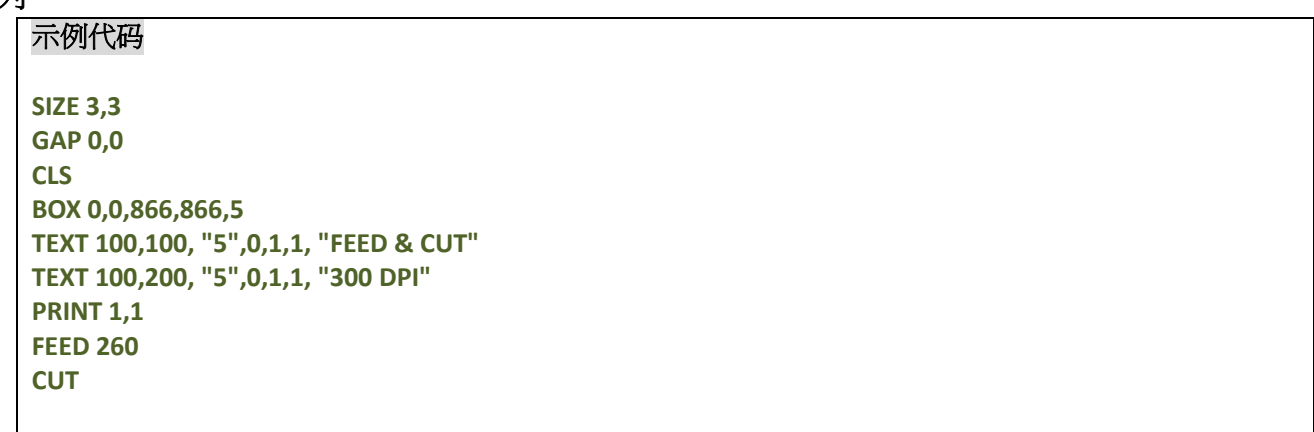

# 其它参考项目

SET CUTTER, SET BACK, SET PARTITAL\_CUTTER

# **LIMITFEED**

#### 说明

限定定间隙校正执行的最大长度,若在此长度范围内无法测得间隙存在,则将传感器模式定为连续纸模式

### 语法

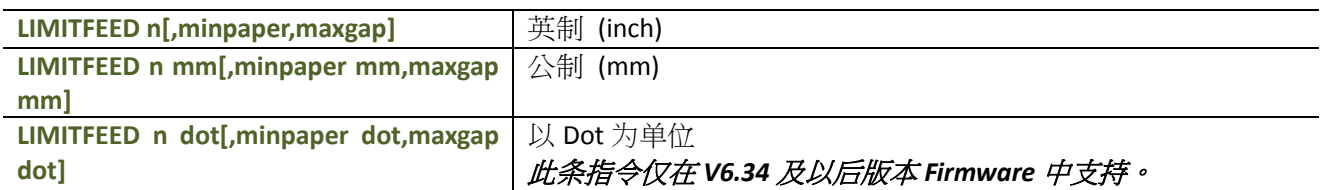

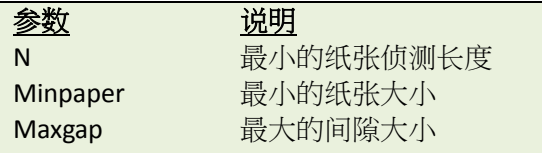

注意:

- 此设定将会记忆在记忆体中。
- 在公制及 *DOT* 单位下,参数和*"mm"*或*"dot"*中间必须加上空格。
- · 打印机默认侦测长度为 10 inchs。
- *TDP-225* 系列的最小侦测长度变更为 *14 inches*。
- 参数*"mimpaper"*和 *"maxgap"*可以用来侦测预印好的标签。此条指令仅在*V6.98.7 EZ*之后的版本支持。

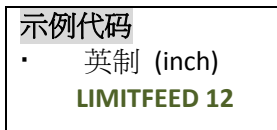

### **O** SELFTEST

# 说明

此条指令将立即打印机的自检信息。

# 语法

**SELFTEST[page]**

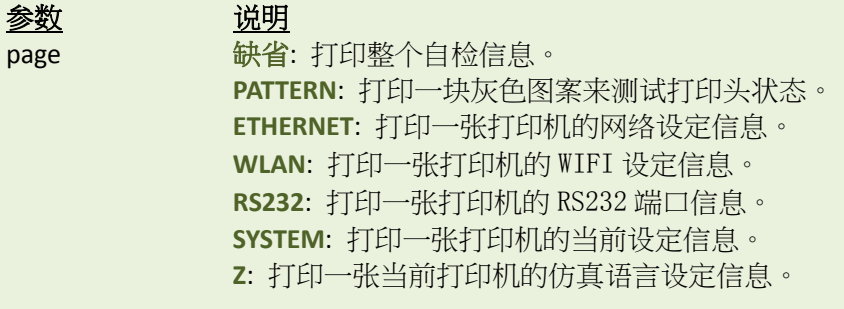

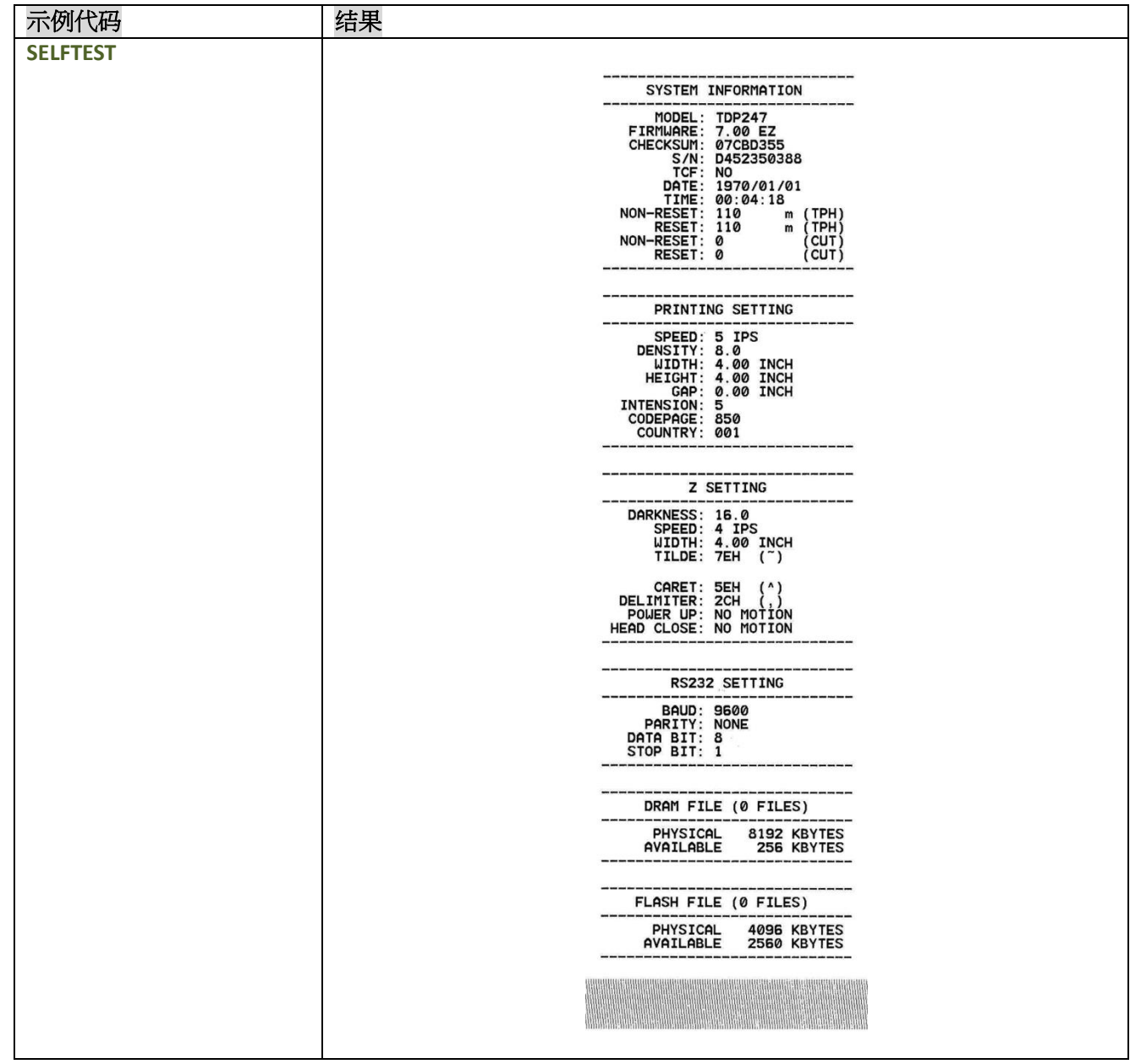

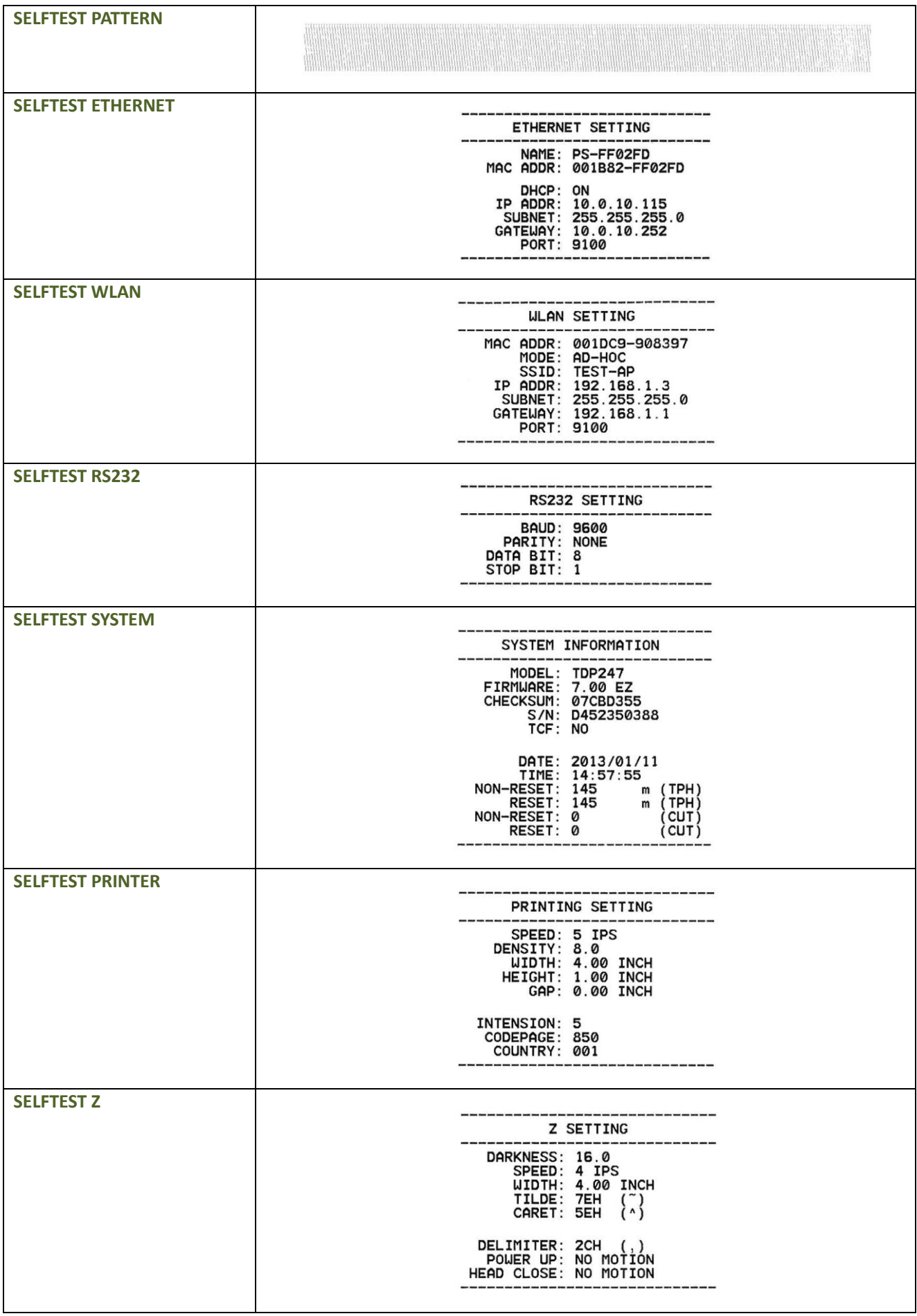

## **EOJ**

# 说明

打印机会将位于此条指令之前的命令执行完毕后,再去执行后方的指令

#### 语法

**EOJ**

#### 注意:

此条指令仅在 *V6.39* 及以后版本 *Firmware* 中支持。

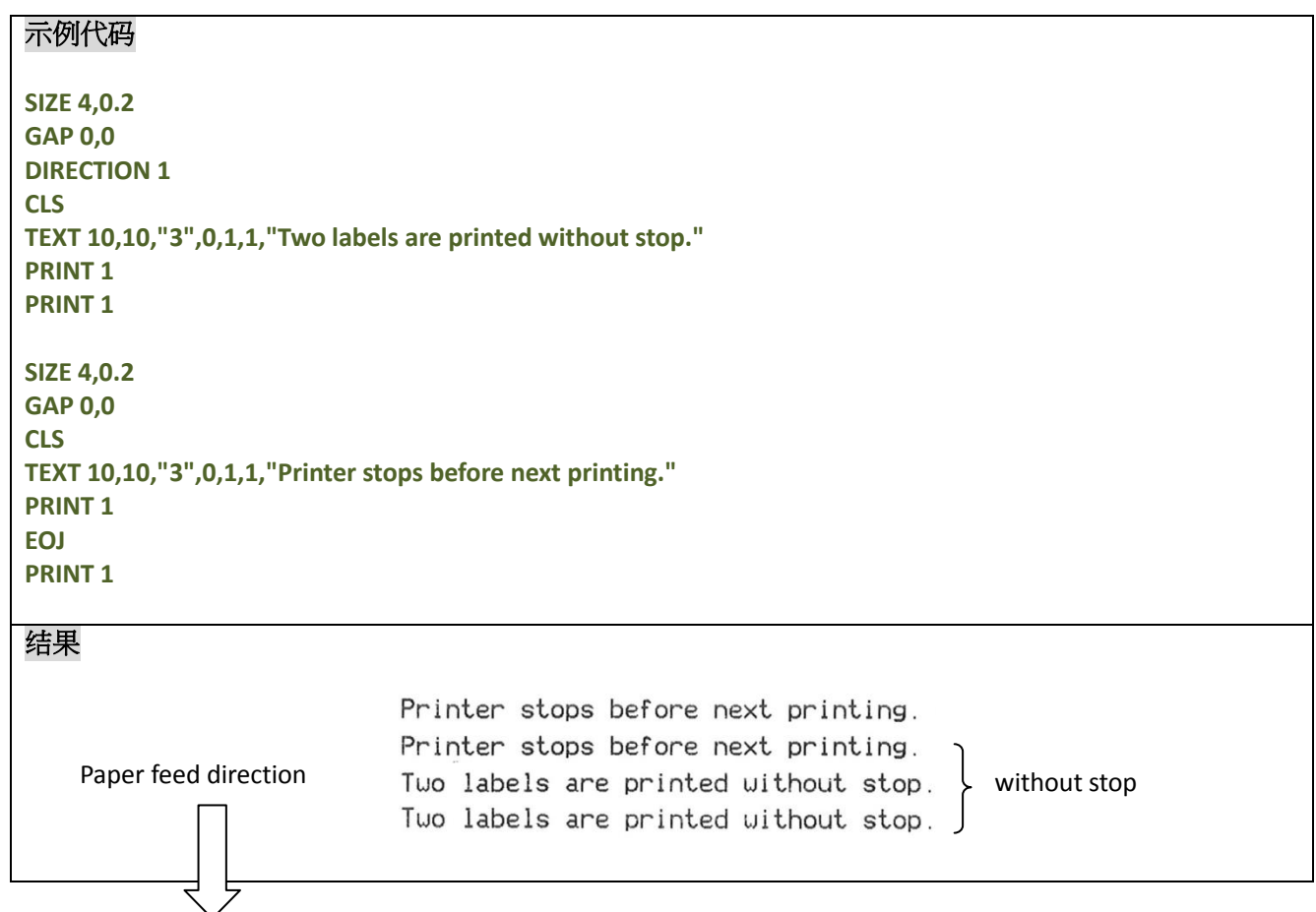

#### **DELAY**

# 说明

此条指令会让打印机等待指定的时间,然后才去执行后方的指令。

#### 语法

**DELAY ms**

参数 说明  $\overline{\text{ms}}$  and  $\overline{\text{m}}$  and  $\overline{\text{m}}$  and  $\overline{\text{m}}$  and  $\overline{\text{m}}$  and  $\overline{\text{m}}$  and  $\overline{\text{m}}$  and  $\overline{\text{m}}$  and  $\overline{\text{m}}$  and  $\overline{\text{m}}$  and  $\overline{\text{m}}$  and  $\overline{\text{m}}$  and  $\overline{\text{m}}$  and  $\overline{\text{m}}$  and  $\overline{\text{m}}$ 注意: 此条指令仅在 *V6.34* 及以后版本 *Firmware* 中支持。

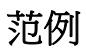

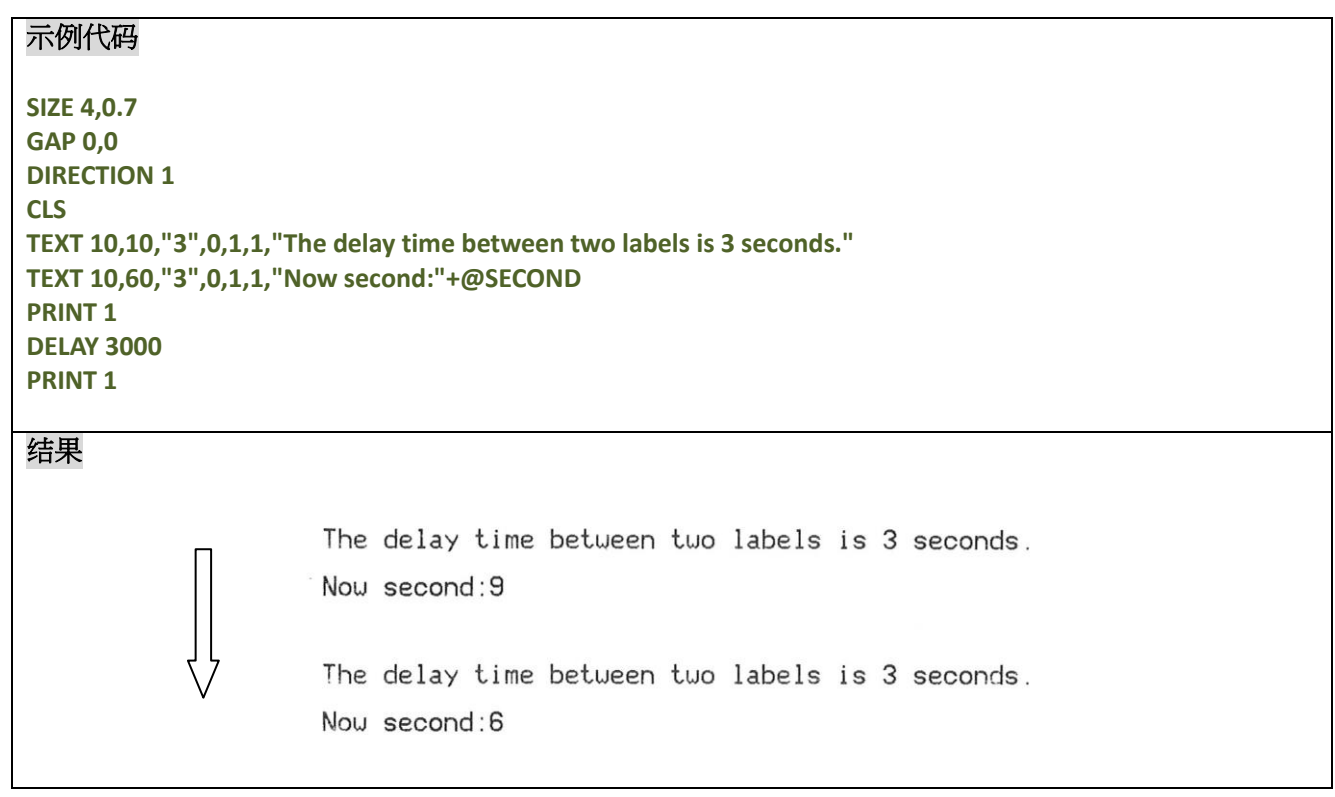

#### **DISPLAY**

### 说明

此条指令可以将打印机缓存中的图片显示在 LCD 显示屏上。

### 语法

**DISPLAY IMAGE/OFF/CLS/forecolor,backcolor/x,y,width,height/x,y,"bmpfile"/x,y,"font","content"**

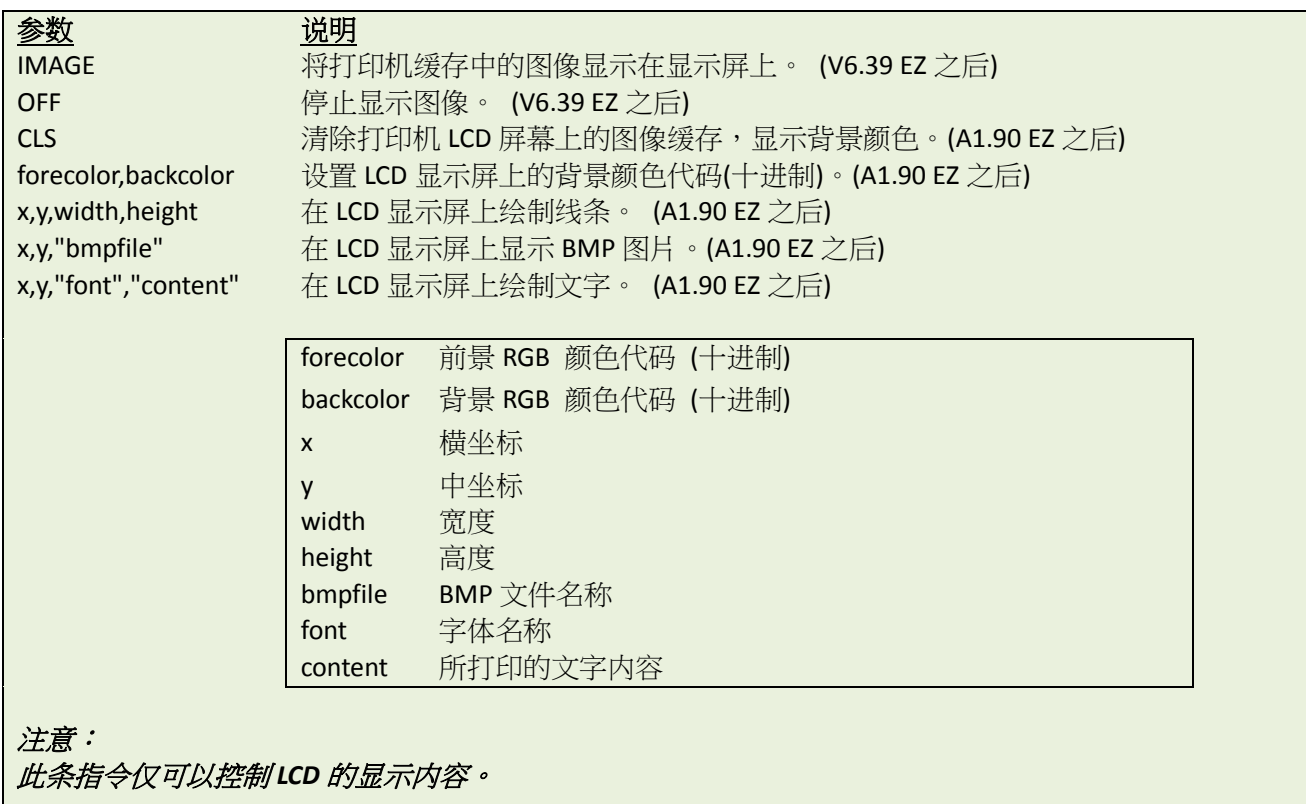

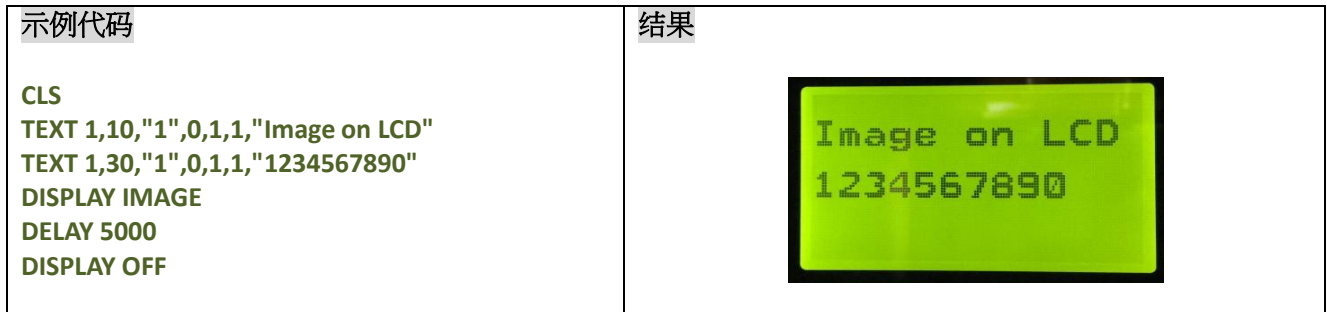

**CLS DISPLAY 15128749,16711680** 1234567890 **DISPLAY CLS DISPLAY 10,30,"1","1234567890" DELAY 5000 DISPLAY OFF**

# **INITIALPRINTER**

# 说明

此条指令会将打印机恢复至出厂设置。

# 语法

#### **INITIALPRINTER**

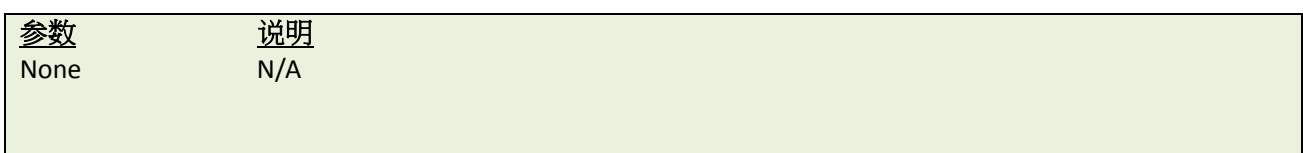

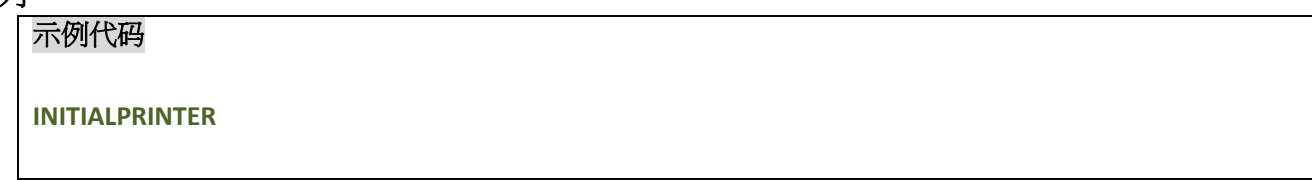

#### $MENU$

# 描述

此命令可以让用户在打印机上设计自己的指令菜单

## 语法

**MENU title\$, list\$, selected**

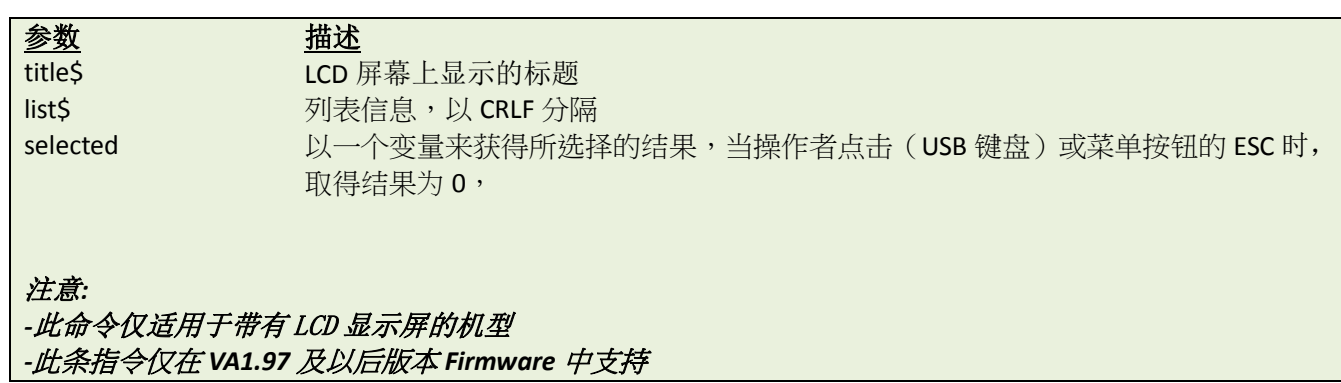

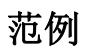

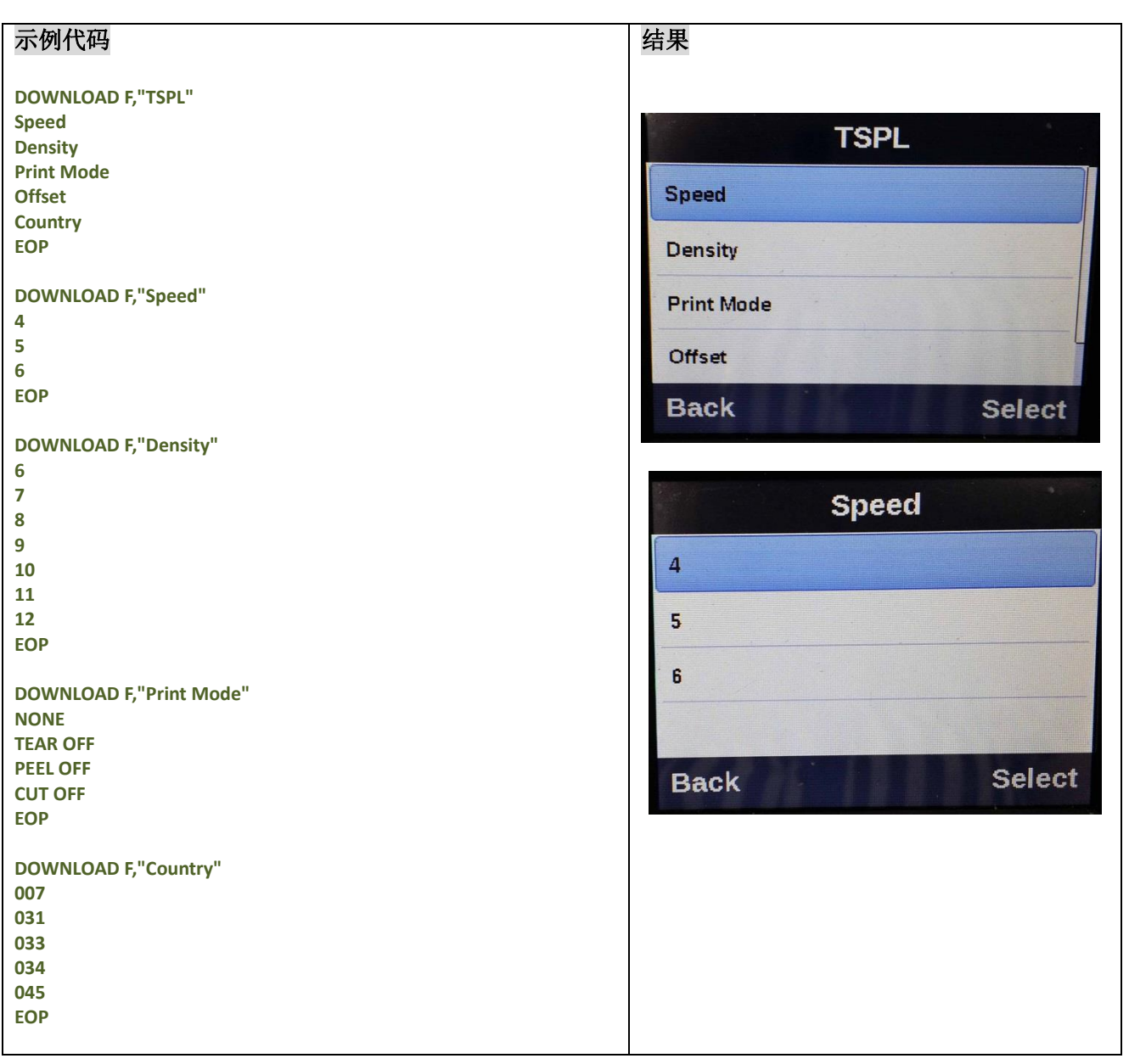

```
DOWNLOAD F,"DEMO.BAS"
DPI = VAL(GETSETTING$("SYSTEM","INFORMATION","DPI"))
:MAINLOOP
OPEN "TSPL",0
LIST$ = FREAD$(0, LOF("TSPL"))
CLOSE 0
MENU "TSPL", LIST$, OPTION$
IF LEN(OPTION$) = 0 THEN END
IF OPTION$ = "Speed" THEN SETTING$ = 
GETSETTING$("CONFIG","TSPL","SPEED")
IF OPTION$ = "Density" THEN SETTING$ = 
GETSETTING$("CONFIG","TSPL","DENSITY")
IF OPTION$ = "Print Mode" THEN SETTING$ = 
GETSETTING$("CONFIG","TSPL","PRINT MODE")
IF OPTION$ = "Offset" THEN SETTING$ = 
GETSETTING$("CONFIG","TSPL","OFFSET")
IF OPTION$ = "Country" THEN SETTING$ = 
GETSETTING$("CONFIG","TSPL","COUNTRY CODE")
IF LOF(OPTION$) <> 0 THEN
     OPEN OPTION$,0
     LIST$ = FREAD$(0, LOF(OPTION$))
     CLOSE 0
     MENU OPTION$, LIST$, SETTING$
ELSE
     IF OPTION$ = "Offset" THEN INPUT "Offset", SETTING$
ENDIF
IF LEN(SETTING$) <> 0 THEN
     IF OPTION$ = "Speed" THEN SPEED VAL(SETTING$)
     IF OPTION$ = "Density" THEN DENSITY VAL(SETTING$)
     IF OPTION$ = "Print Mode" THEN GOSUB SET_PRINT_MODE
     IF OPTION$ = "Offset" THEN OFFSET VAL(SETTING$) / DPI
     IF OPTION$ = "Country" THEN GOSUB SET_COUNTRY
ENDIF
GOTO MAINLOOP
:SET_PRINT_MODE
IF SETTING$ = "NONE" THEN SET TEAR OFF
IF SETTING$ = "TEAR OFF" THEN SET TEAR ON
IF SETTING$ = "PEEL OFF" THEN SET PEEL ON
IF SETTING$ = "CUT OFF" THEN SET CUTTER ON
RETURN
:SET_COUNTRY
IF SETTING$ = "007" THEN COUNTRY 007
IF SETTING$ = "031" THEN COUNTRY 031
IF SETTING$ = "033" THEN COUNTRY 033
IF SETTING$ = "034" THEN COUNTRY 034
IF SETTING$ = "045" THEN COUNTRY 045
RETURN
EOP
RUN "DEMO.BAS"
```
标签内容打印命令

# **C**BAR

说明

汇制线条。

#### 语法

**BAR x,y,width,height**

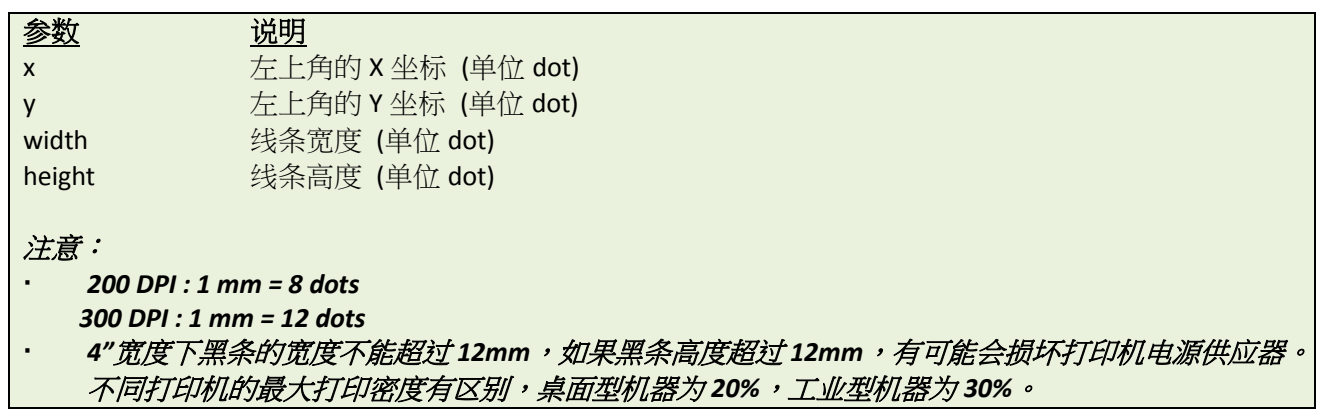

范例

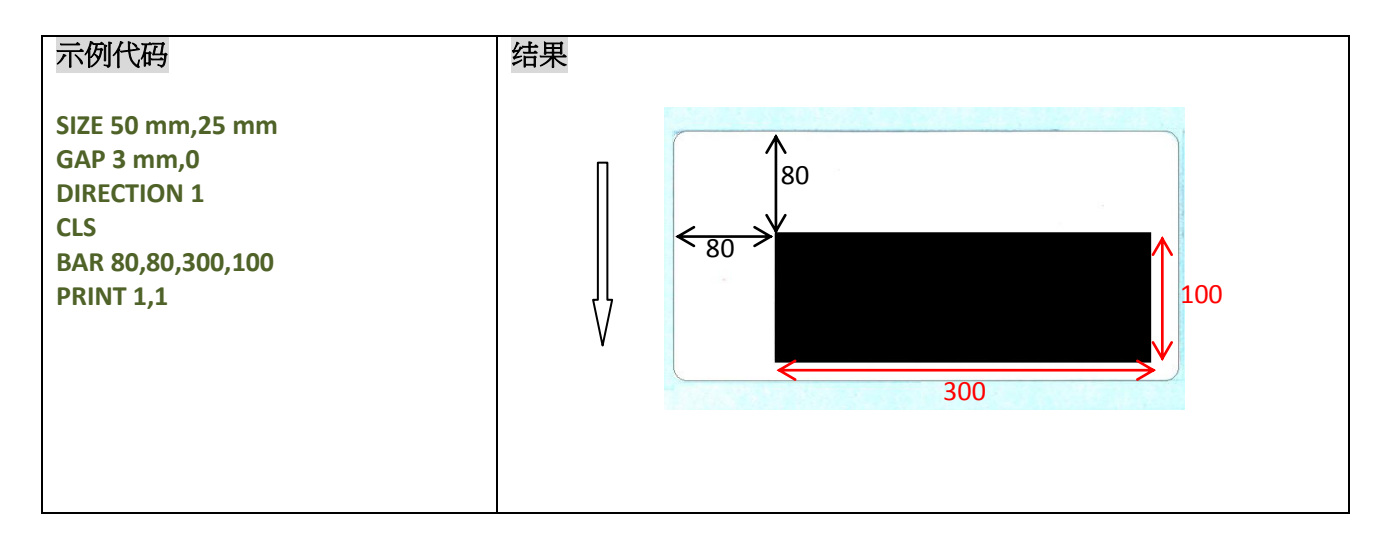

# 其它参考项目

BOX

# **BARCODE**

# 说明

在标签中绘制一维条码。可用的条码类型如下:

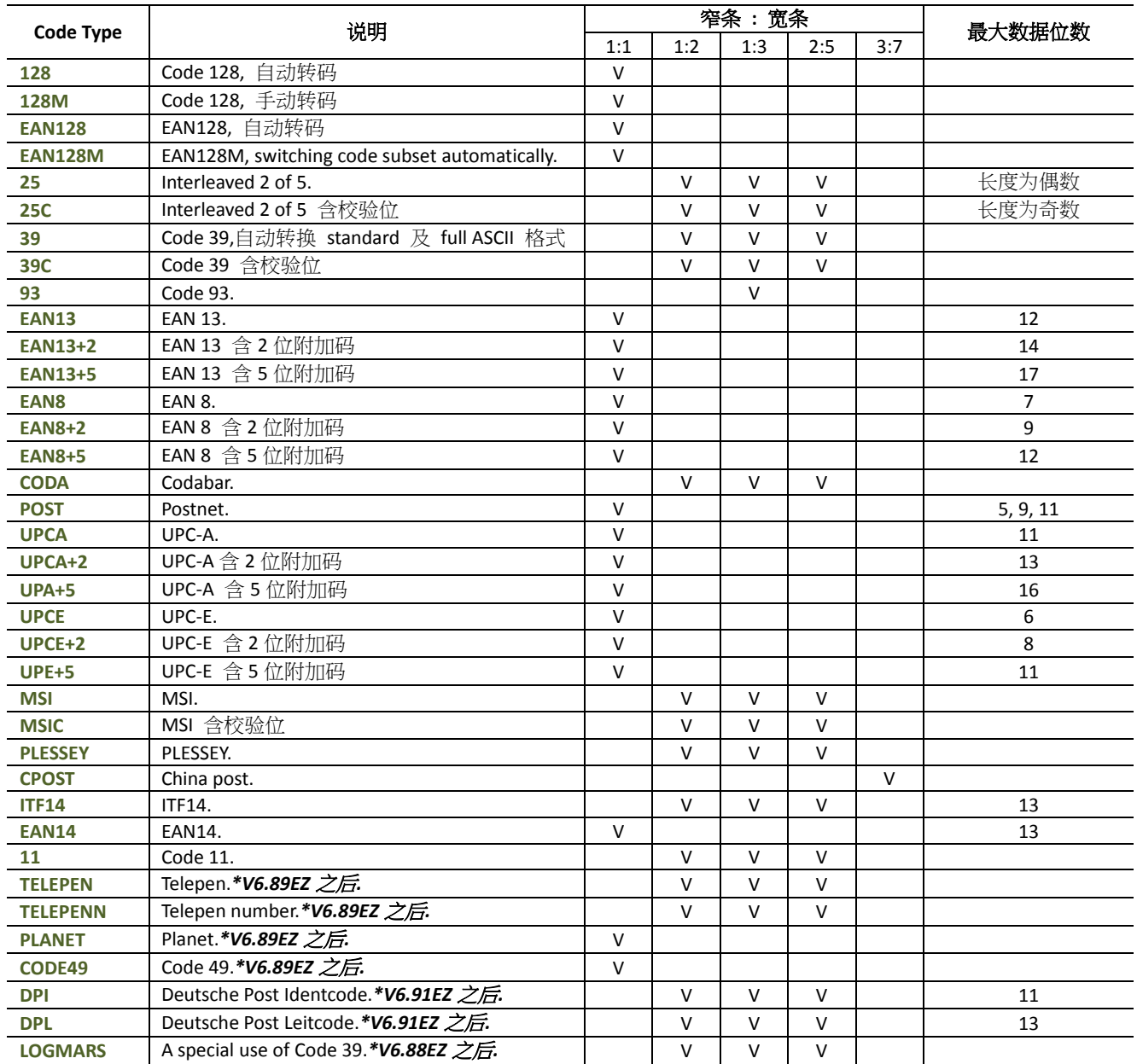

**BARCODE X,Y,"code type",height,human readable,rotation,narrow,wide,[alignment,]"content"**

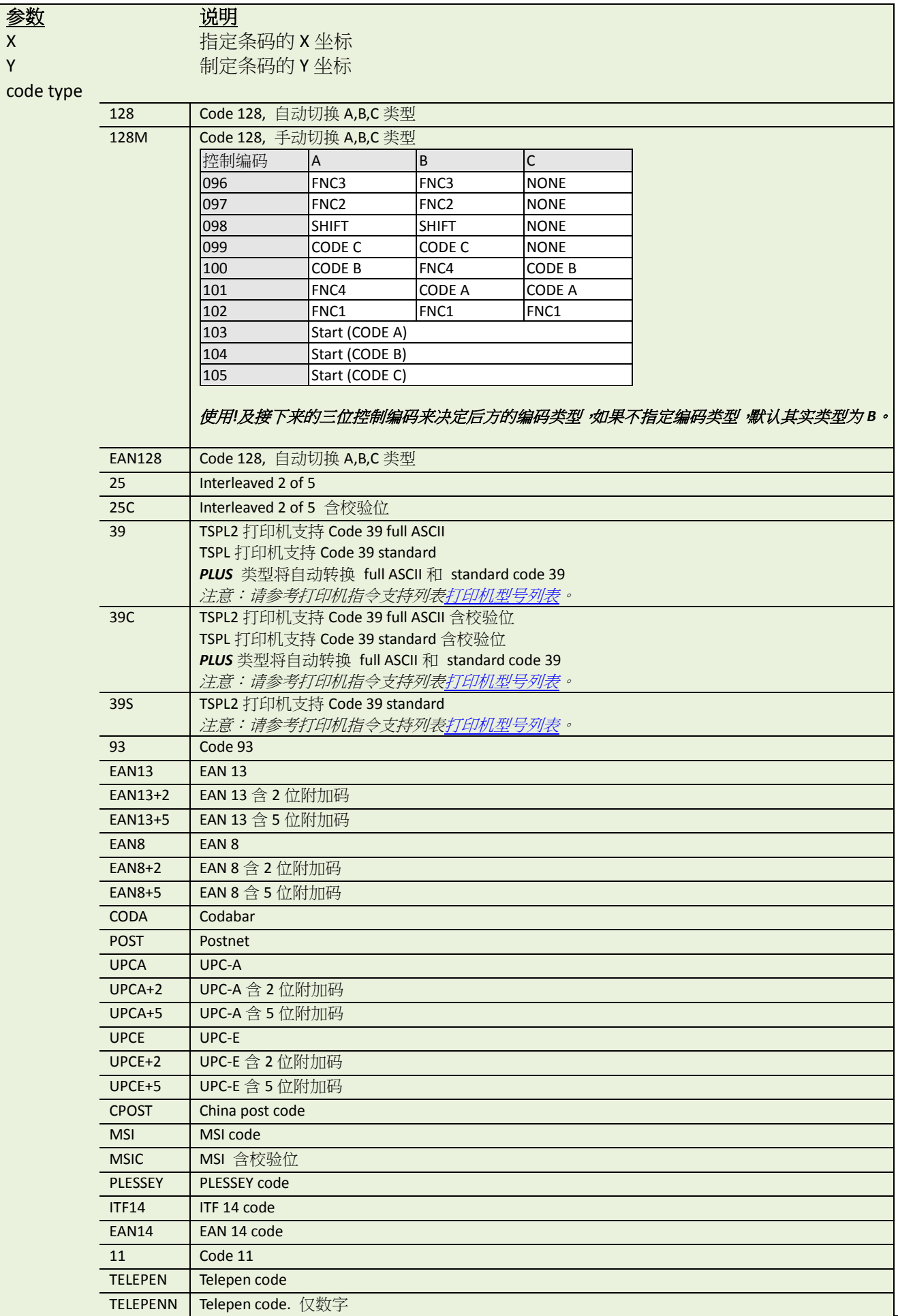

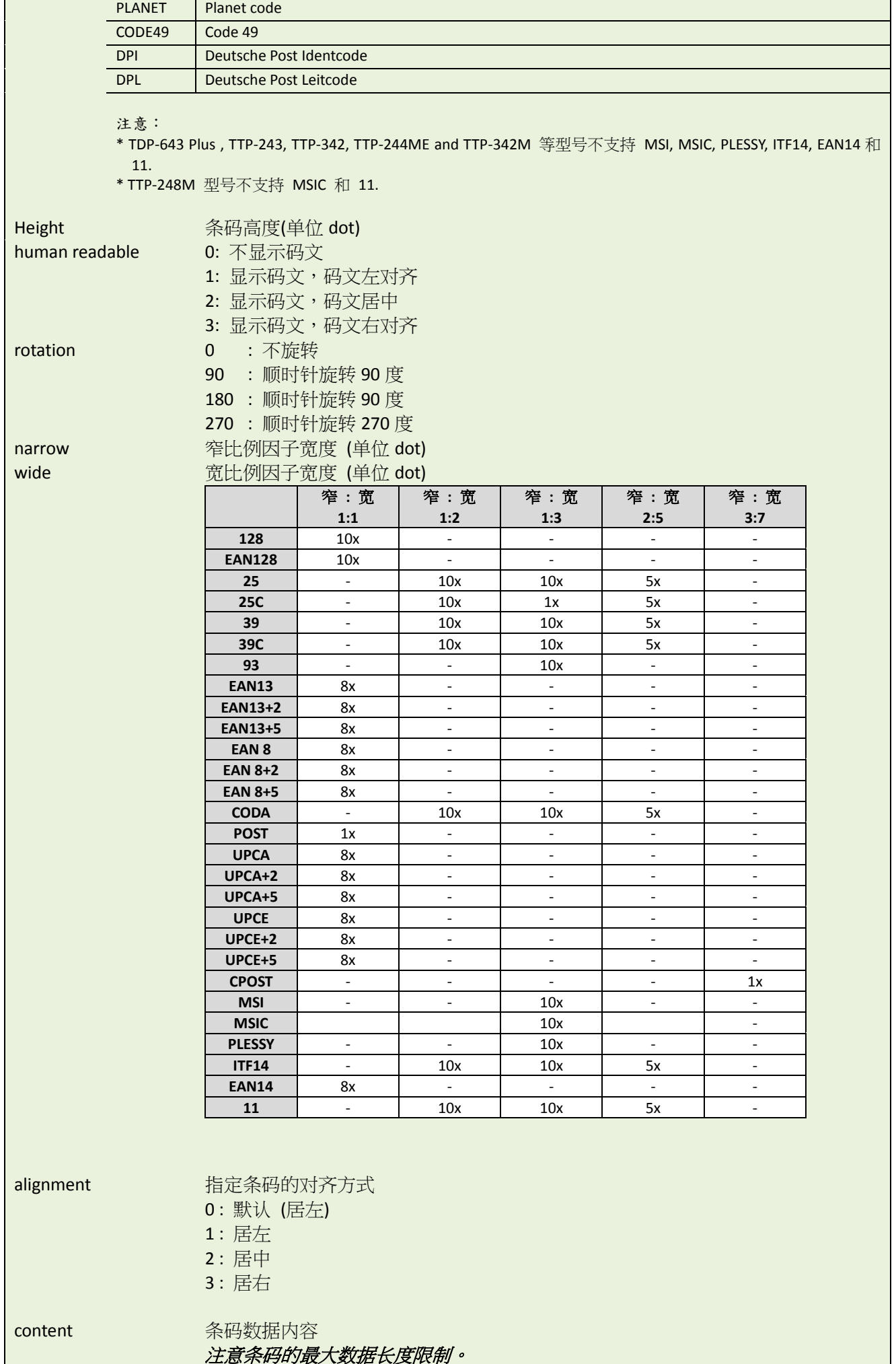

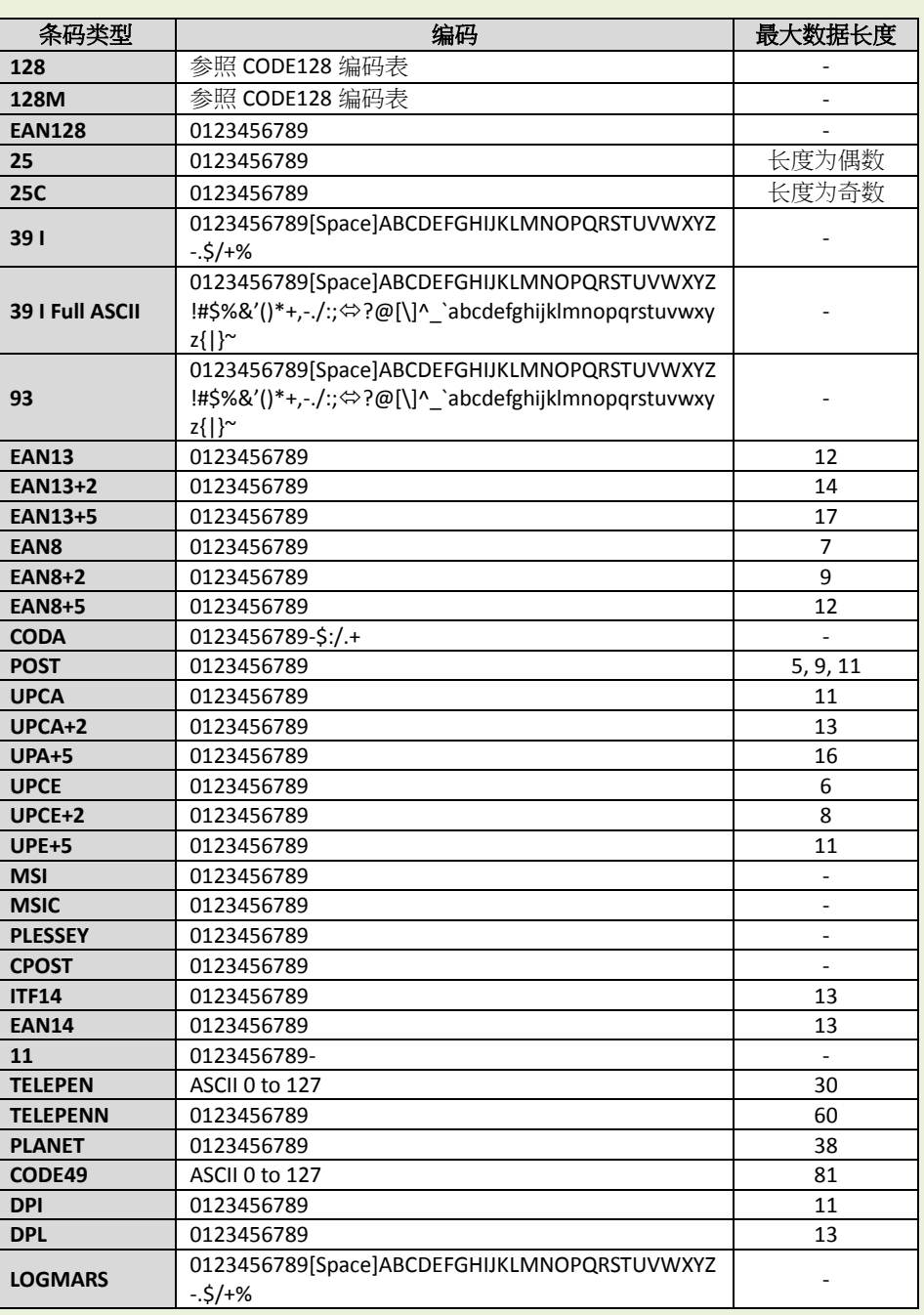

#### 注意:

*V5.10EZ* 后,*\[R]*含义为回车即 *0X0D, \[L]*含义为换行即 *0x0A*。

# **CODE 128** 编码表

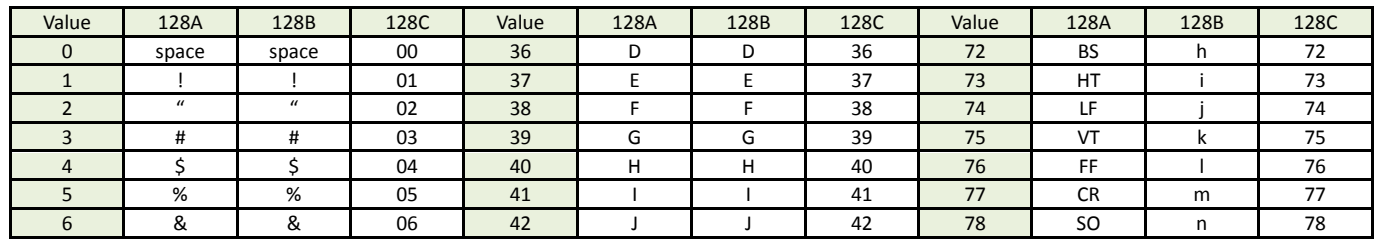

TSC AUTO ID Technology Co., Ltd. **40** Copyright 2014 All Rights Reserved.

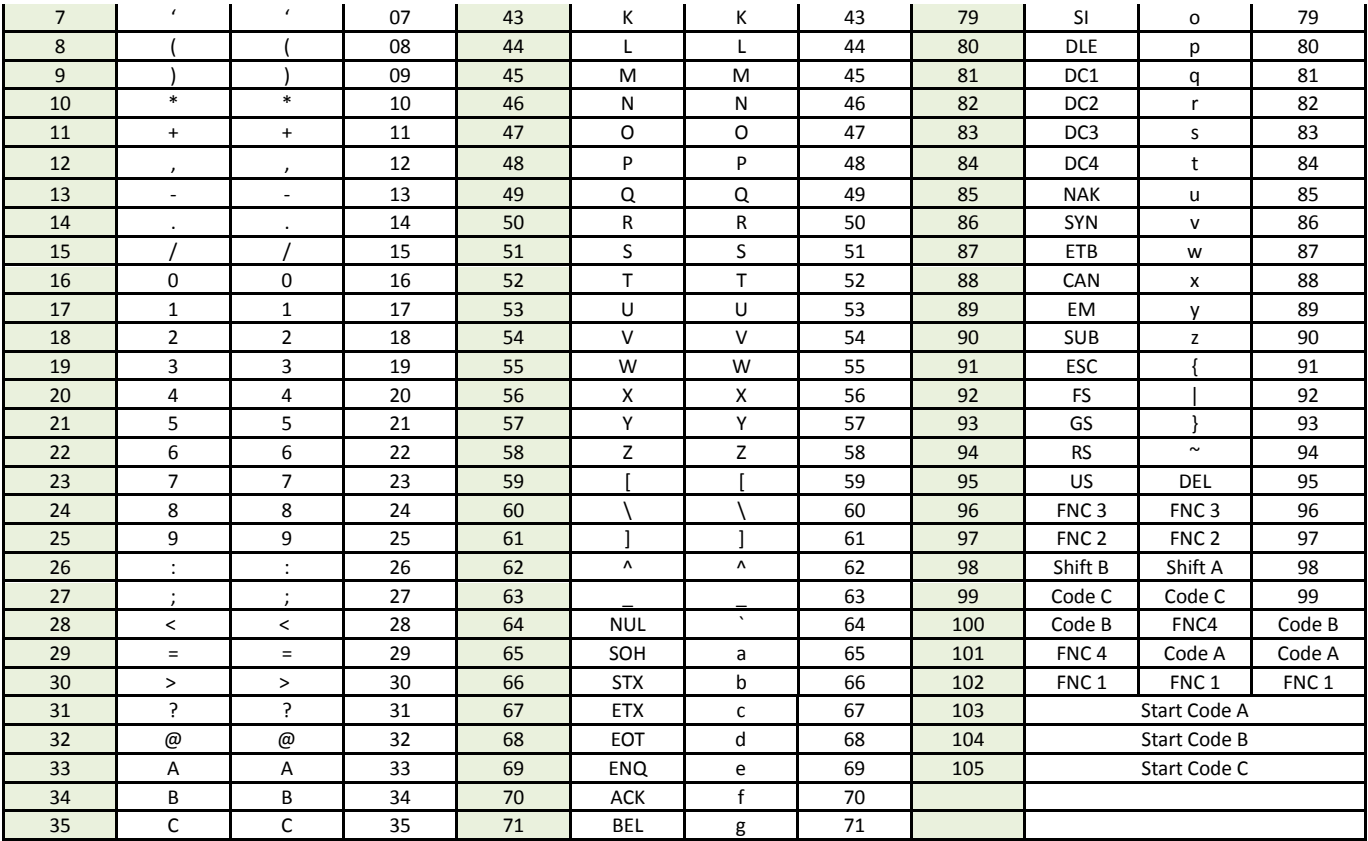

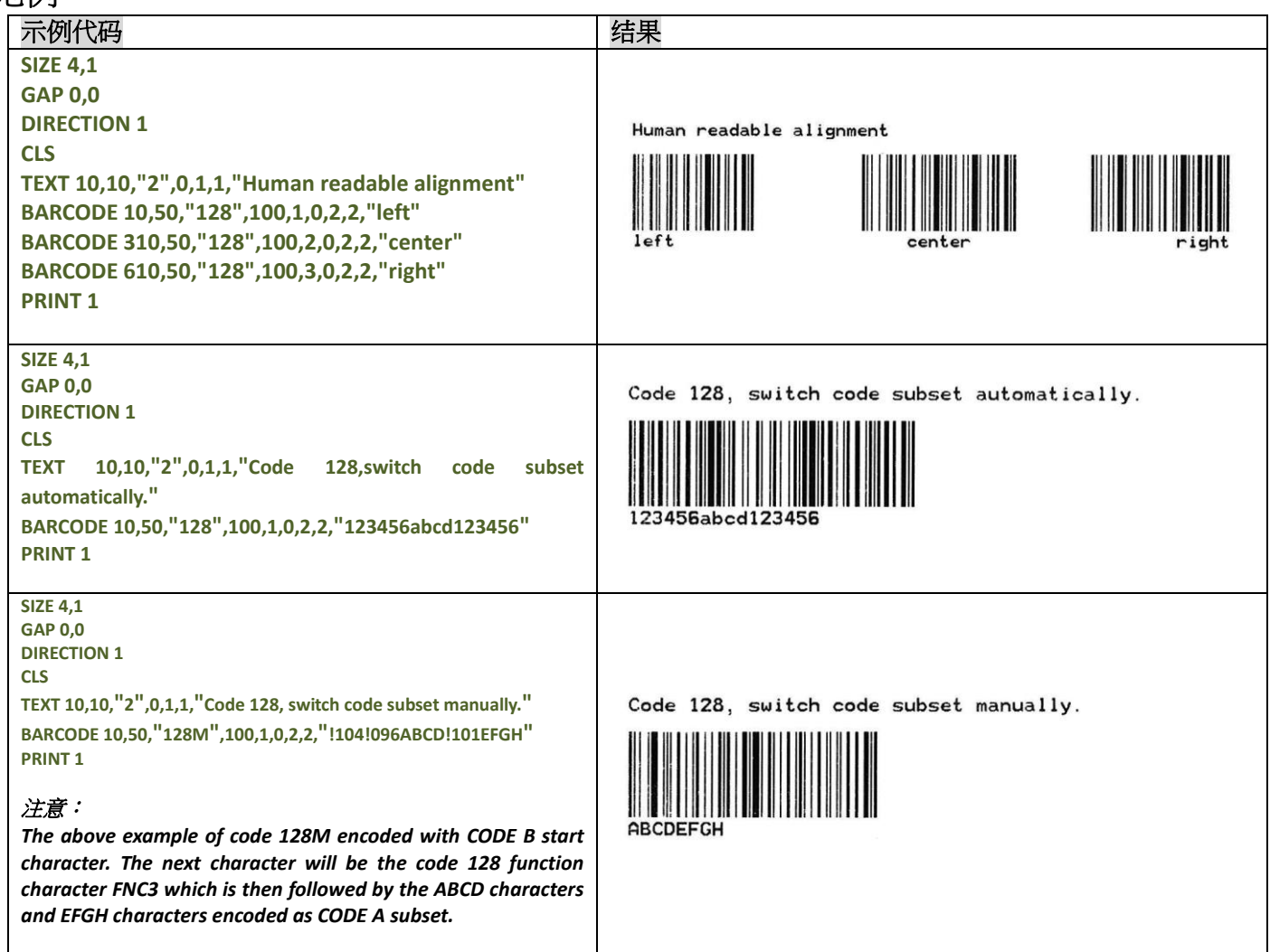

#### **SIZE 4,1 GAP 0,0 TELEPEN DIRECTION 1 CLS TEXT 10,10,"2",0,1,1, "TELEPEN" BARCODE 10,50,"TELEPEN",100,1,0,2,6,"abcd1234ABCD" PRINT 1** TELEPEN Number **SIZE 4,4** 1234567890<br>Code 11 **GAP 0,0 DIRECTION 1 CLS THE TELEVISION TEXT 400,26,"2",0,1,1,2,"TELEPEN Number" BARCODE 400,50,"TELEPENN",60,2,0,2,6,2,"1234567890"** 1234567890<br>PLANET **TEXT 400,136,"2",0,1,1,2,"Code 11" BARCODE 400,160,"11",60,2,0,2,6,2,"1234567890" TEXT 400,246,"2",0,1,1,2,"PLANET"** Deutsche Post Identcode. **BARCODE 400,270,"PLANET",60,2,0,2,2,2,"12345678901" TEXT 400,356,"2",0,1,1,2,"Deutsche Post Identcode." BARCODE 400,380,"DPI",60,2,0,2,6,2,"12345678901"** 123456789016 **TEXT 400,466,"2",0,1,1,2,"Deutsche Post Leitcode."** Deutsche Post Leitcode. **BARCODE 400,490,"DPL",60,2,0,2,6,2,"123456789012" TEXT 400,576,"2",0,1,1,2,"Code 49"** 01234567890128<br>Code 49 **BARCODE 400,600,"CODE49",60,2,0,2,2,2,"1234567890" PRINT 1**

1234567890

# **TLC39**

# 说明

绘制 TLC39 条码

### 语法

**TLC39 x,y,rotation,[height,]narrow,]wide,]cellwidth,]cellheight,]"ECI number,Serial number& additional data"**

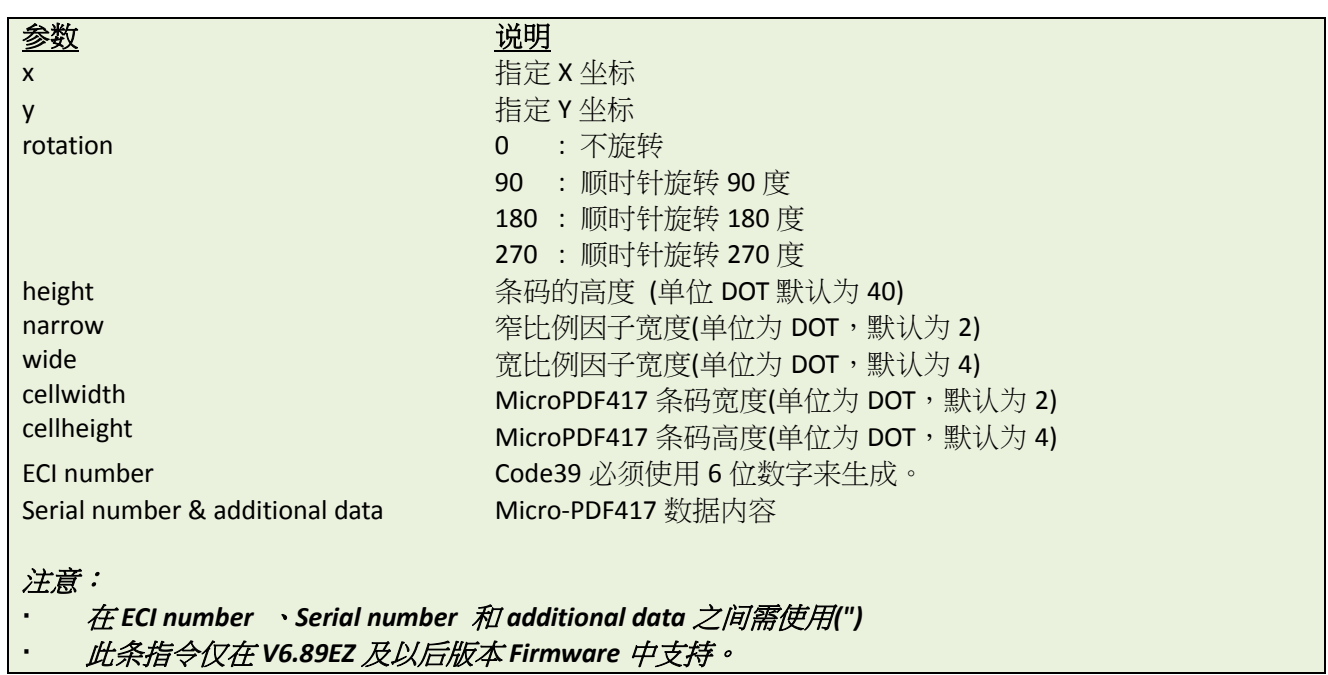

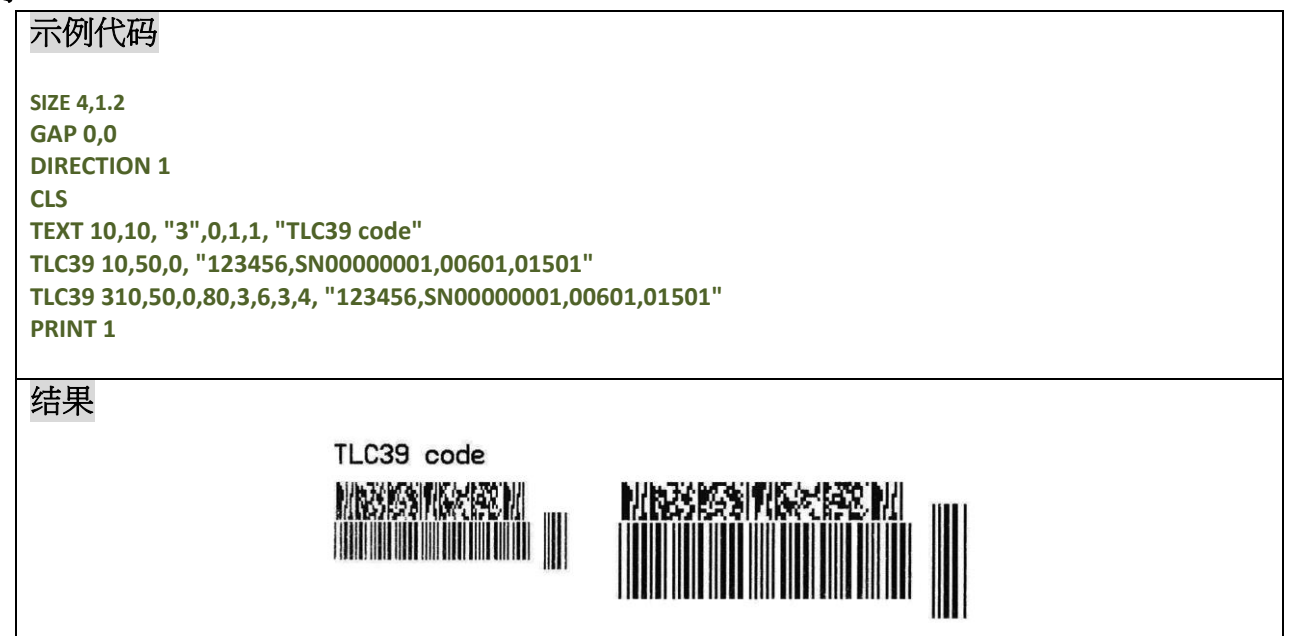

#### **BITMAP**

#### 说明

绘制 bitmap 图像(参考 BMP 图片)。

### 语法

**BITMAP X,Y,width,height,mode,bitmap data…**

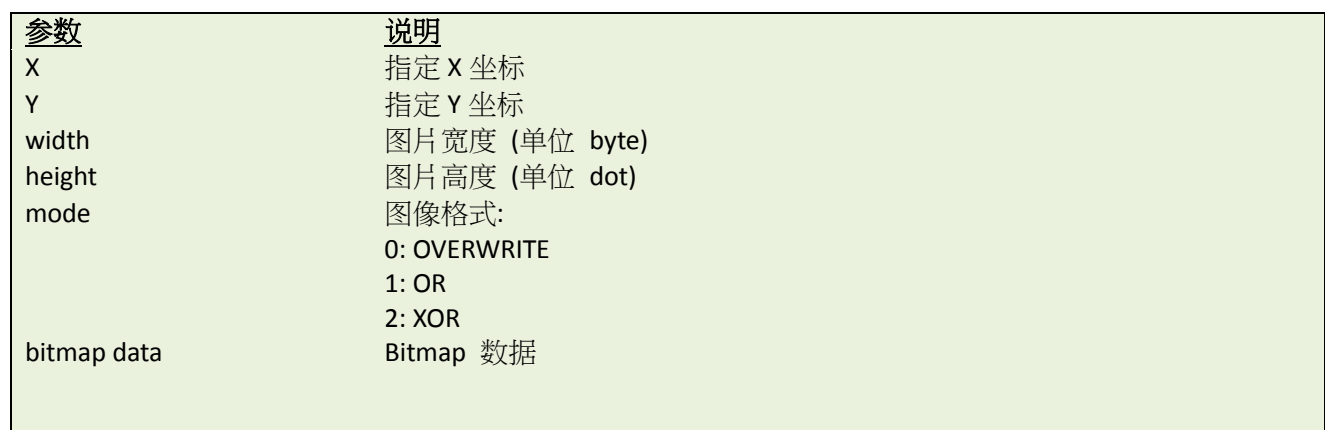

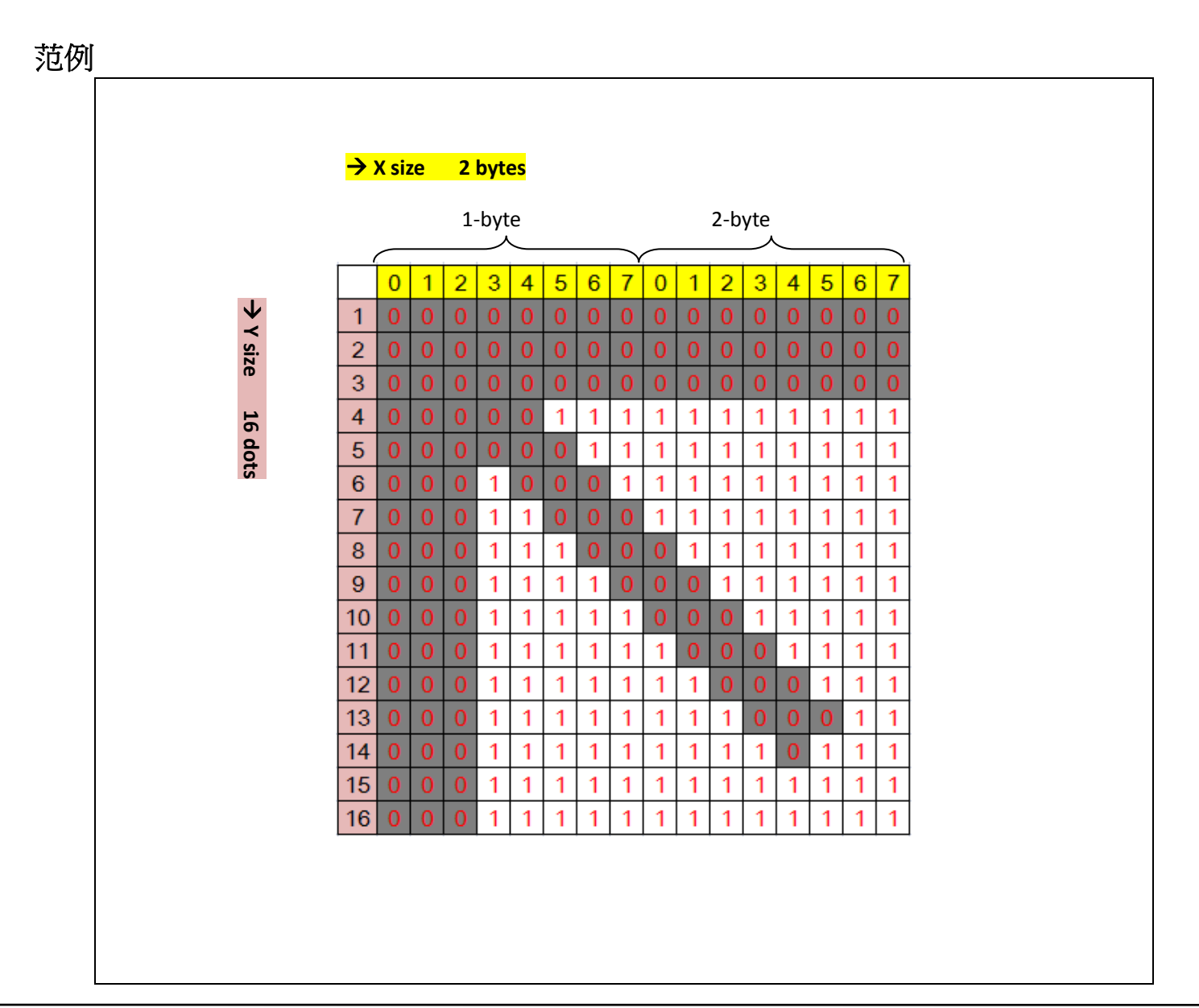

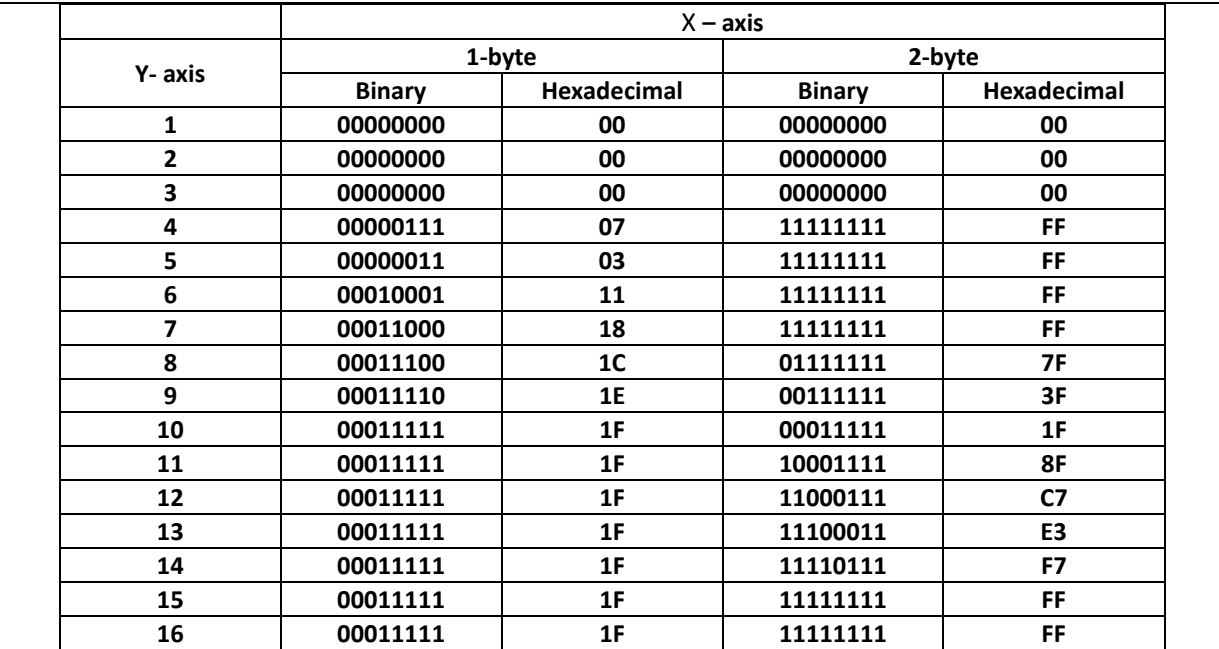

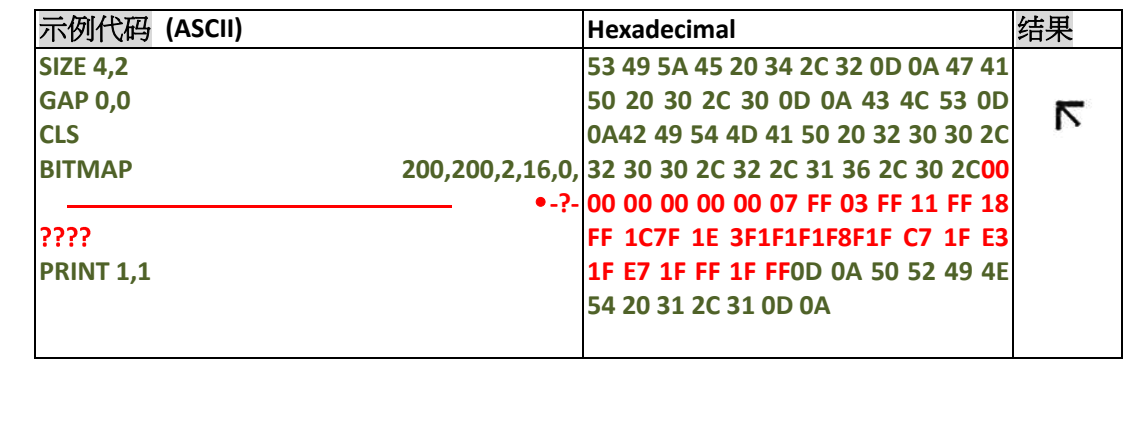

其它参考项目

PUTBMP, PUTPCX

### **BOX**

# 说明

绘制方框

# 语法

**BOX x,y,x\_end,y\_end,line thickness[,radius]**

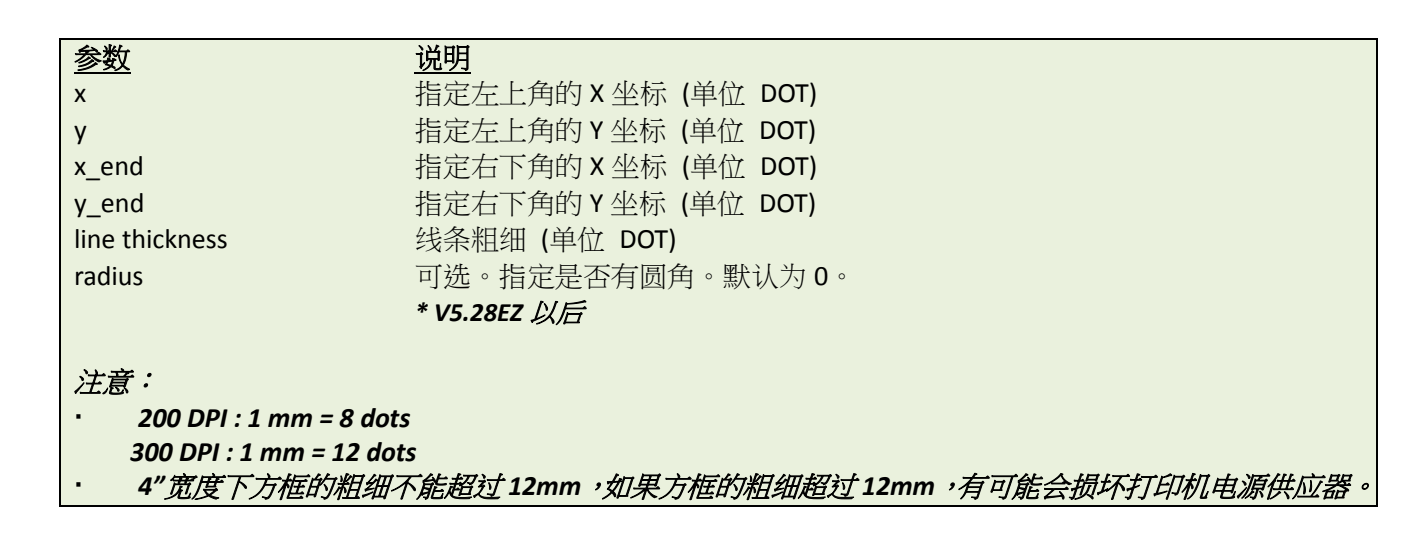

范例

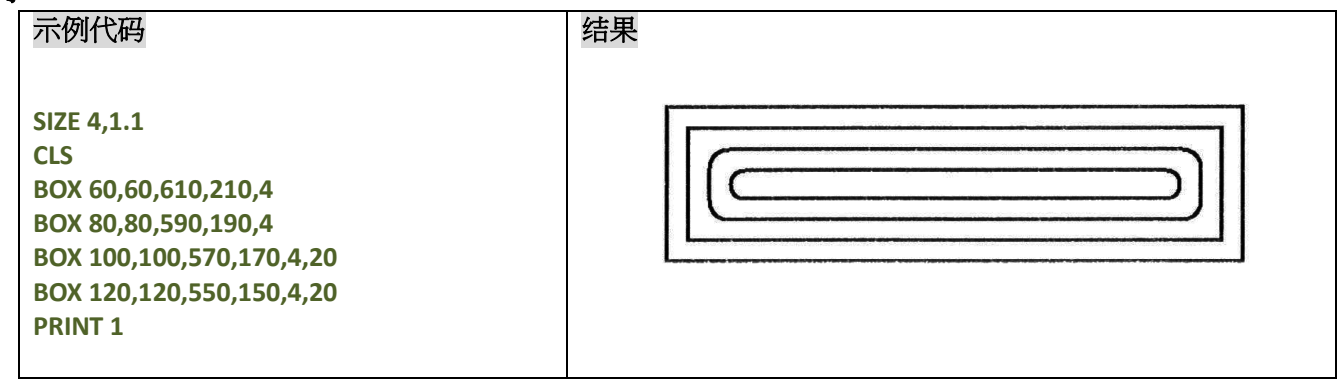

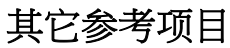

BAR

# **CIRCLE**

# 说明

绘制一个圆。

# 语法

**CIRCLE X\_start,Y\_start,diameter,thickness**

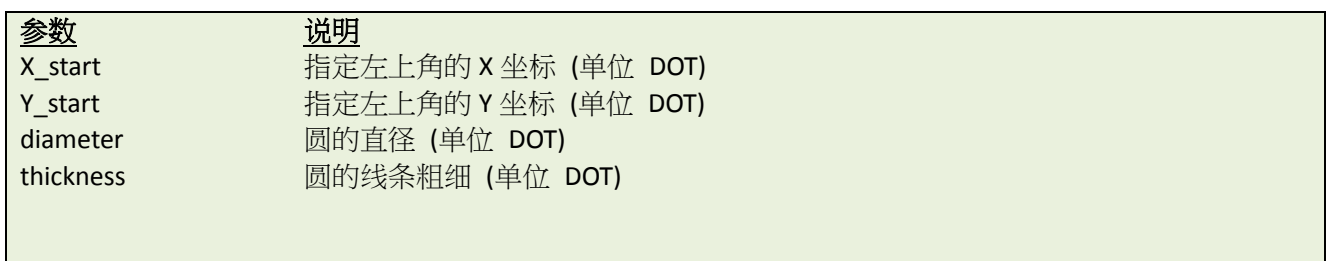

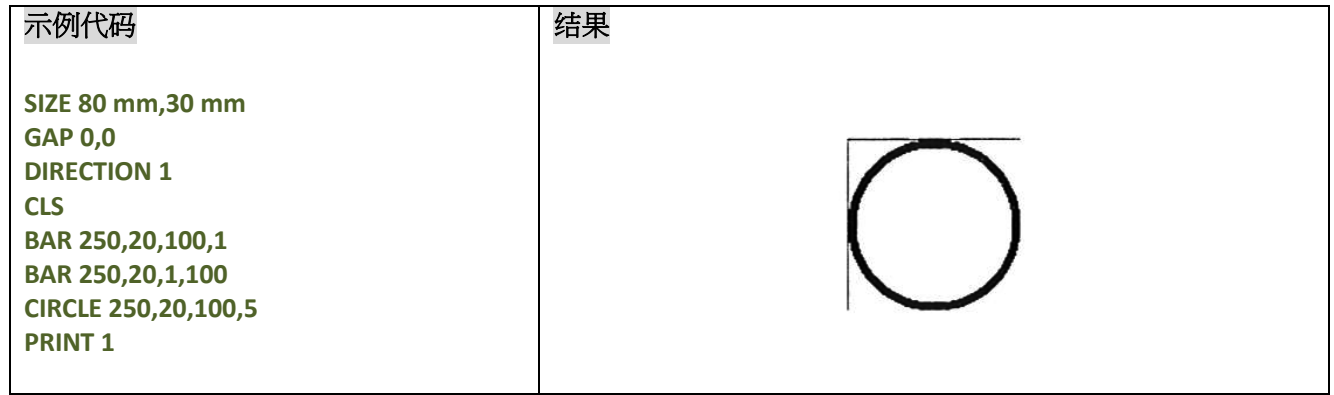

#### **ELLIPSE**

#### 说明

绘制一个椭圆。

### 语法

**ELLIPSE x,y,width,height,thickness**

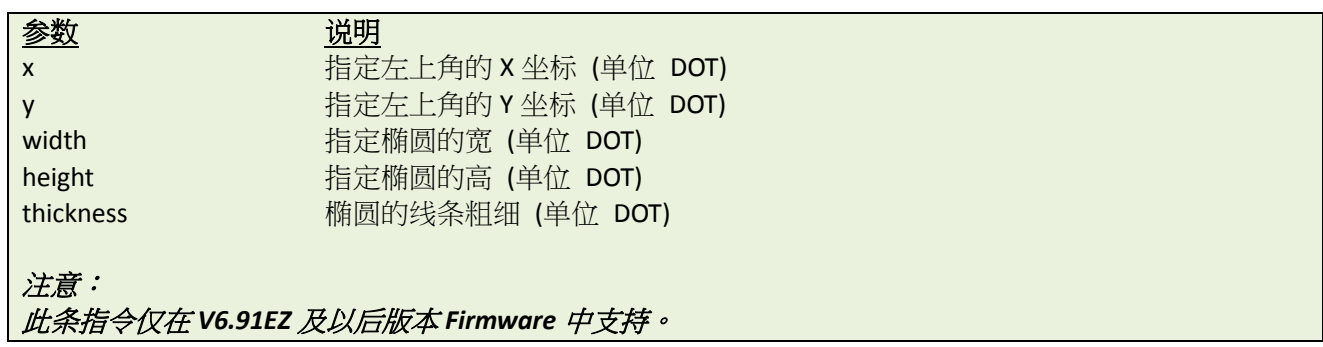

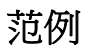

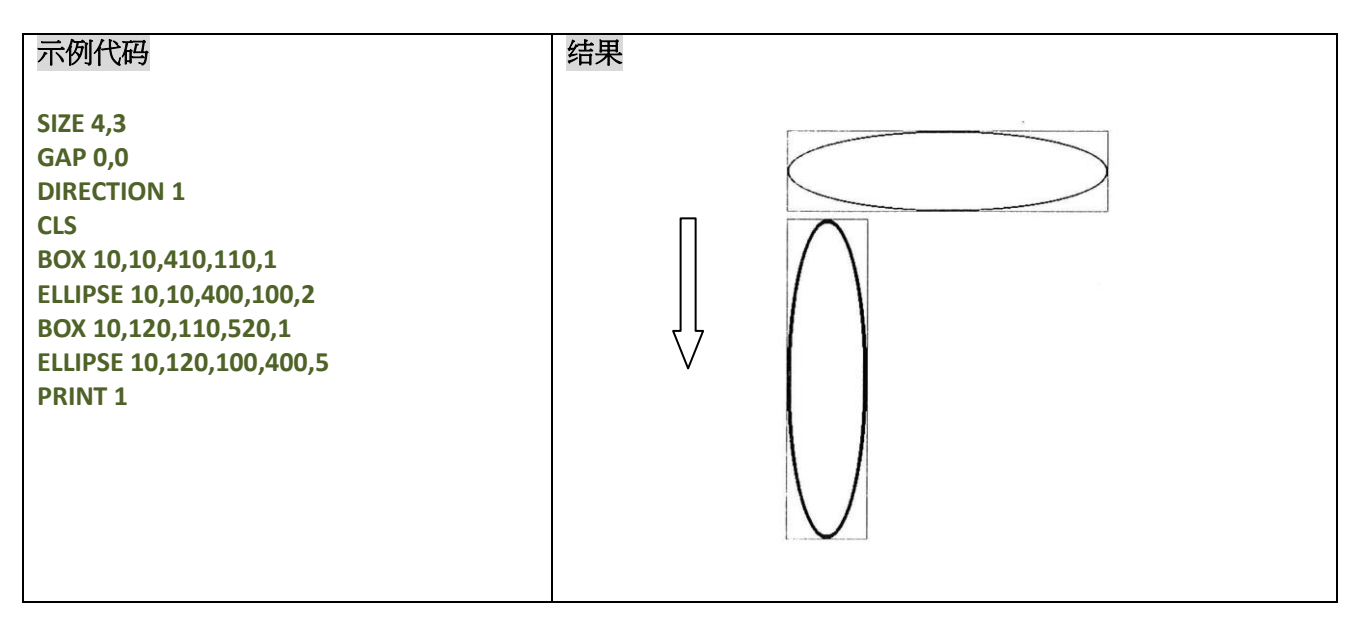

# **CODABLOCK F mode**

### 说明

绘制 CODABLOCK F 类型条码。

## 语法

**CODABLOCK x,y,rotation,[row height,]module width,]"content"**

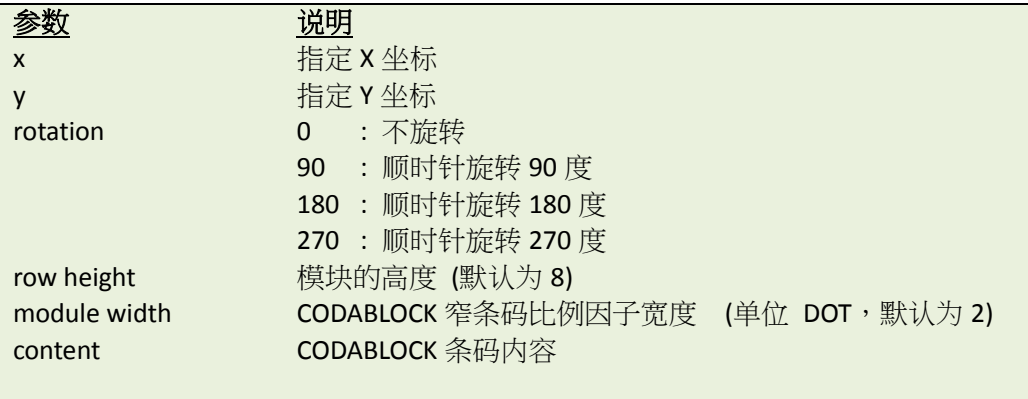

#### 注意: 此条指令仅在 *V6.89EZ* 及以后版本 *Firmware* 中支持。

范例

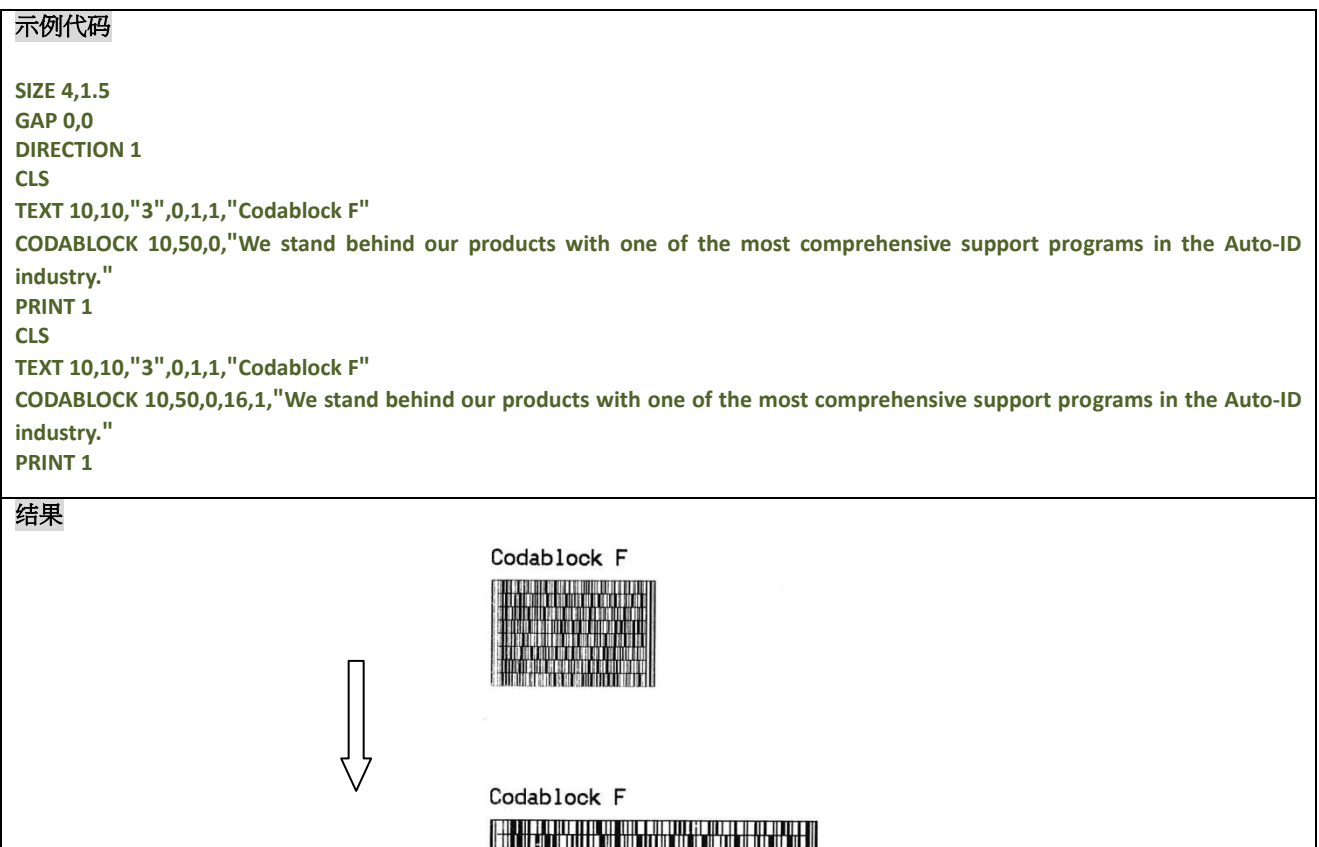

**HILL AND THE THEFT** 

#### 说明

绘制 DataMatrix 二维条码,当前仅支持 ECC200 纠正种类。

#### 语法

**DMATRIX x,y,width,height,[c#,x#,r#,a#,row,col,] "content"**

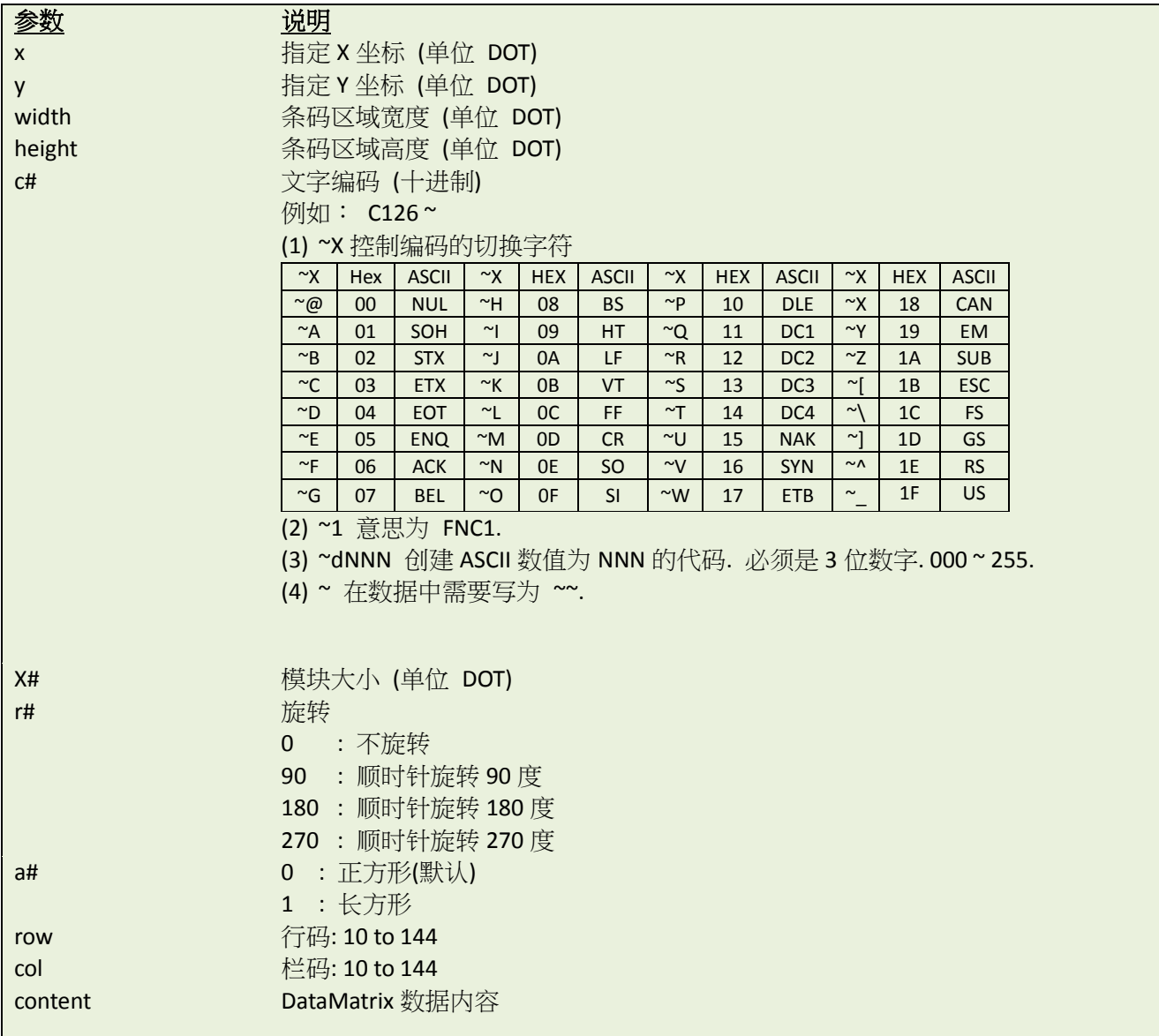

#### 注意:

此条指令仅在 *V6.89EZ* 及以后版本 *Firmware* 中支持。参数*"a#"*仅在 *V8.00EZ* 及以后版本 *Firmware* 中支 持。

标准的 *DataMatrix* 条码大小,可参考下表

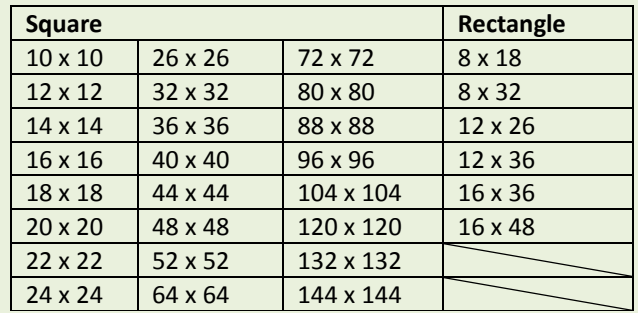

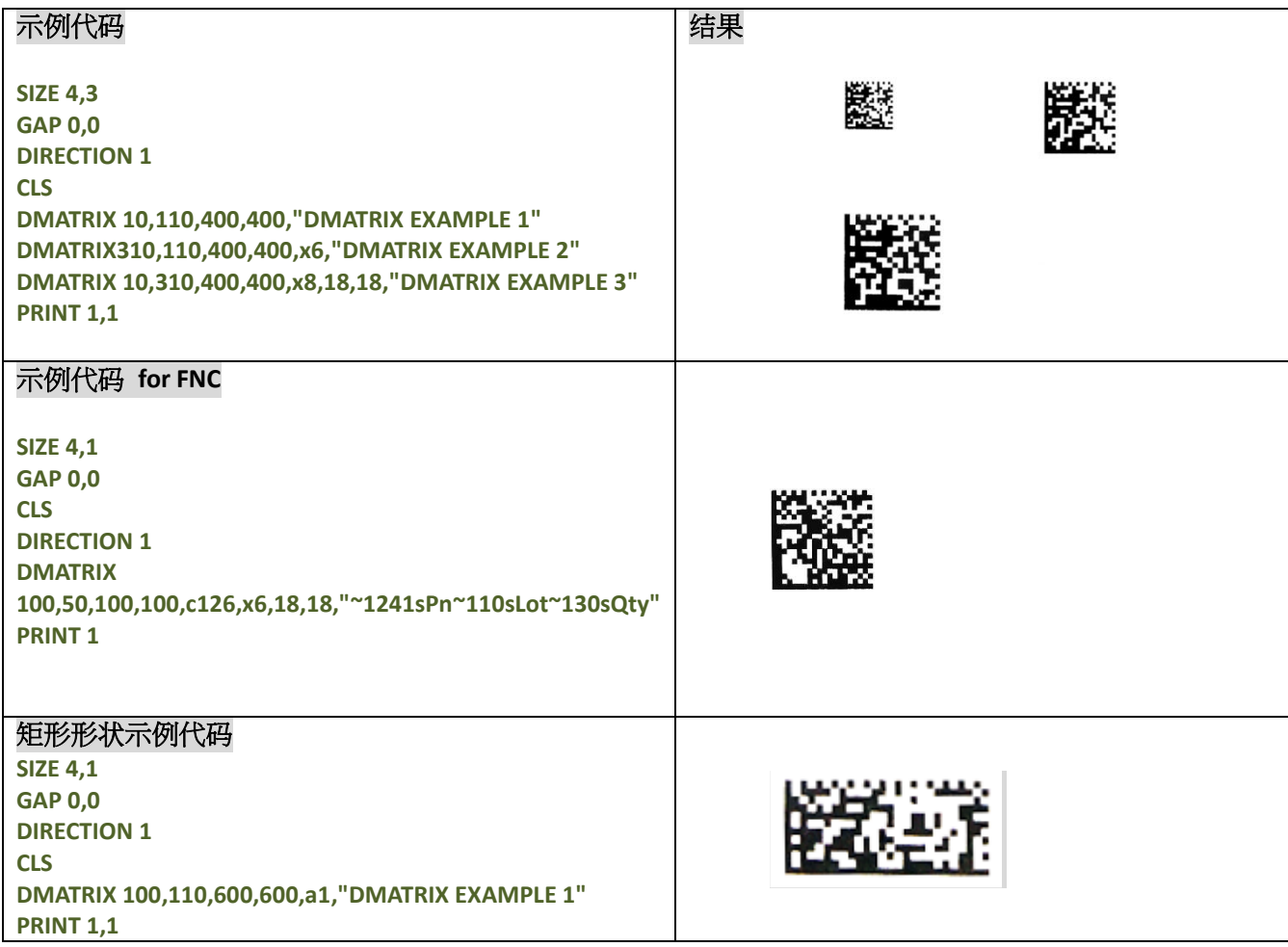

### **ERASE**

#### 说明

清除对应区域图像缓存。

### 语法

**ERASE x,y,x\_width,y\_height**

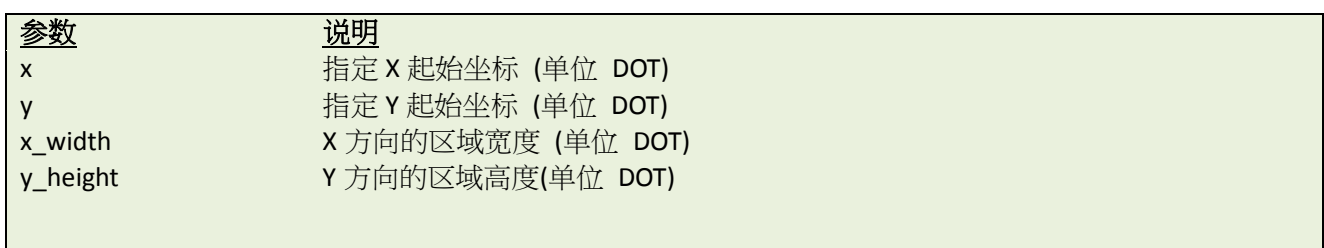

# 范例

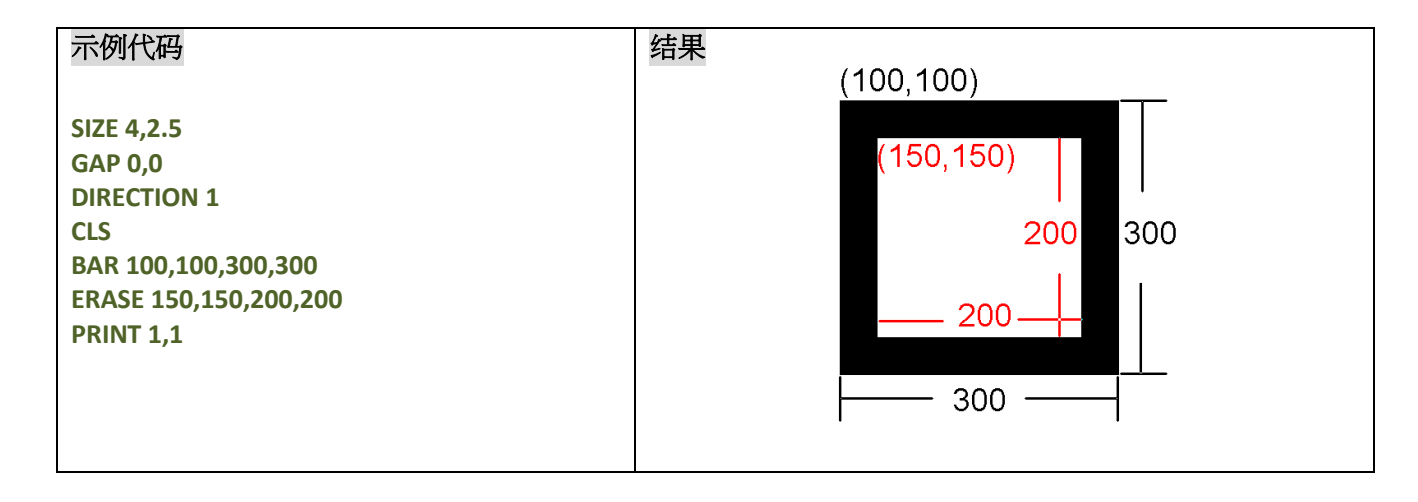

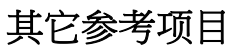

CLS

# **MAXICODE**

# 说明

绘制 Maxicode 二维条码。

# 语法

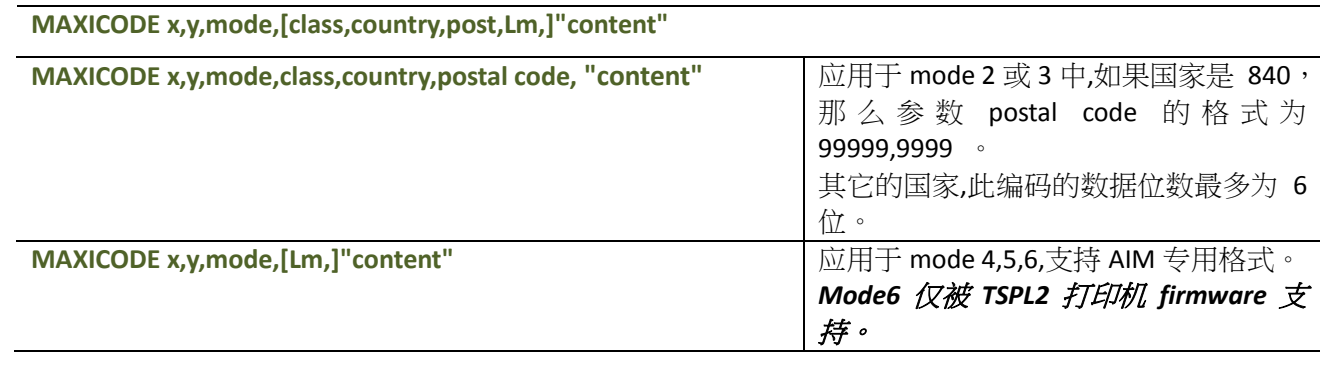

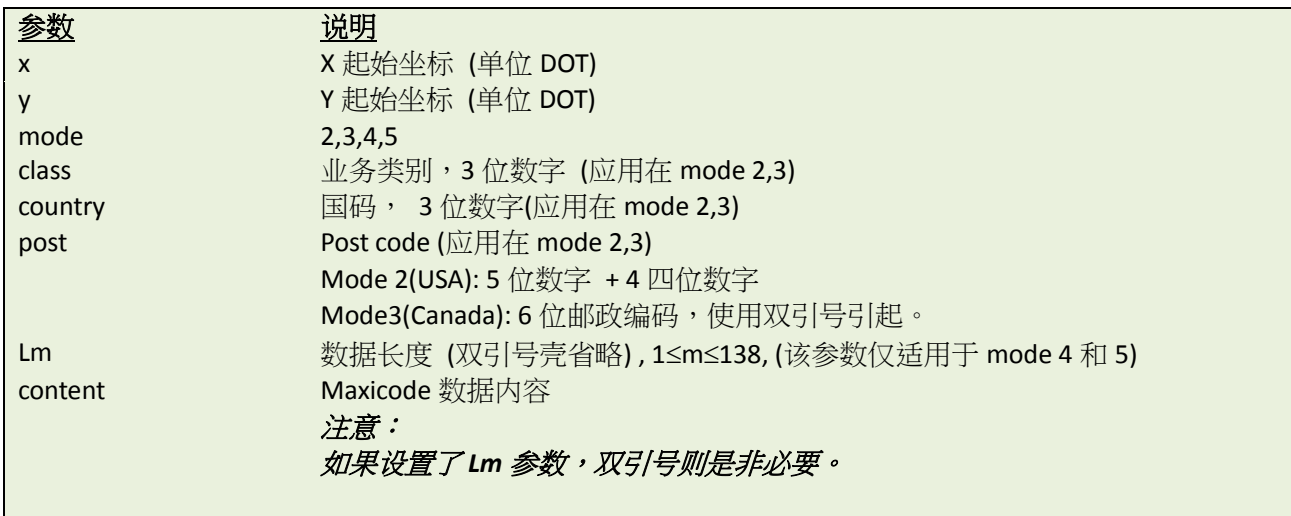

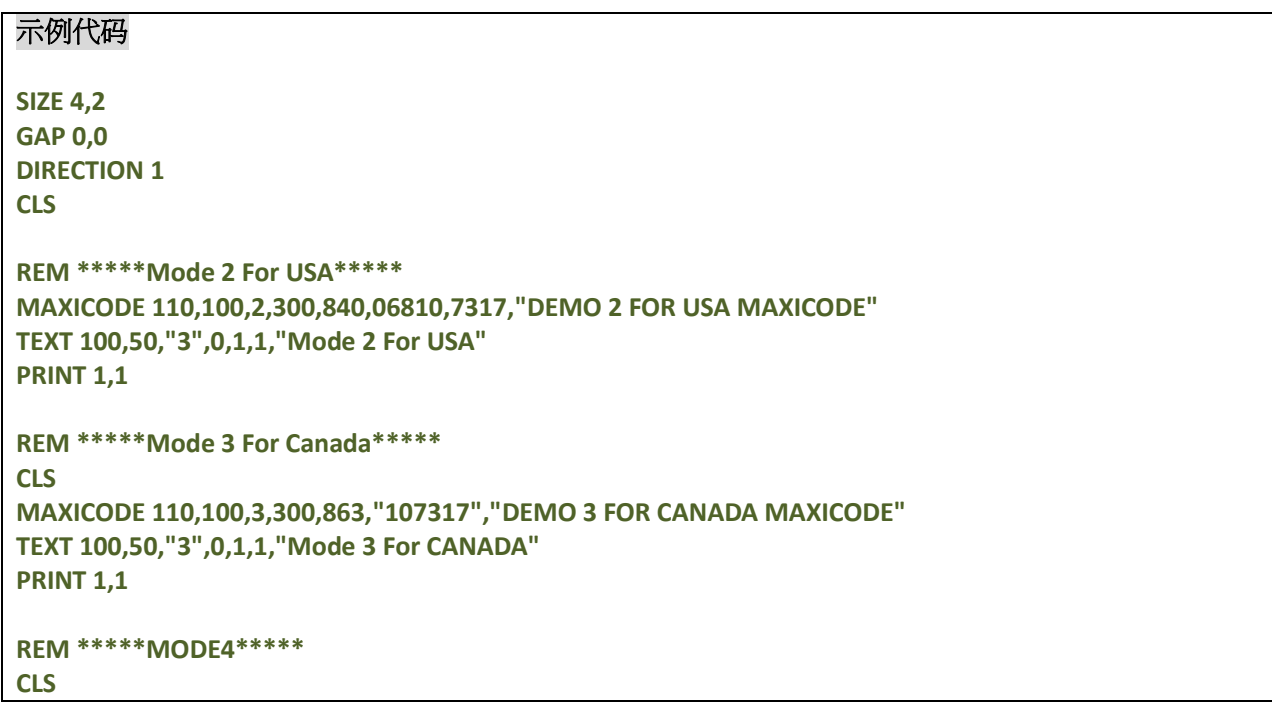

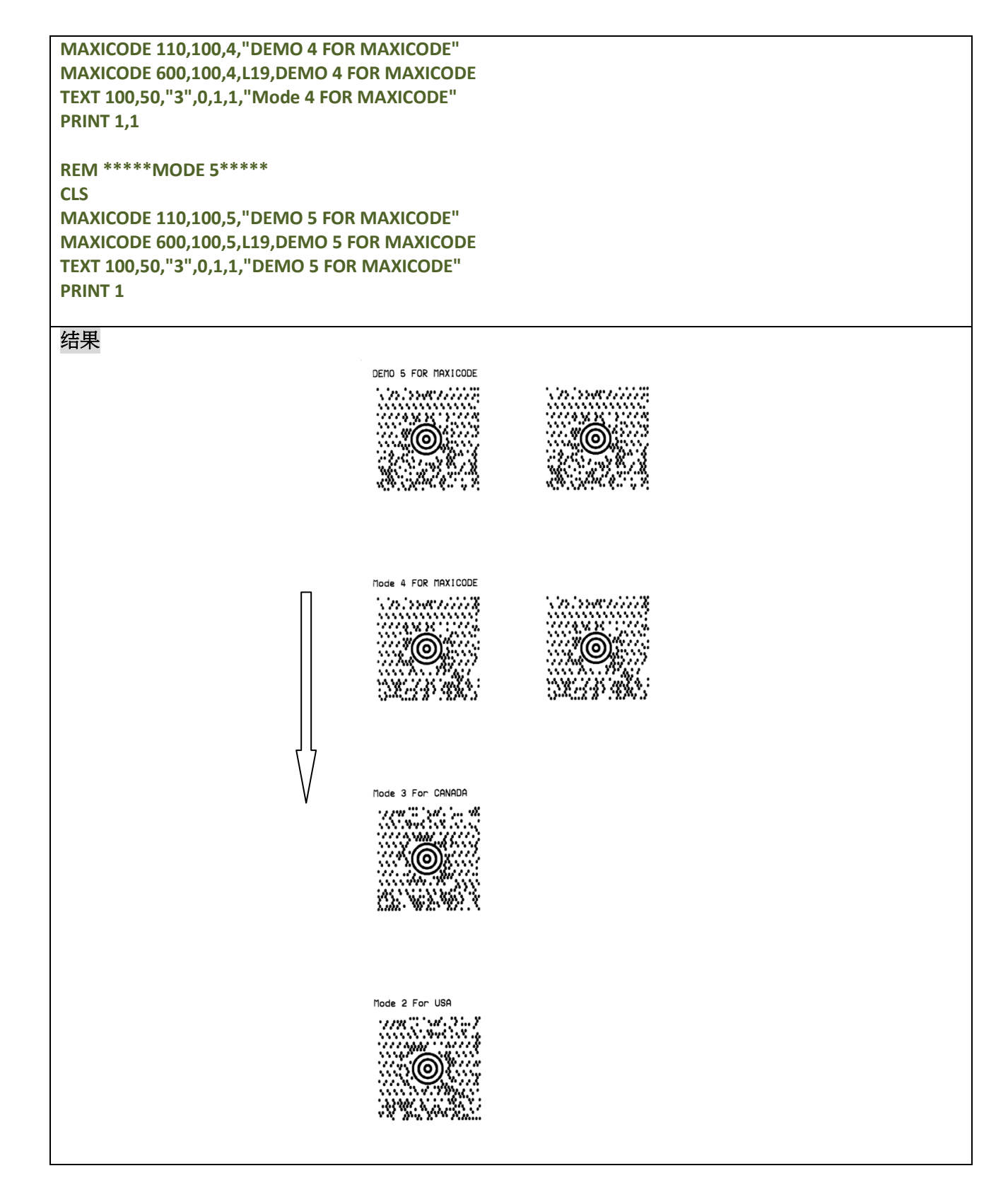

#### **PDF417**

# 说明

绘制 PDF417 二维条码。

### 语法

**PDF417 x,y,width,height,rotate,[option],"content"**

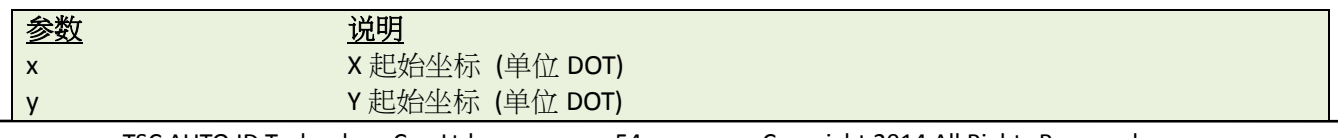

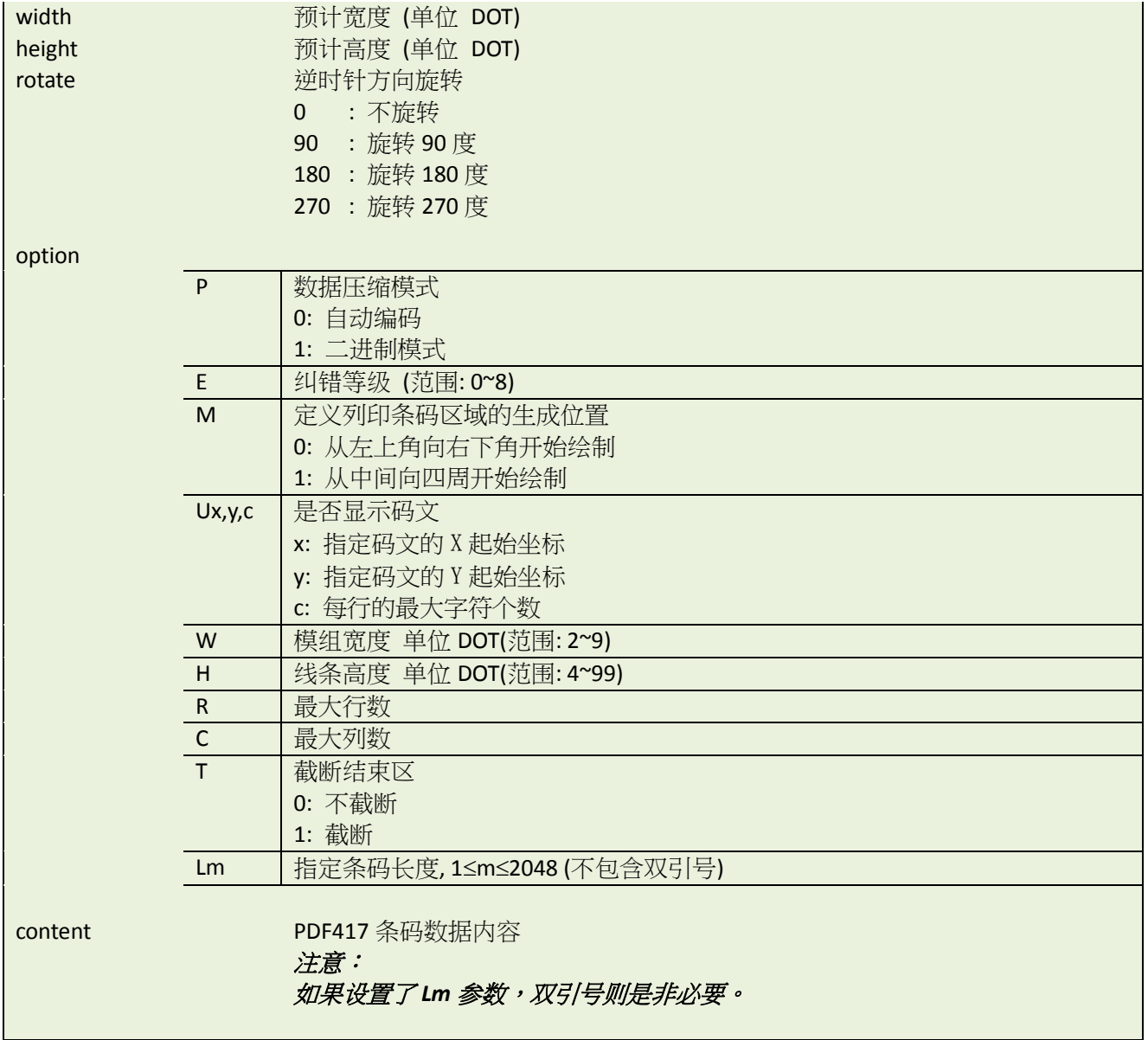

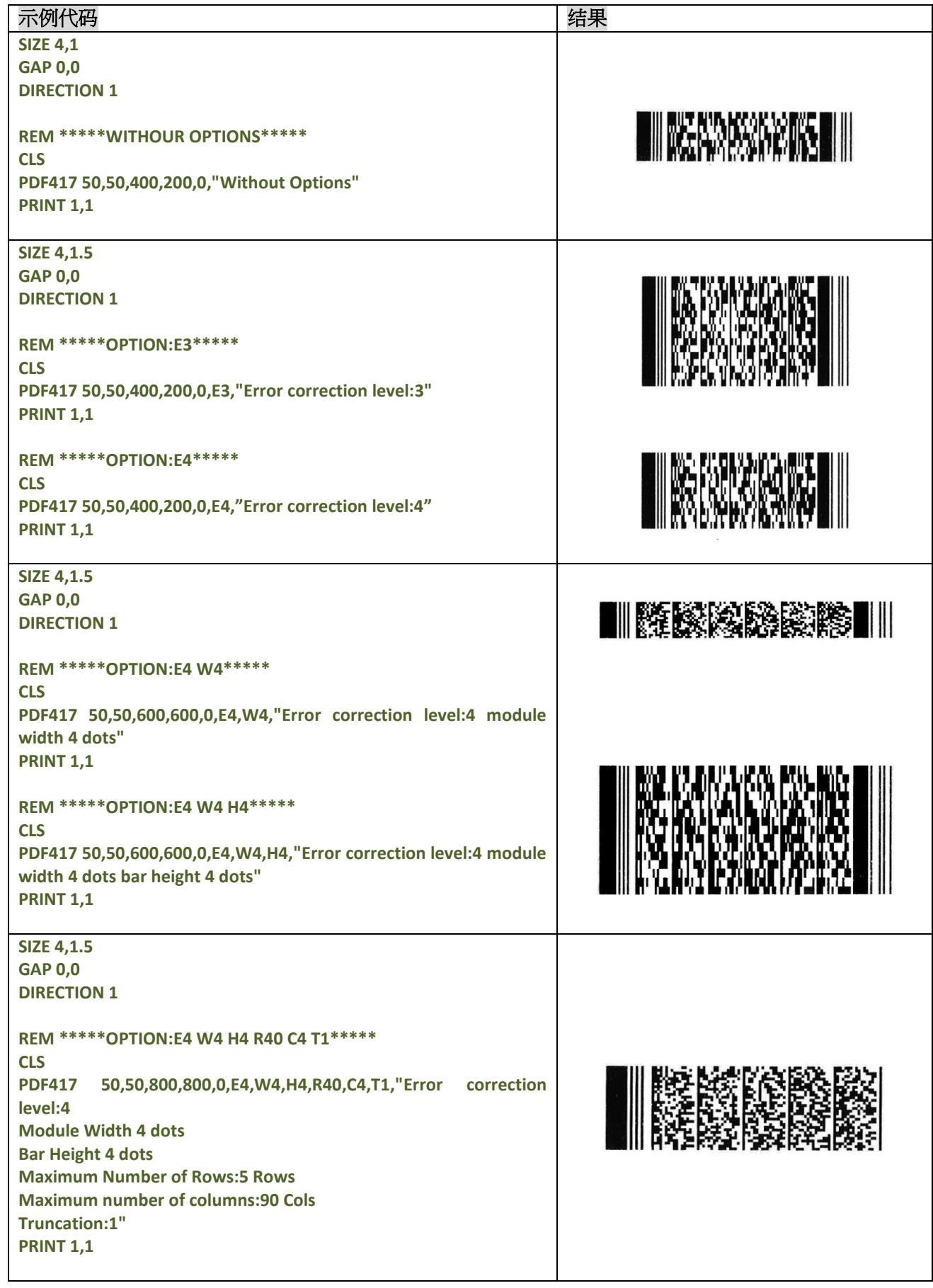

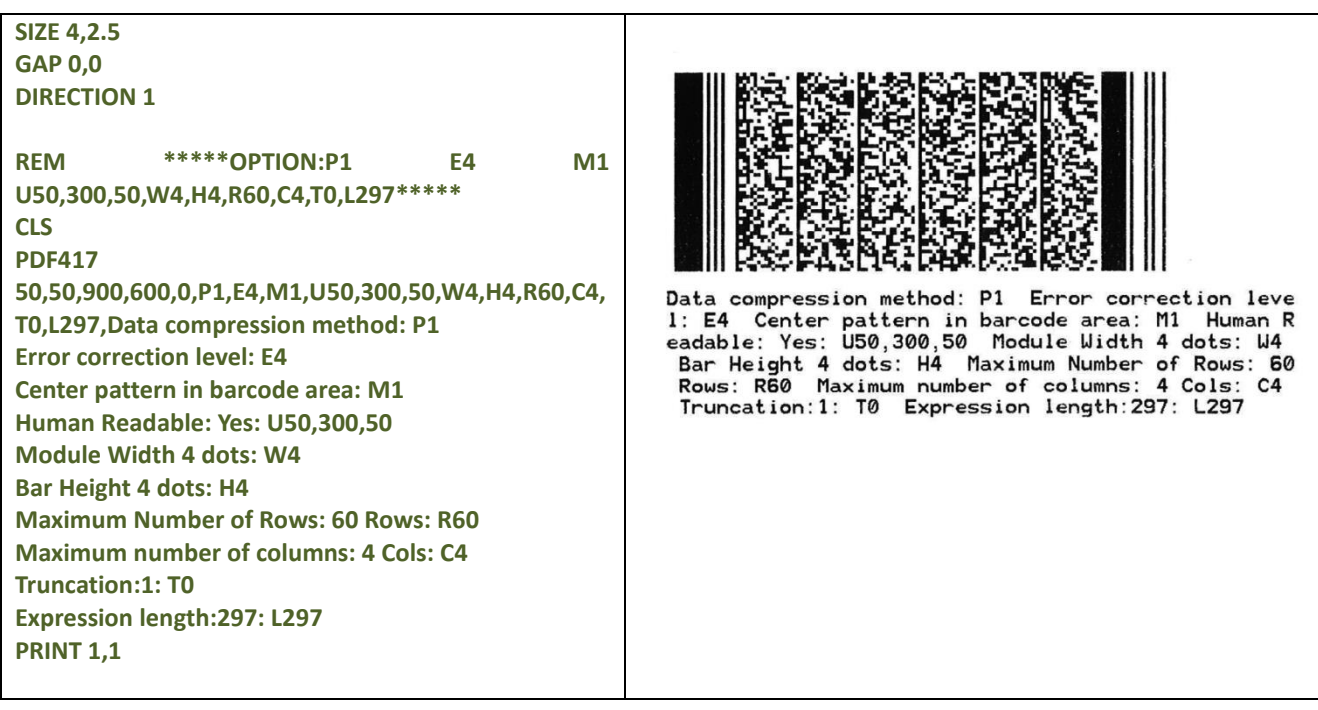

# **AZTEC**

# 说明

绘制 AZTEC 条码

# 语法

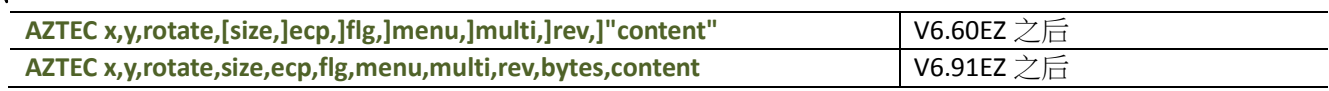

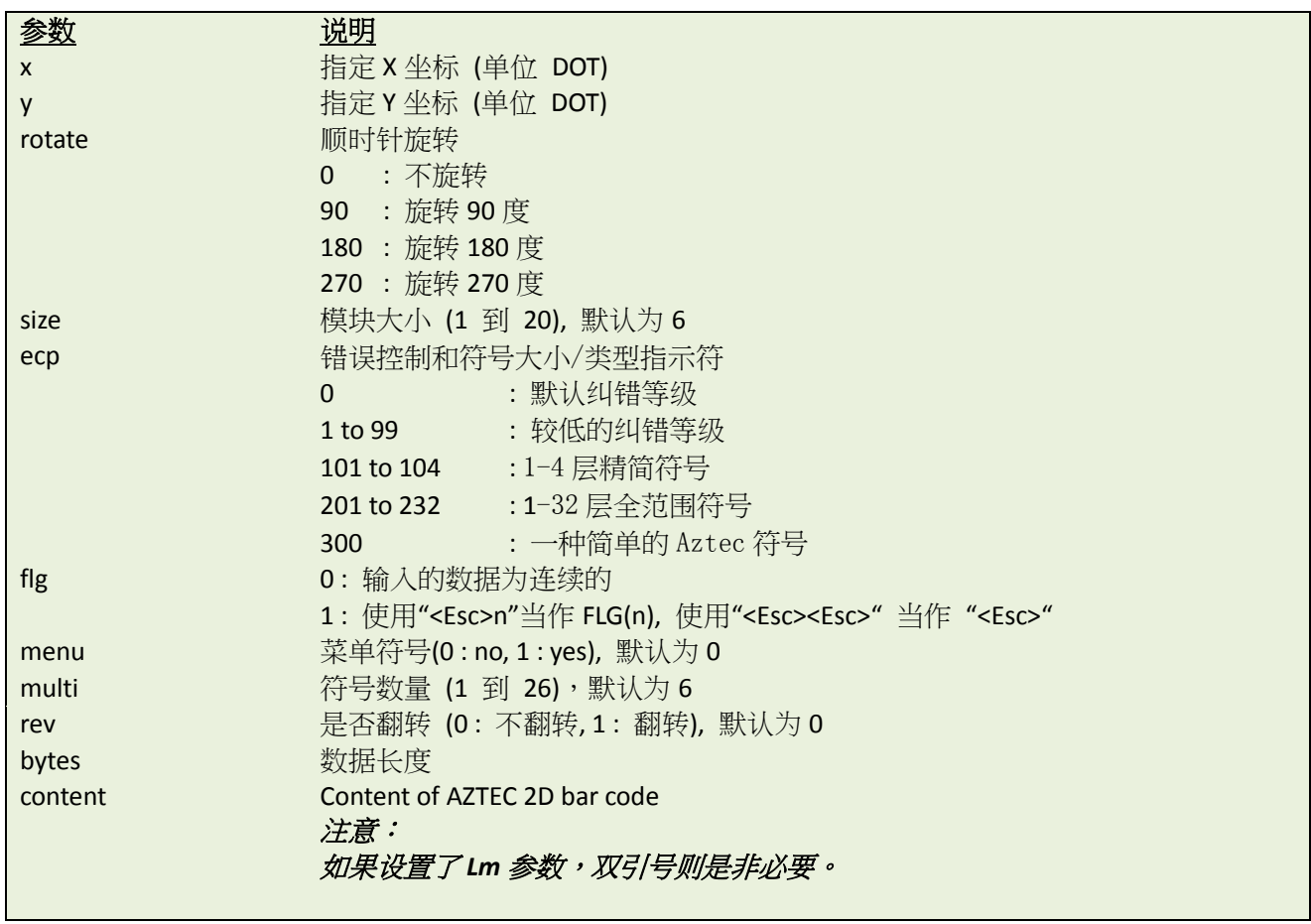

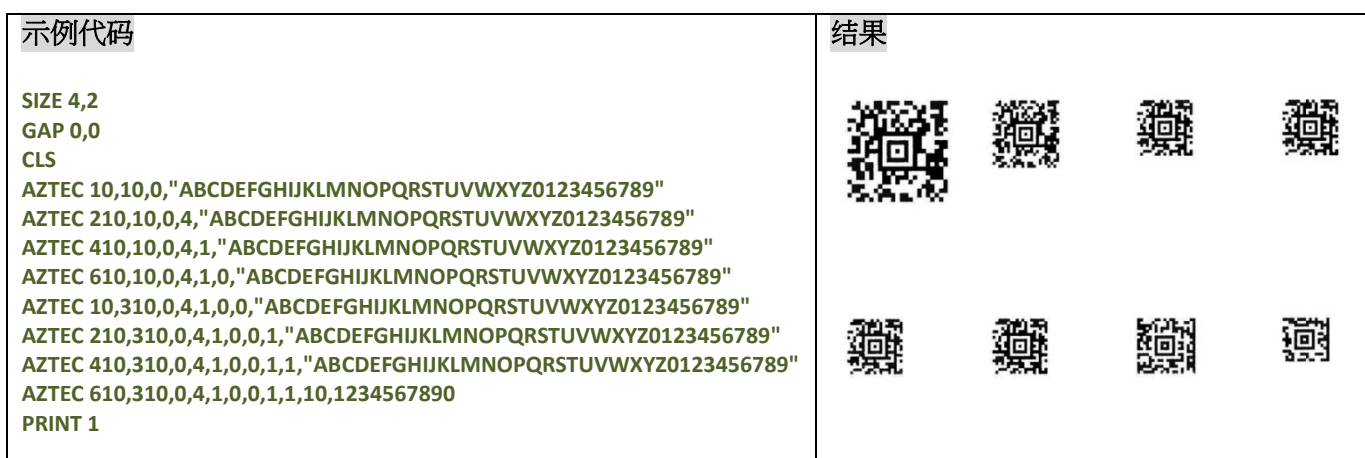

### **MPDF417**

#### 说明

绘制 Micro PDF 417 条码

# 语法

**MPDF417 x,y,rotate,[Wn,][Hn,][Cn,] "content"**

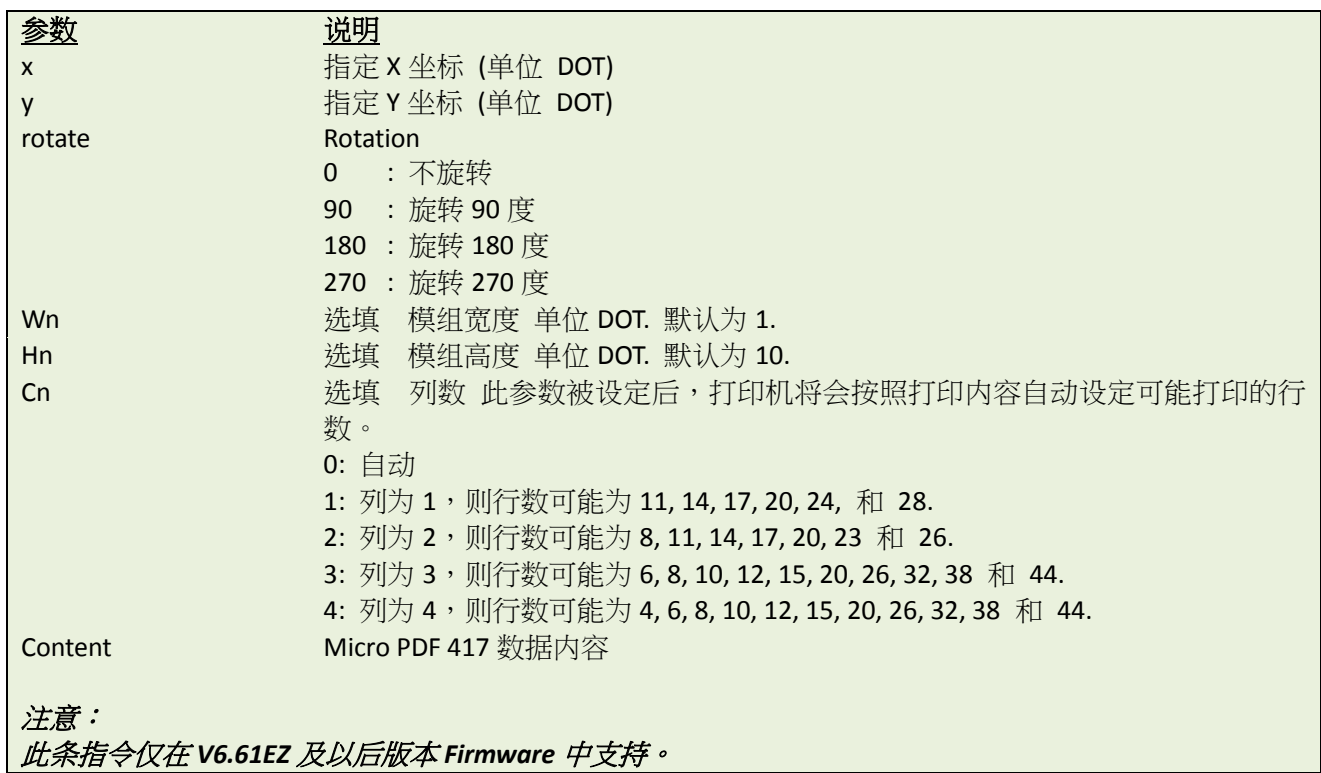

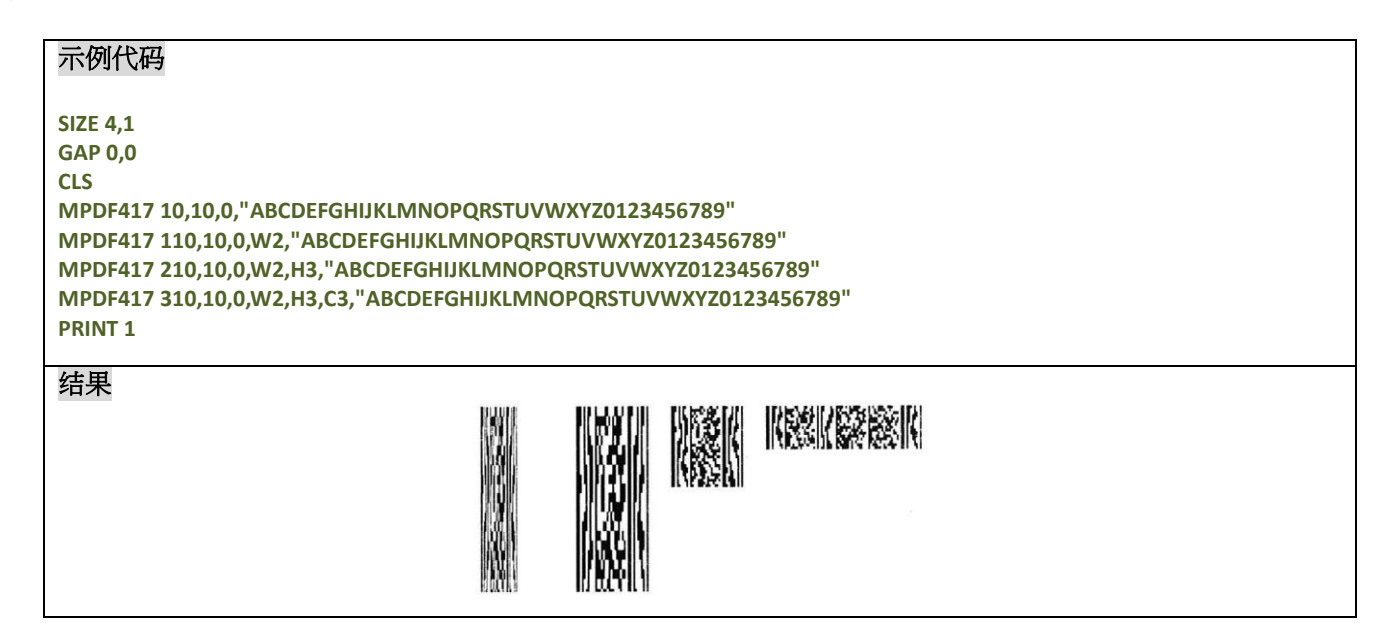

#### **PUTBMP**

#### 说明

打印 BMP 格式的图片。只有热敏型打印机支持灰度打印,且仅支持 1-bit (单色图) 和 8-bit (256 色) BMP 图片

#### 语法

**PUTBMP x,y,"filename"[, bpp][, contract]**

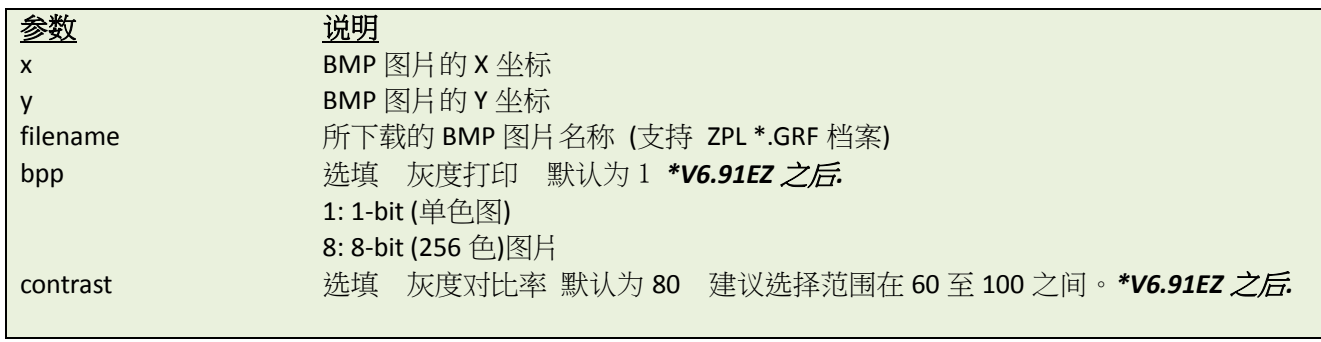

注意:TDP-643 Plus, TTP-243, TTP-342, TTP-244ME, TTP-342M 和 TTP-248M 系列 不支持此条指令。

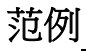

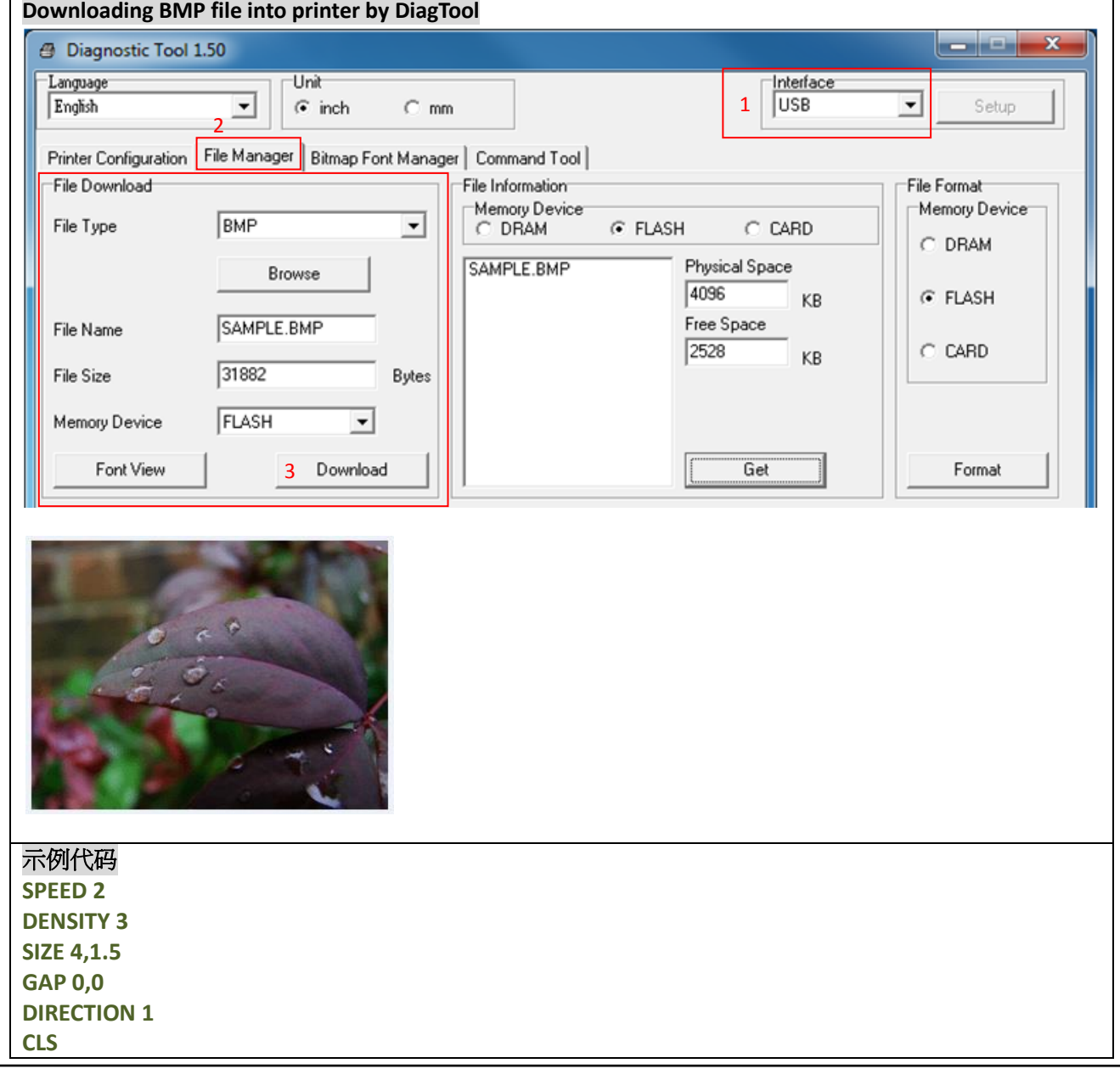
**PUTBMP 10,10,"SAMPLE.BMP" BLOCK 10,180,240,100,"2",0,1,1,"bpp and contrast are omitted." PUTBMP 300,10,"SAMPLE.BMP",1,80 BLOCK 300,180,240,100,"2",0,1,1,"bpp = 1 contrast = 80" PUTBMP 590,10,"SAMPLE.BMP",8,80 BLOCK 590,180,240,100,"2",0,1,1,"bpp = 8 contrast = 80" PRINT 1**

#### 结果

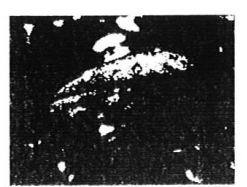

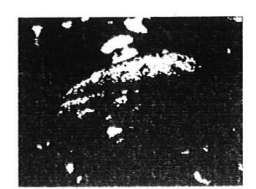

bpp and contrast<br>are omitted.

 $\begin{array}{lll} \texttt{bpp} &=& 1 \\ \texttt{contrast} &=& 80 \end{array}$ 

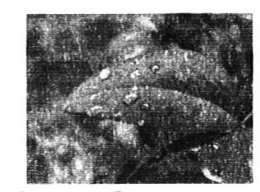

 $\begin{array}{rcl} \mathsf{bpp} & = & 8 \\ \mathsf{contrast} & = & 80 \end{array}$ 

#### 示例代码

**SIZE 2,2 GAP 0,0 CLS PUTBMP 10,10,"SAMPLE.GRF" PRINT 1**

## 其它参考项目

DOWNLOAD, BITMAP, PUTPCX

#### **• PUTPCX**

#### 说明

打印 PCX 格式图片。TSPL 语言可支持 2 色的 PCX 图片, TSPL2 语言可支持 256 色 PCX 图片。 注意:请参考打印机指令支持列[表打印机型号列表。](#page-10-0)

# 语法

#### **PUTPCX x,y,"filename"**

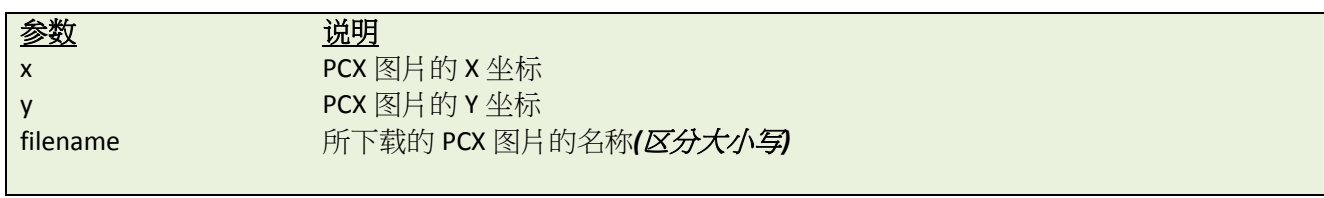

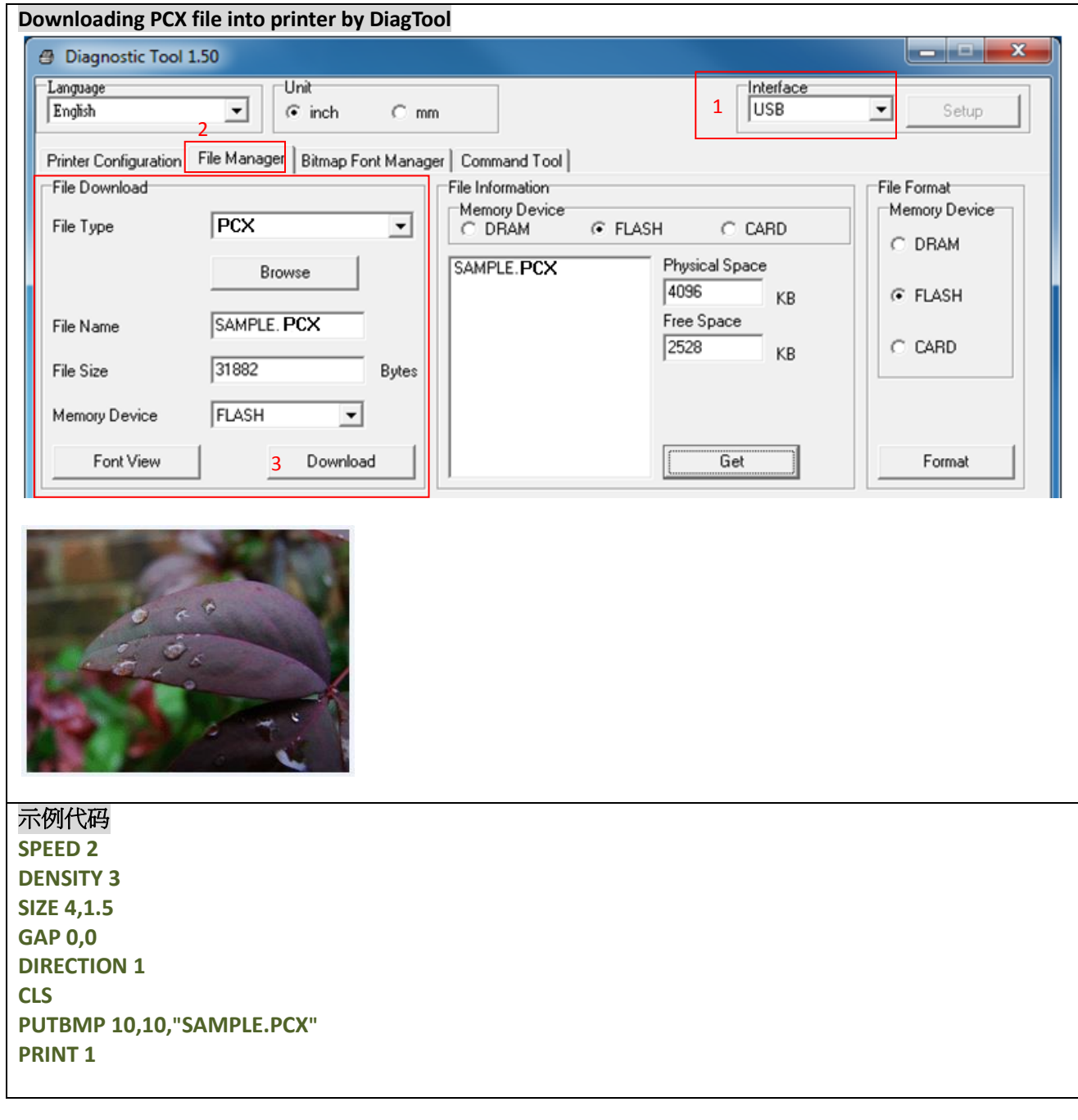

结果

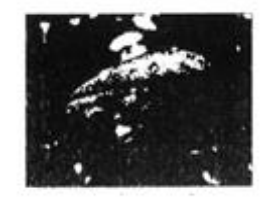

# 其它参考项目

DOWNLOAD, BITMAP, PUTPCX

# **QRCODE**

## 说明

绘制 QR code.

# 语法

**QRCODE x,y,ECC Level,cell width,mode,rotation,[justification,]model,]mask,]area] "content"**

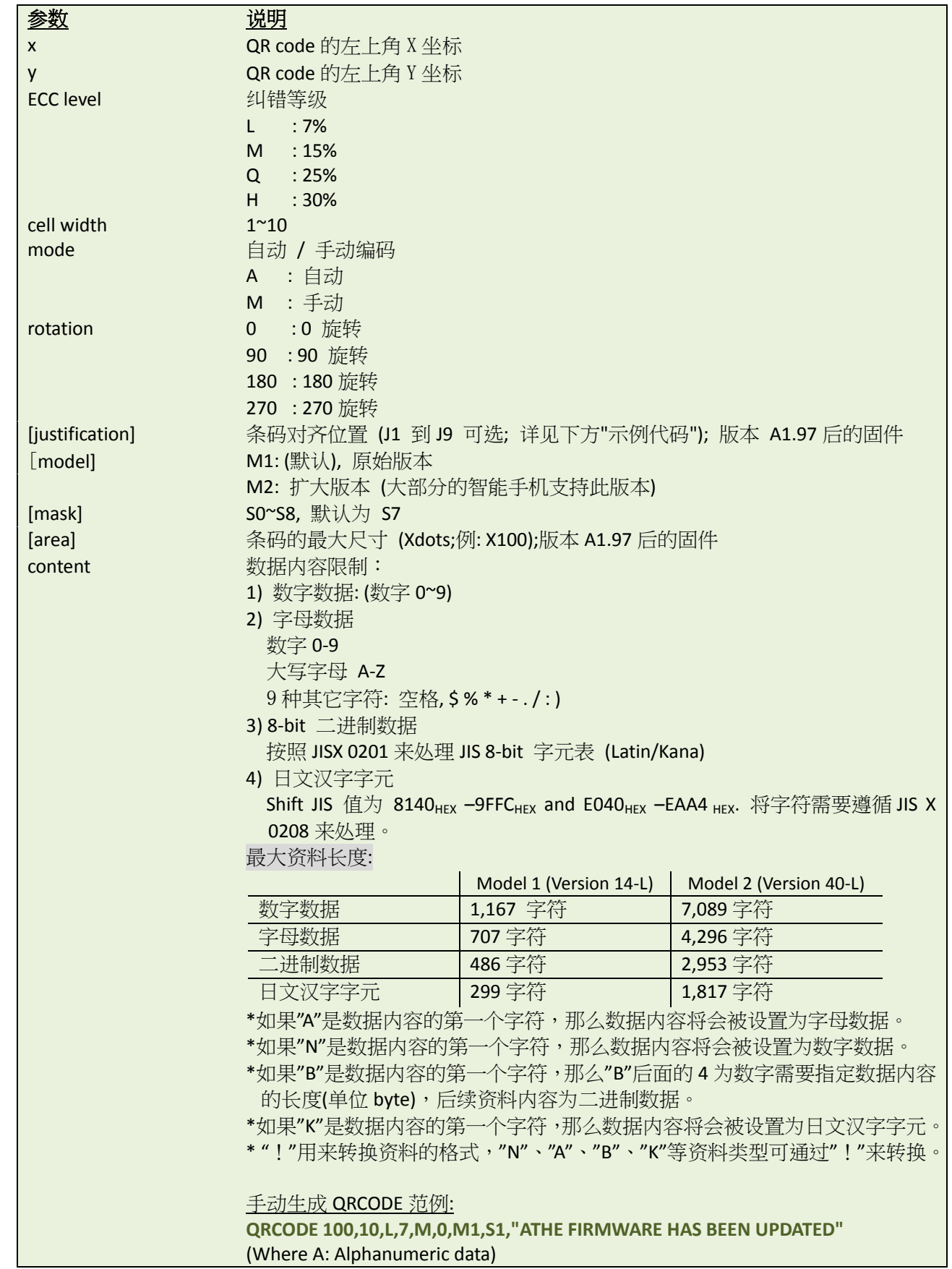

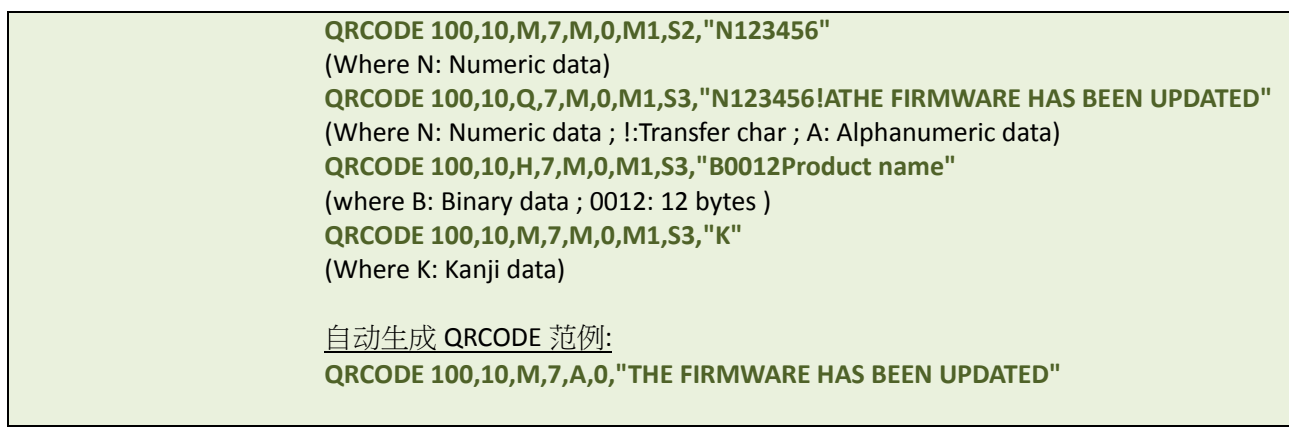

注意: TDP-643 Plus, TTP-243, TTP-342, TTP-244ME, TTP-342M 和 TTP-248M 系列不支持 QRCODE 指令.

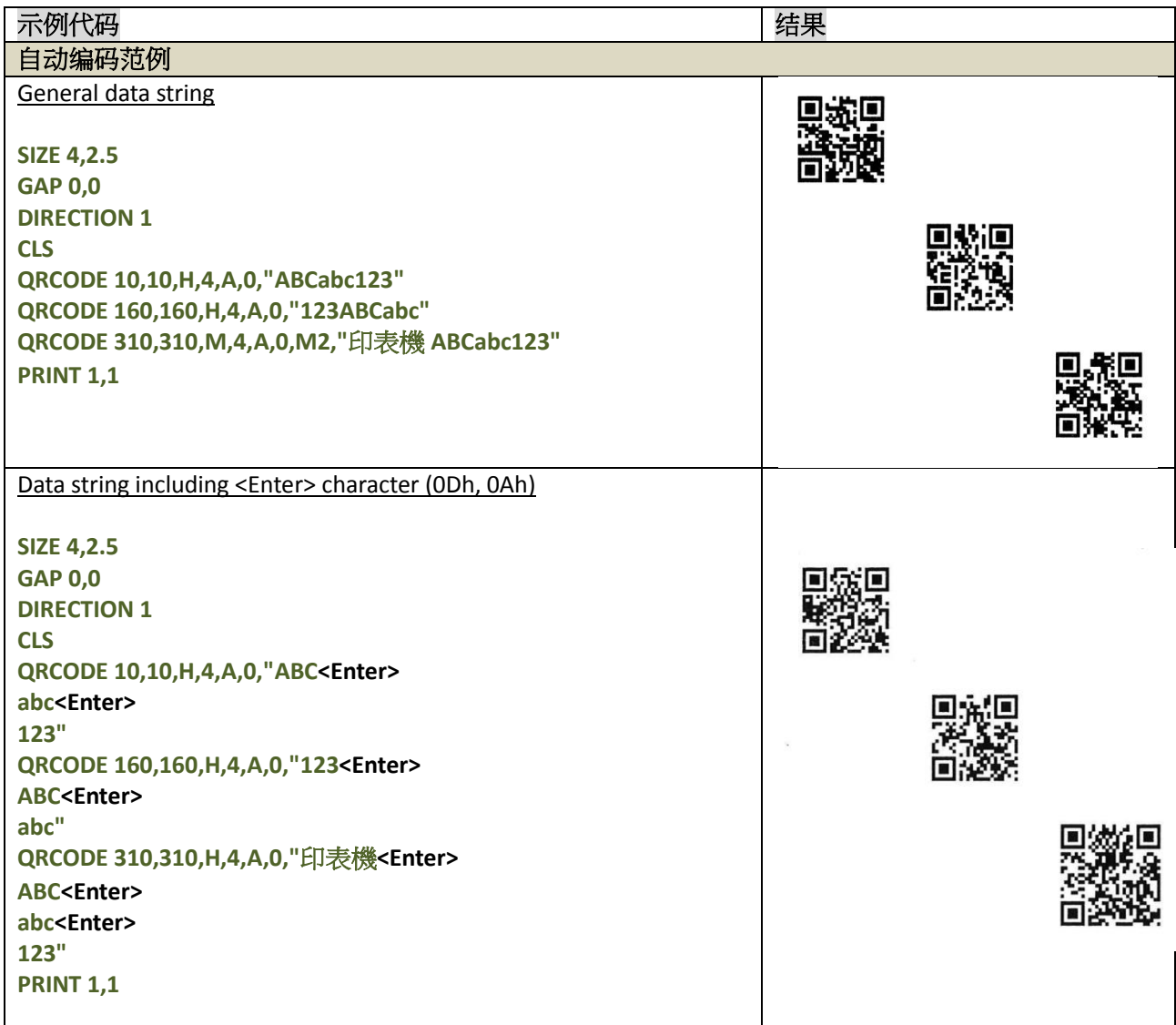

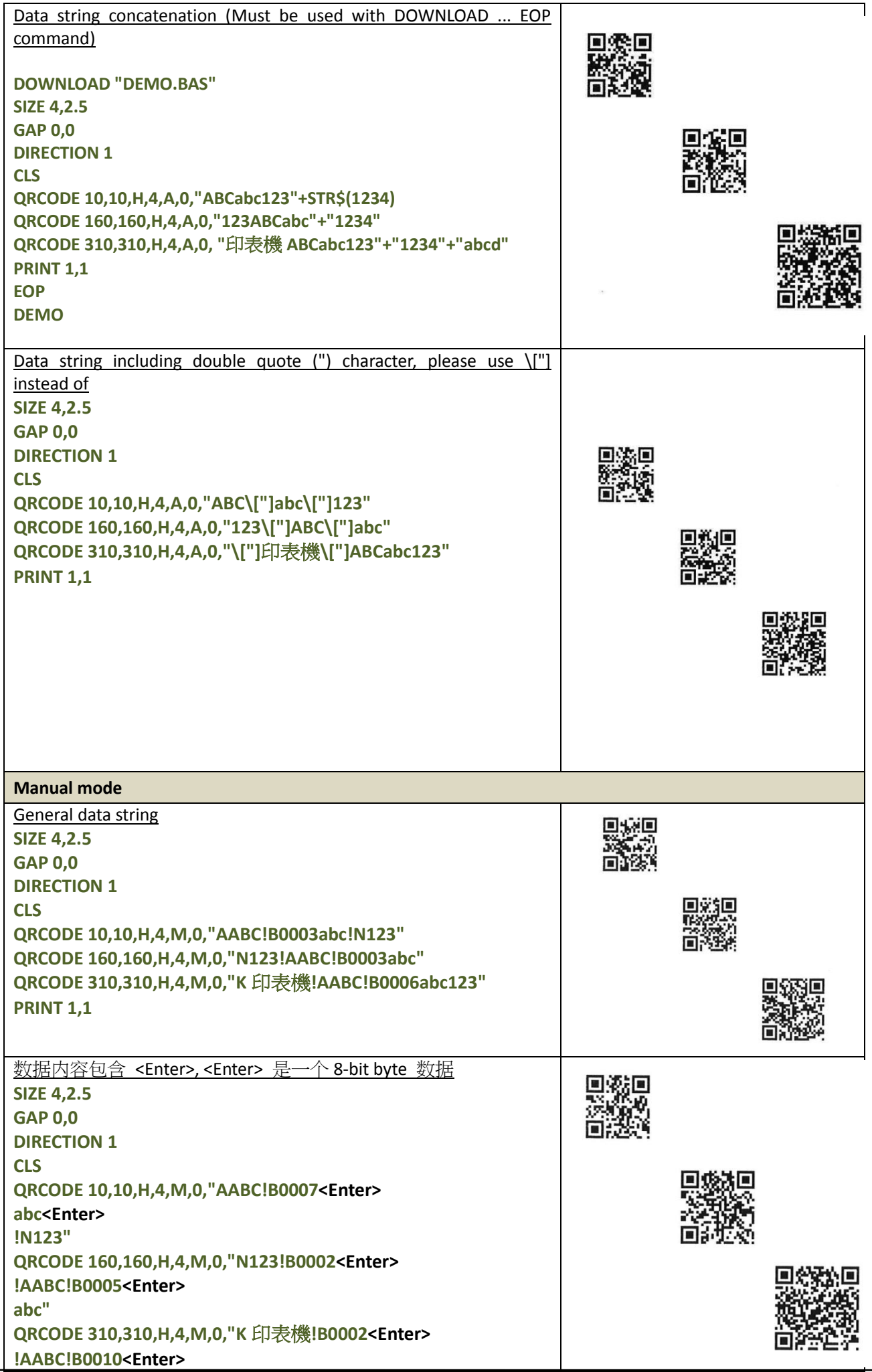

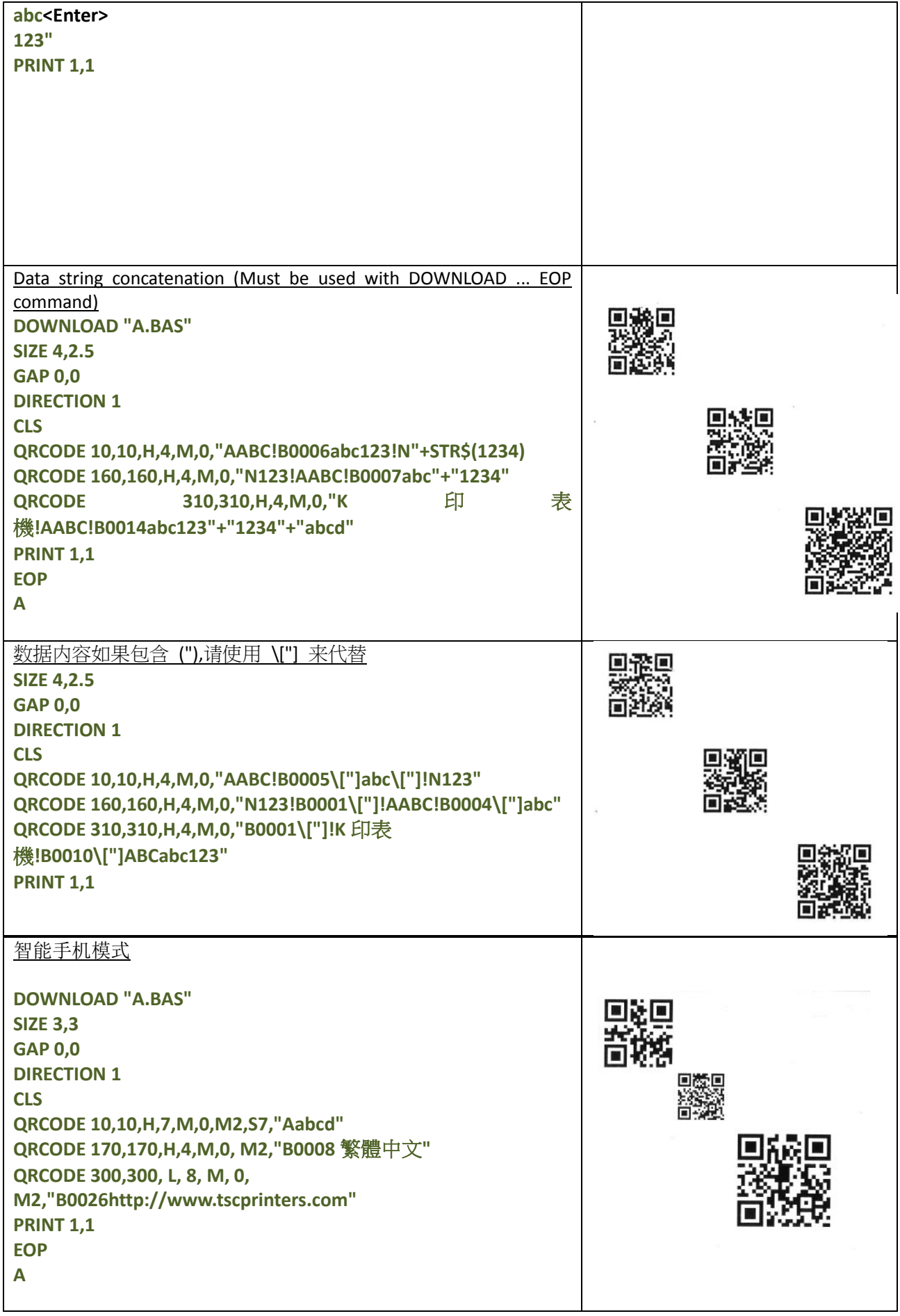

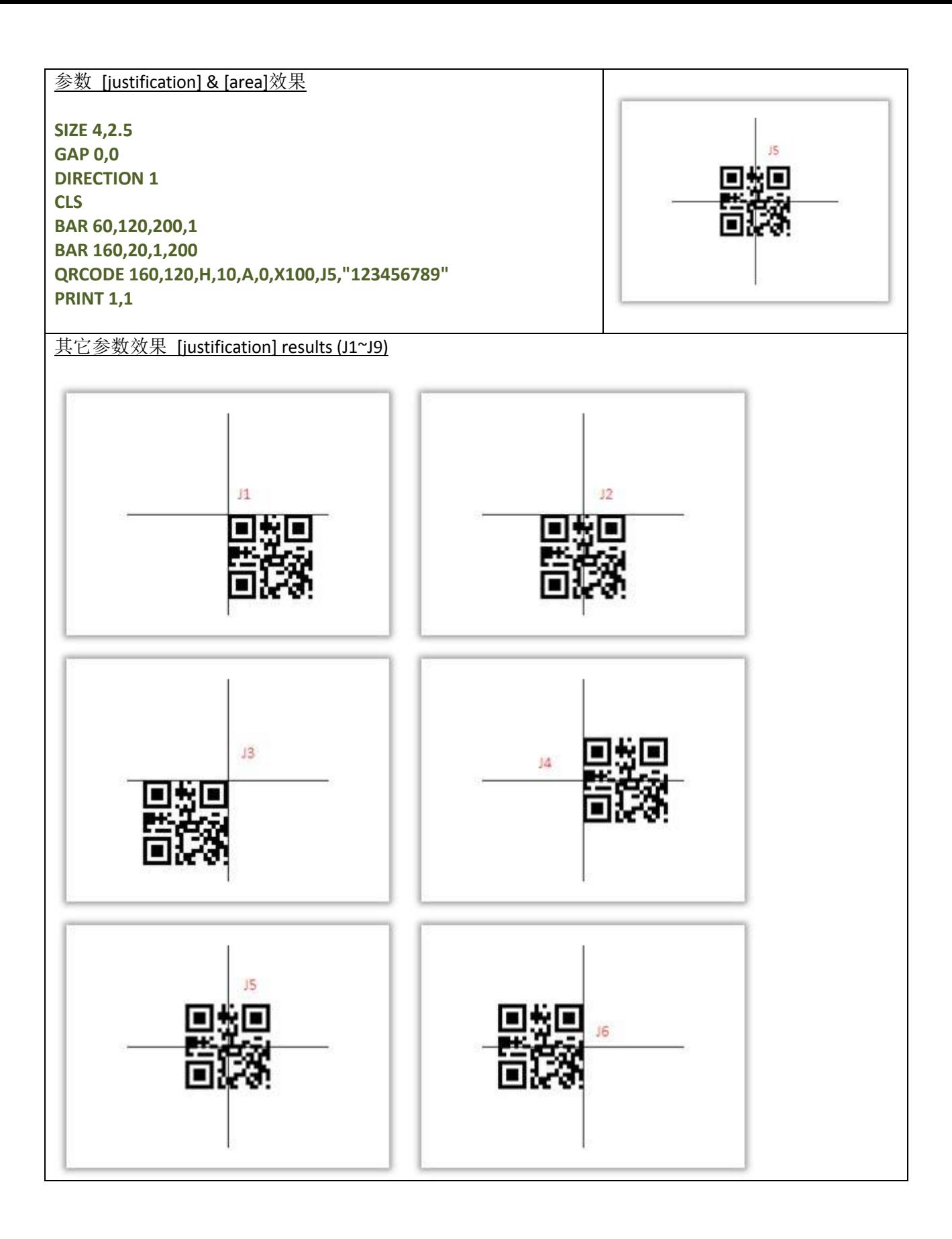

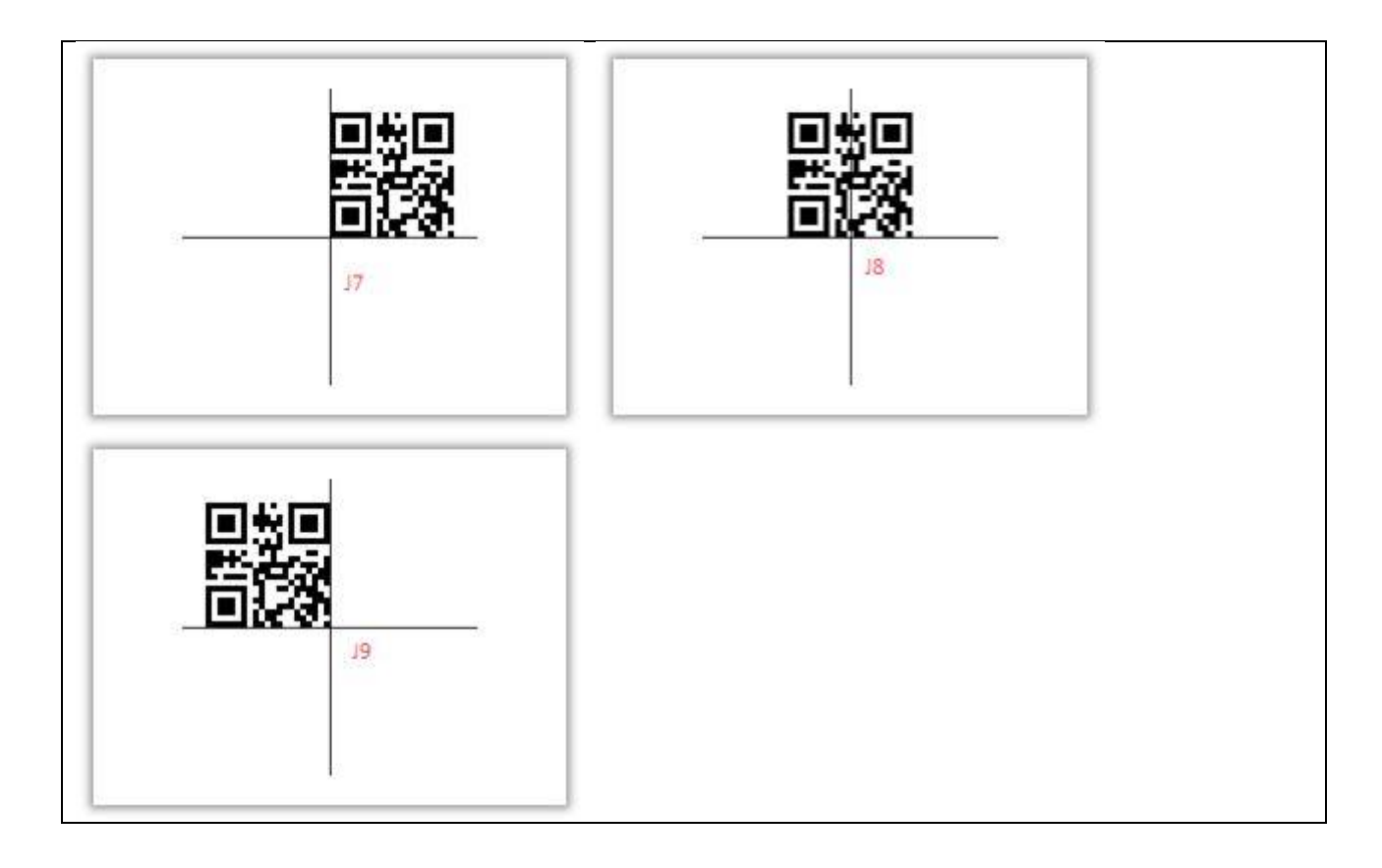

#### **RSS**

## 说明

绘制 RSS 条码

#### 语法

**RSS x,y,"sym",rotate,pixMult,sepHt,"content" RSS x,y,"RSSEXP",rotate,pixMult,sepHt,segWidth,"content" RSS x,y,"UCC128CCA",rotate,pixMult,sepHt,linHeight,"content" RSS x,y,"UCC128CCC",rotate,pixMult,sepHt,linHeight,"content"**

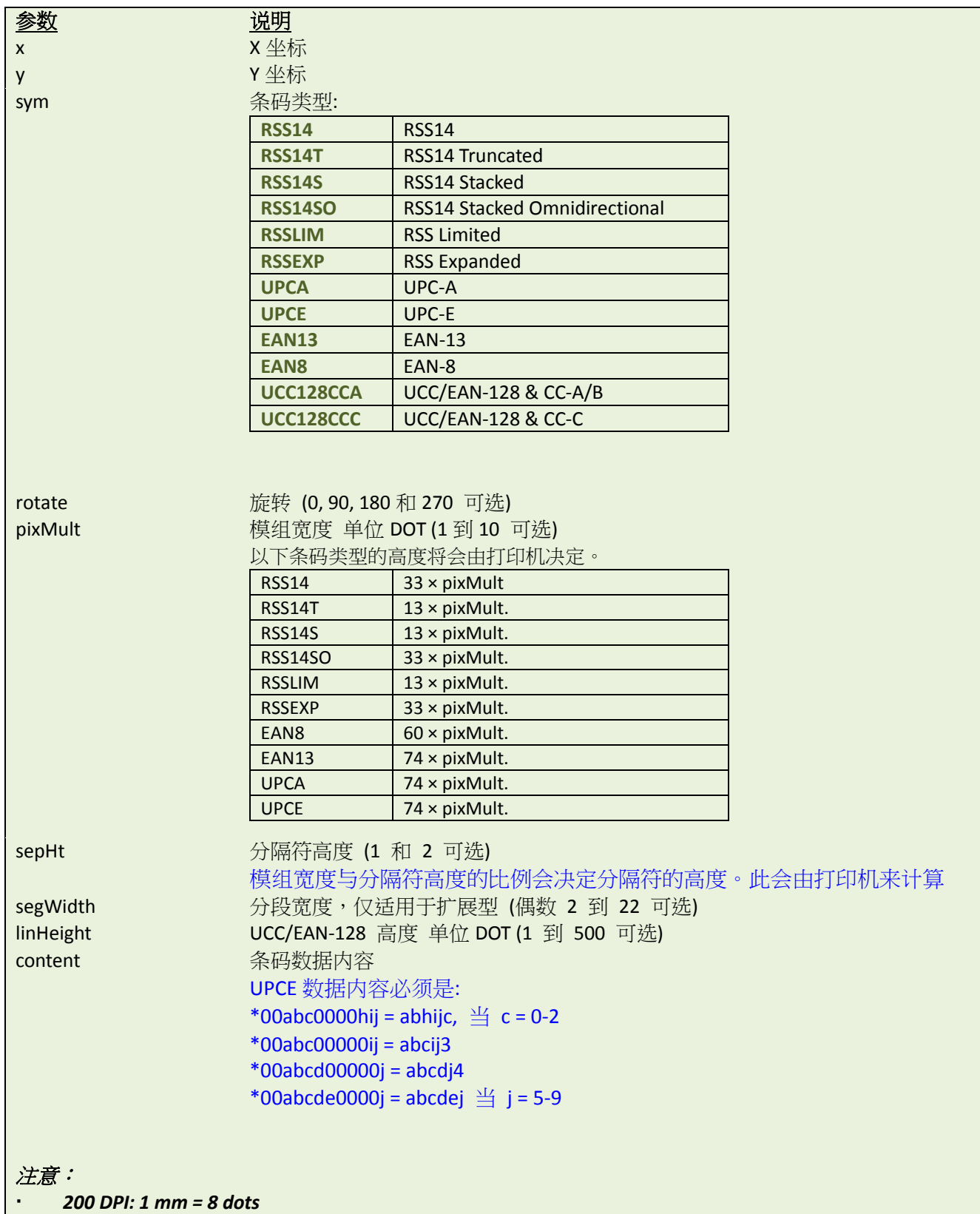

*300 DPI: 1 mm = 12 dots*

- 4"宽度下黑条的宽度不能超过 12mm,如果黑条高度超过 12mm,有可能会损坏打印机电源供应器。
- · 不同打印机的最大打印密度有区别,桌面型机器为 20%,工业型机器为 30%。
- 此条指令仅在 *V6.56EZ* 及以后版本 *Firmware* 中支持。

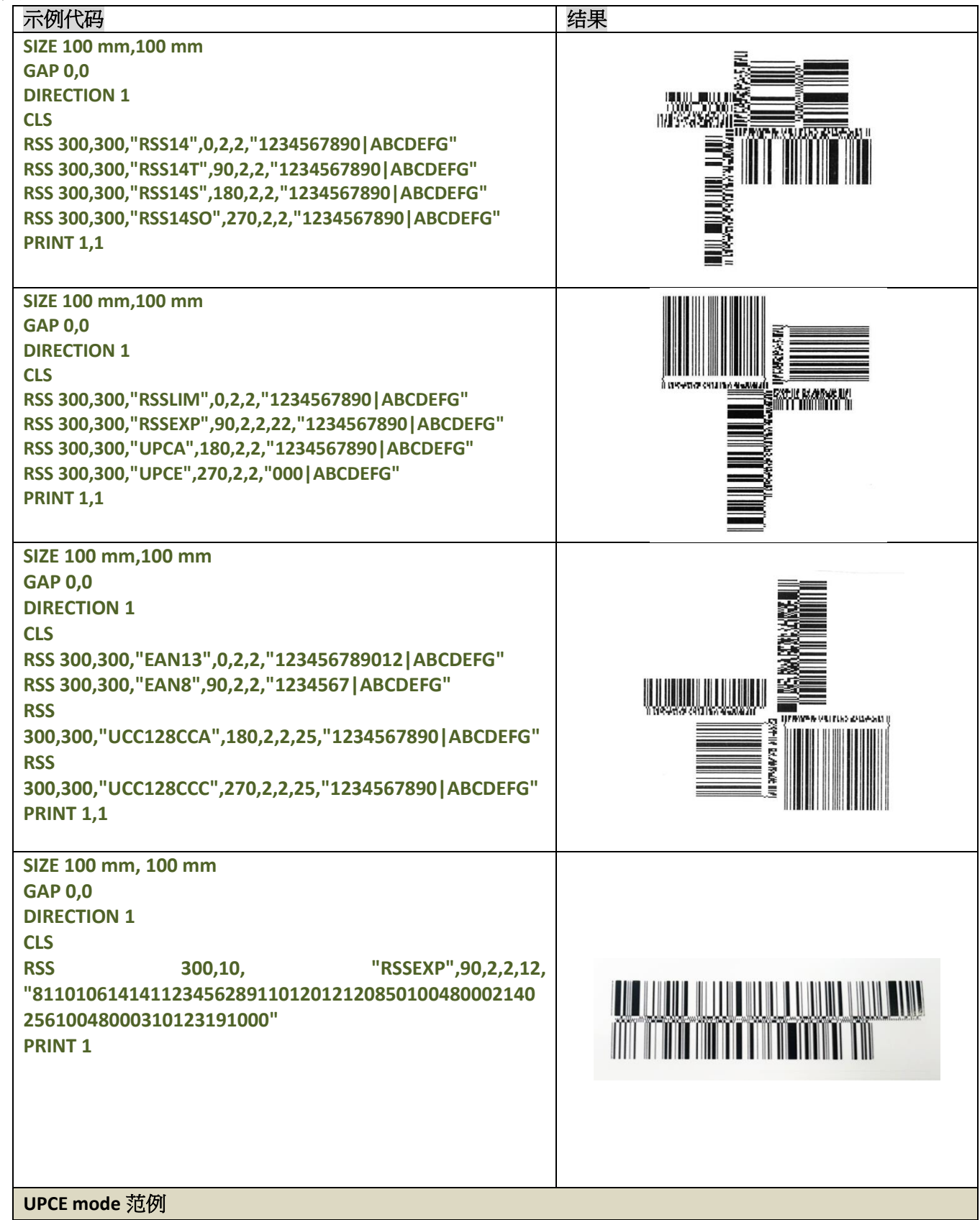

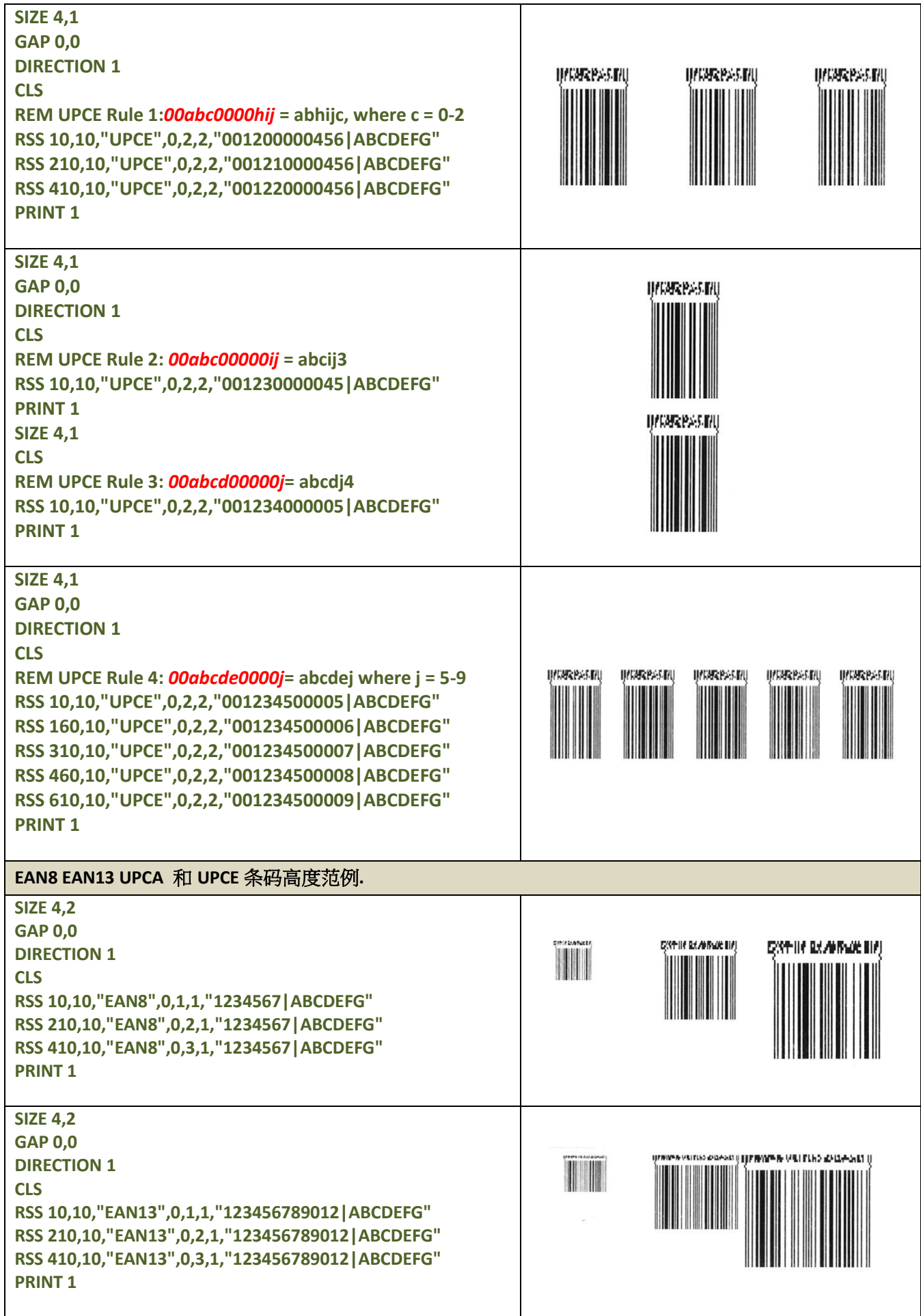

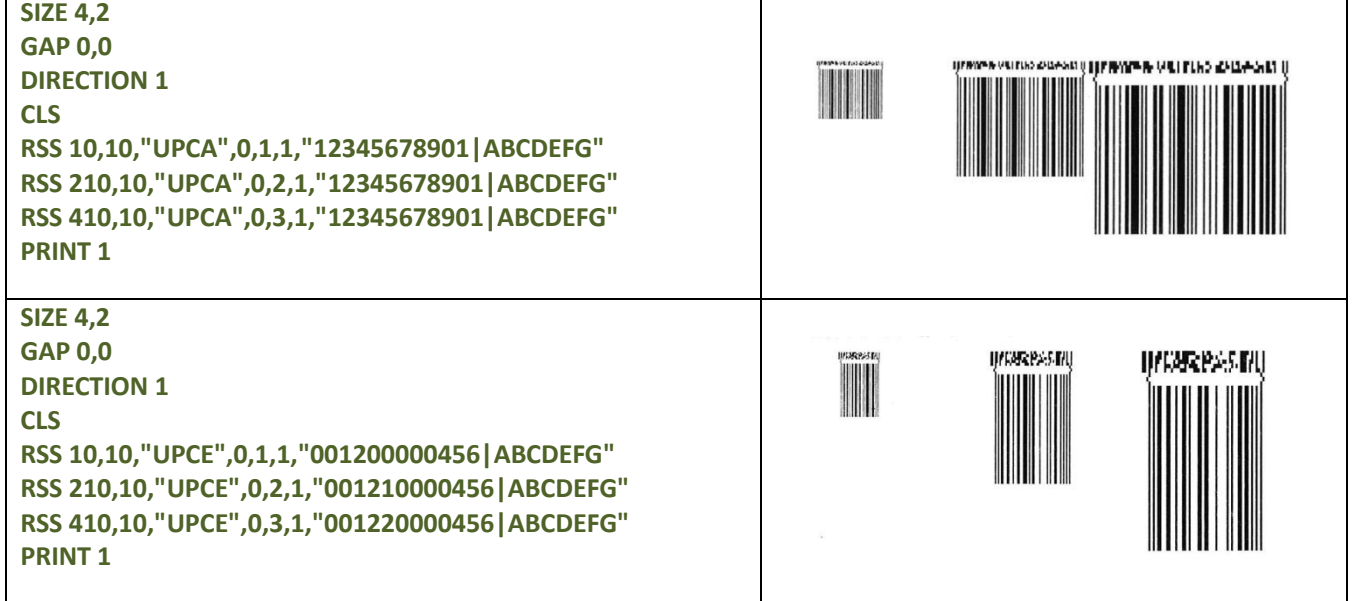

## **REVERSE**

## 说明

将指定区域的图像缓存反白

## 语法

**REVERSE x\_start,y\_start,x\_width,y\_height**

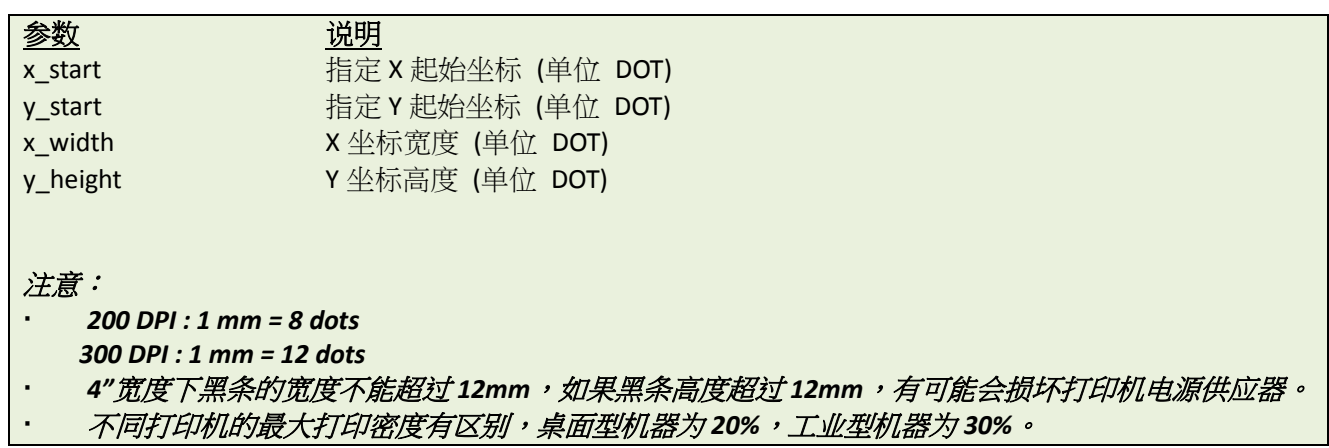

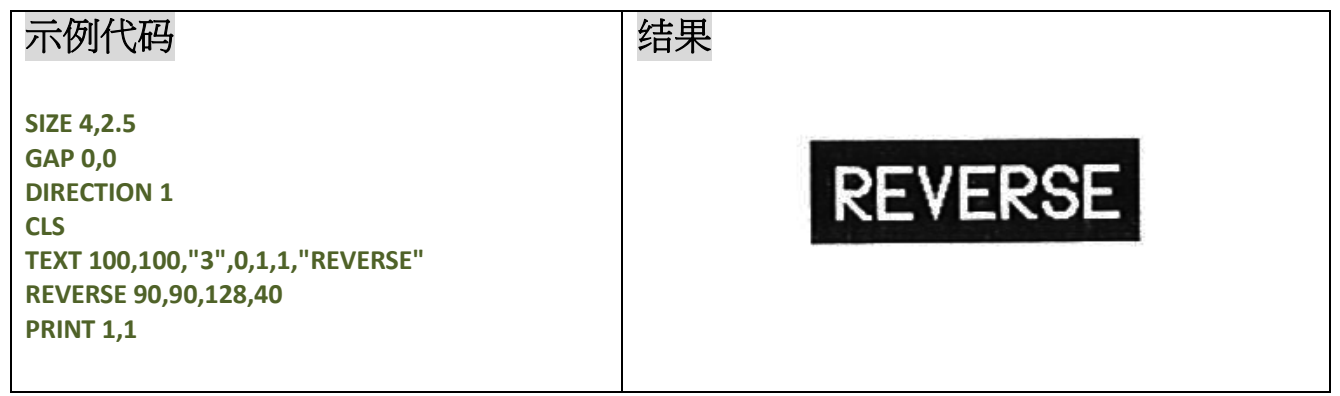

## **DIAGONAL**

## 说明

绘制一条斜线

## 语法

**DIAGONAL x1, y1, x2, y2, thickness**

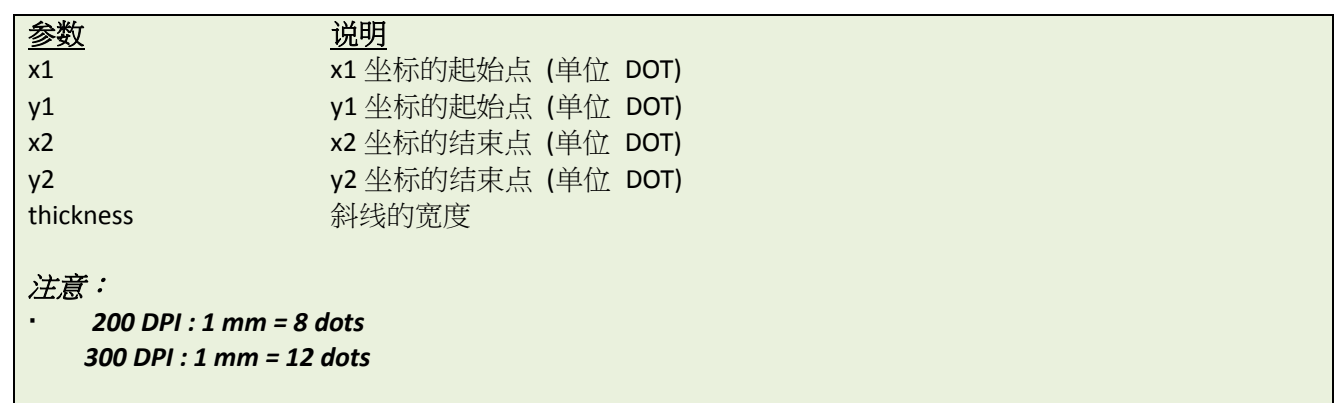

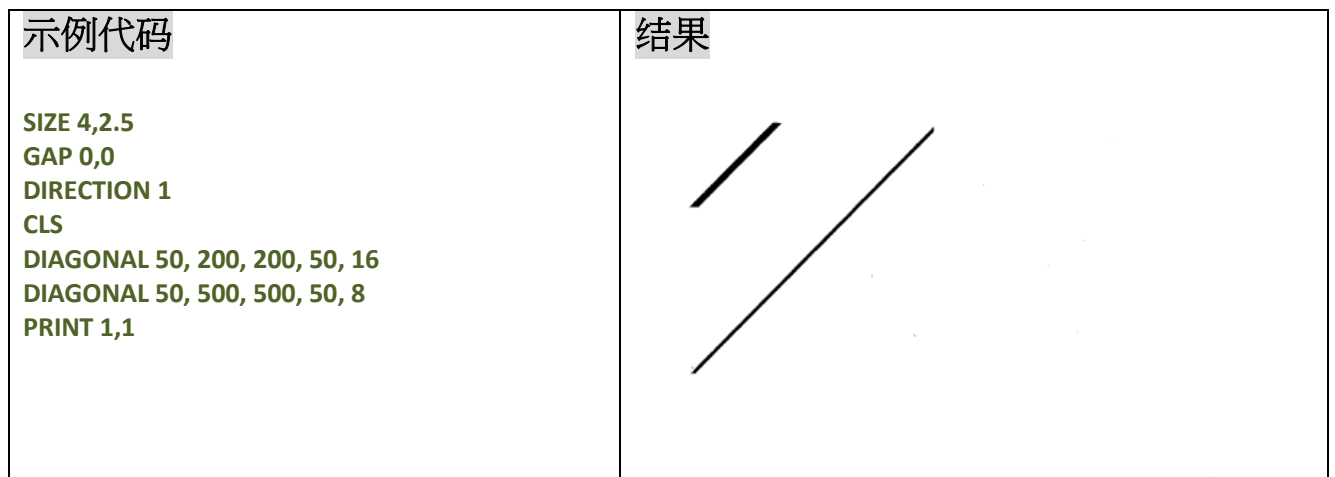

# **TEXT**

# 说明

打印一段文字

## 语法

**TEXT x,y,"font",rotation,x-multiplication,y-multiplication,[alignment,]"content"**

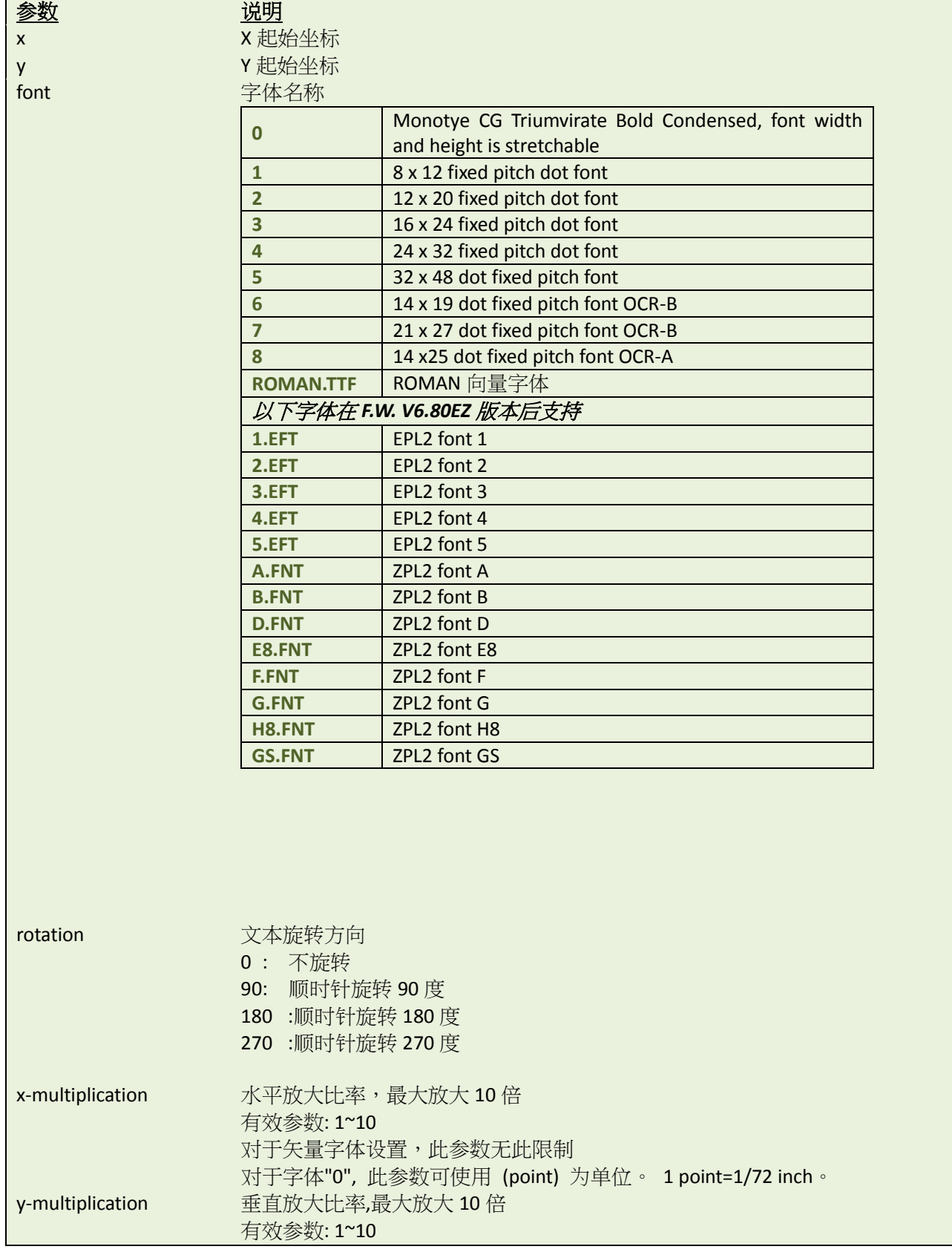

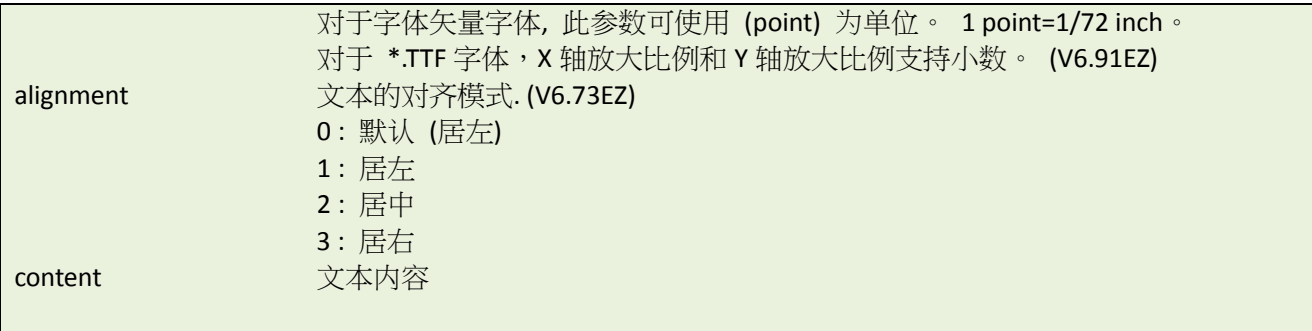

注意:

- 内置字体*( #1~#5)*在 *TSPL* 及 *TSPL2* 中是不一样的。
- 字体*"0"*及*"ROMAN.TTF"*在支持 *TSPL2* 指令的机器中是内置的,但支持 *TSPL* 指令中则没有。
- 请参考打印机指令支持列[表打印机型号列表](#page-10-0)。
- 如果文本中需要使用 双引号*("),*请写为 *\["].*
- 如果使用的是*"*字体 *0"*,那么字体的宽度及高度的放大比例参数,需要以 *(point)*为单位。 *1 point=1/72inch.*
- *EPL2* 及 *ZPL2* 是 *Eltron® and Zebra®* 语言的仿真。

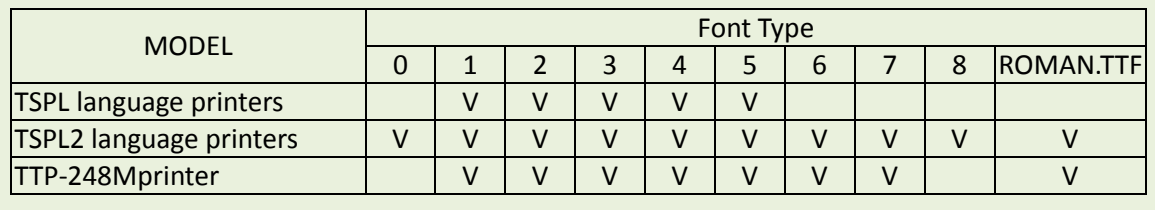

#### 示例代码

**SIZE 4,3 GAP 0,0 DIRECTION 1 CLS TEXT 10,10,"0",0,12,12,"TSPL 2" TEXT 10,40,"0",0,8,8,"align left" BAR 0,70,800,4 TEXT 10,110,"0",0,12,12,"FONT 0" TEXT 10,160,"1",0,1,1,"FONT 1" TEXT 10,210,"2",0,1,1,"FONT 2" TEXT 10,260,"3",0,1,1,0,"FONT 3" TEXT 10,310,"4",0,1,1,0,"FONT 4" TEXT 10,360,"5",0,1,1,0,"FONT 5" TEXT 10,410,"6",0,1,1,1,"FONT 6" TEXT 10,460,"7",0,1,1,1,"FONT 7" TEXT 10,510,"8",0,1,1,1,"FONT 8" TEXT 10,560,"ROMAN.TTF",0,12,12,"FONT ROMAN.TTF" TEXT 400,10,"0",0,12,12,2,"EPL 2"**

**TEXT 400,40,"0",0,8,8,2,"align center" TEXT 400,110,"1.EFT",0,1,1,2,"FONT 1" TEXT 400,160,"2.EFT",0,1,1,2,"FONT 2" TEXT 400,210,"3.EFT",0,1,1,2,"FONT 3" TEXT 400,260,"4.EFT",0,1,1,2,"FONT 4" TEXT 400,310,"5.EFT",0,1,1,2,"FONT 5"**

**TEXT 800,10,"0",0,12,12,3,"ZPL 2" TEXT 800,40,"0",0,8,8,3,"align right" TEXT 800,110,"A.FNT",0,1,1,3,"FONT A" TEXT 800,160,"B.FNT",0,1,1,3,"FONT B" TEXT 800,210,"D.FNT",0,1,1,3,"FONT D" TEXT 800,260,"E8.FNT",0,1,1,3,"FONT E8" TEXT 800,310,"F.FNT",0,1,1,3,"FONT F" TEXT 800,360,"G.FNT",0,1,1,3,"FONT G" TEXT 800,410,"H8.FNT",0,1,1,3,"FONT H8" TEXT 800,460,"GS.FNT",0,1,1,3,"ABCDEF" PRINT 1**

#### 结果

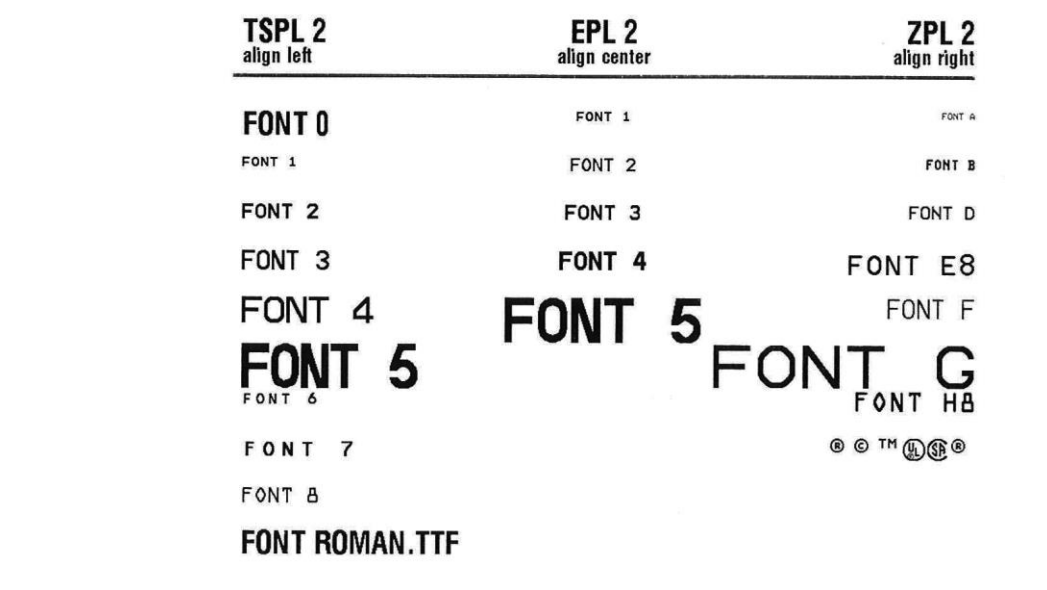

## **BLOCK**

## 说明

打印文本段落

# 语法

**BLOCK x,y,width,height, "font",rotation,x-multiplication,y-multiplication,[space,]align,]fit,] "content"**

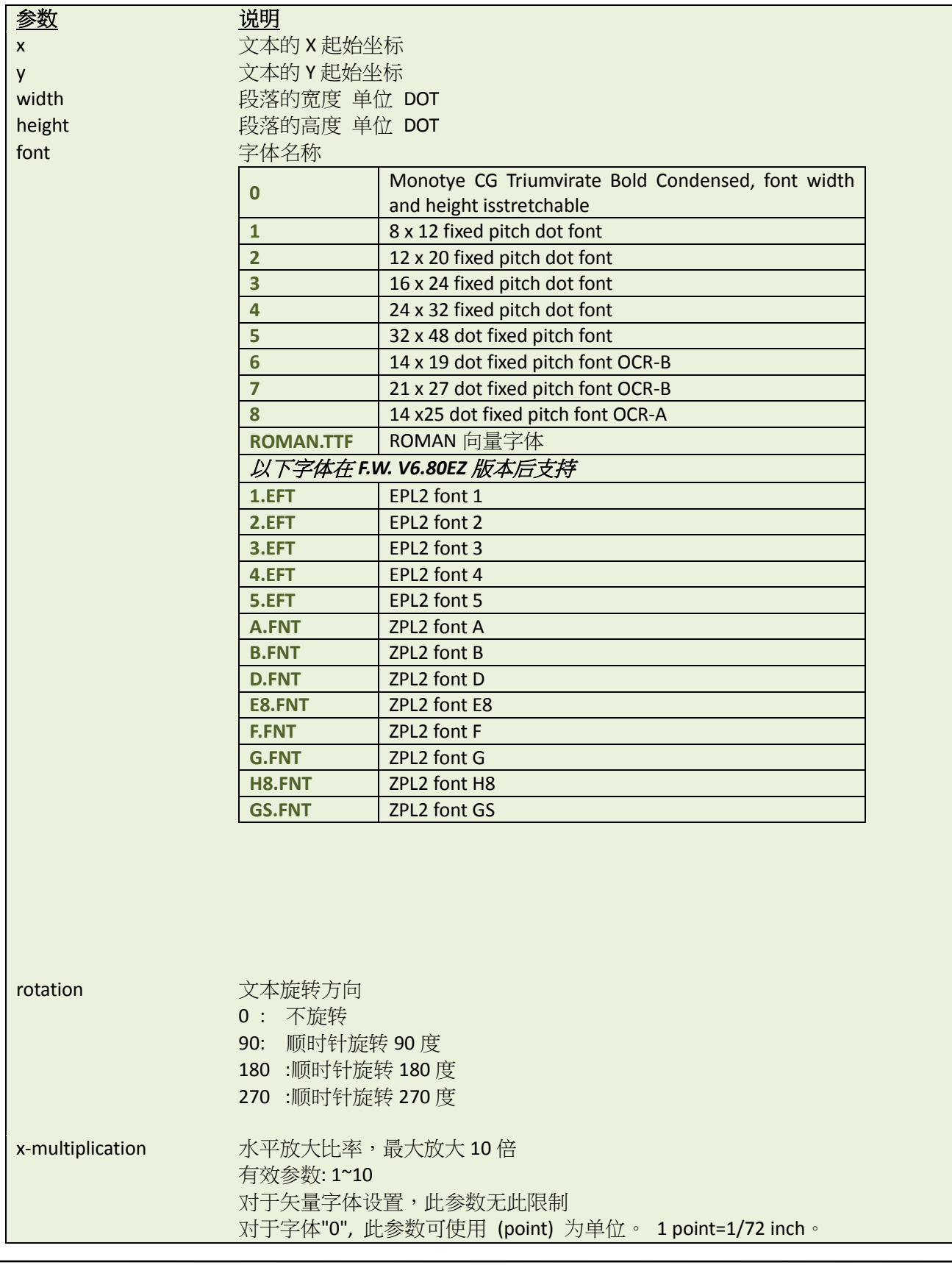

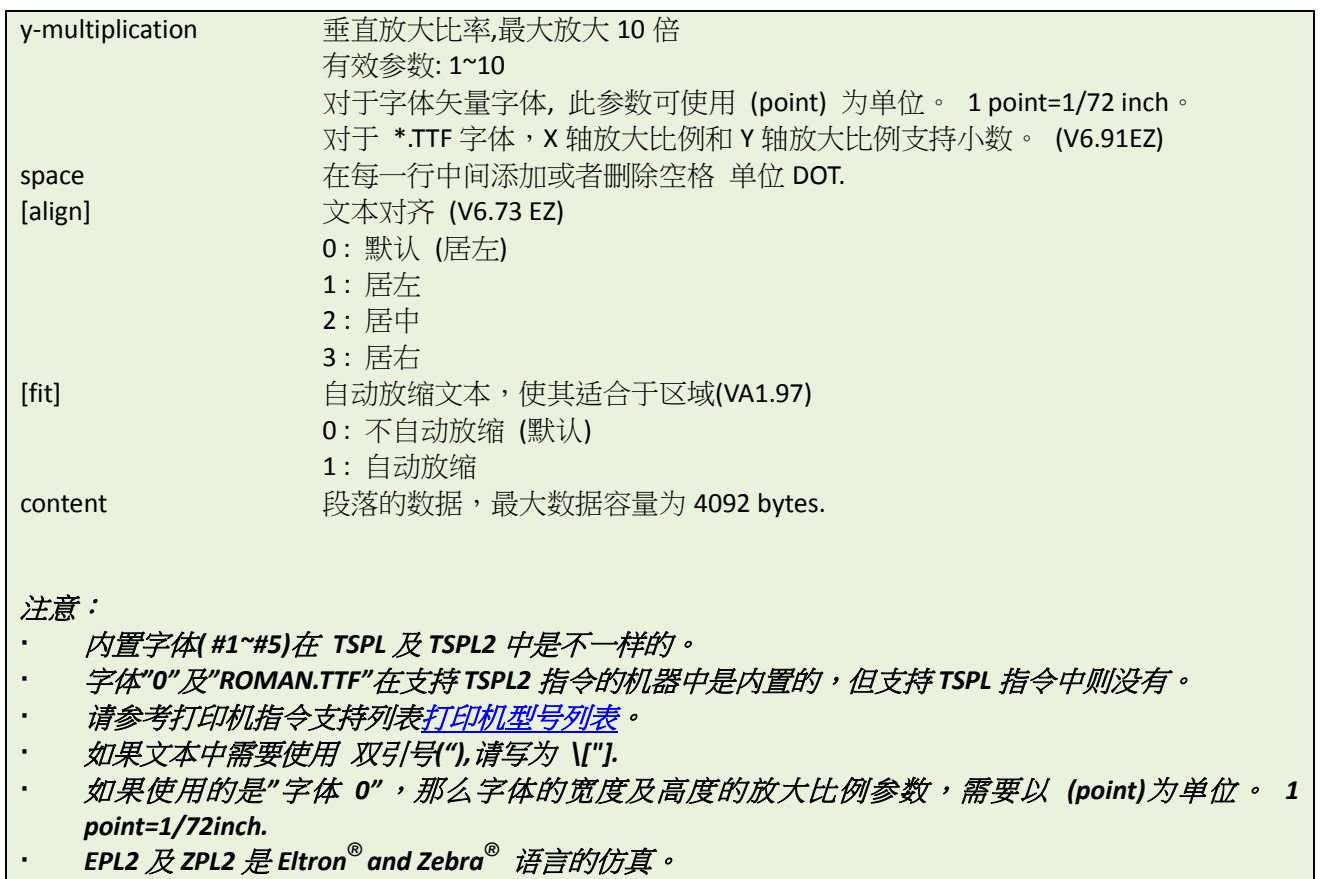

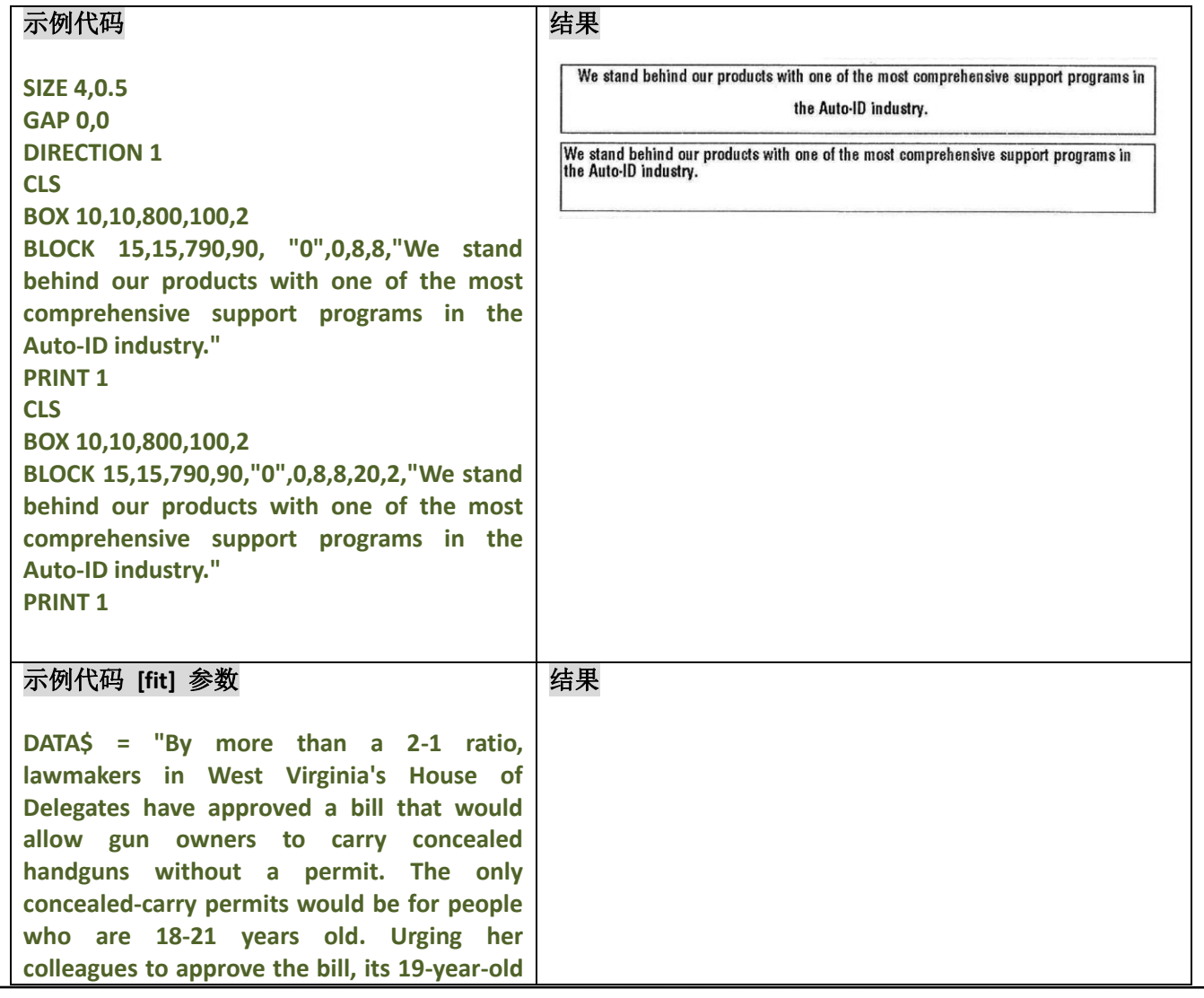

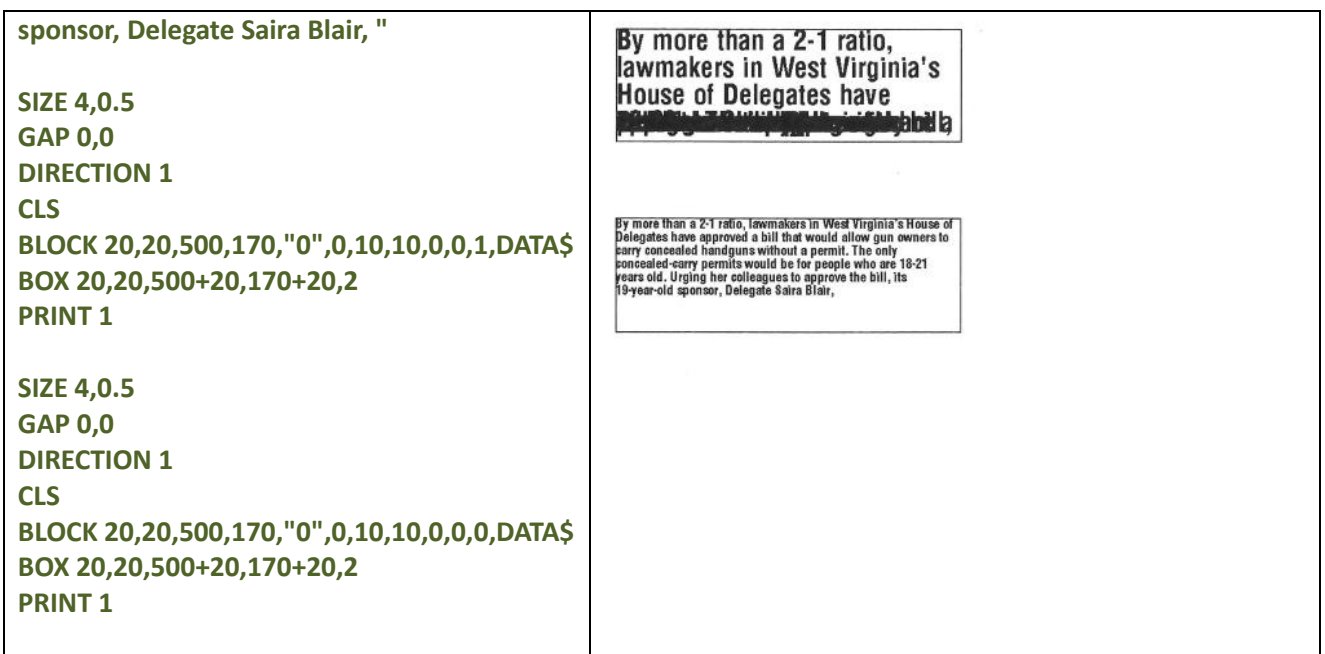

# 状态获取及立即指令

这些指令支持 RS-232,USB 和 ETHERNET。

# **<ESC>!?**

#### 说明

此条指令可以任意时间立刻获取打印机的当前状态,即便打印机是出于报错的状态。此条指令是由<ESC> (ASCII 27, escape 符号)作为起始的控制符传输给给打印机。一个 1byte 的数据将会被回传,此数据用来表示当前打印 机的状态。状态 0 代表当前打印处于准备就绪状态。

#### 语法

**<ESC>!?**

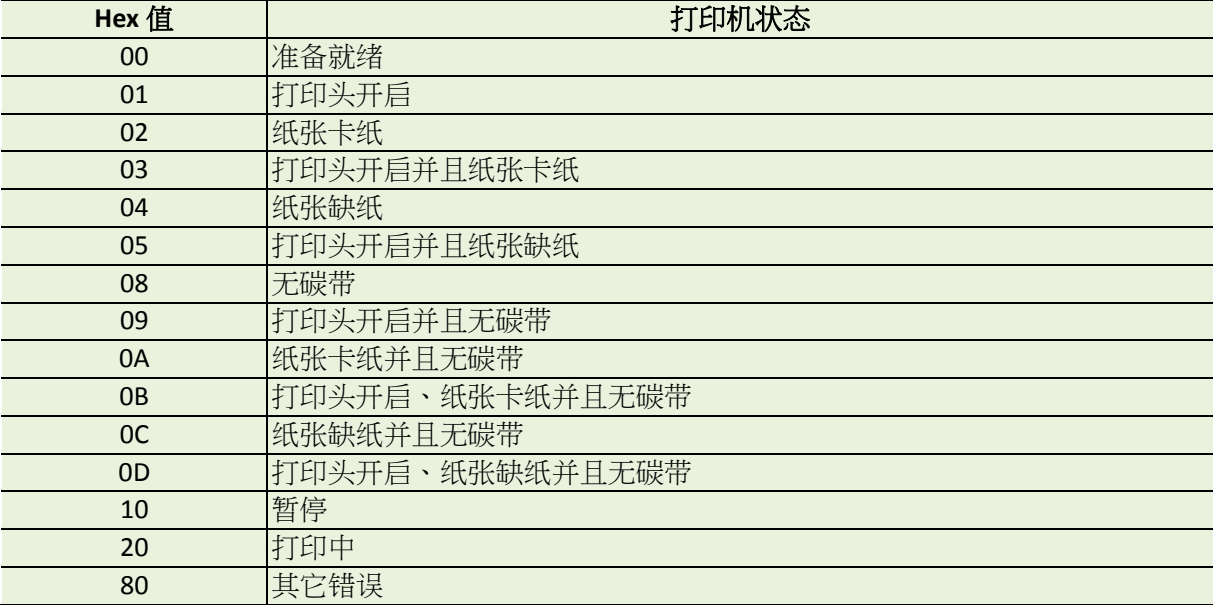

# 其它参考项目

<ESC>!S

## **<ESC>!C**

#### 说明

此条指令将会重新启动打印机,并跳过执行 AUTO.BAS。指令是由<ESC> (ASCII 27, escape 符号)作为起始的控制 符。

#### 语法

**<ESC>!C**

注意:

- · 当打印机收到此条指令时,无论 AUTO.BAS *文件是否存在,打印机都会重新启动。*
- 此条指令仅在 *V5.23 EZ* 及以后版本 *Firmware* 中支持。

#### 其它参考项目

<ESC>!Q

#### **<ESC>!D**

#### 说明

此条指令将会使打印机忽略执行立即指令,例如 *<ESC>!R <RSC>!?*<ESC>!C等由<ESC>!开头的指令。指令是由<ESC> (ASCII 27, escape 符号)作为起始的控制符。

#### 语法

**<ESC>!D**

注意:

此条指令仅在 *V6.61 EZ* 及以后版本 *Firmware* 中支持。

其它参考项目

 $~^{\sim}$ !D

#### **<ESC>!O**

#### 说明

此条命令用来取消打印机的暂停状态。指令是由<ESC> (ASCII 27, escape 符号)作为起始的控制符。

语法

**<ESC>!O**

注意:

此条指令仅在 *V6.93 EZ* 及以后版本 *Firmware* 中支持。

其它参考项目

<ESC>!P

#### **<ESC>!P**

## 说明

此条命令用来让打印机进入暂停状态。指令是由<ESC> (ASCII 27, escape 符号)作为起始的控制符。

语法

**<ESC>!P**

注意:

此条指令仅在 *V6.93 EZ* 及以后版本 *Firmware* 中支持。

## 其它参考项目

<ESC>!O

## **<ESC>!Q**

#### 说明

此条指令将会重新启动打印机,并跳过执行 AUTO.BAS。指令是由<ESC> (ASCII 27, escape 符号)作为起始的控制 符

#### 语法

*.*

**<ESC>!Q**

注意:

- · *当打印机收到此条指令时,如果 AUTO.BAS 文件不存在,打印机则不会重新启动。*
- 此条指令仅在 *V6.72 EZ* 及以后版本 *Firmware* 中支持。

其它参考项目

<ESC>!C

#### **<ESC>!R**

#### 说明

此条指令将会重新启动打印机。指令是由<ESC> (ASCII 27, escape 符号)作为起始的控制符。记忆体中所下载的 文件将会被清除,此指令不能在除错模式下使用(dump mode)。

## 语法

**<ESC>!R**

# 其它参考项目

<ESC>!?

#### **<ESC>!S**

#### 说明

此条指令可以任意时间立刻获取打印机的当前状态,即便打印机是出于报错的状态。此条指令是由<ESC> (ASCII 27, escape 符号)作为起始的控制符传输给给打印机。一个 8 bytes 的数据将会被回传,此数据用来表示当前打 印机的状态。

#### 语法

**<ESC>!S**

#### 注意:

#### 此条指令仅在 *V6.29 EZ* 及以后版本 *Firmware* 中支持。

## 返回格式:

<STX>[4-byte status]<ETX><CR><LF>

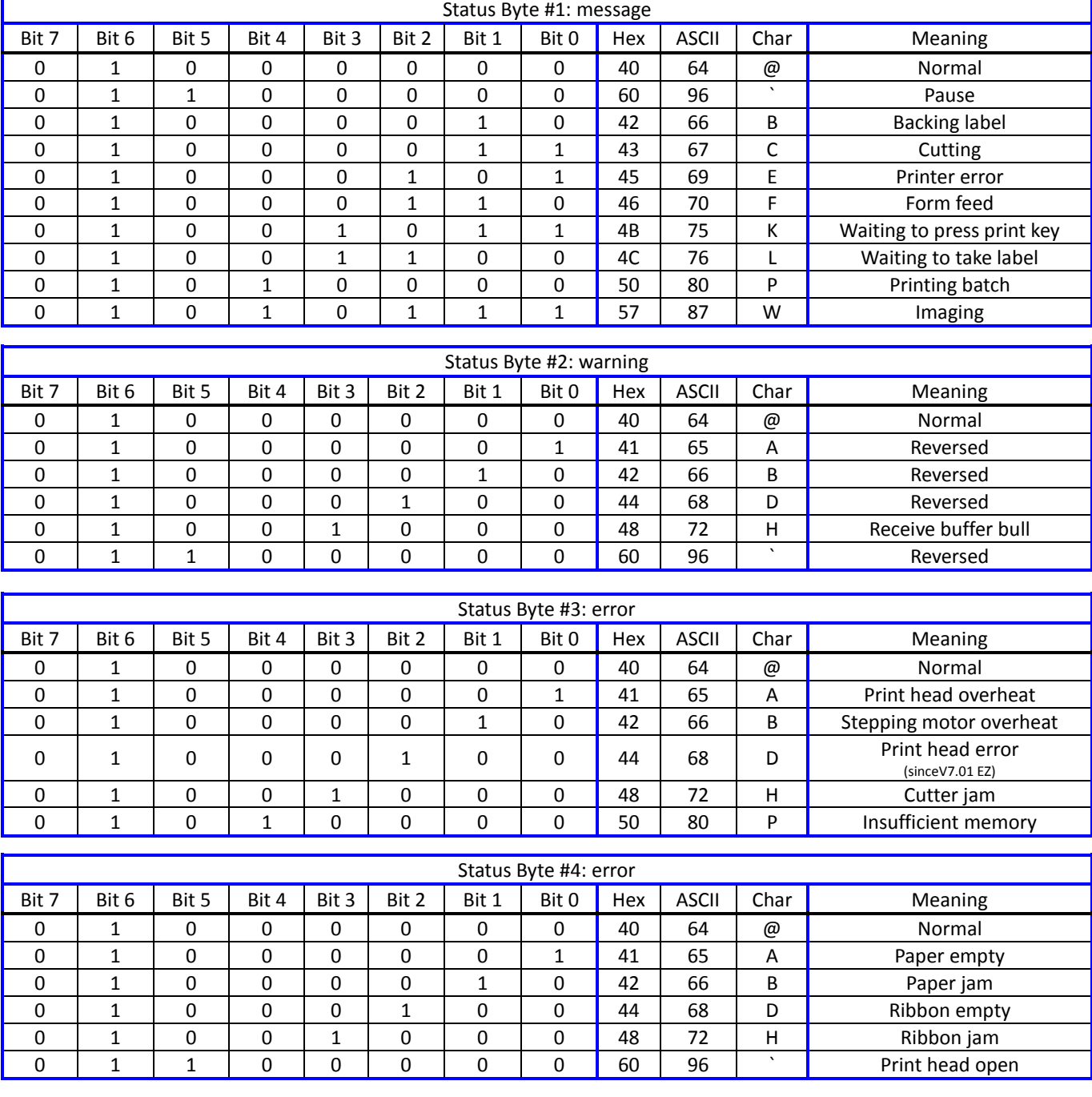

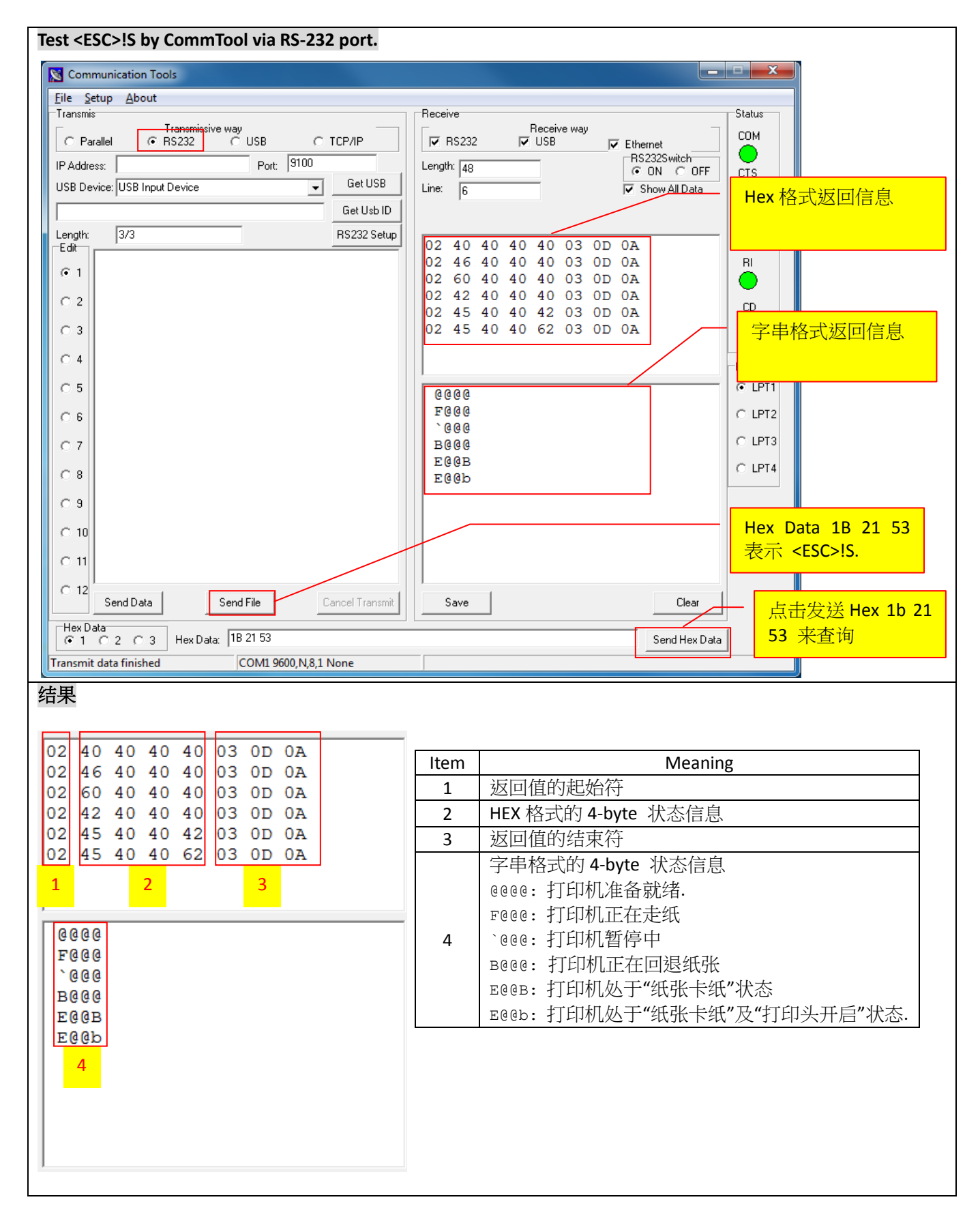

其它参考项目

<ESC>!?

#### **<ESC>!F**

## 说明

此条指令可以用来进一张标签纸,作用和按一下 FEED 的作用一样。指令是由<ESC> (ASCII 27, escape 符号)作为 起始的控制符。

# 语法

**<ESC>!F**

注意:

此条指令仅在 *V7.00 EZ* 及以后版本 *Firmware* 中支持。

#### **<ESC>!.**

## 说明

此条指令将会删除打印机中所有正在打印的文件。指令是由<ESC> (ASCII 27, escape 符号)作为起始的控制符。

#### 语法

**<ESC>!.**

注意:

此条指令仅在 *V7.00 EZ* 及以后版本 *Firmware* 中支持。

#### **~!@**

## 说明

此指令会命令打印机回传当前的打印里程数。整数部分(小数部分的不会回传)的里程信息将会以 ASCII 字串的 形式回传至 PC 中,字串内容以 0x0D 结尾。

## 语法

**~!@**

#### 范例

**~!@**

#### **~!A**

## 说明

此指令会命令打印机分别回传当前 DRAM、FLASH 和 EXT. FLASH 的空闲记忆体容量,使用十进制方式回传,以 bytes 为单位,以 0x0D 结尾。

语法

**~!A**

#### 范例

**~!A**

#### 其它参考项目

FILES

## **~!C**

# 说明

此指令会命令打印机回传当前是否有安装 RTC。此指令仅使用于 F.W.版本在 V6.XX 之前的打印机。

# 语法

**~!C**

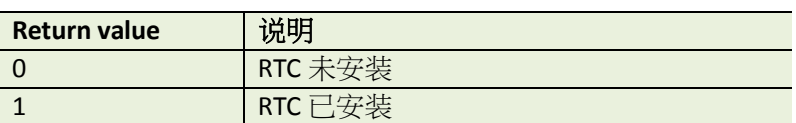

## 范例

 $~\sim$ !C

## **~!D**

## 说明

。<br>此命令会让打印机进入除错模式(DUMP mode)。除错模式中,打印机会将当前所有接收到的指令打印出来

## 语法

**~!D**

# 范例

~!D
#### **~!E**

### 说明

此条指令将会使打印机启用执行立即指令,例如 *<ESC>!R <RSC>!?*<ESC>!C 等由<ESC>! (ASCII 27, escape 符号)作 为起始的控制符的指令。

#### 语法

**~!E**

### 注意:

此条指令仅在 *V6.61 EZ* 及以后版本 *Firmware* 中支持。

#### 范例

**~!E**

#### **See also**

<ESC>!D

#### **~!F**

### 说明

此条指令会让打印机将所有记忆体中的文件及字体名称,以 ASCII 字符的方式回传出来。每个文件的名称会以 0X0D 结尾,并最终以 0x1A 结尾。

语法

**~!F**

### 范例

**~!F**

#### 其它参考项目

FILES

#### **~!I**

### 说明

此条指令可以查询当前打印机的 CODEPAGE 及国码设置。

### 语法

**~!I**

返回信息会以下方格式显示:

**code page, country code** ex : 8 bit : 437, 001 7 bit: USA, 001

关于 CODEPAGE 及国码的设置,可以分别参考 CODEPAGE 及 COUNTRY 指令。

#### 范例

**~!I**

### 其它参考项目

COUNTRY, CODEPAGE

### **~!T**

## 说明

查询打印机的型号,以 ASCII 字符回传。

# 语法

**~ !T**

## 范例

 $~\sim$ !T

### **<ESC>Y**

# 说明

此条指令会让打印机进入行模式(从 EZPL 到 CPCL)。

### 语法

**<ESC> Y**

## 范例

**<ESC> Y**

其它参考项目

**<ESC> Z**

## $\bullet$  <ESC> Z

# 说明

此条指令会让打印机退出行模式(从 CPCL 到 EZPL)。

### 语法

**<ESC> Z**

## 范例

**<ESC> Z**

其它参考项目

**<ESC> Y**

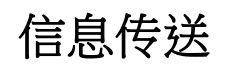

# **~#**

### 说明

将提示字符串显示于 KP-200 LCD 屏幕上,其中起始识别符号~#会经由打印机传送至 KP-200 键 盘,并以~&结束。 @0 置于~&后方用来决定提示字符串置于 LCD 的上行 @1 置于~&后方用来决定提示字符串置于 LCD 的下行

当@0 或@1 被忽略时,则提示字符置于上行,数据输入则会显示于下行

### 语法

#### **[~#Prompt~&\[@0\]](mailto:~#Prompt~&@0) [~#Prompt~&\[@1](mailto:~#Prompt~&@0)]**

### 范例

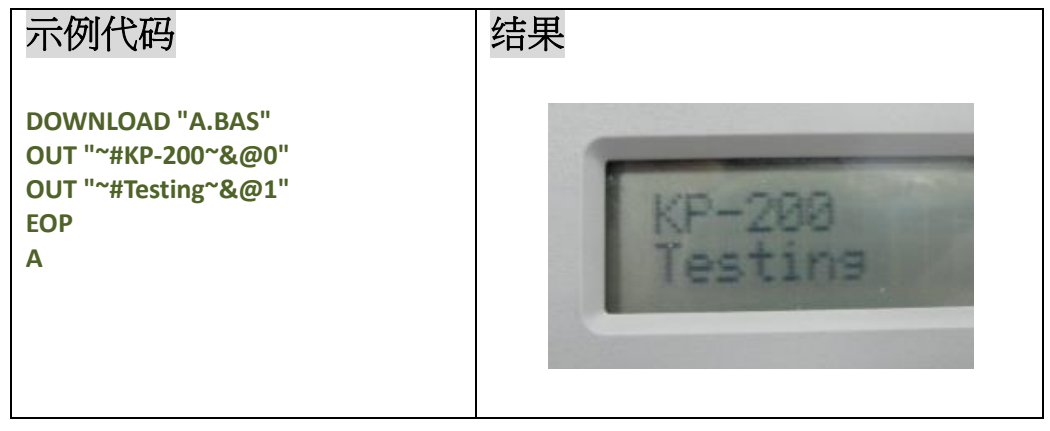

### 其它参考项目

INPUT, OUT

# **Windows** 驱动指令

### **!B**

## 说明

用来将 BITMAP 图形储存于打印机内存中,其中 nnn 表示 BITMAP 图文件的数据内容。

### 语法

**!Bnnn**

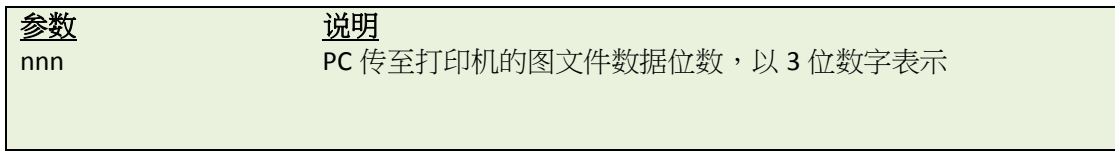

### 范例

**!B100**

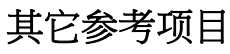

BITMAP

# **!J**

# 说明

定义 BITMAP 图形的打印位置 (Y 坐标)

## 语法

**!Jnnnn**

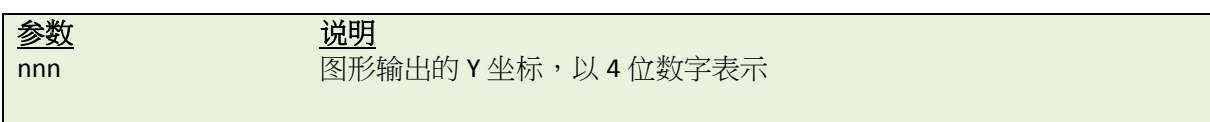

### 范例

**!J0100**

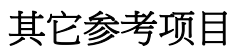

FEED

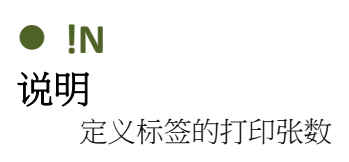

### 语法

**!Nnnn**

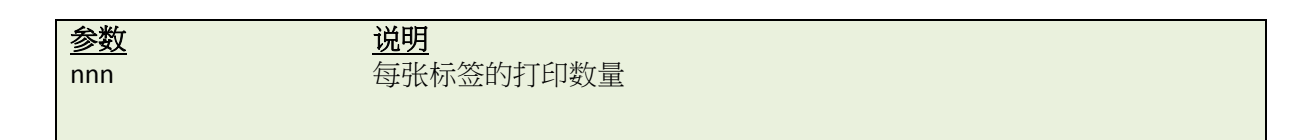

范例 **!N001**

文件管理命令

#### $\bullet$  DOWNLOAD

#### 说明

"DOWNLOAD" 为一档案内容的档头(即档案首行),定义档案可被储存于打印机的内存中。下载至打印机的档案 可区分为两种:程序文件及数据文件 (包括文字数据文件、PCX 文件形文件、BMP 图形文件及 BITMAP 字型文 件):

#### **DRAM** 中最多存储文件数**:**

支持 TSPL/TSPL2 语言的打印机为 50 个文件

#### **Flash** 中最多存储文件数**:**

支持 TSPL 语言的打印机为 50 个文件 支持 TSPL2 语言的打印机为 256 个文件

请参考打印机指令支持列[表打印机型号列表。](#page-10-0)

#### 如果打印机的记忆体中含有*"AUTO.BAS"*文件,那么在开机时打印机会自动执行此程序。执行下方操作可以禁用 自动运行程序。

#### 跳过 AUTO.BAS

两个按钮的桌面机系列

按住 **PAUSE** 和 **FEED** 键并开启打印机电源,等到三个指示灯轮流闪过一遍之后再松开。打印机会跳过自 动运行程序并初始化。

#### 一个按钮的桌面机系列

按住 FEED 键并开启打印机电源,等到恒亮时松开手,此时打印机会跳过自动运行程序。

指示灯闪烁顺序如下:

#### **\*F.W.**版本在 **V3.37** 前的打印机**:**

橙灯→ 红灯 (闪烁 5 次) → 橙灯(闪烁 5 次) → 绿灯(闪烁 5 次) → 绿灯恒亮

#### **\*For firmware version after V3.37:**

橙灯→ 红灯 (闪烁 5 次) → 橙灯(闪烁 5 次) → 绿灯(闪烁 5 次) → 绿灯及橙灯交替(闪烁 5 次) → 红 灯及橙灯交替(闪烁 5 次) →绿灯恒亮

#### 三个按键的工业型系列

按住 FEED 键并开启打印机电源,错误指示灯会亮起时松开,打印机会处于待机状态。

#### 六个按键或者两个按键的工业型系列

按住 PAUSE 和 FEED 键并开启打印机电源,打印机会跳过自动运行程序并作初始化。

此外按住 PAUSE 键并开启打印机电源,打印机会对纸张进行感应器校正,之后会跳过自动运行程序。

### 语法

**1. Download a program file:**

**DOWNLOAD [n,]"FILENAME.BAS"**

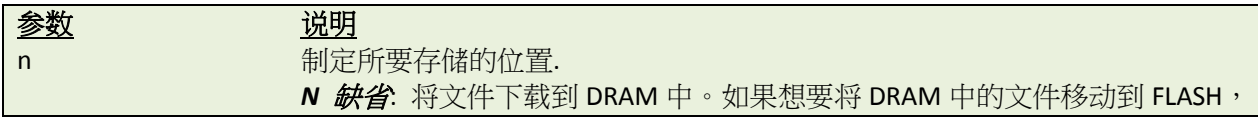

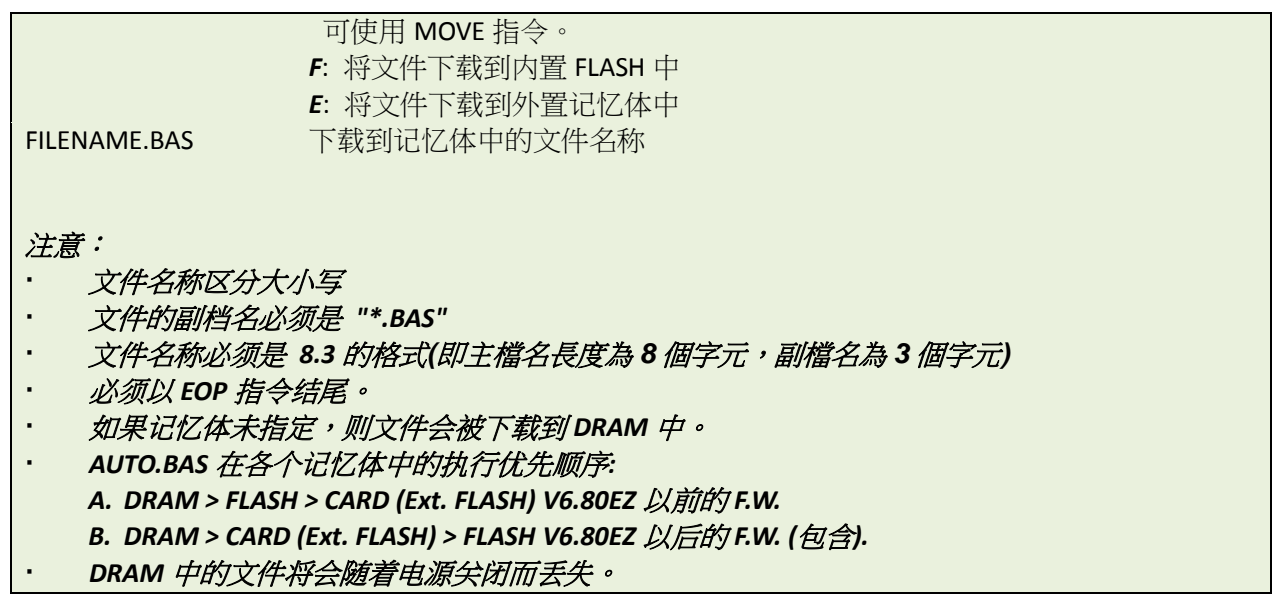

#### **2. Download a data file:**

**DOWNLOAD [n,]"FILENAME",DATA SIZE,DATA CONTENT…**

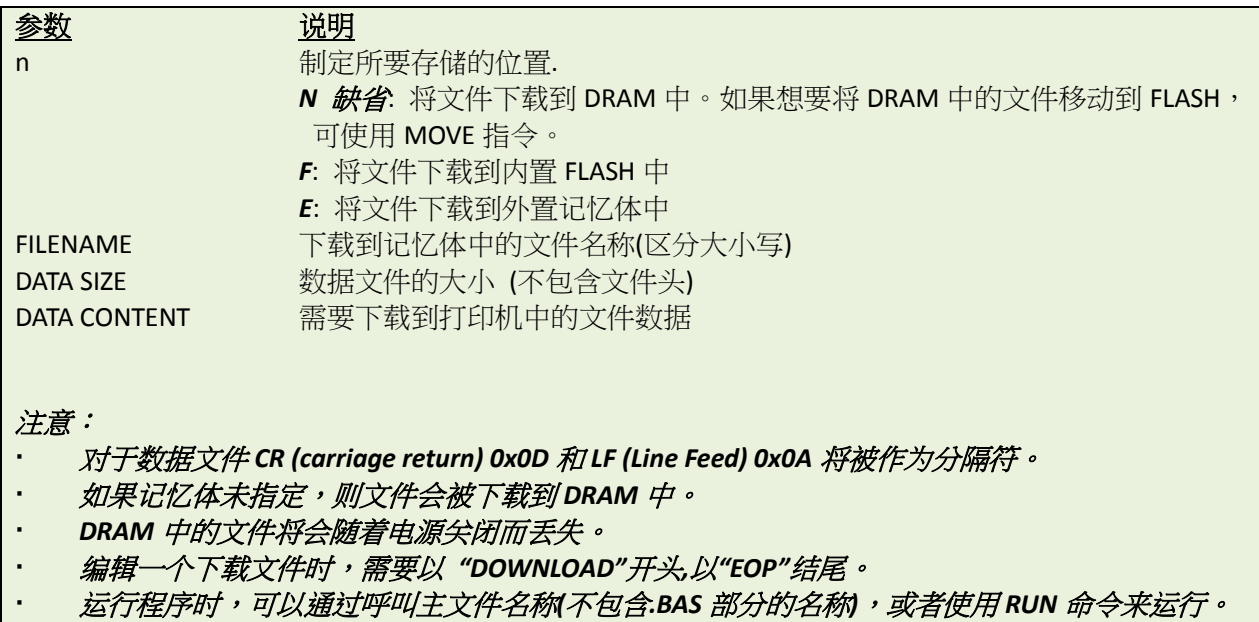

## 范例

示例代码(范例中的程式将会被下载到打印机的 SDRAM 中) **DOWNLOAD "EXAMPLE.BAS" SIZE 4,4 GAP 0,0 DIRECTION 1 SET TEAR ON CLS TEXT 100,100,"3",0,1,1,"EXAMPLE PROGRAM" PRINT 1 EOP**

## 其它参考项目

EOP, RUN, PUTBMP, PUTPCX, INPUT, FILES, ~!F

### **EOP**

### 说明

程序的结尾,被用来在程序中标示开头和结尾。DOWNLOAD "FILENAME.BAS"必须要放在程序的第一行,"EOP" 则必须要放在程序的结尾。

### 语法

**EOP**

### 范例

示例代码(范例中的程式将会被下载到打印机的 SDRAM 中)

**DOWNLOAD "DEMO.BAS" SIZE 4,4 GAP 0,0 DIRECTION 1 SET TEAR ON CLS TEXT 100,100,"3",0,1,1,"DEMO PROGRAM" PRINT 1 EOP**

### 其它参考项目

DOWNLOAD, INPUT, FILES, ~!F

### **FILES**

## 说明

此命令将会让打印机打印出当前的总记忆体容量及可用记忆体容量(包含 FLASH 及 DRAM)。

### 语法

**FILES**

## 范例

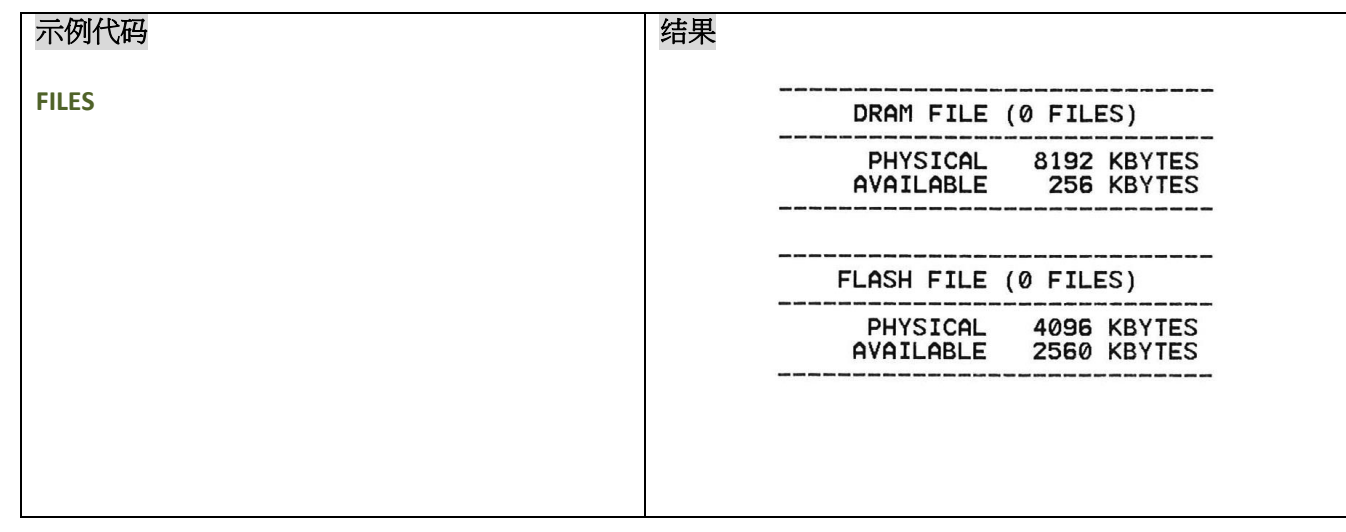

### 其它参考项目

~!F, KILL

### **• KILL**

### 说明

此命令会删除打印机记忆体中的文件,使用参数\*可以删除 DRAM 或 FLASH 中的所有文件。

语法

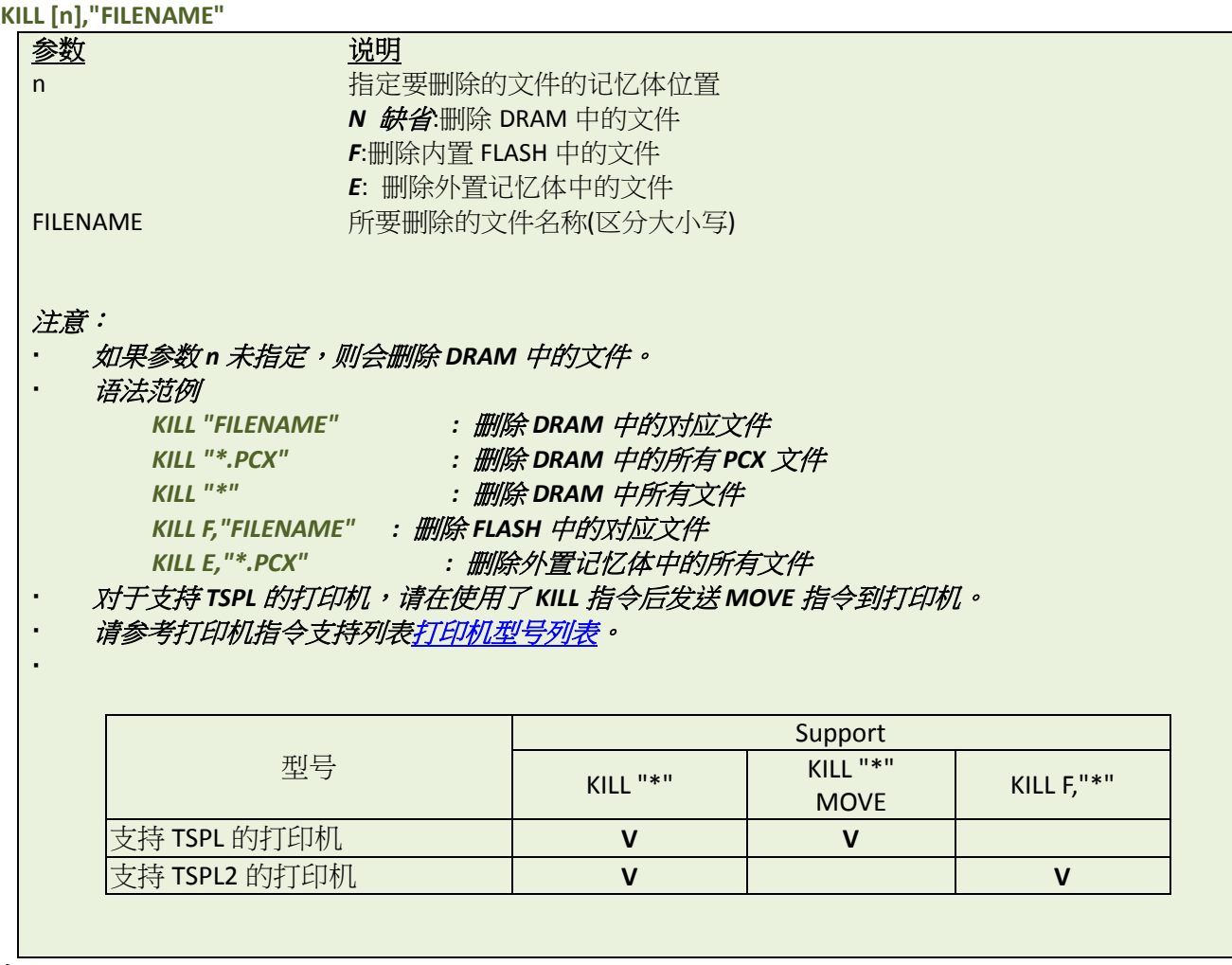

### 范例

用户可使用"SELFTEST"指令、"FILES"指令或"~!F"获得打印机内存内的文件名,下列步骤可透过并列端口删 去指定位置的档案。

C:\>COPY CON LPT1<ENTER> FILES<ENTER> <CTRL><Z><ENTER> C:\>COPY CON LPT1<ENTER> KILL « DEMO.BAS« <ENTER> <CTRL><Z><ENTER> C:\>COPY CON LPT1<ENTER> FILES<ENTER> <CTRL><Z><ENTER> 注意:上方范例中*<ENTER>*表示按下键盘上的*"ENTER"*键,*<CTRL>*表示按下键盘上的*"Ctrl"*键,*<Z>*表示 按下键盘上的*"Z"*键。

#### 其它参考项目

~!F, FILES

### **MOVE**

## 说明

此命令可以将 DRAM 中的文件移动到 FLASH 中。

### 语法

**MOVE**

### 其它参考项目

### **• RUN**

### 说明

此命令用来执行打印机内存中所保存的文件,仅在支持 TSPL2 语言的打印机中适用。

### 语法

#### **RUN "FILENAME.BAS"**

注意:

*\** 指令中的文件名称可以使用不包含*".BAS"*的名称替换*.*

*\* TDP-643 Plus, TTP-243, TTP-342, TTP-244ME, TTP-342M* 和 *TTP-248M* 系列不支持此指令

### 范例

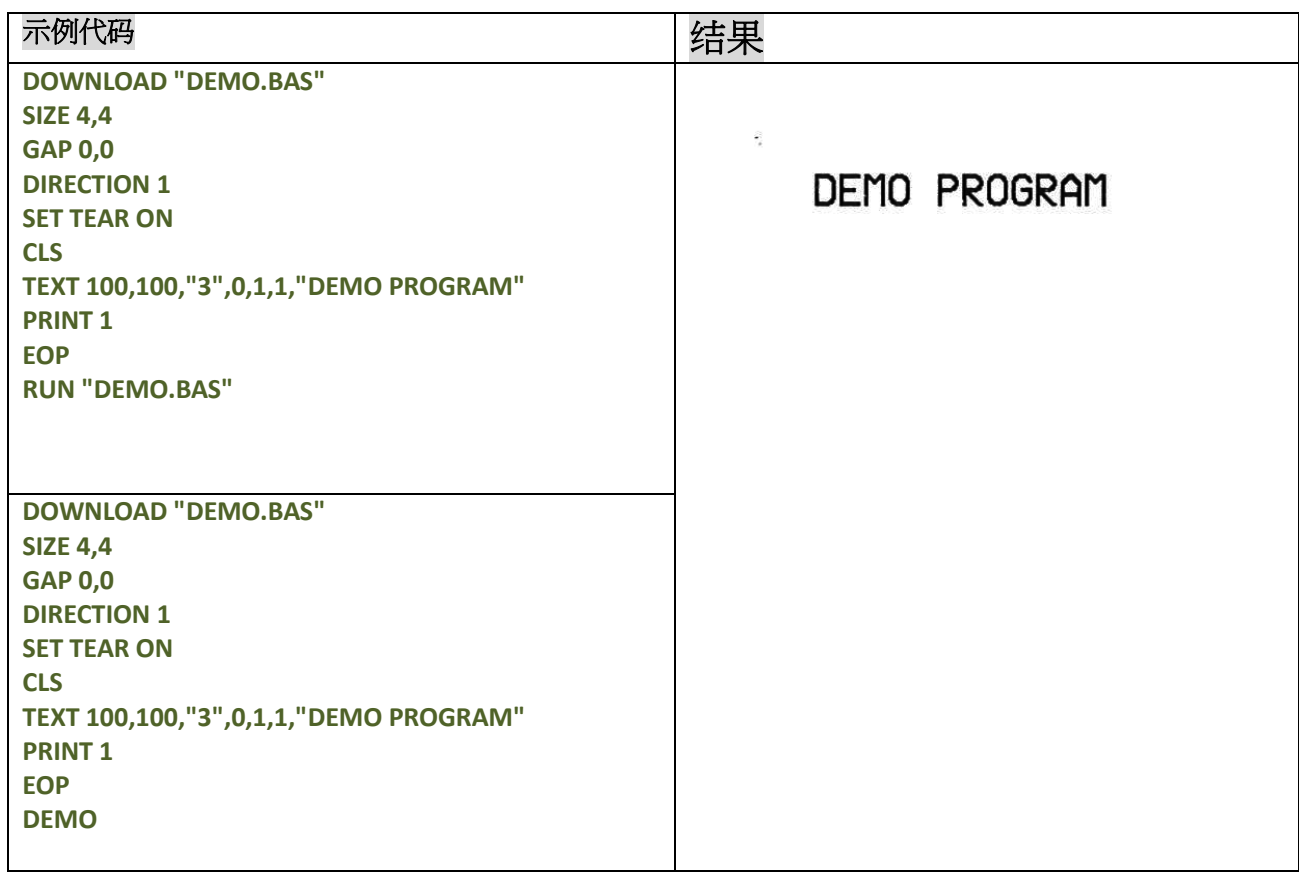

## 其它参考项目

# **BASIC** 指令及函数

### **ABS( )** 说明

此函数用于取得数据(整型或浮点型)的绝对值。

## 语法

**ABS (VARIABLE)**

# 范例

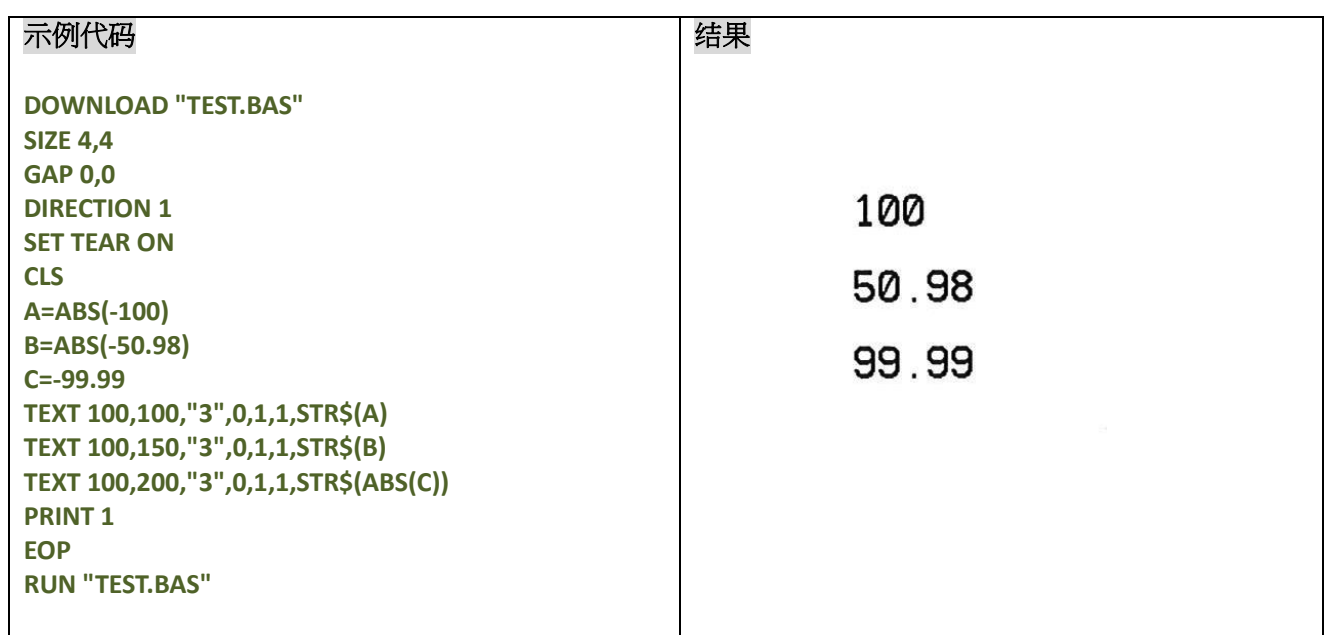

# 其它参考项目

# **ASC( )**

# 说明

此函数用于取得字串的 ASCII 值。

### 语法

**ASC ("A")**

# 范例

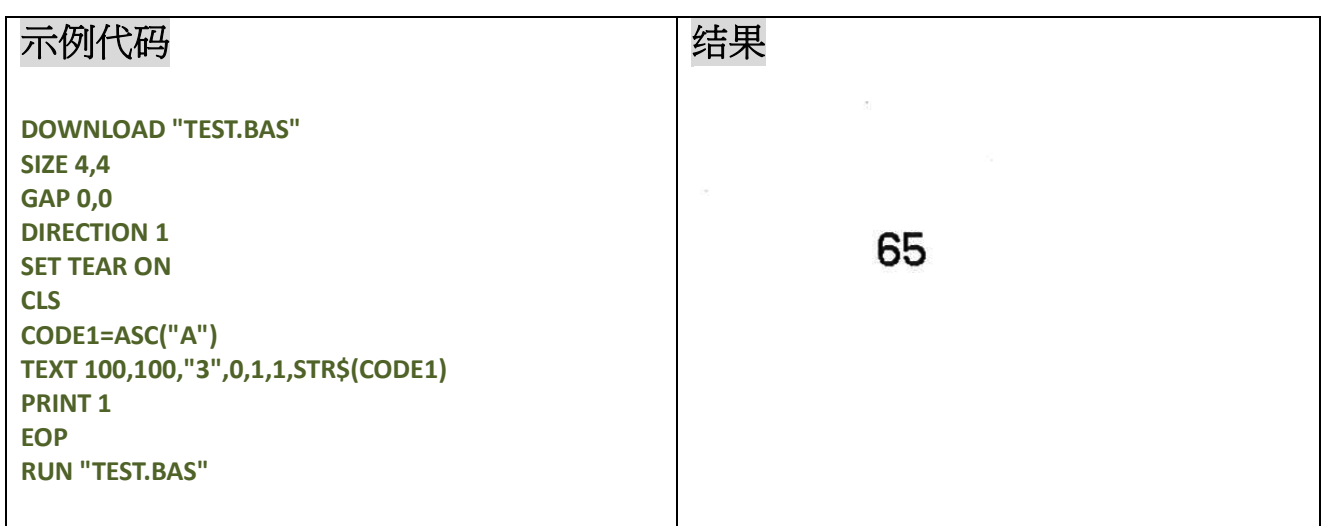

## 其它参考项目

DOWNLOAD, EOP, STR\$()

# **CHR\$( )**

# 说明

此函数用于取得 ASCII 编码的字串值。

### 语法

**CHR\$(n)**

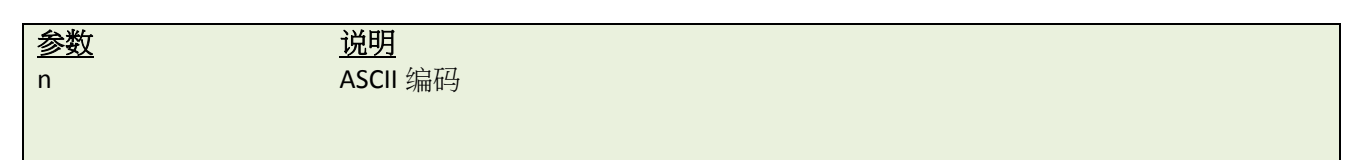

# 范例

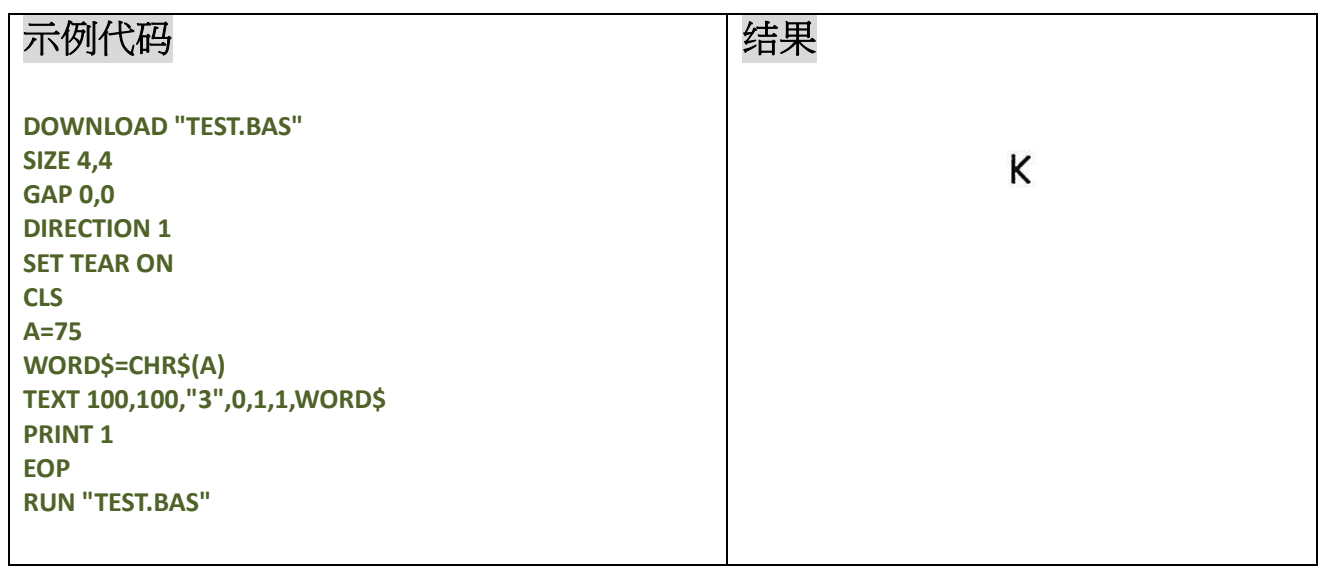

## 其它参考项目

DOWNLOAD, EOP, STR\$(), ASC\$()

# **XOR\$( )**

# 说明

此命令可以将源数据进行加密生成新的数据。

## 语法

#### **XOR\$(data\$,password\$)**

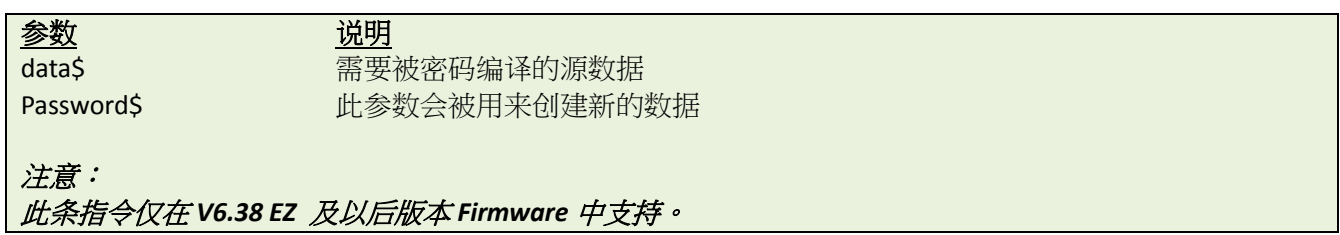

## 范例

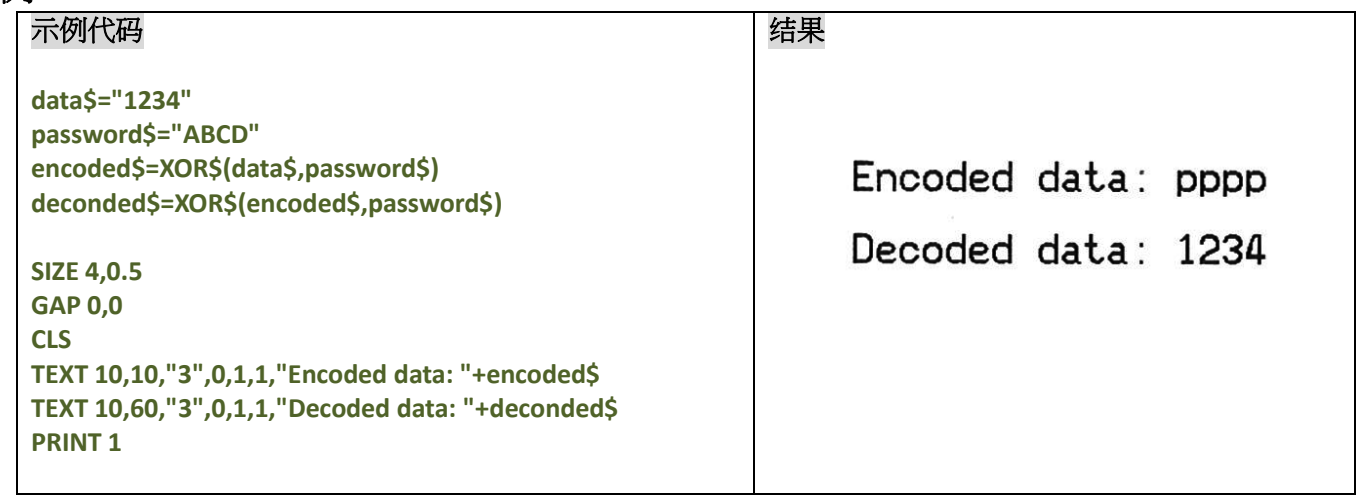

### **END**

说明

此命令用来标示程序结束

### 语法

**END**

# 范例

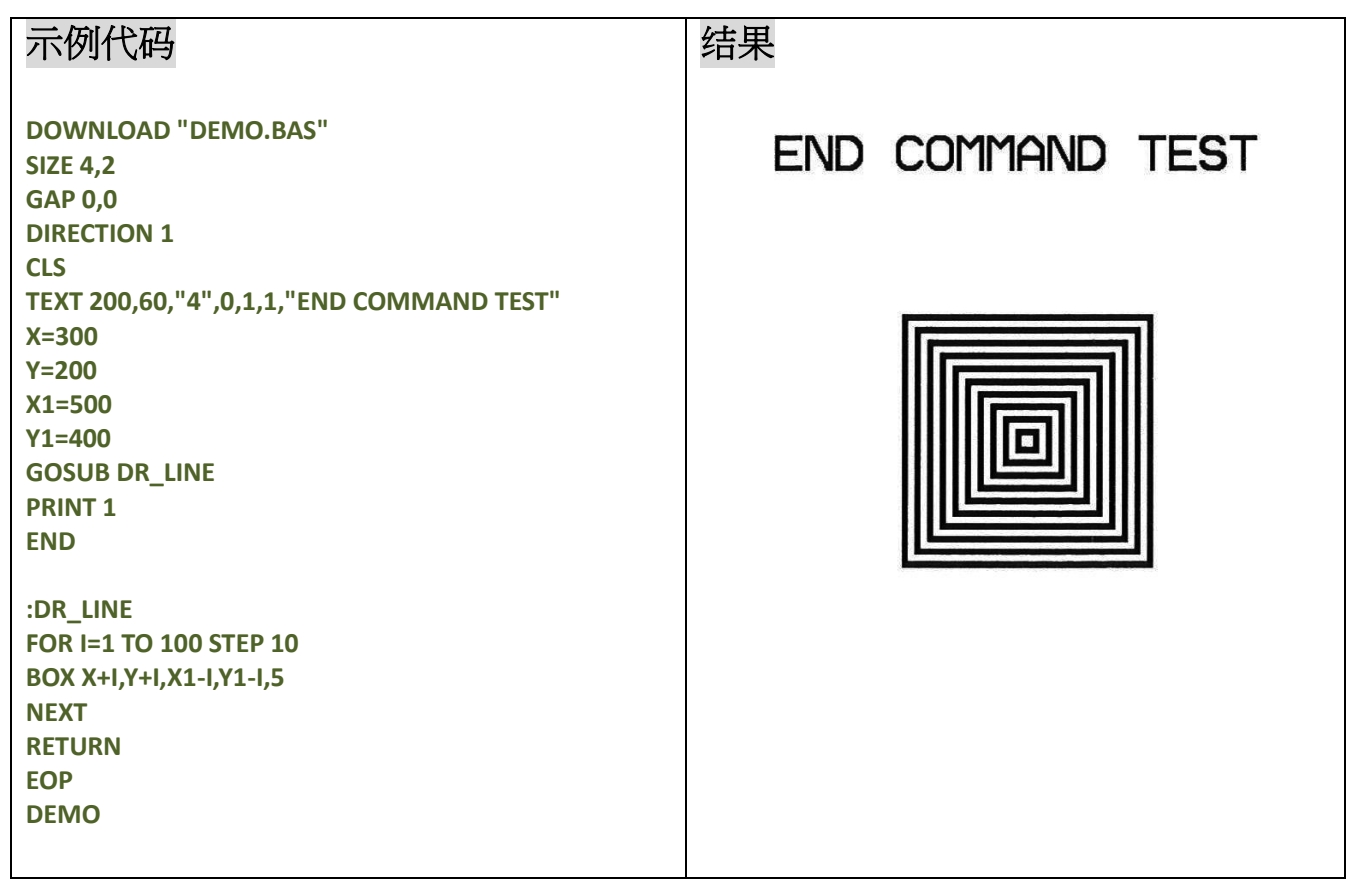

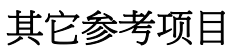

DOWNLOAD, EOP, GOSUB

# **EOF( )**

### 说明

此函数用来侦测被打开的下载到打印机中的文件是否已经读取到文件尾。

### 语法

#### **EOF (File Handle)**

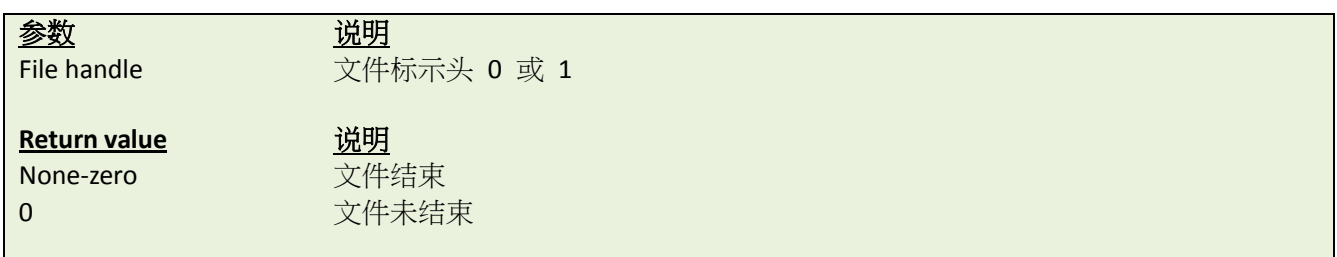

### 范例

示例代码 **DOWNLOAD "DATA",16,COMPUTER 2000 DOWNLOAD "DEMO.BAS" SIZE 3,3 GAP 0.0,0 DIRECTION 1 CLS OPEN "DATA",0 SEEK 0,0 Y=110 TEXT 10,10,"3",0,1,1,"\*\*\*\*\*EOF TEST\*\*\*\*\*" :A Temp\$="" READ 0,ITEM\$,P TEXT 10,Y,"2",0,1,1,ITEM\$+"\$"+STR\$(P)+"[EOF(0)="+STR\$(EOF(0))+"]" BARCODE 10,Y+25,"39",40,1,0,2,4,"PRICE-"+STR\$(P) Y=Y+100 IF EOF(0)=0 THEN GOTO A PRINT 1 EOP DEMO**

### 结果

#### \*\*\*\*\*EOF TEST\*\*\*\*\*

#### COMPUTER\$2000 [EOF (0)=1] **PRICE-2000**

## 其它参考项目

DOWNLOAD, EOP, OPEN, READ, SEEK

### **OPEN**

#### 说明

此命令可以打开一个已经下载的文件并创建文件句柄,最多可以支持两个文件句柄。因此最多同时可以打开两 个文件。所打开的文件需要事先下载进入打印机内,当执行此命令时,打印机将会自动在记忆体中搜索对应的 文件。\* V6.37EZ 之后,如果文件不存在,那么打印机会在 FLASH 中创建对应的文件。

#### 语法

#### **OPEN [memory ID,]"filename",file handle**

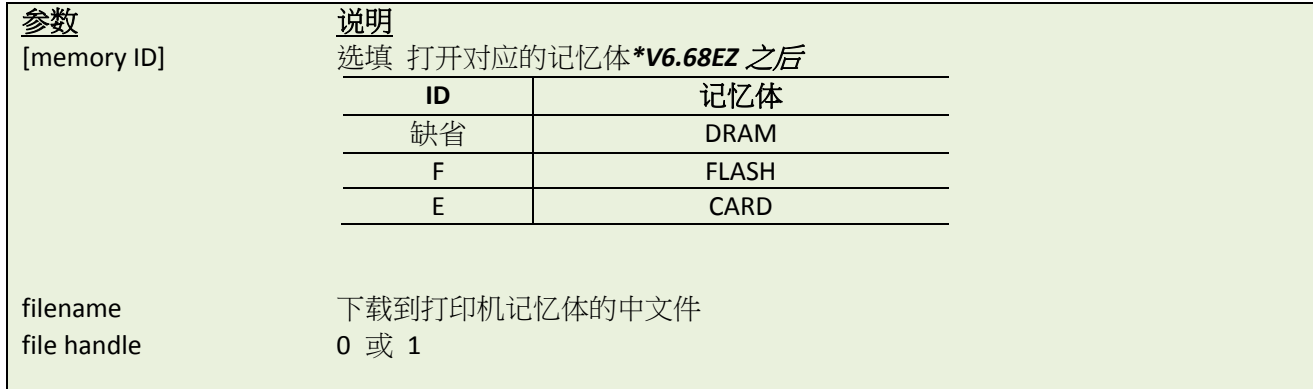

#### 范例

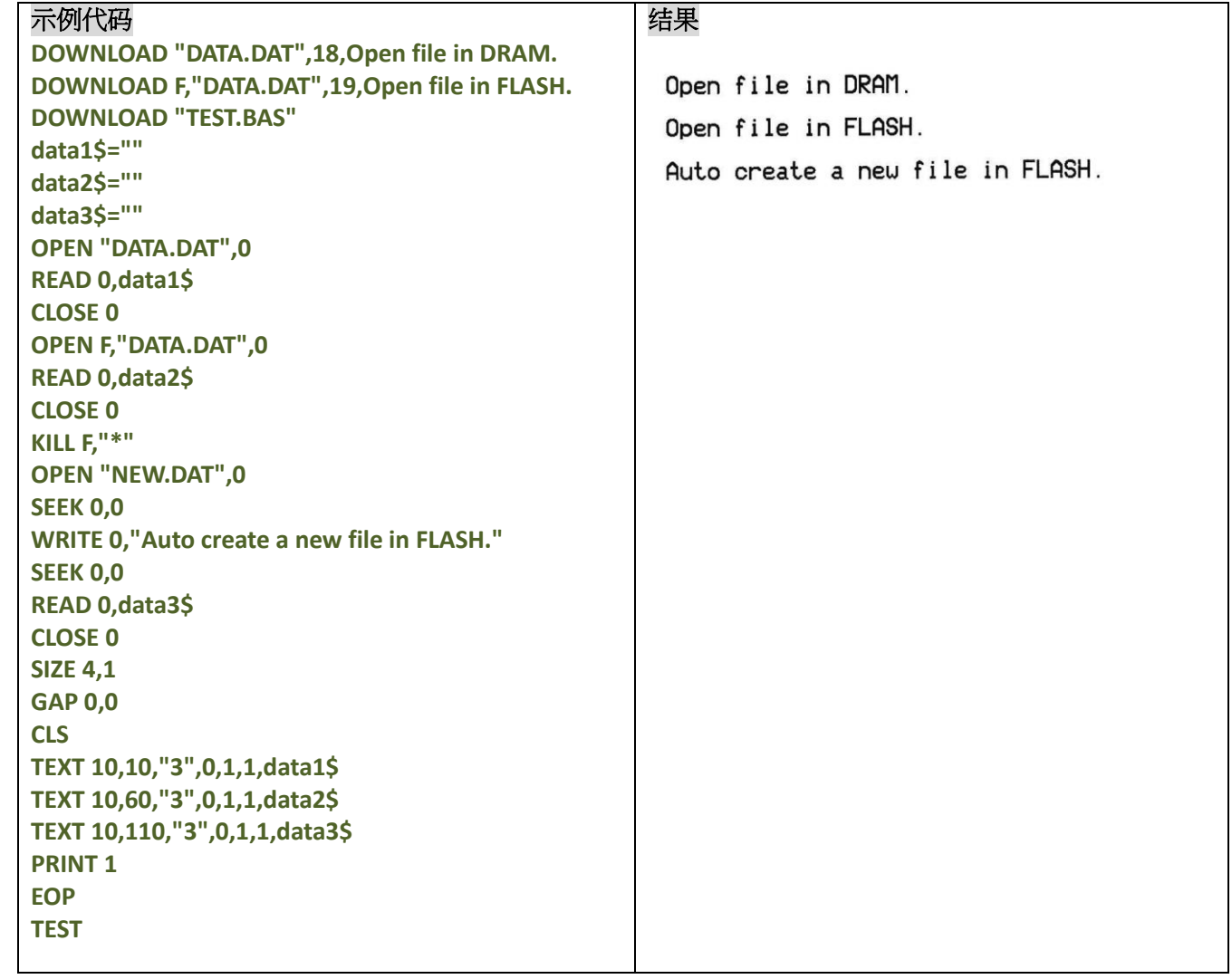

### 其它参考项目

DOWNLOAD, EOP, READ, WRITE, SEEK, CLOSE

### **CLOSE**

## 说明

根据句柄序号,关闭已经打开的文件

## 语法

#### **CLOSE file handle**

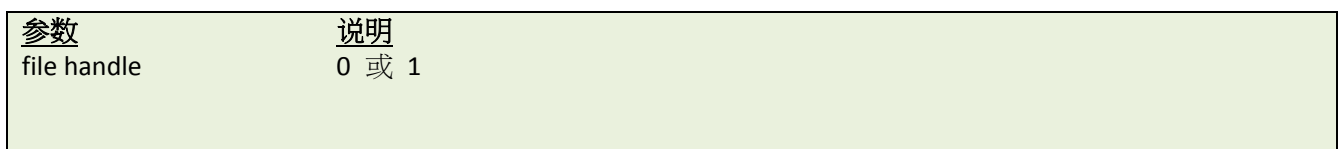

### 范例

同 **OPEN.**

### **WRITE**

### 说明

向已经下载的文件中写入内容,因打印机最多支持两个文件句柄,所以同时只能打开两个文件

### 语法

#### **WRITE file handle,variables**

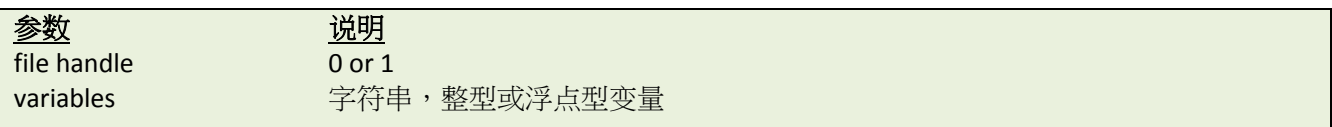

### 其它参考项目

READ, DOWNLOAD, EOP, OPEN, EOF, LOF, SEEK, FREAD\$()

### **•** READ

## 说明

此命令可以从下载中的文件中读取信息.

## 语法

#### **READ file handle,variables**

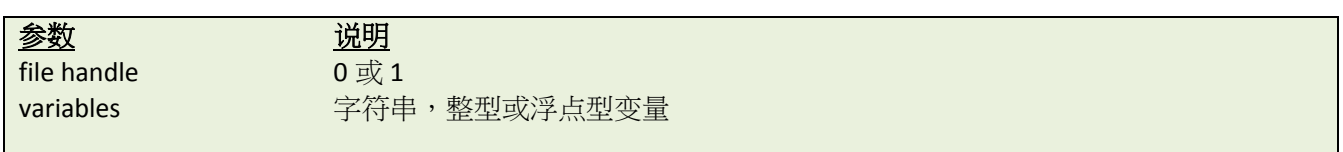

### 范例

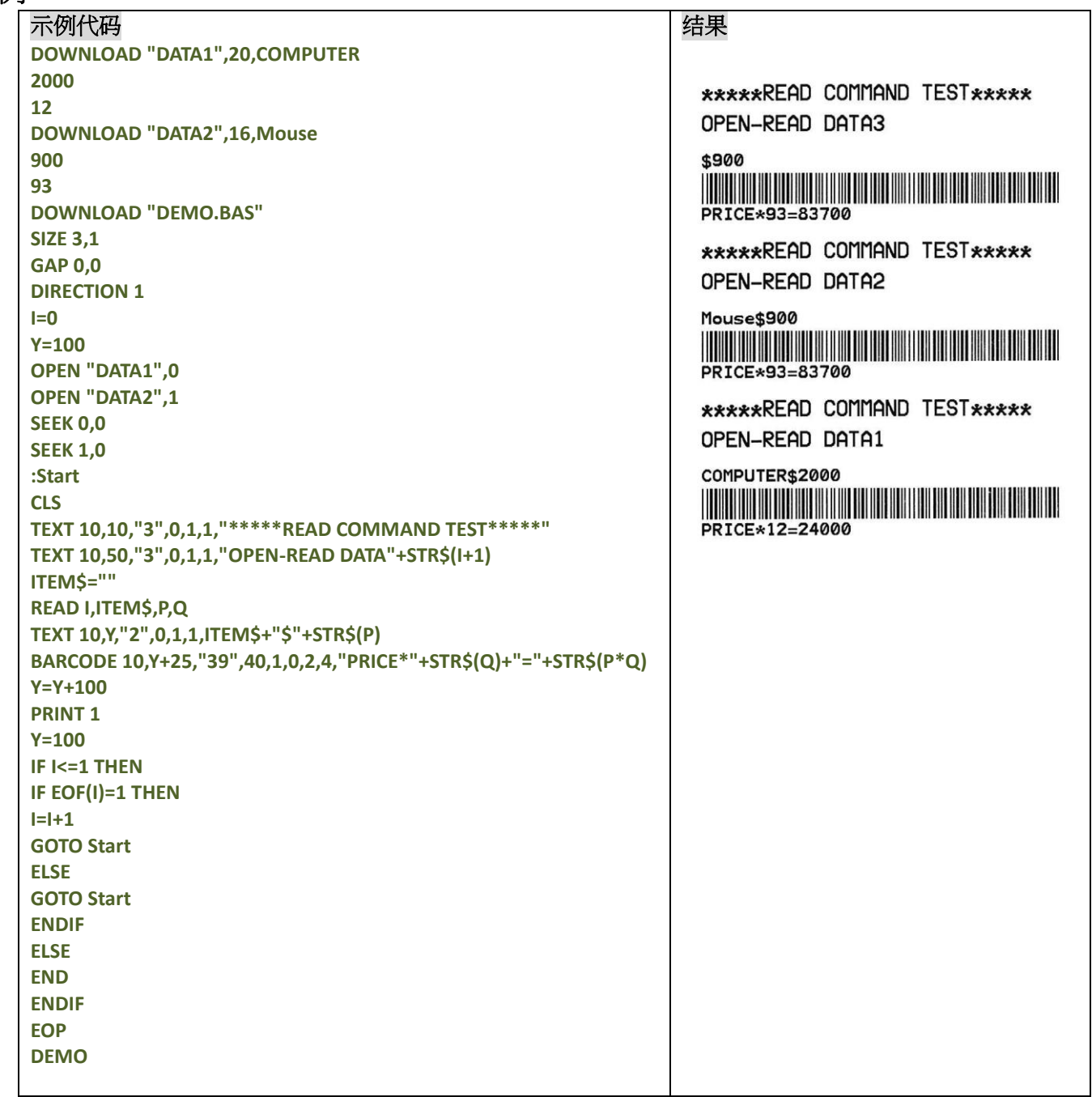

### 其它参考项目

DOWNLOAD, EOP, OPEN, EOF, LOF, SEEK, FREAD\$()

### **O** SEEK

### 说明

这个命令改变指定的文件指针指向一个特定的位置。

### 语法

#### **SEEK file handle,offset**

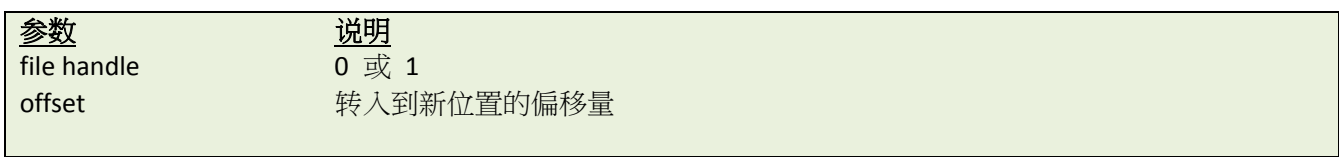

### 范例

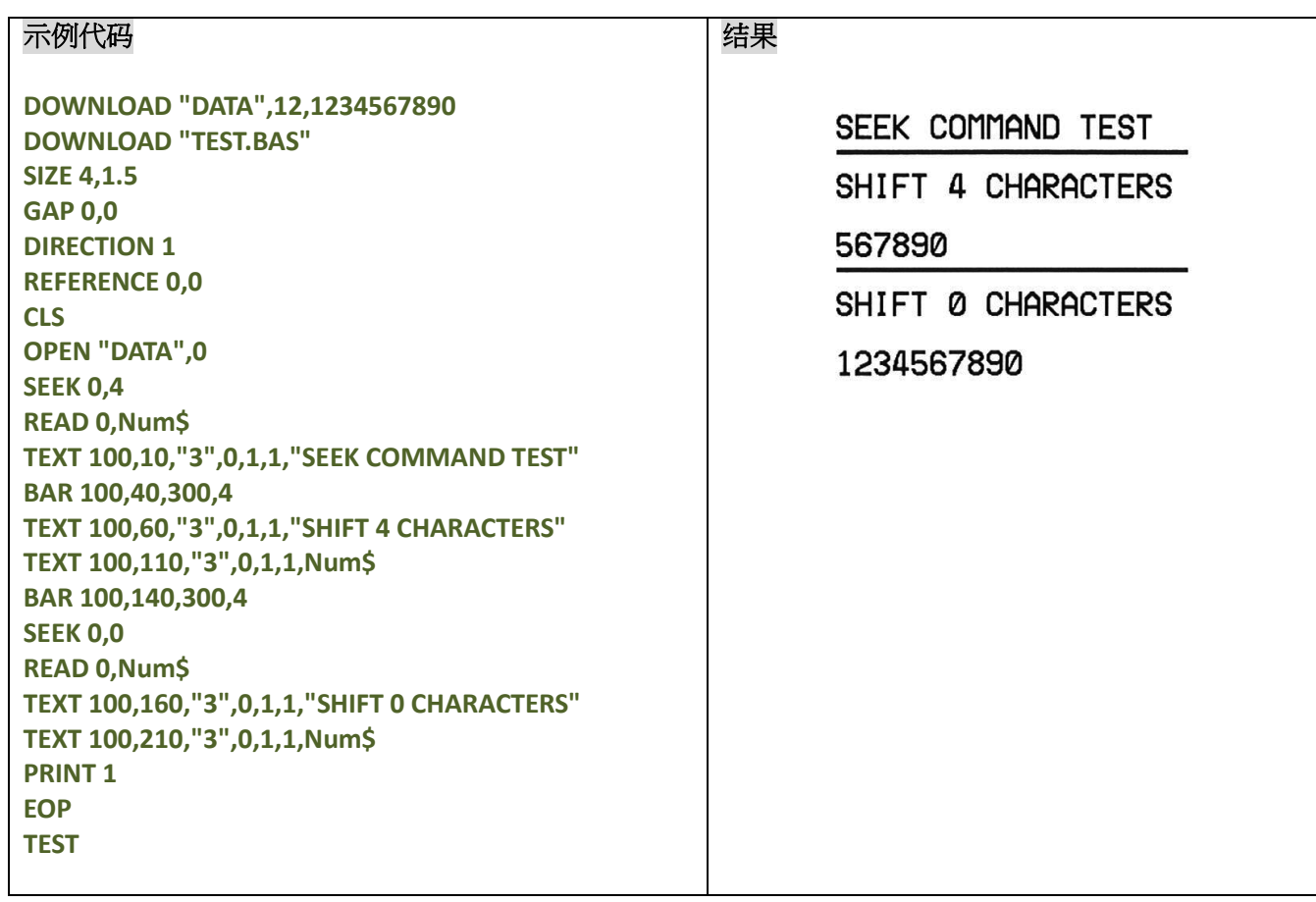

### 其它参考项目

DOWNLOAD, EOP, OPEN, READ, EOF, LOF, FREAD\$()

# ● LOF("FILENAME")

多数 对于 说明

FILENAME 打印机记忆体中所下载的文件

# 范例

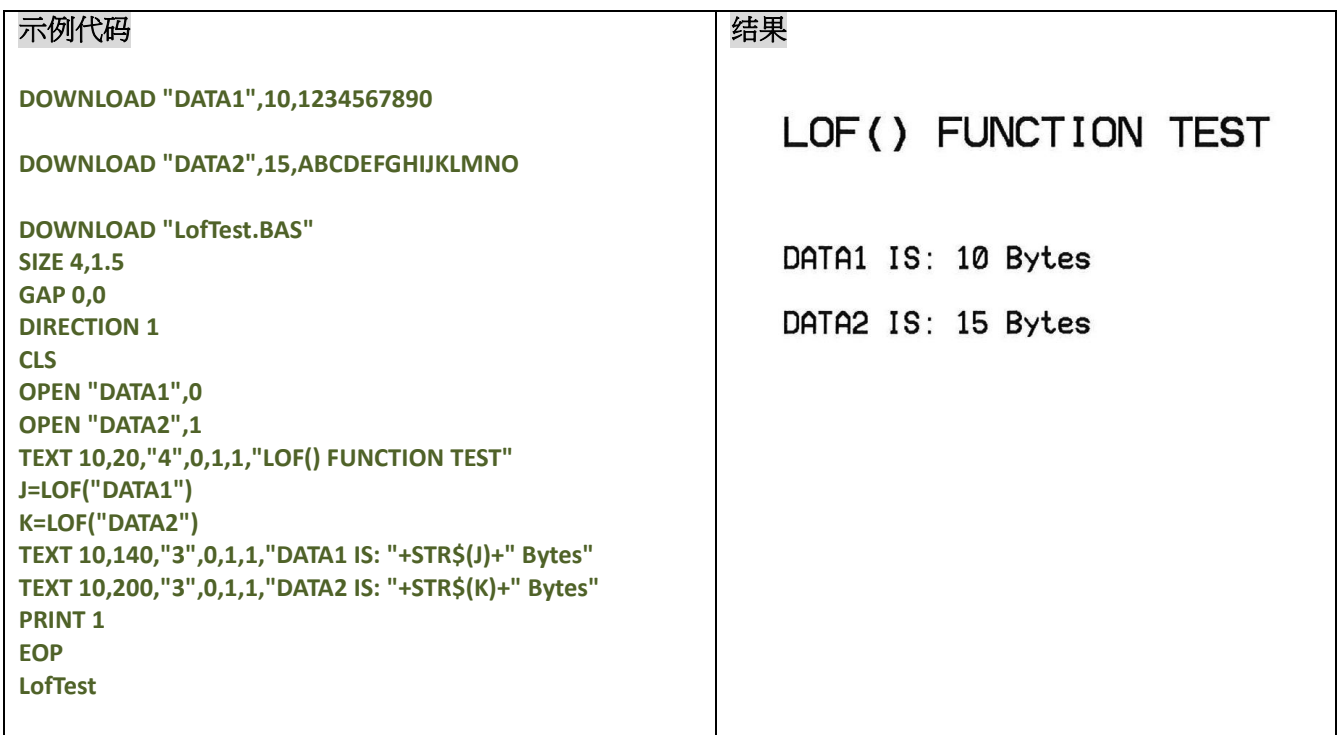

## 其它参考项目

DOWNLOAD, EOP, OPEN, READ, EOF, SEEK, FREAD\$()

# **LOC( )**

# 说明

此方法用来回传当前指针所指向的读/写文件的位置

## 语法

### **LOC(file handle)**

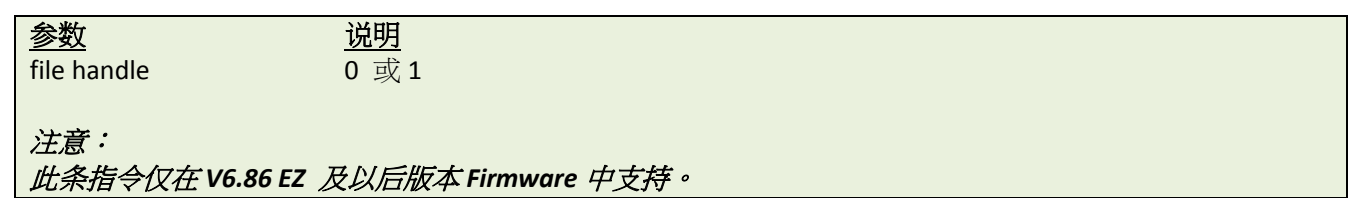

## 范例

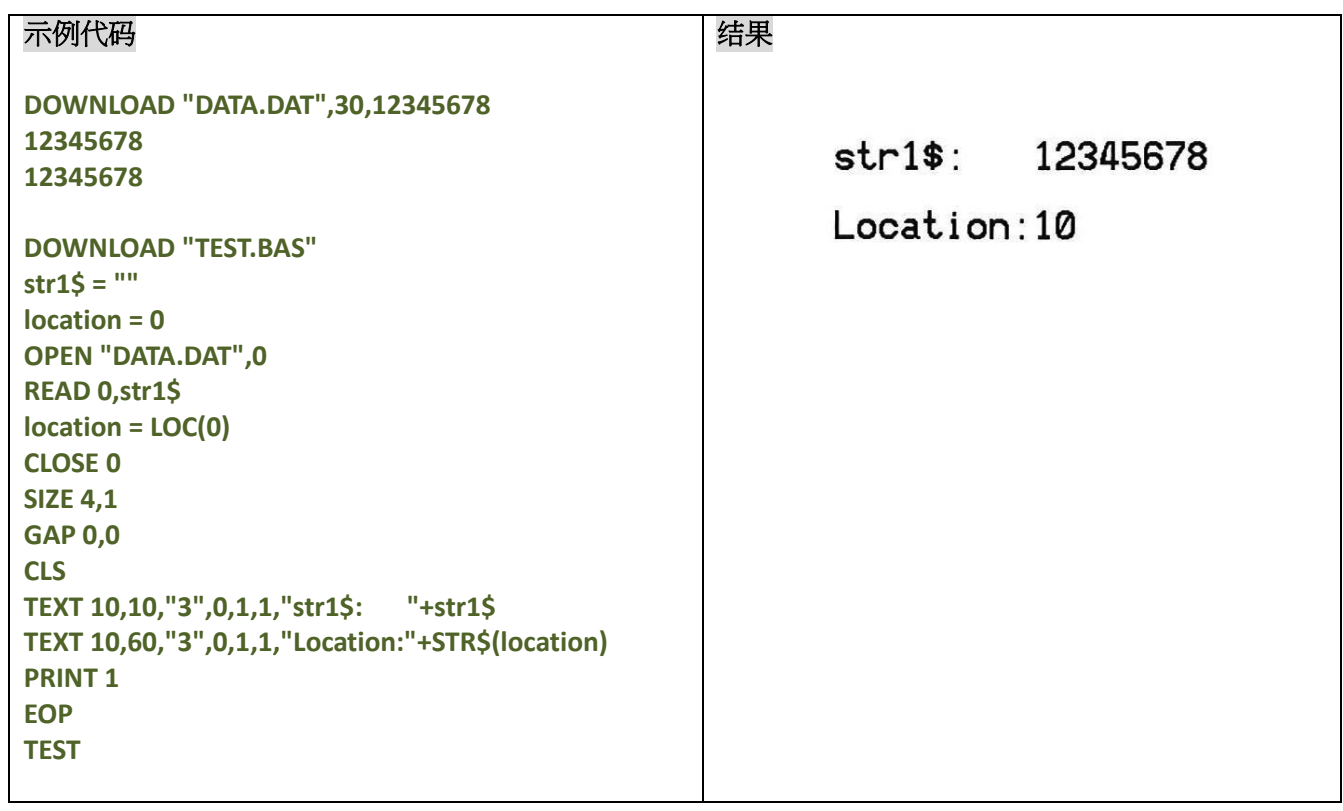

# **FREAD\$( )**

## 说明

此方法用来从文件中读取指定长度的数据

### 语法

**FREAD\$ (file handle,byte)**

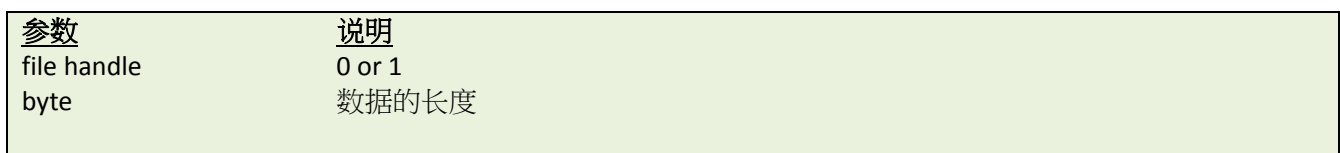

# 范例

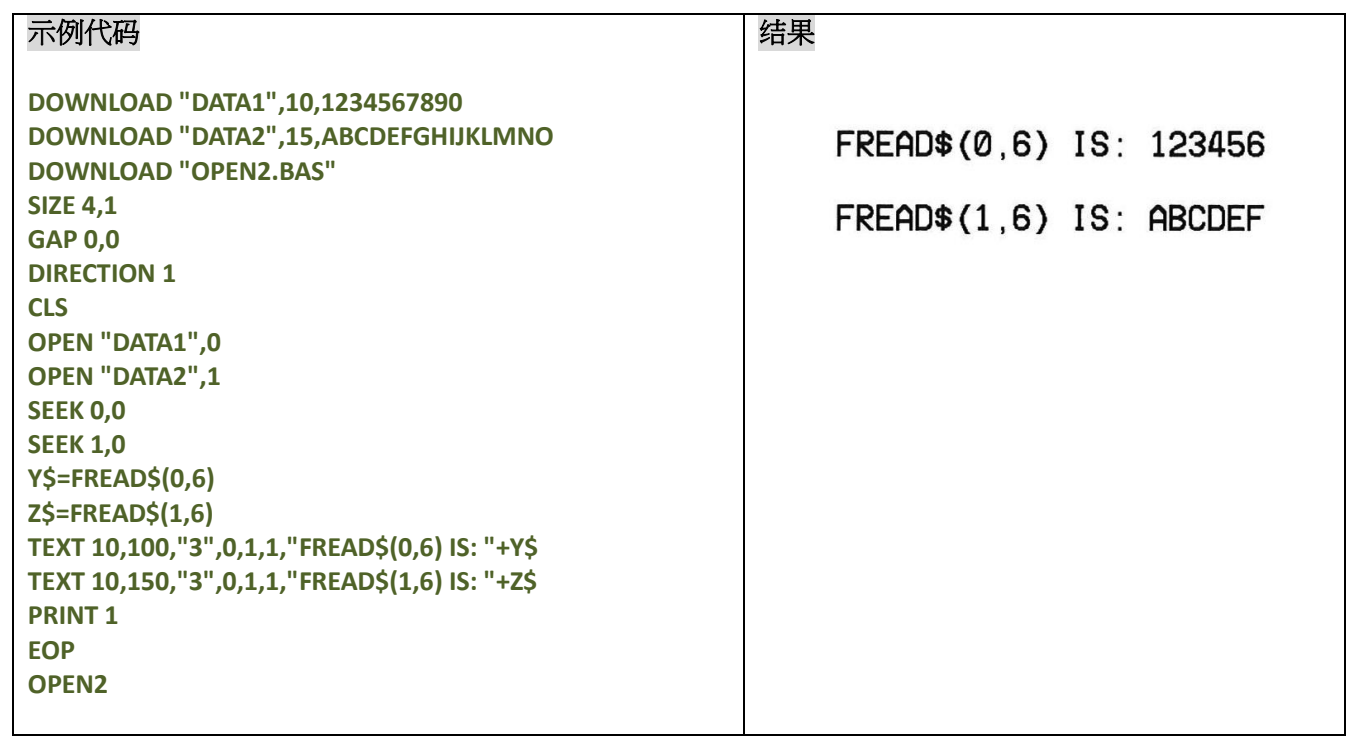

### 其它参考项目

DOWNLOAD, EOP, OPEN, READ, EOF, LOF(), SEEK

### **PUT**

### 说明

向文件中添加 1byte 的数据

### 语法

**PUT file handle,var1\$[, var2\$][,var3\$][, …] PUT file handle,var1[, var2][,var3][, …] PUT file handle,var1\$[, var2\$][,var3][, …]**

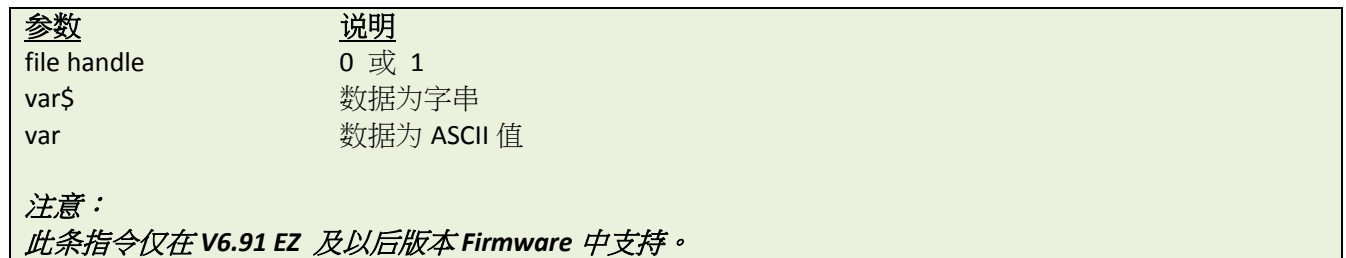

### 范例

#### 示例代码

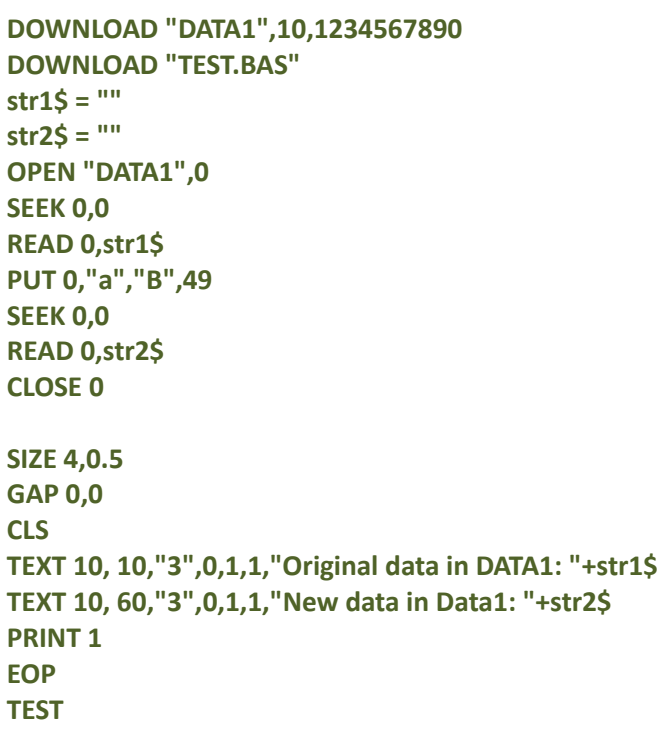

#### 结果

Original data in DATA1: 1234567890 New data in Data1: 1234567890aB1

### 其它参考项目

DOWNLOAD, EOP, OPEN, READ, EOF, LOF(), SEEK, GET

### **GET**

## 说明

从文件中取得 1byte 的数据

### 语法

```
GET file handle,var1$[,var2$][,var3$][, …]
GET file handle,var1[,var2][,var3][, …]
GET file handle,var1$[,var2$][,var3][, …]
```
#### 参数 说明

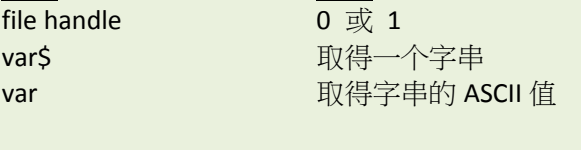

### 注意:

此条指令仅在 *V6.91 EZ* 及以后版本 *Firmware* 中支持。

## 范例

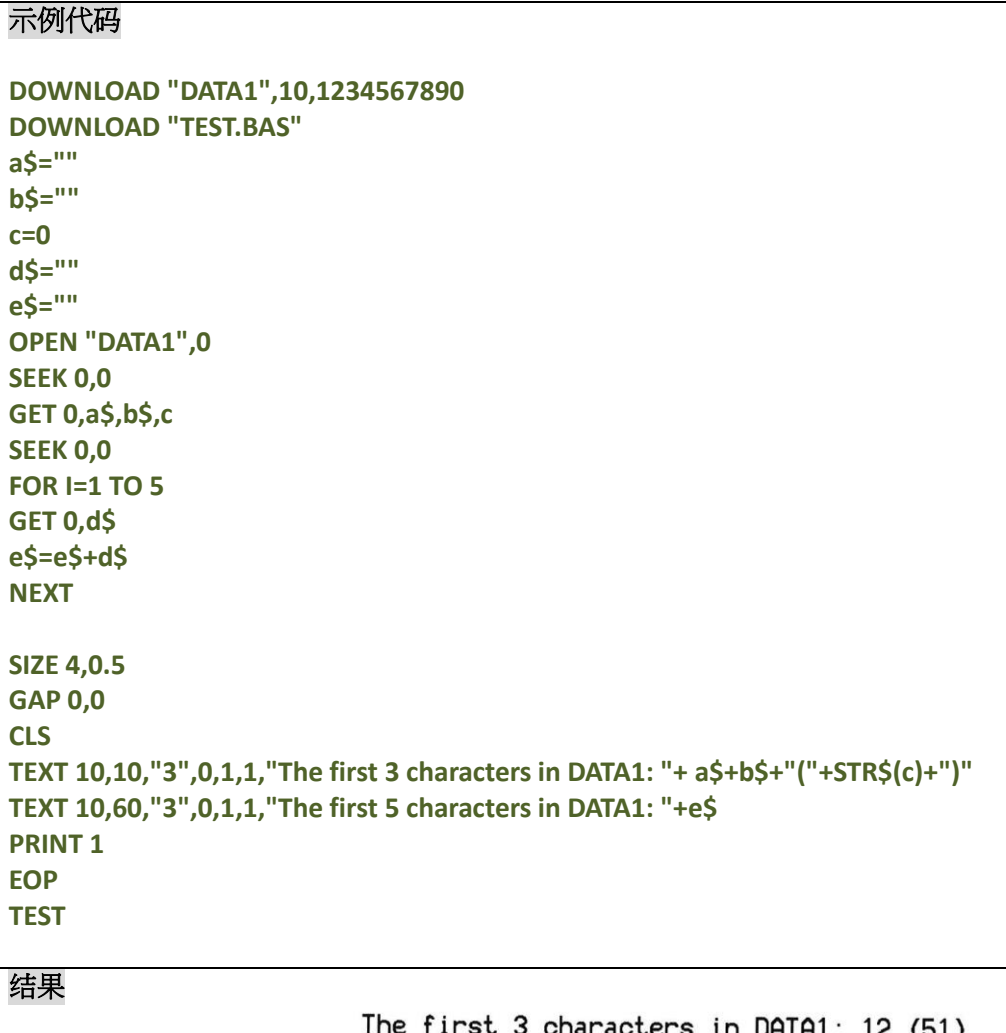

characters in DATA1: 12 (51) The first 5 characters in DATA1: 12345

## 其它参考项目

DOWNLOAD, EOP, OPEN, READ, EOF, LOF(), SEEK, PUT

### **• COPY**

### 说明

将已存在的文件从 SD CARD 中拷贝至 FLASH 中

### 语法

**COPY [memory ID of source,]"filename of source",[memory IDof new file,]"new filename"**

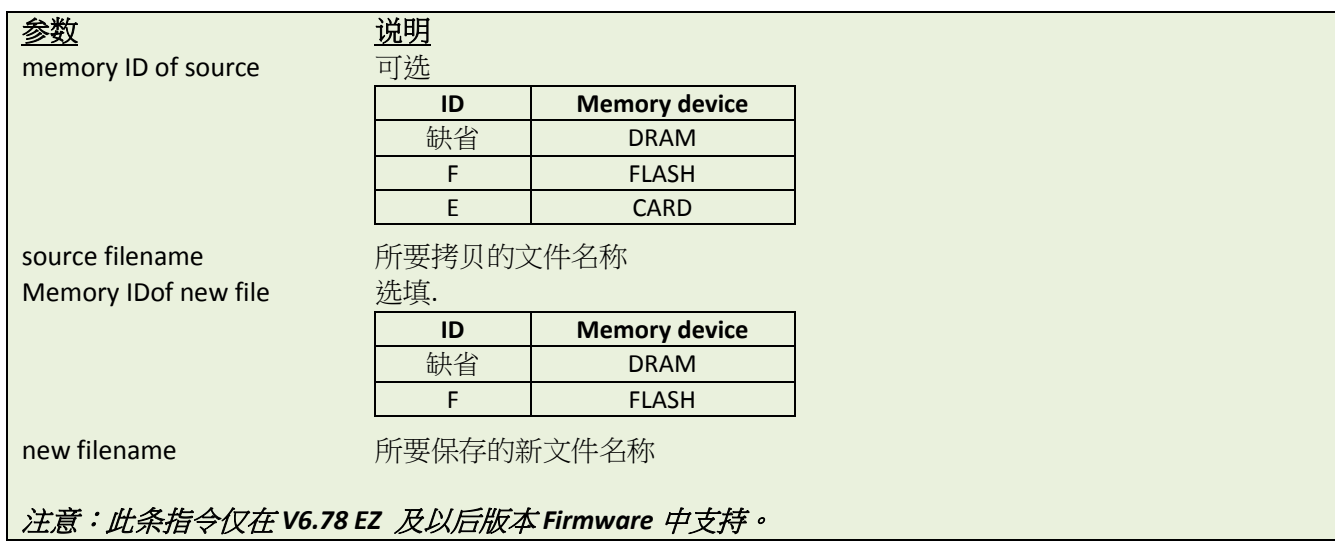

### 范例

#### 示例代码

**DOWNLOAD "DATA\_D.DAT",105,We stand behind our products with one of the most comprehensive support programs in the Auto-ID industry. DOWNLOAD "TEST.BAS" KILL F,"\*" COPY "DATA\_D.DAT",F,"DATA\_F.DAT" OPEN "DATA\_F.DAT",0 SEEK 0,0 data\$=FREAD\$(0,LOF("DATA\_F.DAT")) CLOSE 0 SIZE 4,0.5 GAP 0,0 CLS BOX 10,10,800,100,2 BLOCK 15,15,790,90,"0",0,8,8,20,2,data\$ PRINT 1 EOP TEST**

### 结果

203 dpi

We stand behind our products with one of the most comprehensive support programs in

the Auto-ID industry.

#### 300 dpi

We stand behind our products with one of the most comprehensive support programs in the Auto-ID industry.

# 其它参考项目

DOWNLOAD, EOP, OPEN, FREAD\$(), EOF, LOF(), SEEK, CLOSE

### **FOR…NEXT LOOP**

#### 说明

Loop is used to execute one or more lines of program repetitively.循环用于一个或者多个项目重复执行。 循环中 需要指定要执行的次数,可以进行循环的嵌套(最多39层)。循环过程中不允许跳出循环体系。

### 语法

### **FOR variable = start TO end STEP increment**

**statement; start < end [EXITFOR]**

**NEXT**

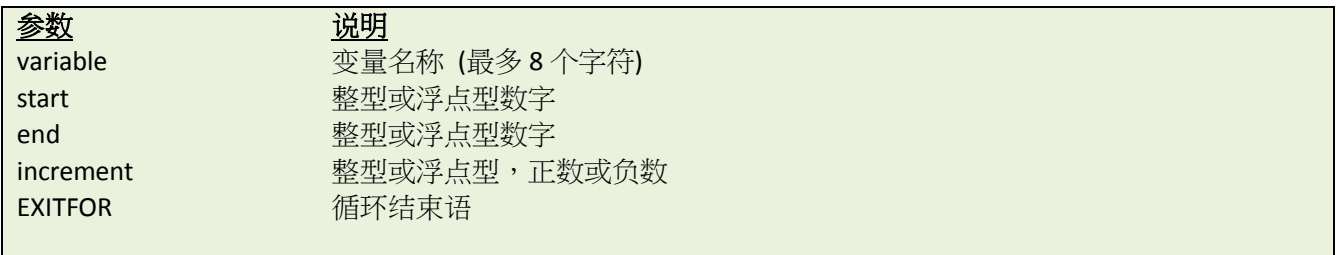

### 范例

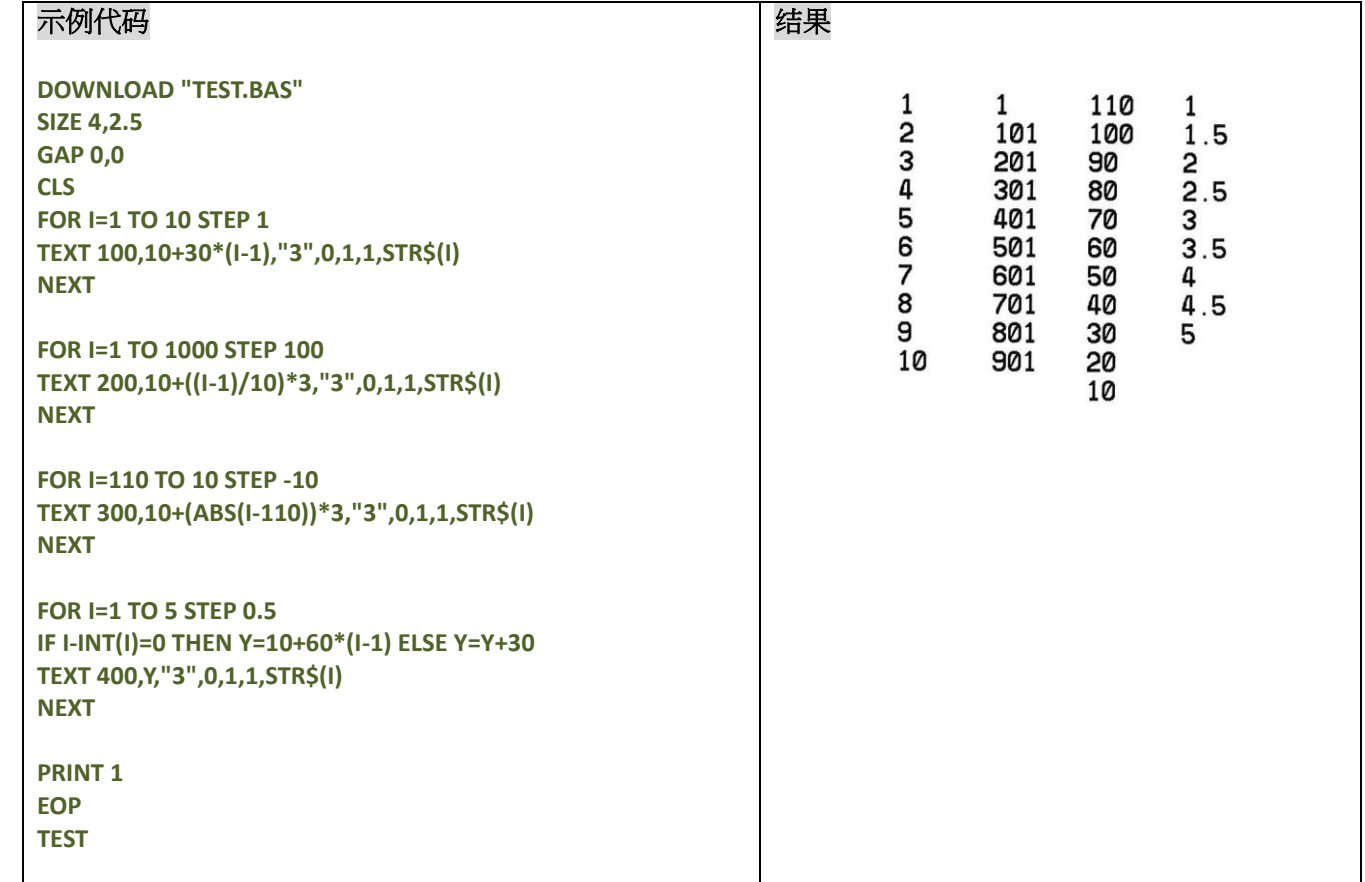

### 其它参考项目
### **WHILE…WEND**

## 说明

执行一系列判断条件为 True 的语句,可以嵌套(最多39层)。

### 语法

**WHILE** *condition* **[***statement***] WEND**

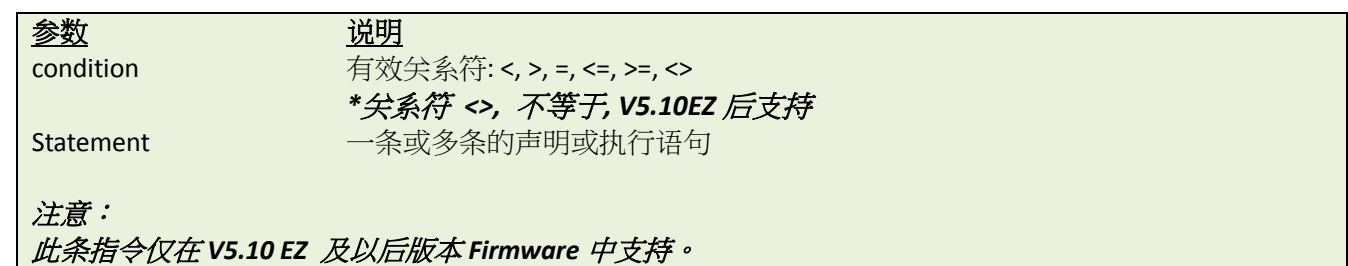

## 范例

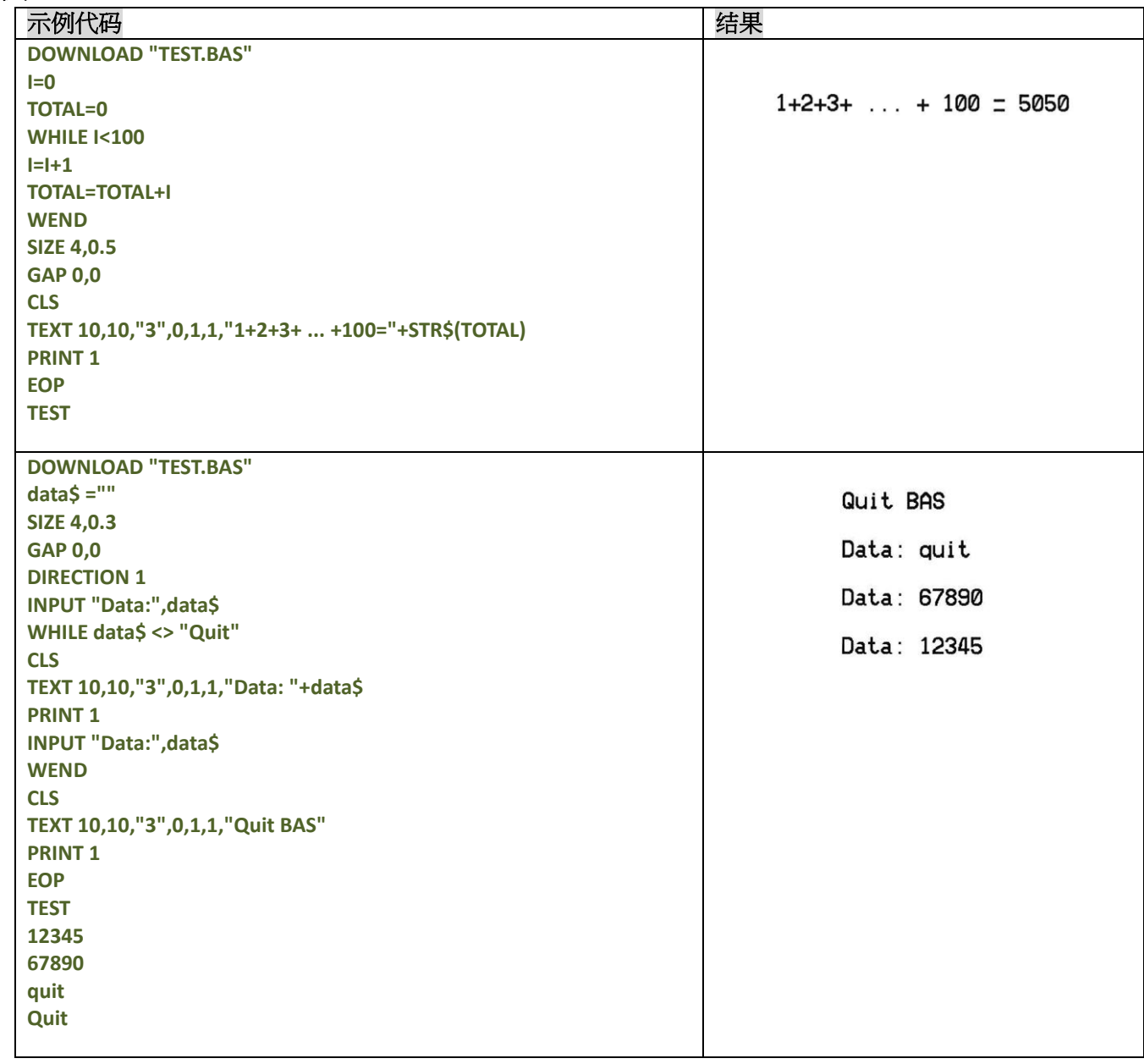

**DO…LOOP**

当条件判断为 True 时,重复执行。

```
语法
```

```
DO
     [statement]
     [EXITDO]
     [statement]
LOOP
DO WHILE condition
     [statement]
     [EXITDO]
     [statement]
LOOP
DO UNTIL condition
     [statement]
     [EXITDO]
     [statement]
LOOP
DO
     [statement]
     [EXITDO]
     [statement]
LOOP WHILE condition
```
**DO**

**[***statement***] [EXITDO] [***statement***] LOOP UNTIL** *condition*

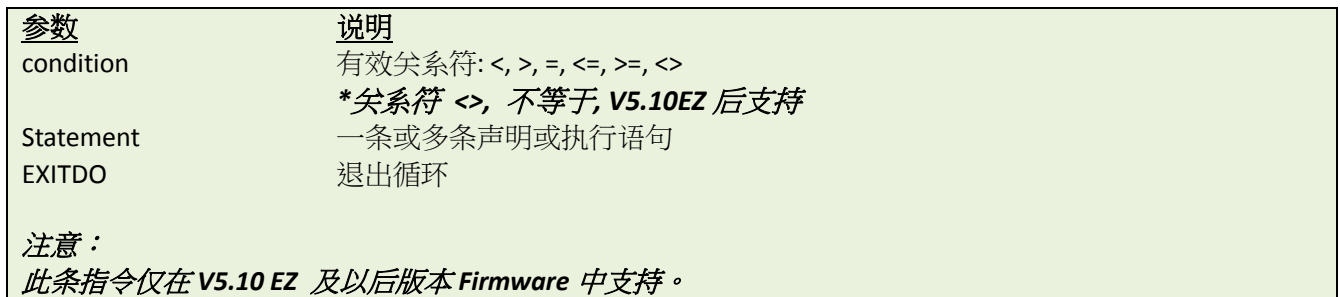

#### 范例

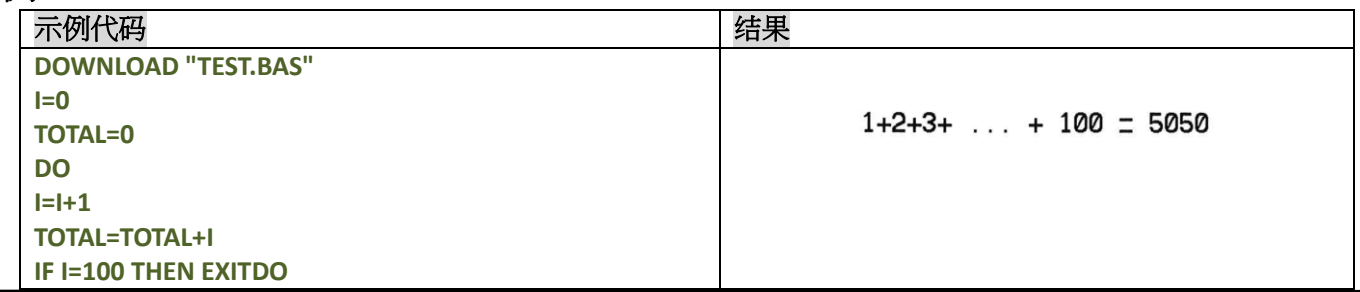

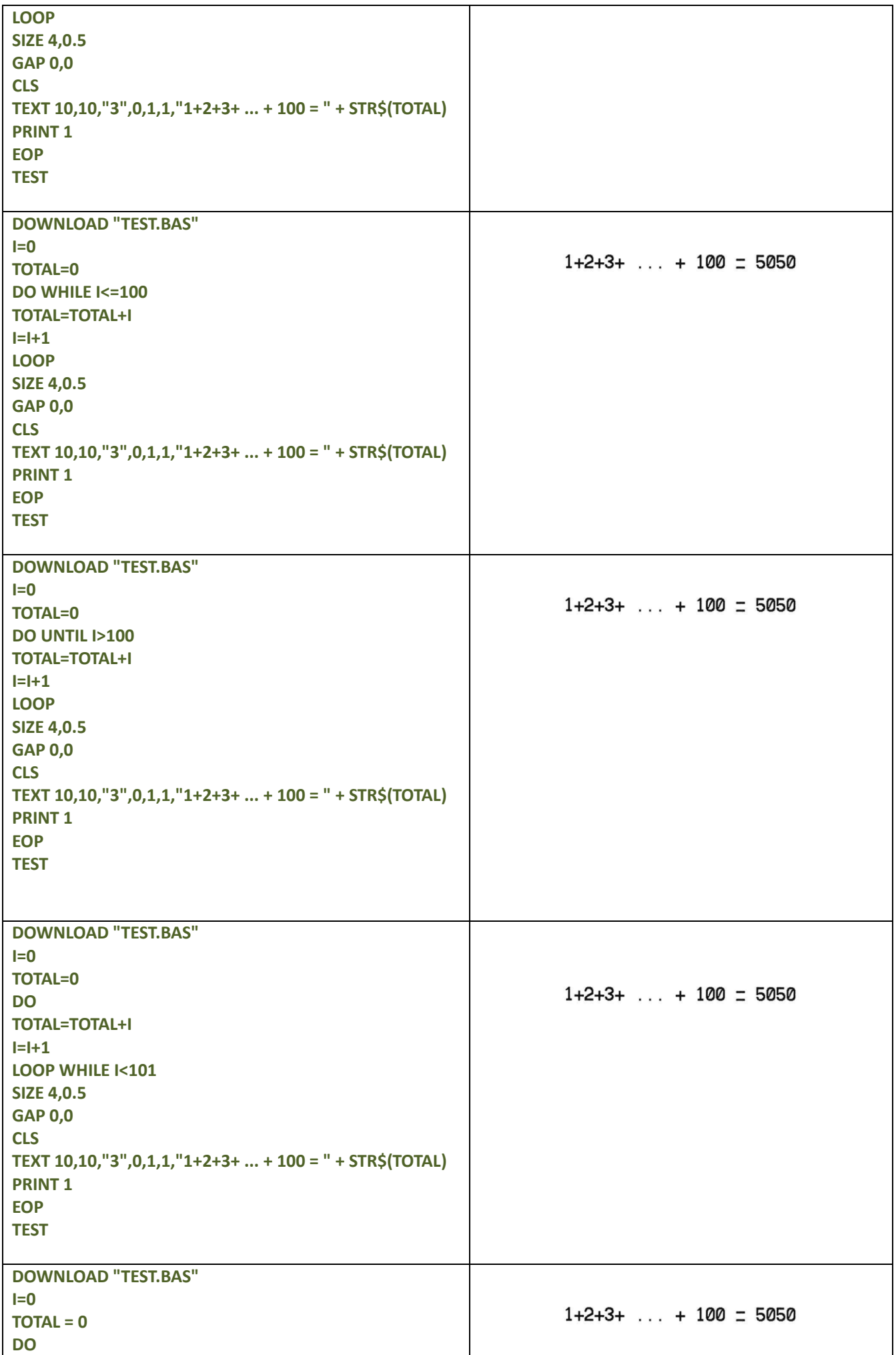

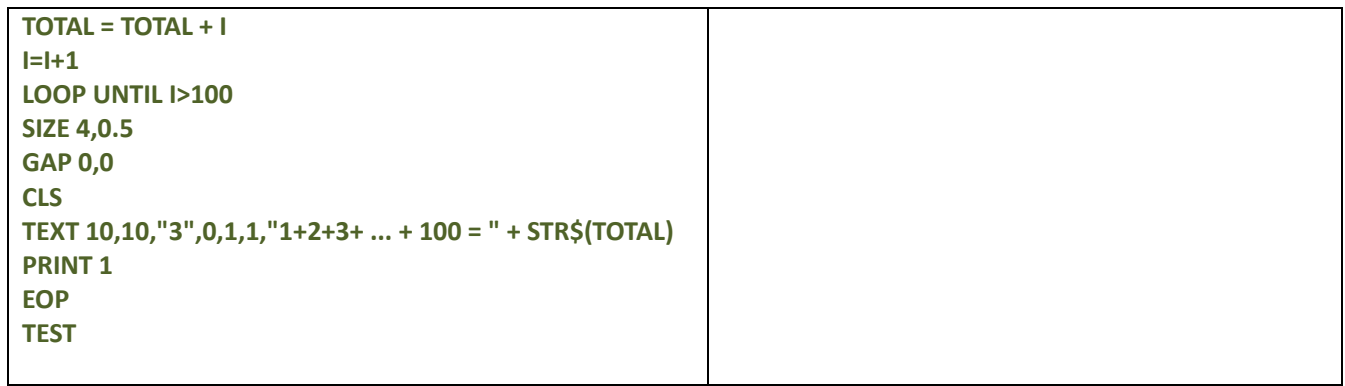

### **IF…THEN…ELSE…ENDIF LOOP**

#### 说明

使用 IF…THEN 语法来有条件的执行一条或多条语句。

注意:TDP-643 Plus, TTP-243, TTP-342, TTP-244ME 和 TTP-342M 系列不支持多行模式

### 语法

**IF** *condition* **THEN** *statement* 请注意单行的 *IF …THEN* 不需要使用 *ENDIF* 结尾

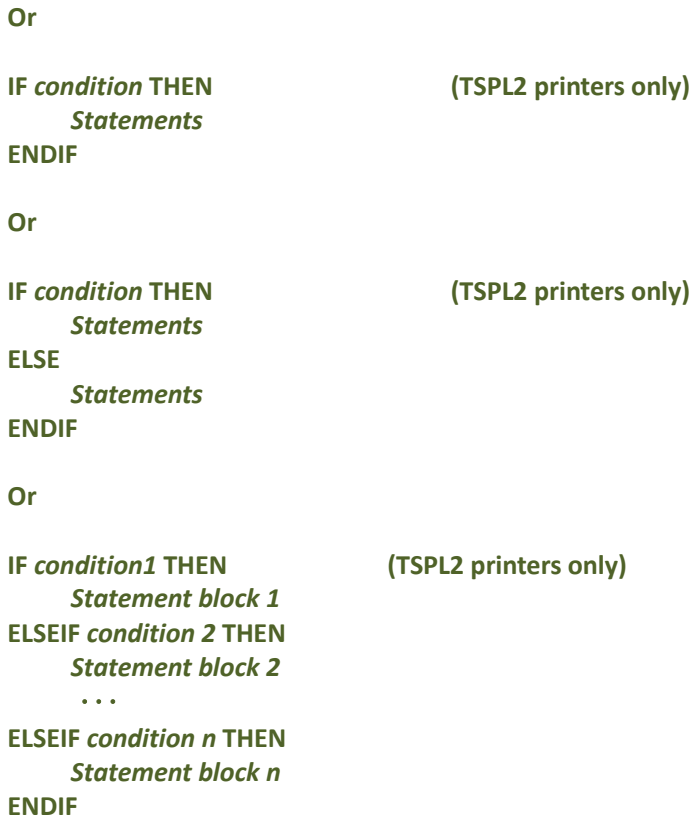

#### **\****IF…THEN…ELSE* 语法中*,*每一行的命令字符数不能多于 *255* 个字符。

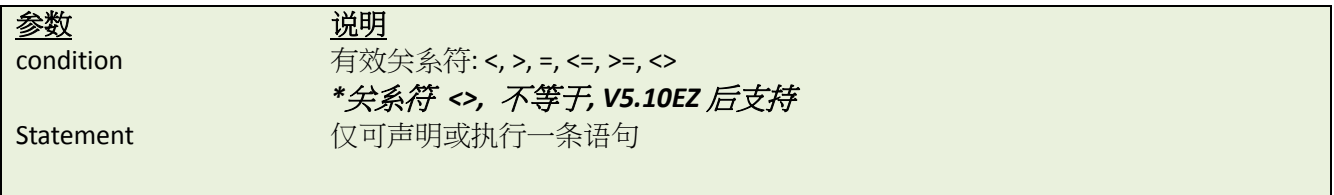

# 范例

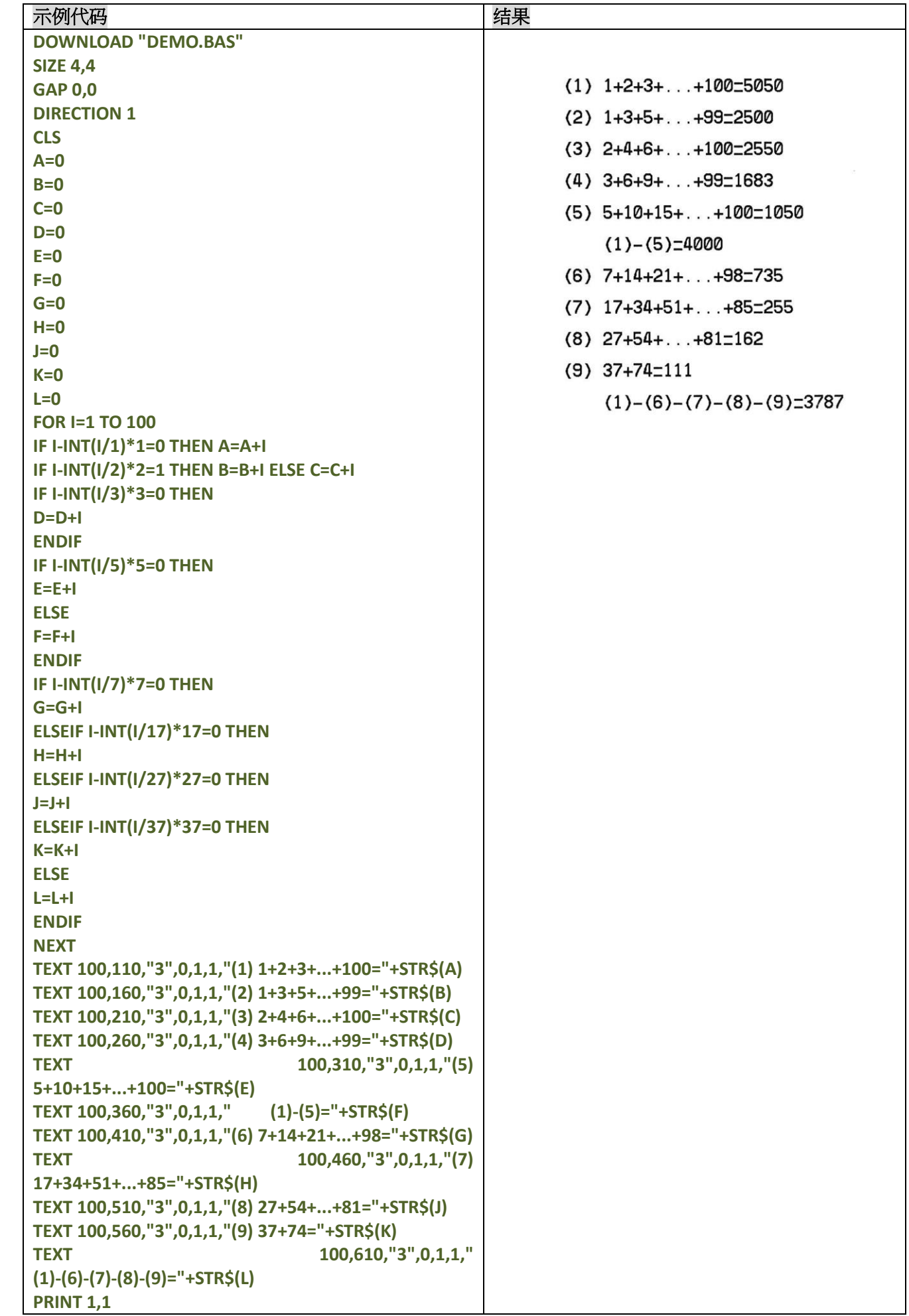

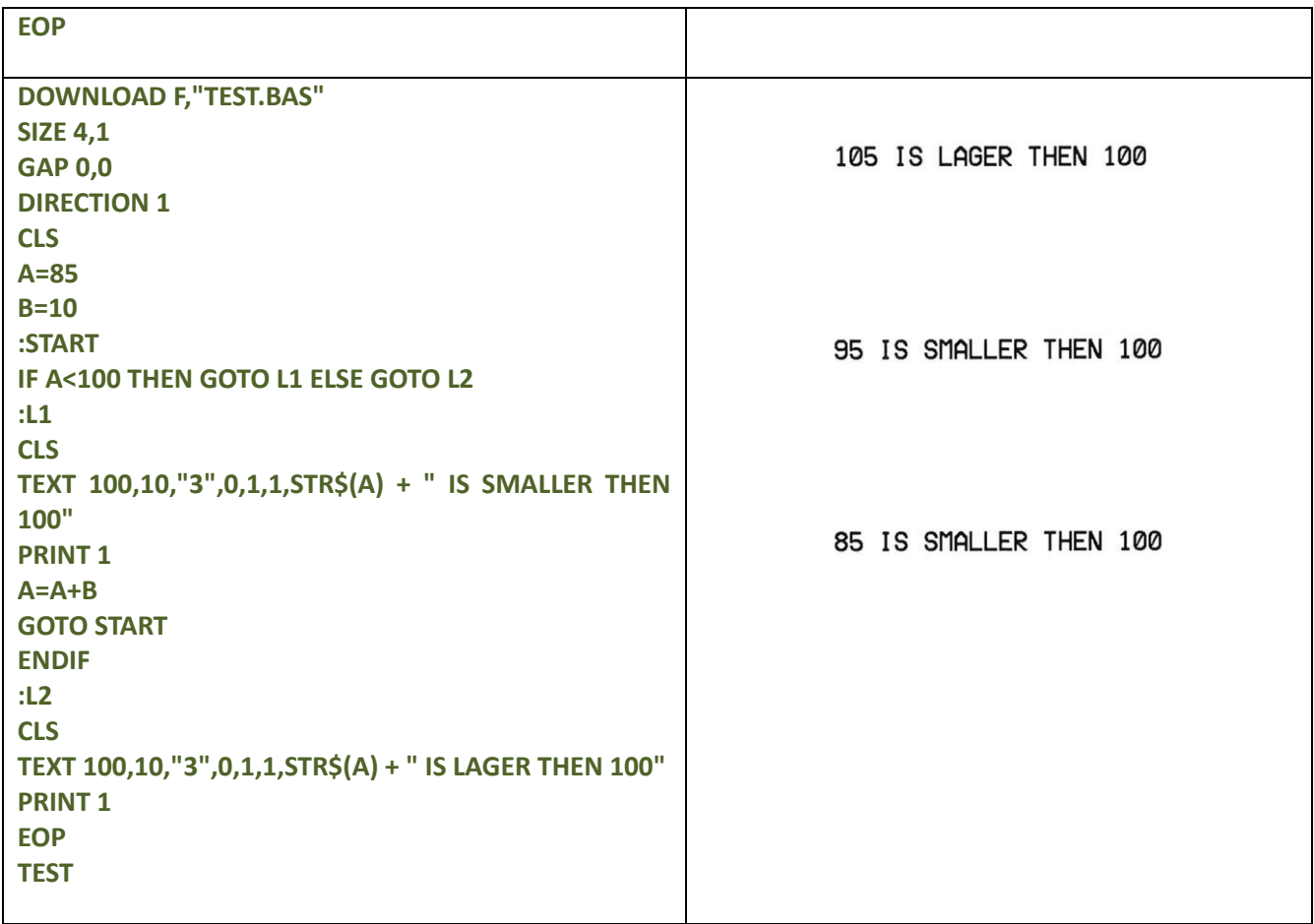

注意:

如果条件语句结果为非零,那么 *THEN* 后面的语句将被执行,如果结果为零,那么 *ELSE* 后方的指令将被执行。 其它状况下,会继续执行后方的指令。

如果判断结构为 *IF…THEN …ELSE,* 那么 *ENDIF* 必须跟在 *IF…THEN …ELSE* 结构之后。

限制*:*

一个程序内使用的 *IF …THEN …ELSE* 嵌套结构最多为 *40*

一个程序内使用的 *IF …THEN …ELSE, FOR…NEXT, GOSUB RETURN* 嵌套结构最多为 *40*

其它参考项目

DOWNLOAD, EOP

### **GOSUB…RETURN**

#### 说明

此指令可以使命令执行跳转到子程序处,到遇到"RETURN"之后返回

### 语法

**GOSUB LABEL** *statement* **END**

# **:LABEL**

*statement* **RETURN**

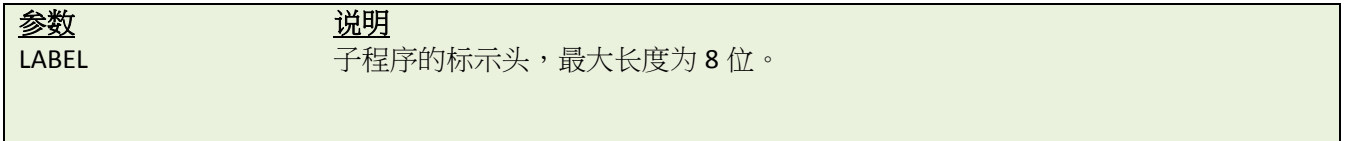

### 范例

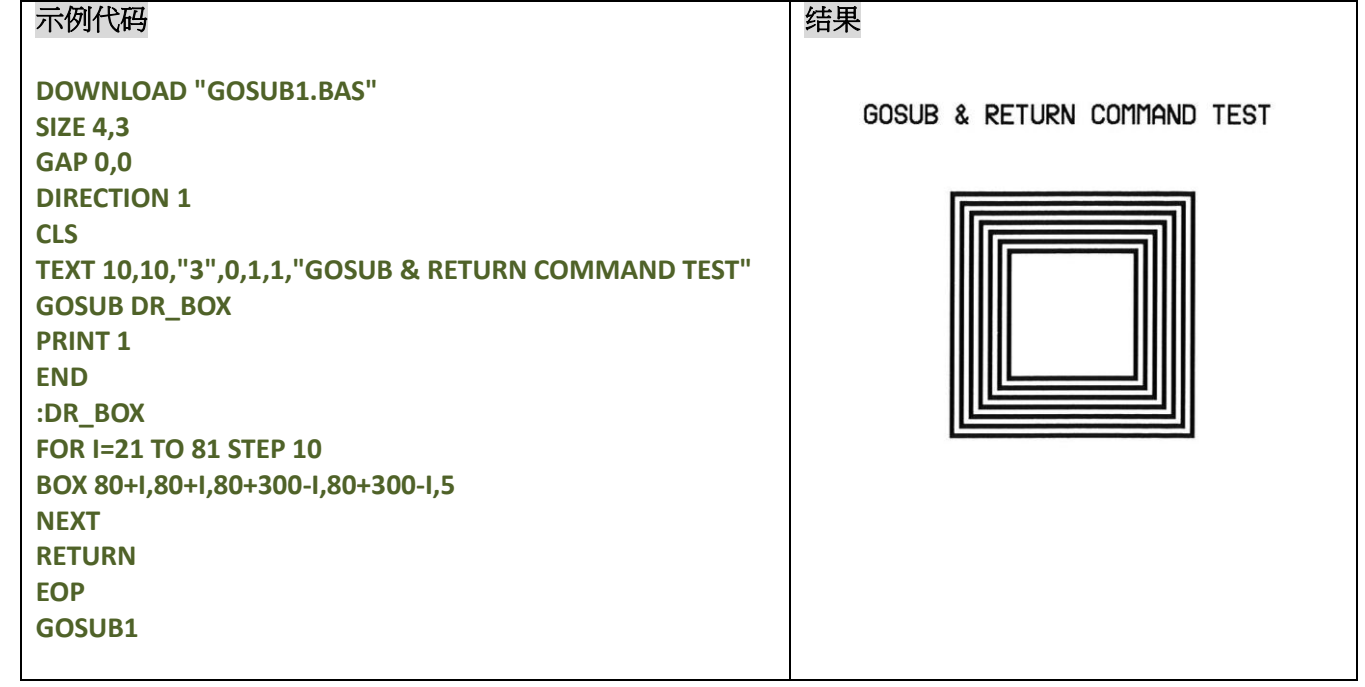

### 其它参考项目

DOWNLOAD, EOP, END, GOTO

### **GOTO**

## 说明

此指令可以使命令执行跳转指定的位置,标示头的最大长度为 8 位。

#### 语法

#### **GOTO LABEL**

#### **:LABEL**

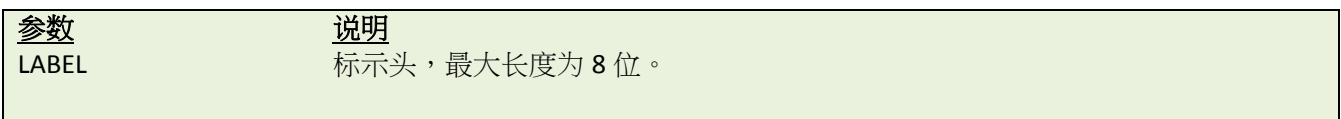

## 范例

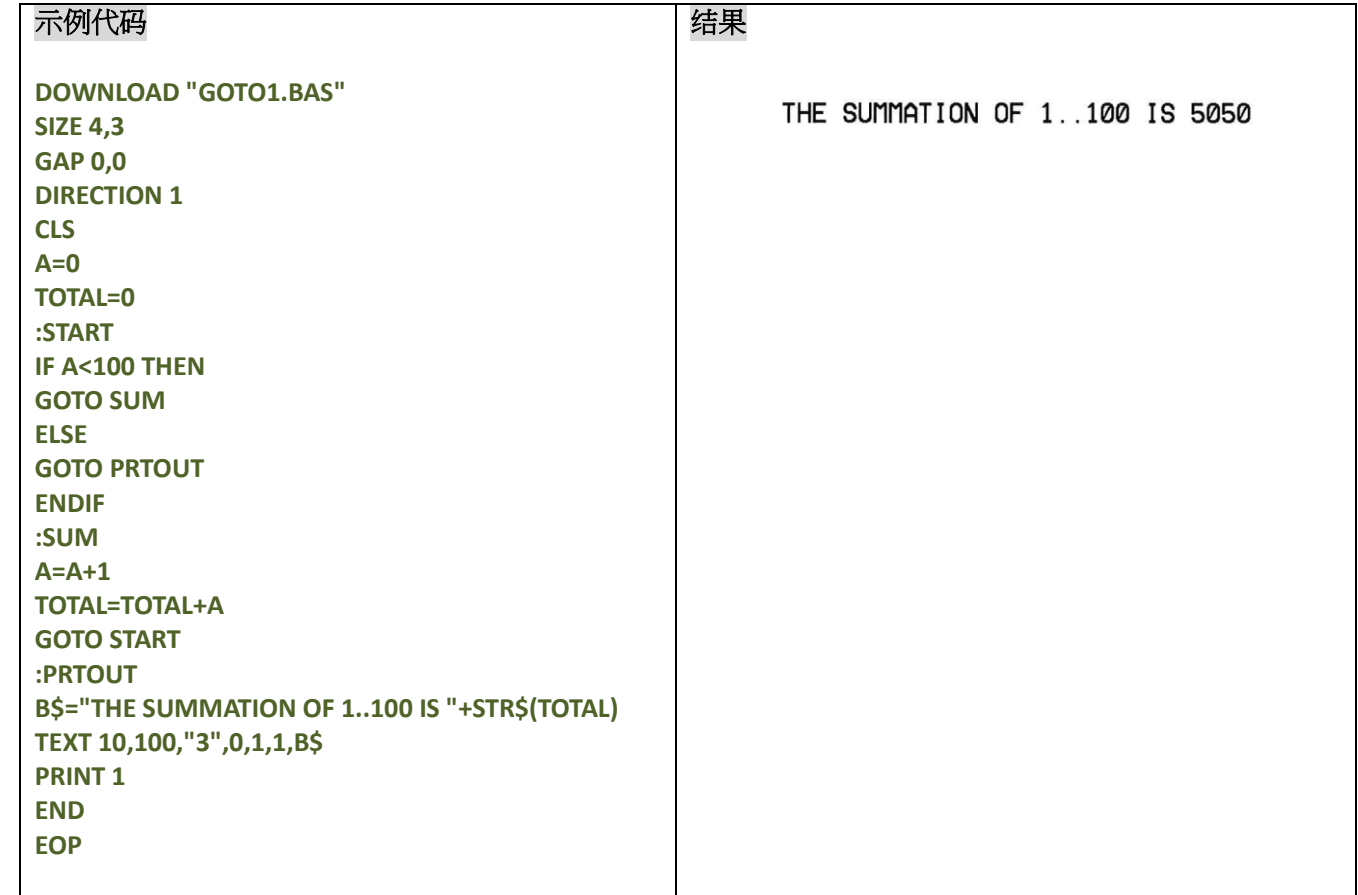

# 其它参考项目

DOWNLOAD, EOP, END, GOSUB…RETURN

# **INP\$( )**

# 说明

从通讯端口中接收 1byte 数据

## 语法

**INP\$(n)**

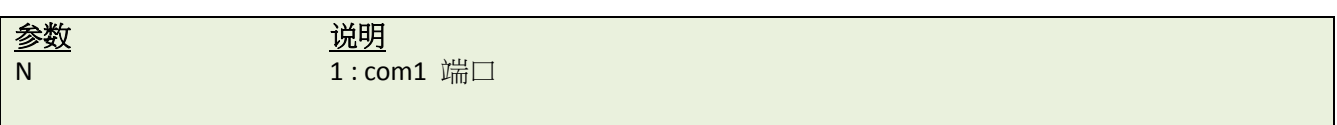

#### 范例

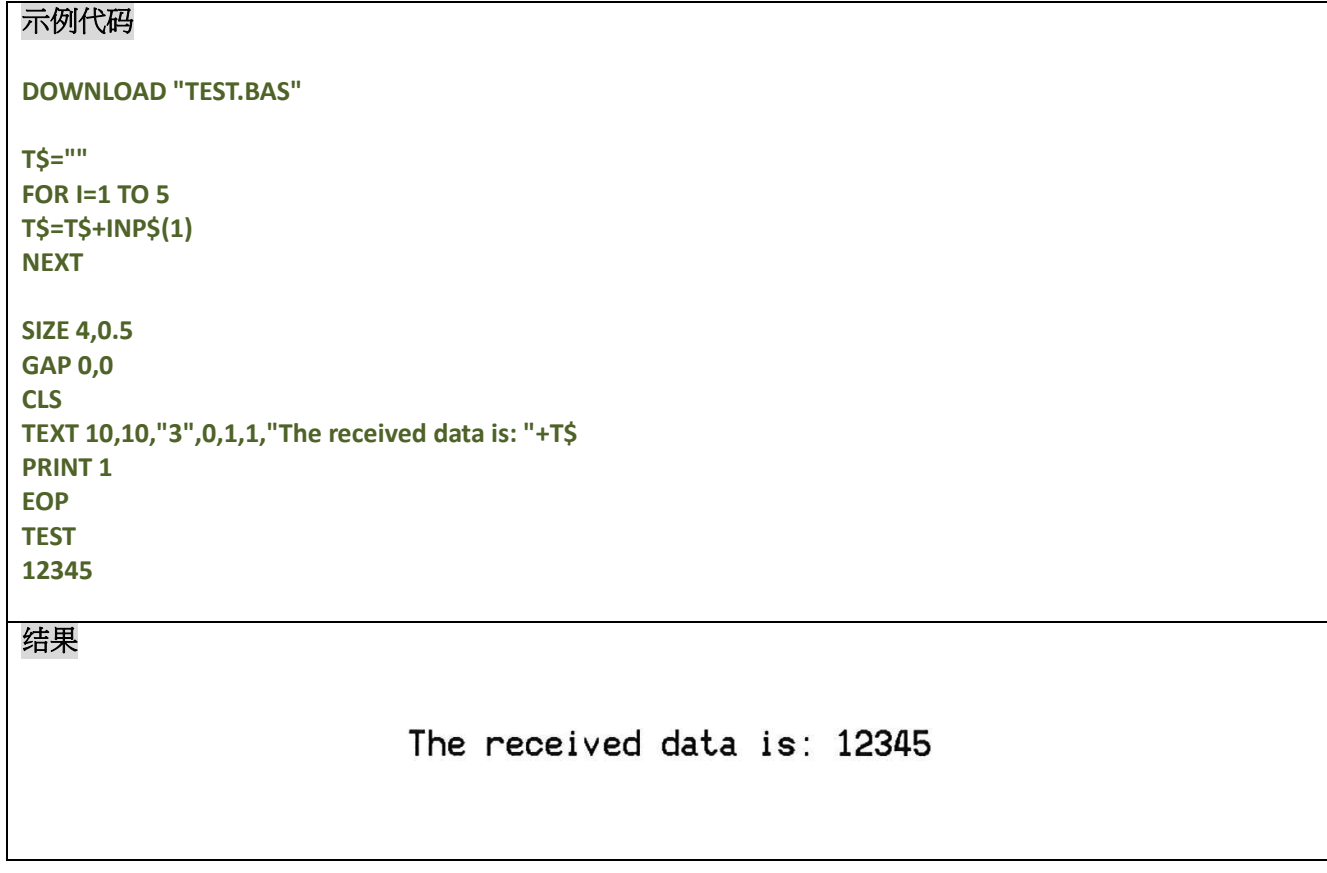

# 其它参考项目

INP()

# **INP( )**

## 说明

从通讯端口中接收 1byte ASCII 数据

# 语法

**INP(n)**

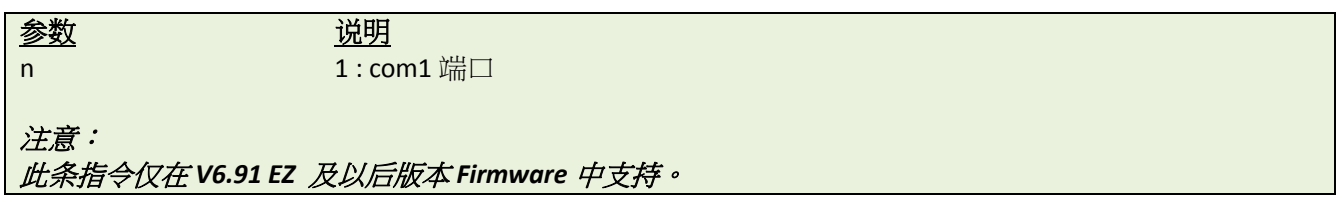

## 范例

#### 示例代码 **DOWNLOAD "TEST.BAS" ascii=0 str\$="" FOR I=1 TO 5 ascii=INP(1) str\$=str\$+" "+STR\$(ascii) OUT ascii NEXT SIZE 4,0.5 GAP 0,0 CLS TEXT 10,10,"3",0,1,1,"The received data is: "+str\$ PRINT 1 EOP TEST 12345**

#### 结果

The received data is: 49 50 51 52 53

# 其它参考项目

INP\$()

# **LOB( )**

# 说明

返回缓冲区数据的大小。

### 语法

**LOB ()**

注意:

此命令在 *V6.78 EZ* 及以后版本 *Firmware* 中支持。

## 范例

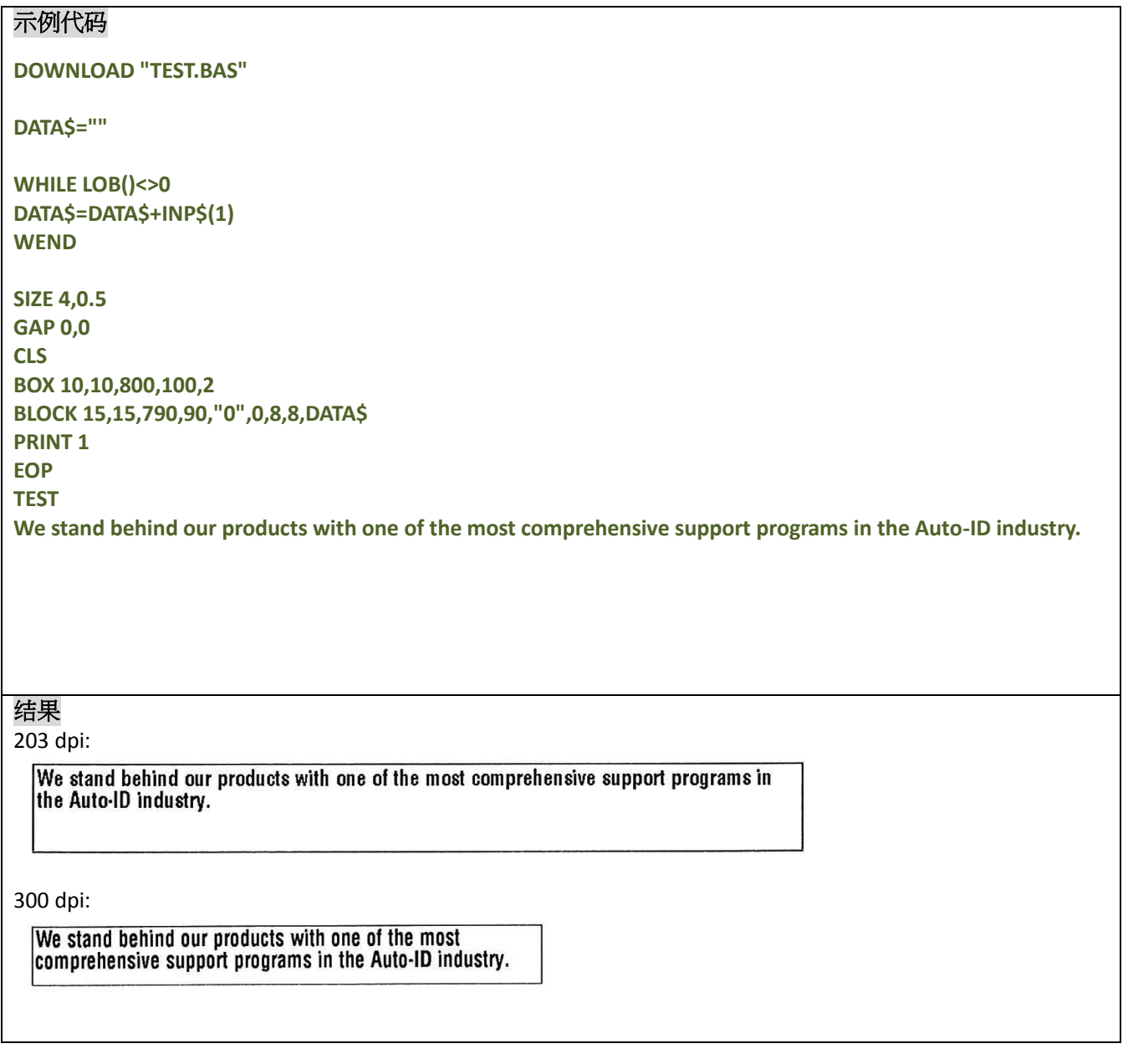

其它参考项目

INP\$(), WHILE … WEND

### $\bullet$  INPUT

#### 说明

从对应的端口接收数据,指令可配合 KP-200 键盘使用。

### 语法

#### **INPUT ["Prompt string", number of digits], variables**

The comma also can be replaced by semicolon, such as:

#### **INPUT ["Prompt string"; number of digits]; variables**

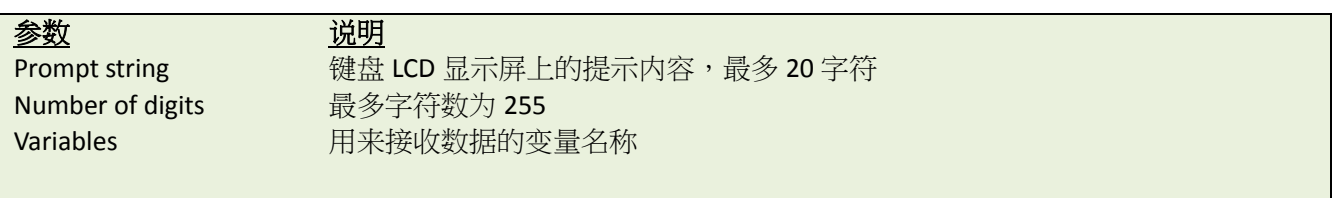

### 范例

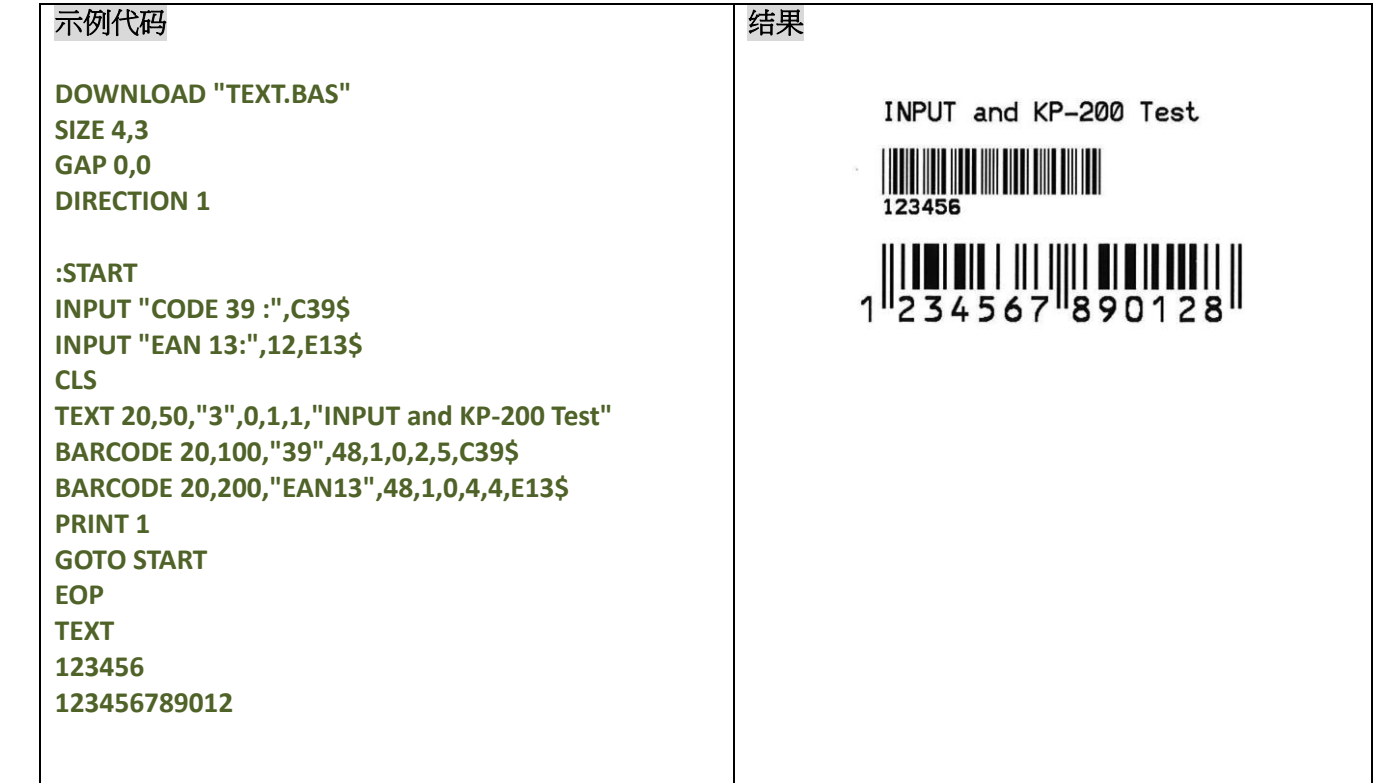

### 其它参考项目

DOWNLOAD, EOP, END, GOTO

### **• PREINPUT**

## 说明

此指令用来定义 INPUT 的起始字符

### 语法

**PREINPUT var\$ PREINPUT CHR\$(n)**

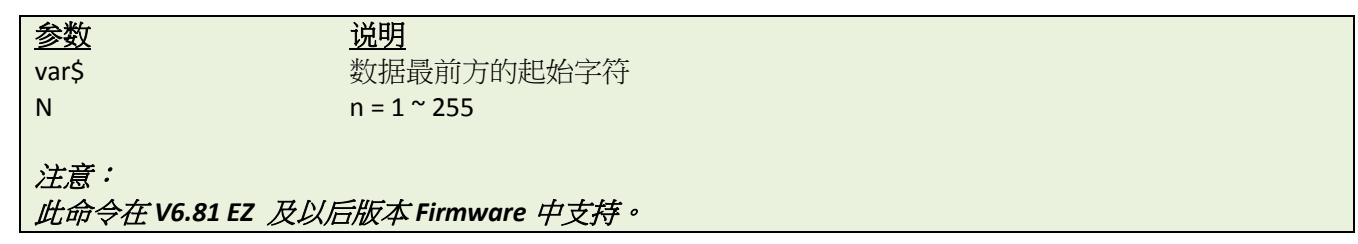

## 范例

**PREINPUT "<" PREINPUT CHR\$(2)**

#### **See also**

POSTINPUT, INPUT, SET FILTER

### **• POSTINPUT**

## 说明

此指令用来定义 INPUT 的结束字符

### 语法

**POSTINPUT var\$ POSTINPUT CHR\$(n)**

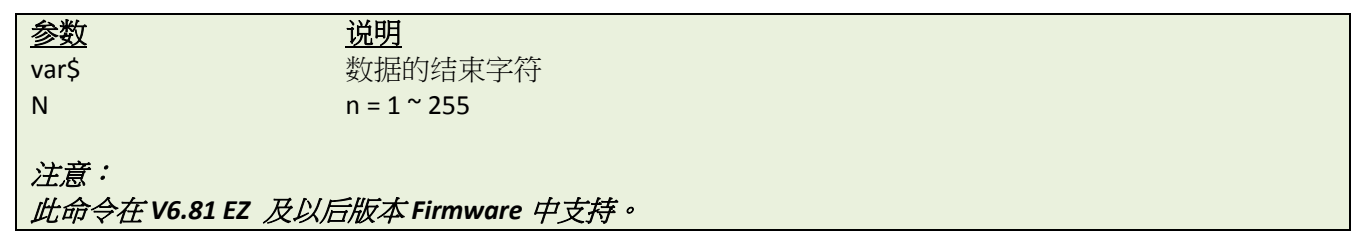

## 范例

**POSTINPUT ">" POSTINPUT CHR\$(3)**

#### **See also**

PREINPUT, INPUT, SET FILTER

# **SET FILTER ON/OFF**

# 说明

此指令用来开启或者关闭 PREINPUT 和 POSTINPUT 指令

#### 语法

#### **SET FILTER ON/OFF**

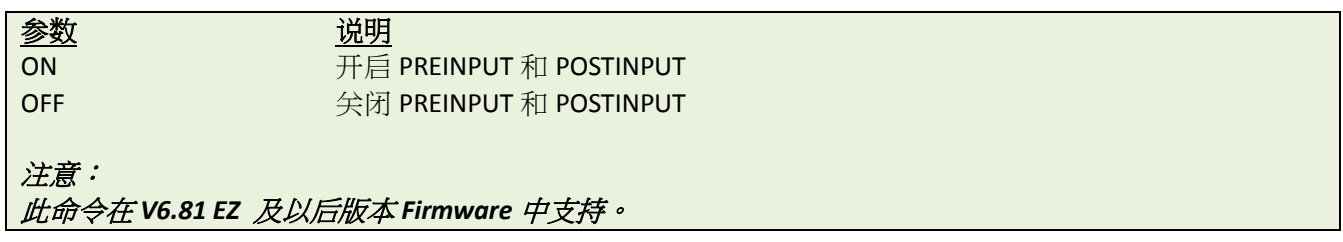

# 范例

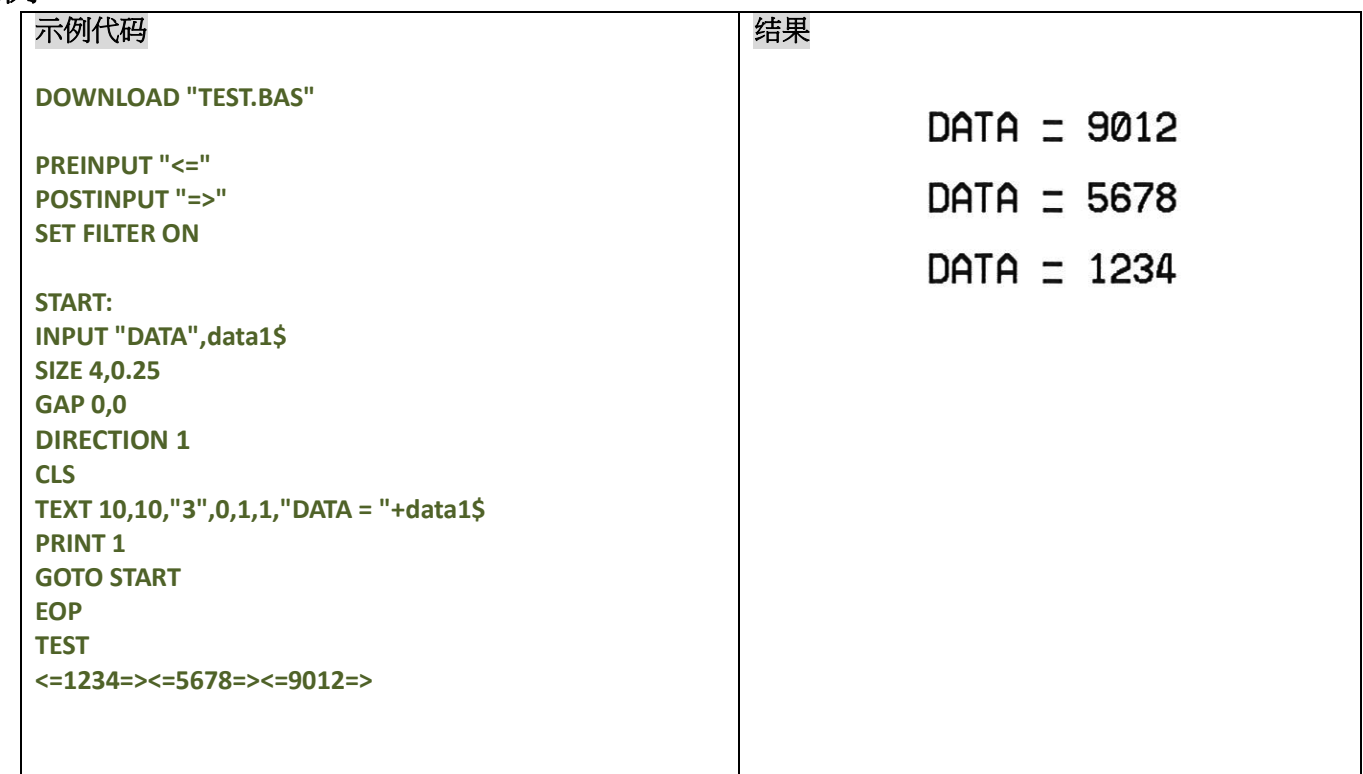

#### **See also**

PREINPUT, POSTINPUT, INPUT

### **REM**

### 说明

标识"REM"后方的语句代表注释

#### 语法

**REM**

### 范例

示例代码 **REM \*\*\*\*\*\*\*\*\*\*\*\*\*\*\*\*\*\*\*\*\*\*\*\*\*\*\*\*\*\*\*\* REM This is a demonstration program\* REM \*\*\*\*\*\*\*\*\*\*\*\*\*\*\*\*\*\*\*\*\*\*\*\*\*\*\*\*\*\*\*\* DOWNLOAD "REMARK.BAS" SIZE 4,3 GAP 0,0 DIRECTION 1 CLS TEXT 50,50,"3",0,1,1,"REMARK DEMO PROGRAM" REM TEXT 50,100,"3",0,1,1,"REMARK DEMO PROGRAM" PRINT 1,1 EOP REMARK**

#### 结果

REMARK DEMO PROGRAM

# 其它参考项目

DOWNLOAD, EOP, END

## **OUT**

# 说明

从制定的端口回传数据

## 语法

**OUT [port] "prompt",variable OUT [port] "prompt";variable**

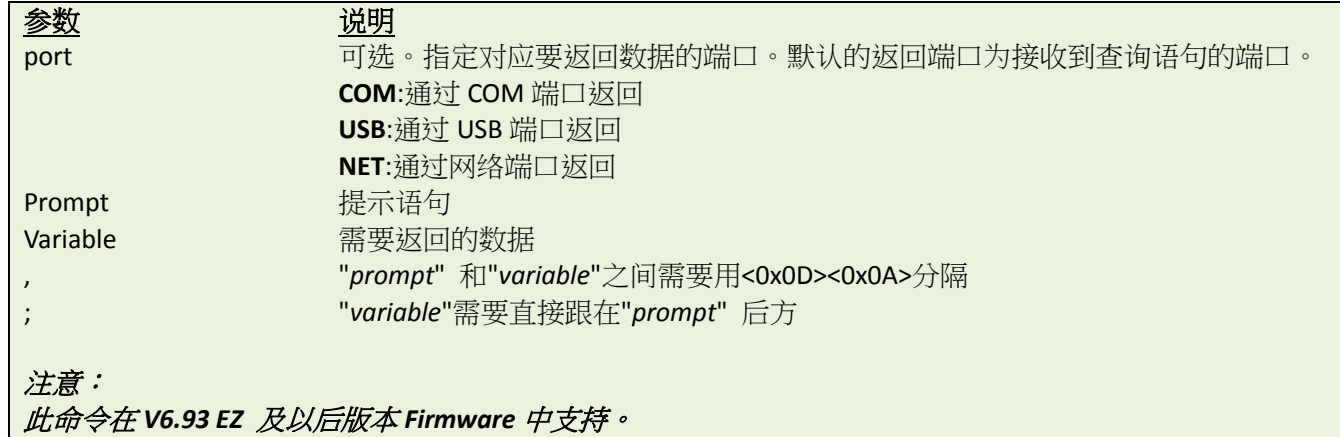

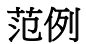

# 示例代码

**OUT USB "USB: ";"This is returning data from USB." OUT COM "COM";"This is returning data from COM." OUT NET "NET:";"This is returning data from LAN."**

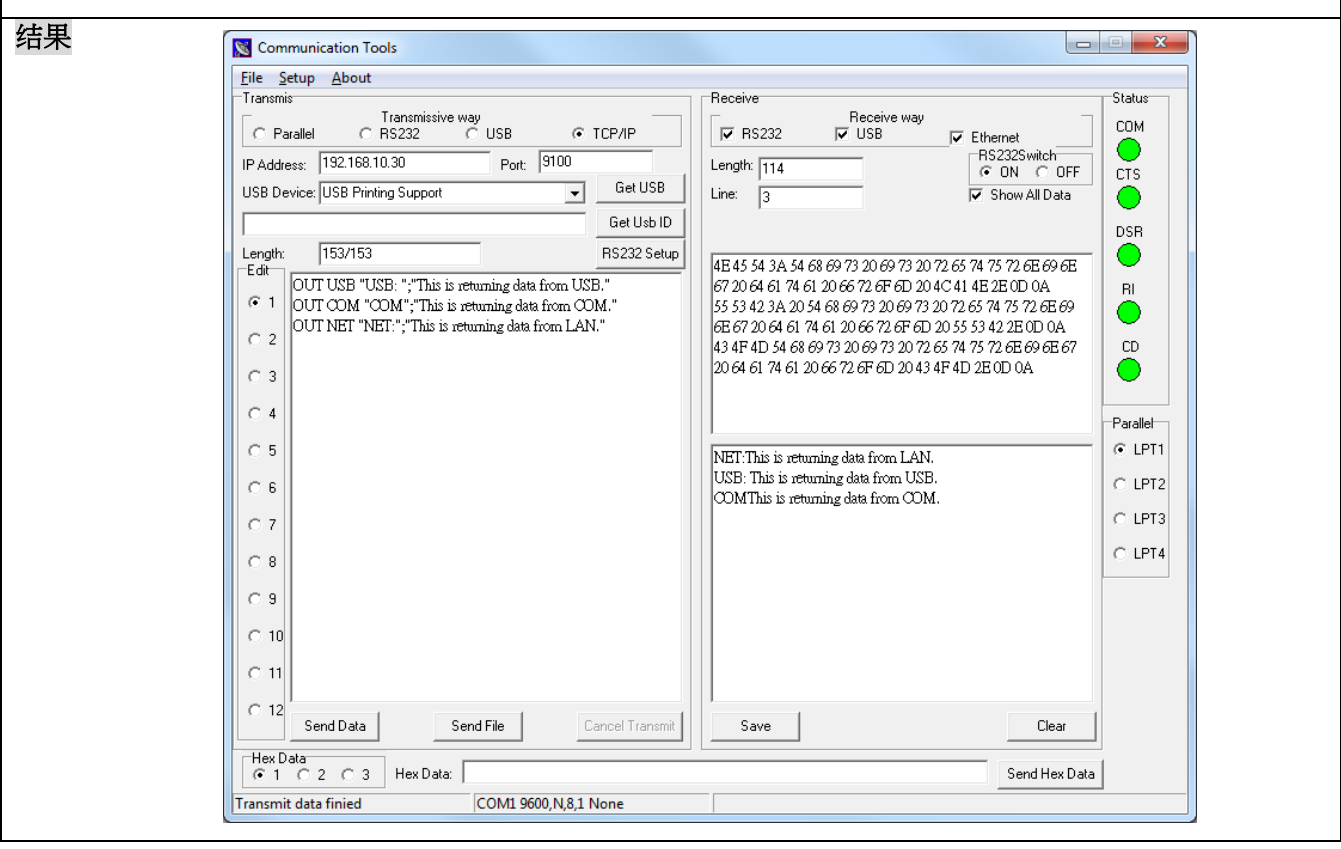

# **OUTR**

说明

此指令仅可通过 RS-232 端口回传数据

语法

**OUTR "prompt",variable OUTR "prompt";variable**

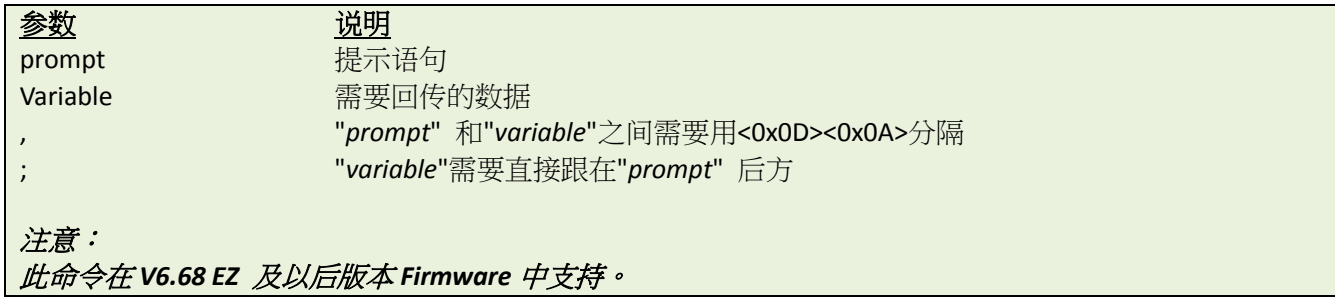

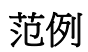

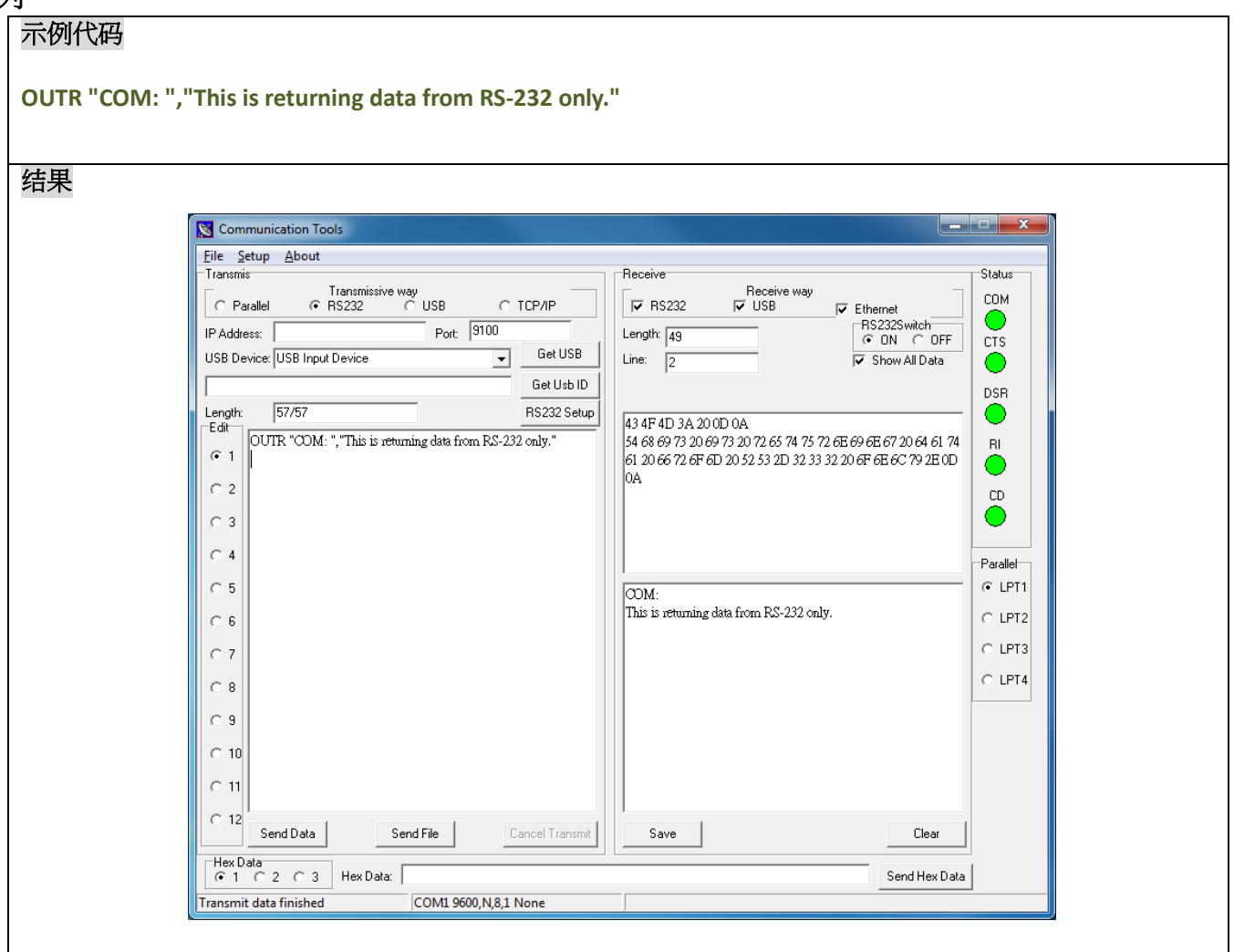

# **GETKEY( )**

## 说明

此指令用来获取 PAUSE 和 FEED 按键的状态。此指令将会等待按键被按下的事件,当 PAUSE 被按下时返回 0, 当 FEED 被按下时返回 1。

#### 语法

**GETKEY()**

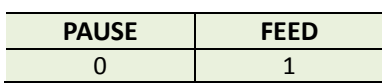

注意: 桌面型机器除了 TTP-243/244 系列之外的打印机, 都没有 PAUSE 按键。

#### 范例

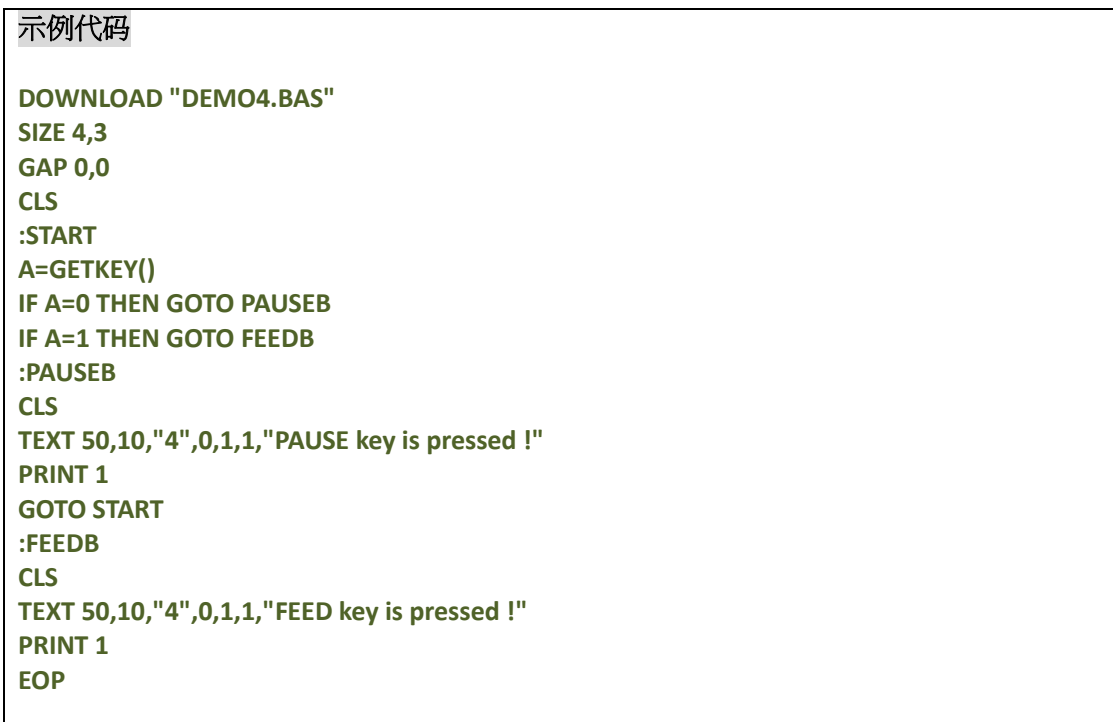

## 其它参考项目

DOWNLOAD, EOP, END, GOTO

# **INT( )**

# 说明

此方法用来对浮点型数字取整

### 语法

**INT (n)**

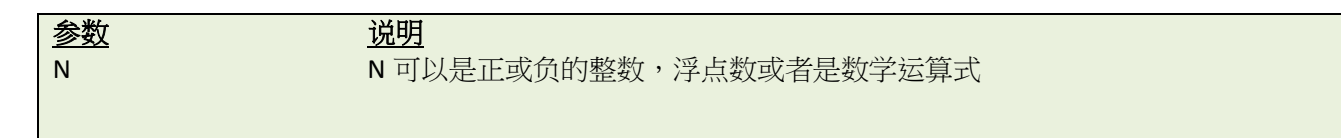

#### 范例

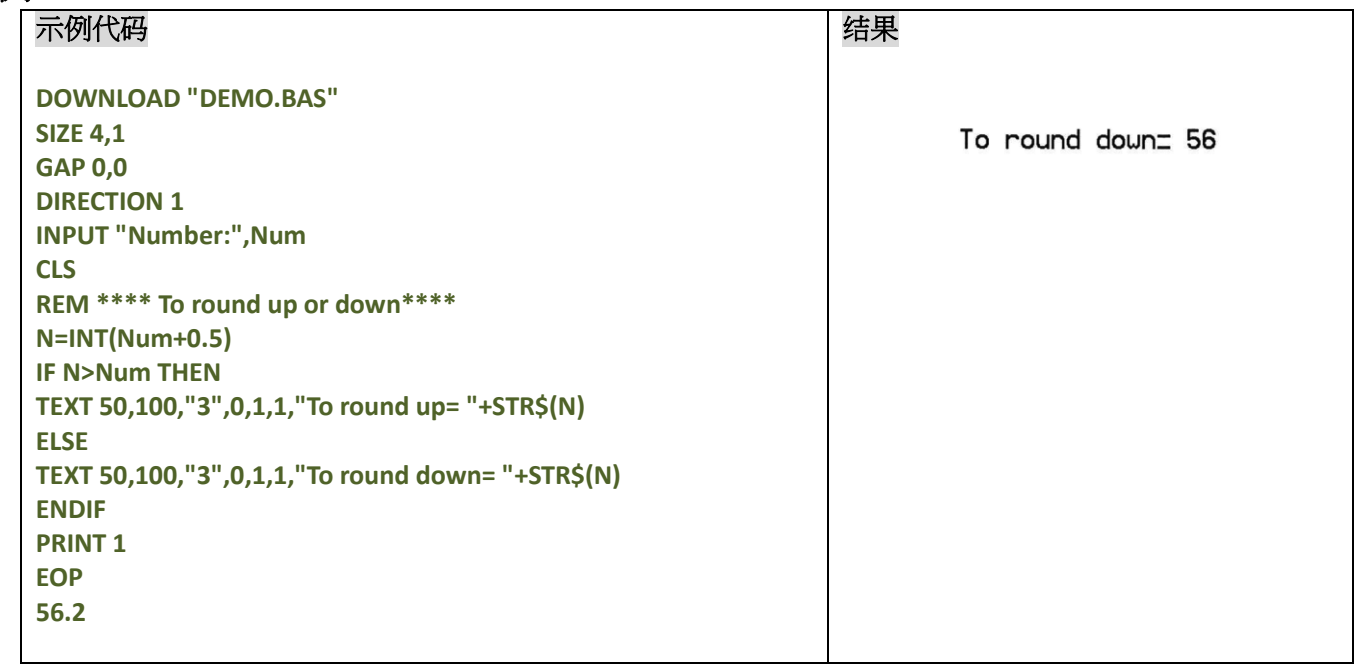

# 其它参考项目

DOWNLOAD, EOP, END, ABS(), ASC(), STR\$()

# **LEFT\$( )**

# 说明

此函数用来返回字串中,由起始位置开始指定长度的字串内容

### 语法

**LEFT\$ (X\$, n)**

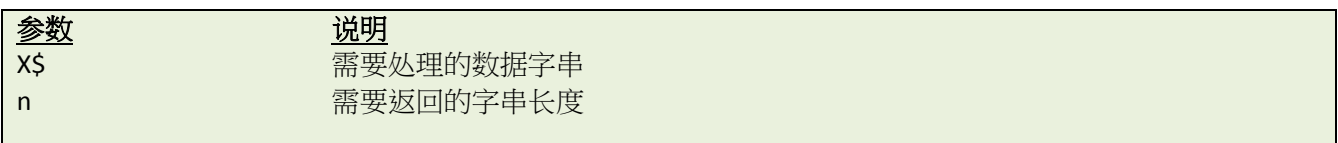

#### 范例

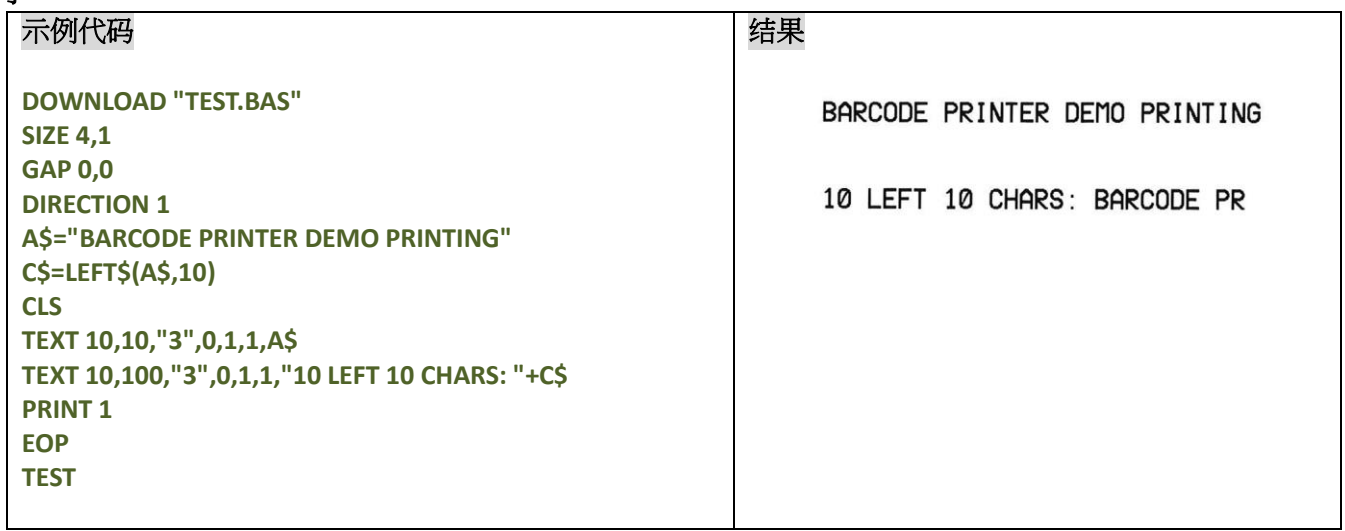

# 其它参考项目

DOWNLOAD, EOP, END, RIGHT\$(), MID\$(), LEN(), STR\$()

# **LEN( )**

# 说明

此函数用来返回字串长度

## 语法

#### **LEN (string)**

参数 说明

string 需要处理的数据字串

## 范例

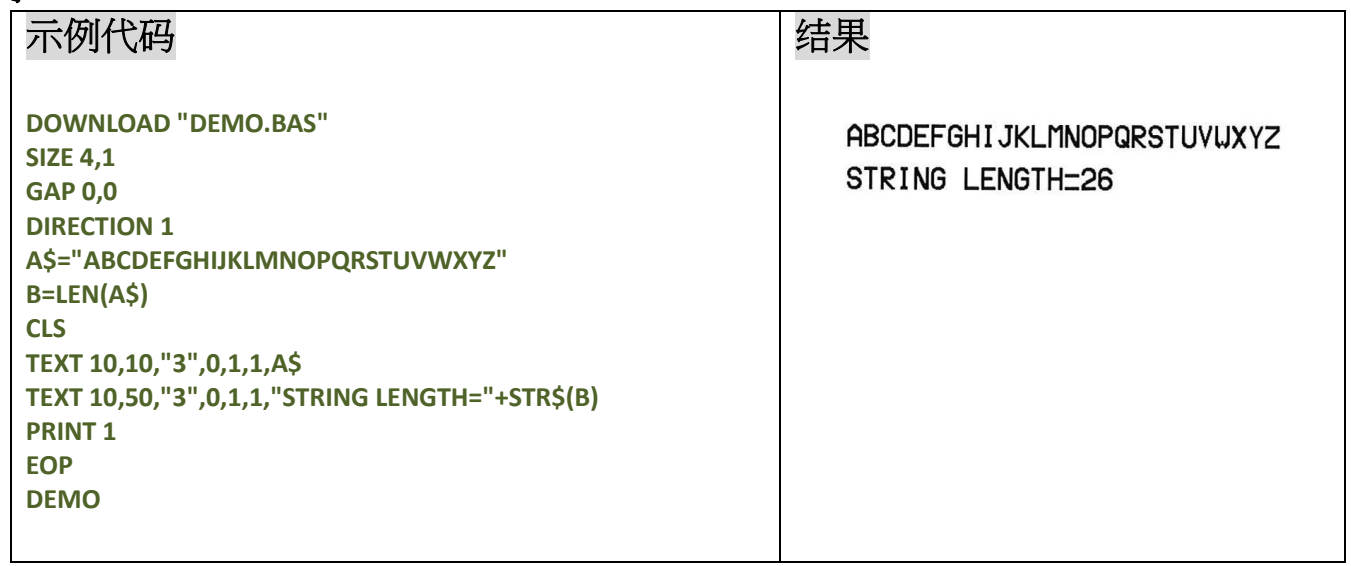

# 其它参考项目

DOWNLOAD, EOP, END, LEFT\$(), LEN(), RIGHT\$(), MID\$(), STR\$(), VAL()

# **MID\$( )**

# 说明

此函数用来返回字串中,指定位置及长度的字串内容。

### 语法

**MID\$(string,m,n)**

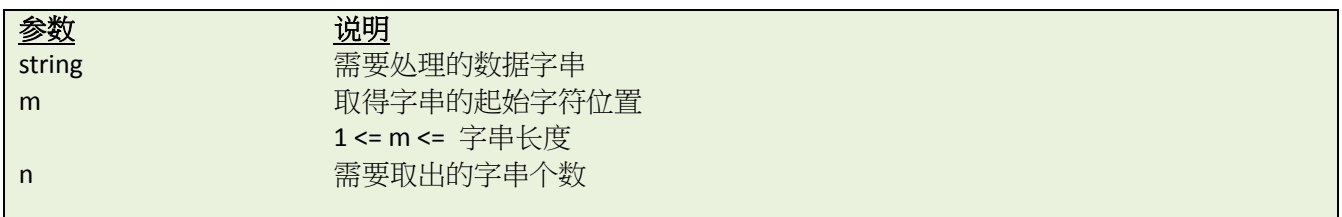

# 范例

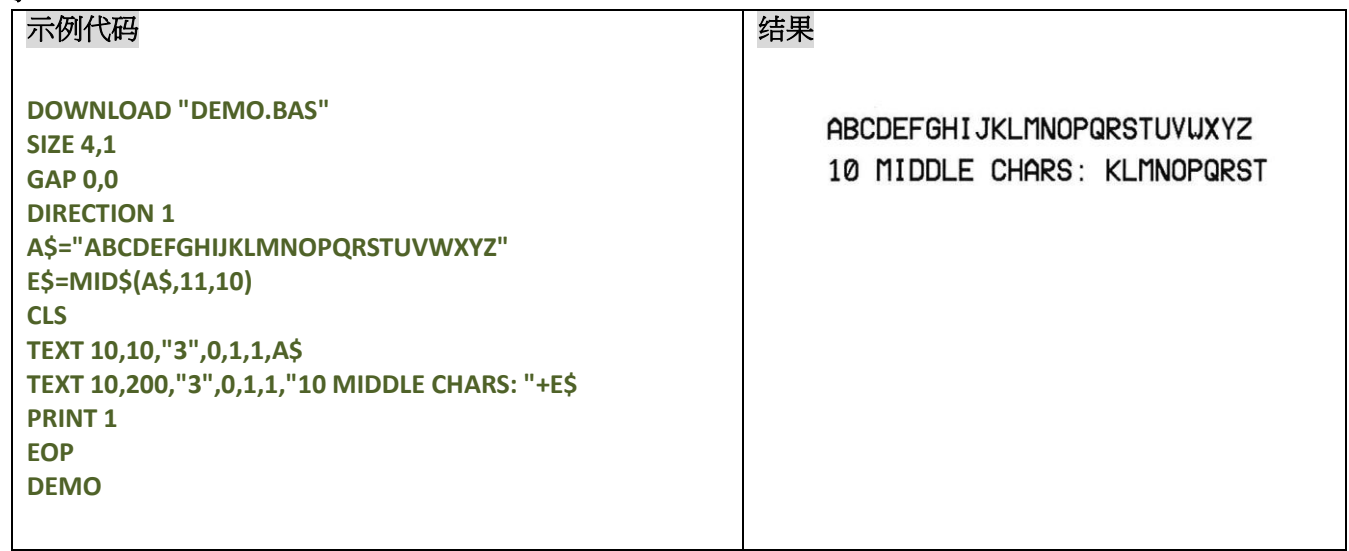

# 其它参考项目

DOWNLOAD, EOP, END, LEFT\$(), LEN(), RIGHT\$(), STR\$(), VAL()

# **RIGHT\$( )**

# 说明

此函数用来返回字串中,由结尾位置向前指定长度的字串内容

### 语法

**RIGHT\$ (X\$,n)**

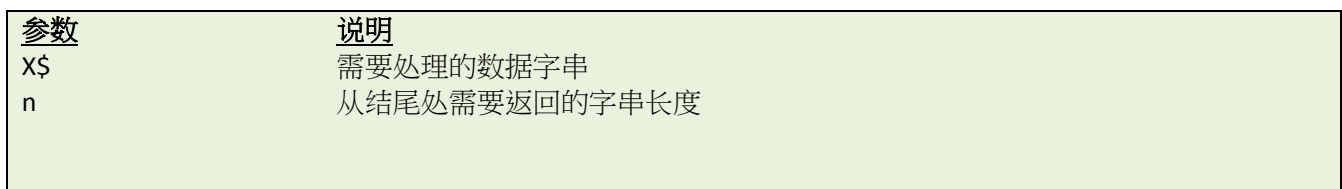

## 范例

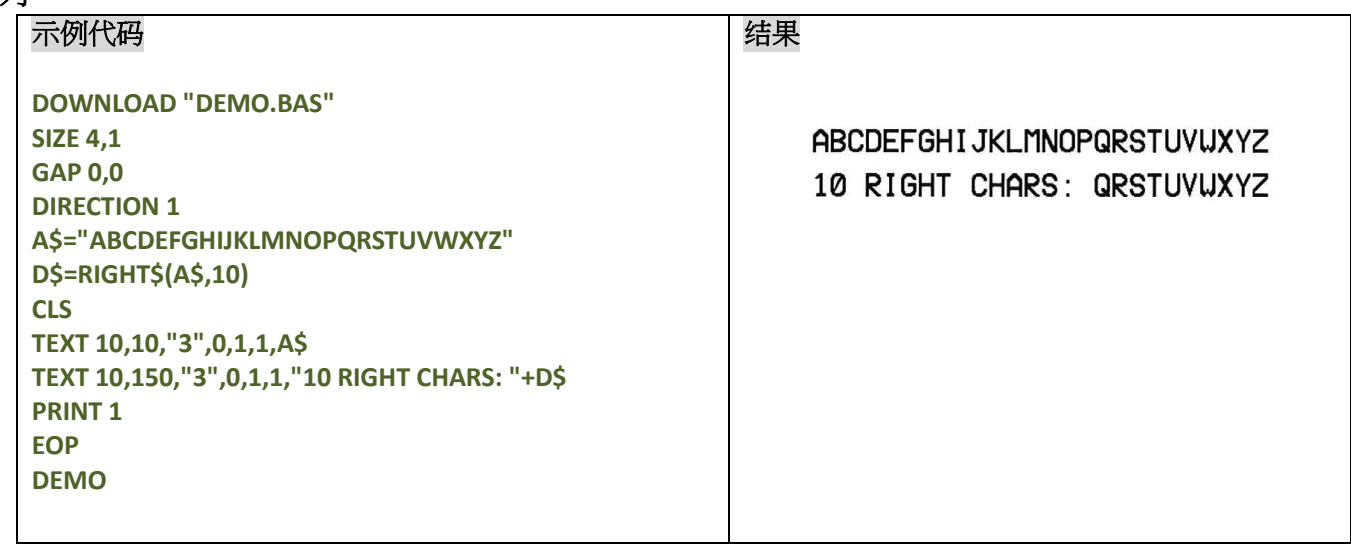

## 其它参考项目

DOWNLOAD, EOP, END, LEFT\$(), LEN(), MID\$(), STR\$(), VAL()

# **STR\$( )**

# 说明

此方法用来将数据类型字串转换为字串类型

#### 语法

**STR\$ (n)**

参数 说明 n **m** 在本质的工作中的一个整数,浮点数或算数运算式

#### 范例

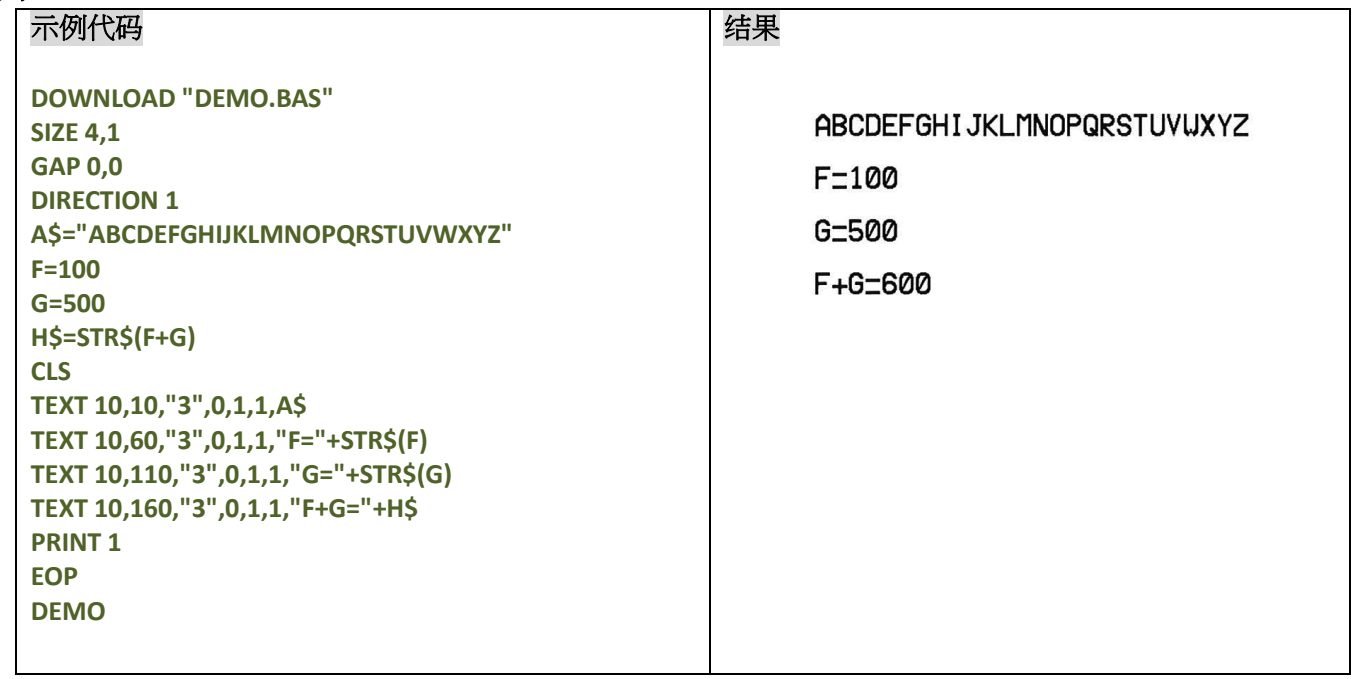

## 其它参考项目

DOWNLOAD, EOP, END, LEFT\$(), LEN(), RIGHT\$(), MID\$(), VAL()

### **STRCOMP( )**

#### 说明

通过对比返回-1,0,1

### 语法

**STRCOMP(str1\$,str2\$[,comp])**

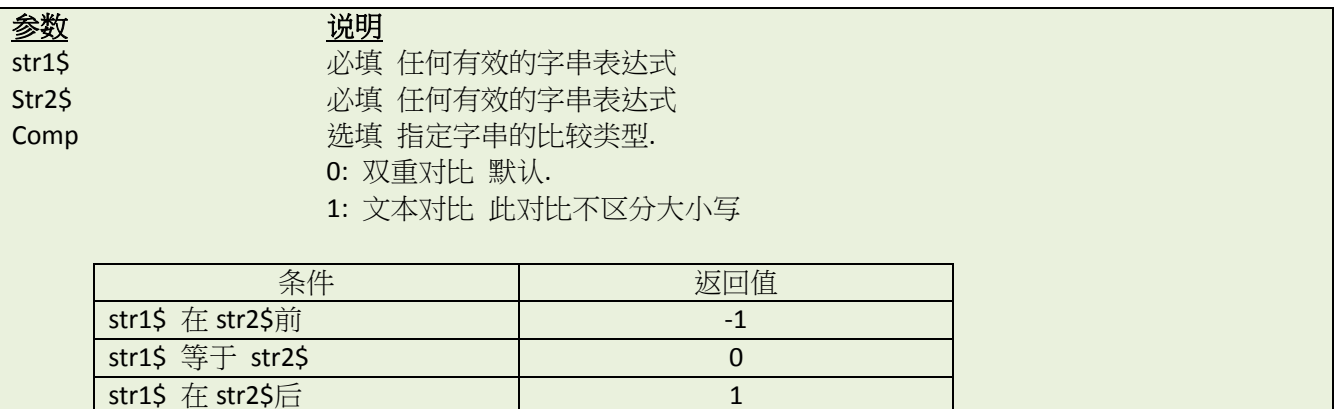

#### 注意:

示例代码

此命令在 *V6.81 EZ* 及以后版本 *Firmware* 中支持。

#### 范例

### **DOWNLOAD "TEST.BAS" STR1\$ = "ABCD" STR2\$ = "abcd" result1 = STRCOMP(STR1\$,STR2\$) result2 = STRCOMP(STR1\$,STR2\$,1) result3 = STRCOMP(STR2\$,STR1\$)**

**SIZE 4,1 GAP 0,0 DIRECTION 1 CLS TEXT 100,10,"3",0,1,1,STR\$(result1)+": \["]"+STR1\$+"\["] sorts ahead of \["]"+STR2\$+"\["]" TEXT 100,60,"3",0,1,1," "+STR\$(result2)+": \["]"+STR1\$+"\["] is equal to \["]"+STR2\$+"\["]" TEXT 100,110,"3",0,1,1," "+STR\$(result3)+": \["]"+STR2\$+"\["] sorts after \["]"+STR1\$+"\["]" PRINT 1 EOP TEST**

#### 结果

-1: "ABCD" sorts ahead of "abcd"

- 0: "ABCD" is equal to "abcd"
- 1: "abcd" sorts after "ABCD"

## 其它参考项目

INSTR()

# **INSTR ( )**

### 说明

返回一个整数,指定一个字串在整个字符串中,第一次出现的位置。

#### 语法

**INSTR ([start,]str1\$,str2\$)**

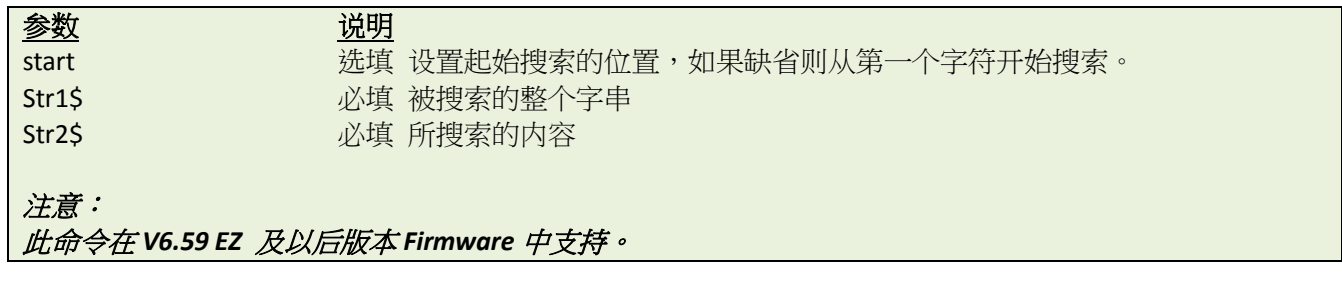

#### 范例

# 示例代码

```
DOWNLOAD "DEMO.BAS"
string$="ABC123ABC123"
searchfor$="123"
starpos=8
temp1=INSTR(string$,searchfor$)
temp2=INSTR(starpos,string$,searchfor$)
str1$=searchfor$+" in "+string$+" is "+STR$(temp1)
str2$=searchfor$+" in "+string$+" after"+STR$(starpos)+" is "+STR$(temp2)
SIZE 4,1
GAP 0,0
DIRECTION 1
CLS
TEXT 10,10,"3",0,1,1,str1$
TEXT 10,60,"3",0,1,1,str2$
PRINT 1
EOP
DEMO
```
#### 结果

123 in ABC123ABC123 is 4 123 in ABC123ABC123 after 8 is 10

其它参考项目 STRCOMP()

# **TRIM\$( )**

# 说明

移除字串两边的空格或特殊字符

### 语法

**TRIM\$ (str\$[,list\$])**

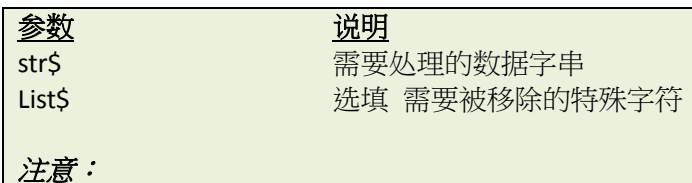

此命令在 *V6.59 EZ* 及以后版本 *Firmware* 中支持。

### 范例

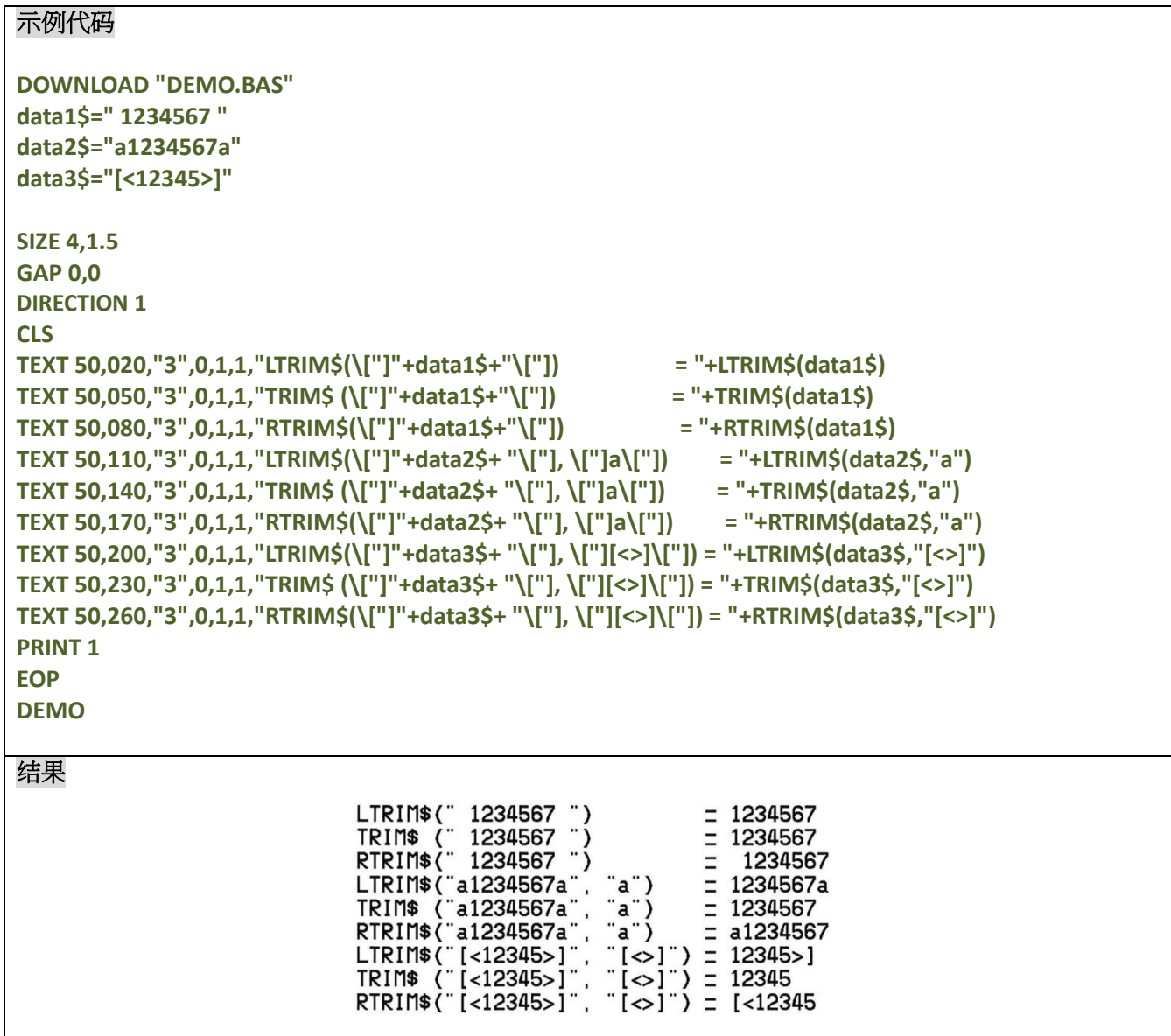

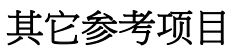

LTRIM\$(), RTRIM\$()

# **LTRIM\$( )**

## 说明

移除字串开头空格或特殊字符

### 语法

**LTRIM\$ (str\$[,list\$])**

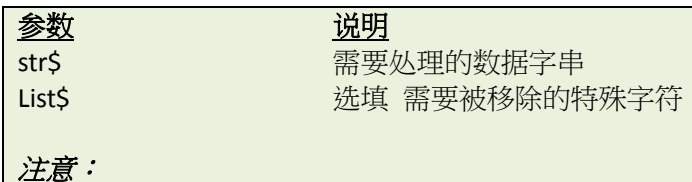

此命令在 *V6.59 EZ* 及以后版本 *Firmware* 中支持。

#### 范例

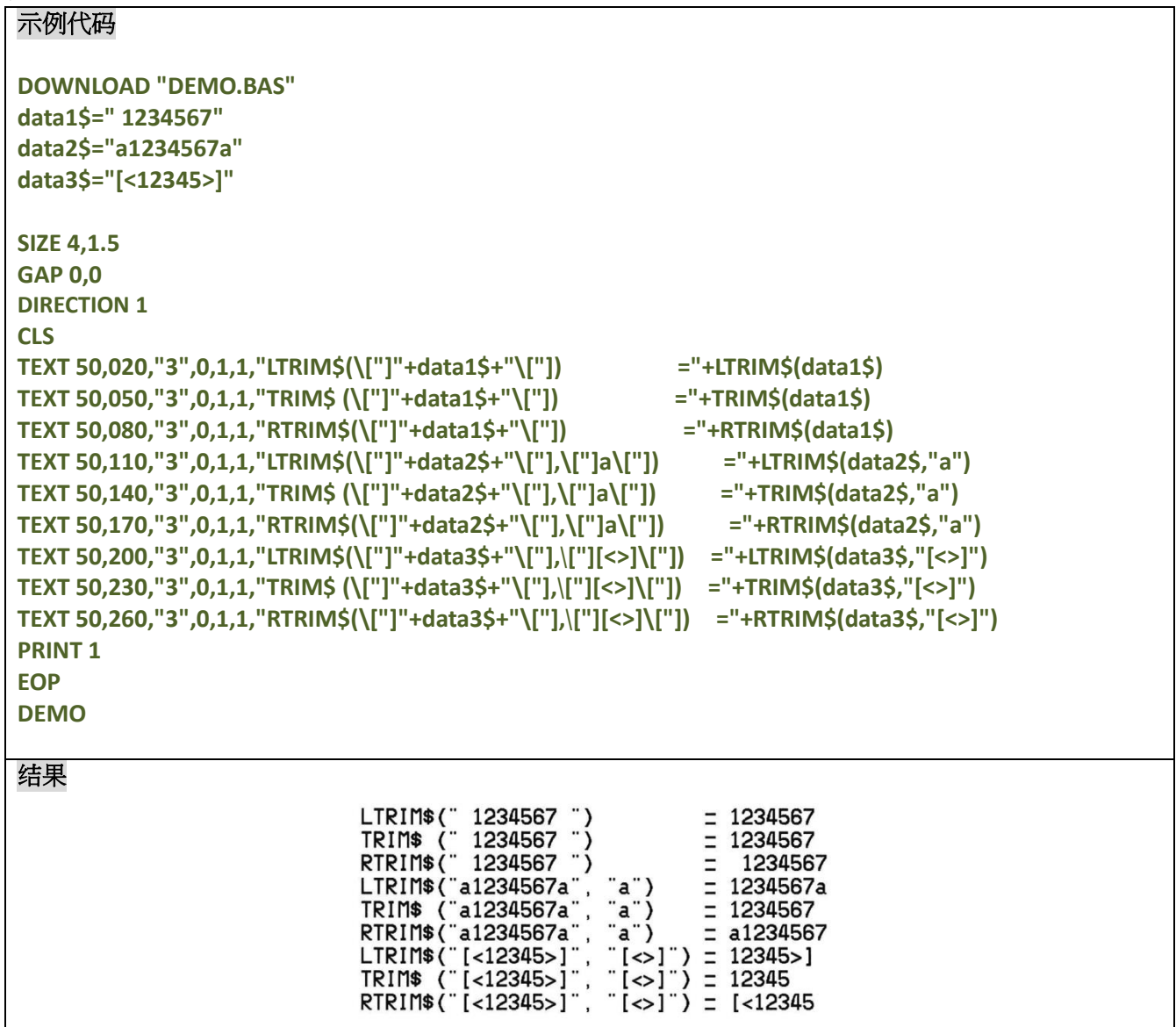

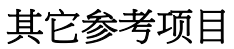

TRIM\$(), RTRIM\$()

# **RTRIM\$( )**

# 说明

移除字串结尾空格或特殊字符

### 语法

**RTRIM\$ (str\$ [, list\$])**

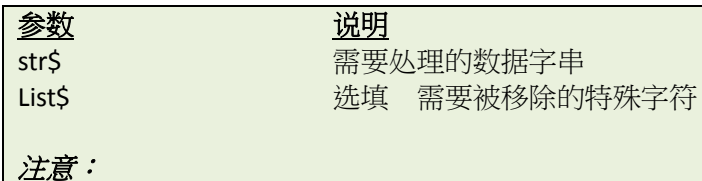

此命令在 *V6.59 EZ* 及以后版本 *Firmware* 中支持。

#### 范例

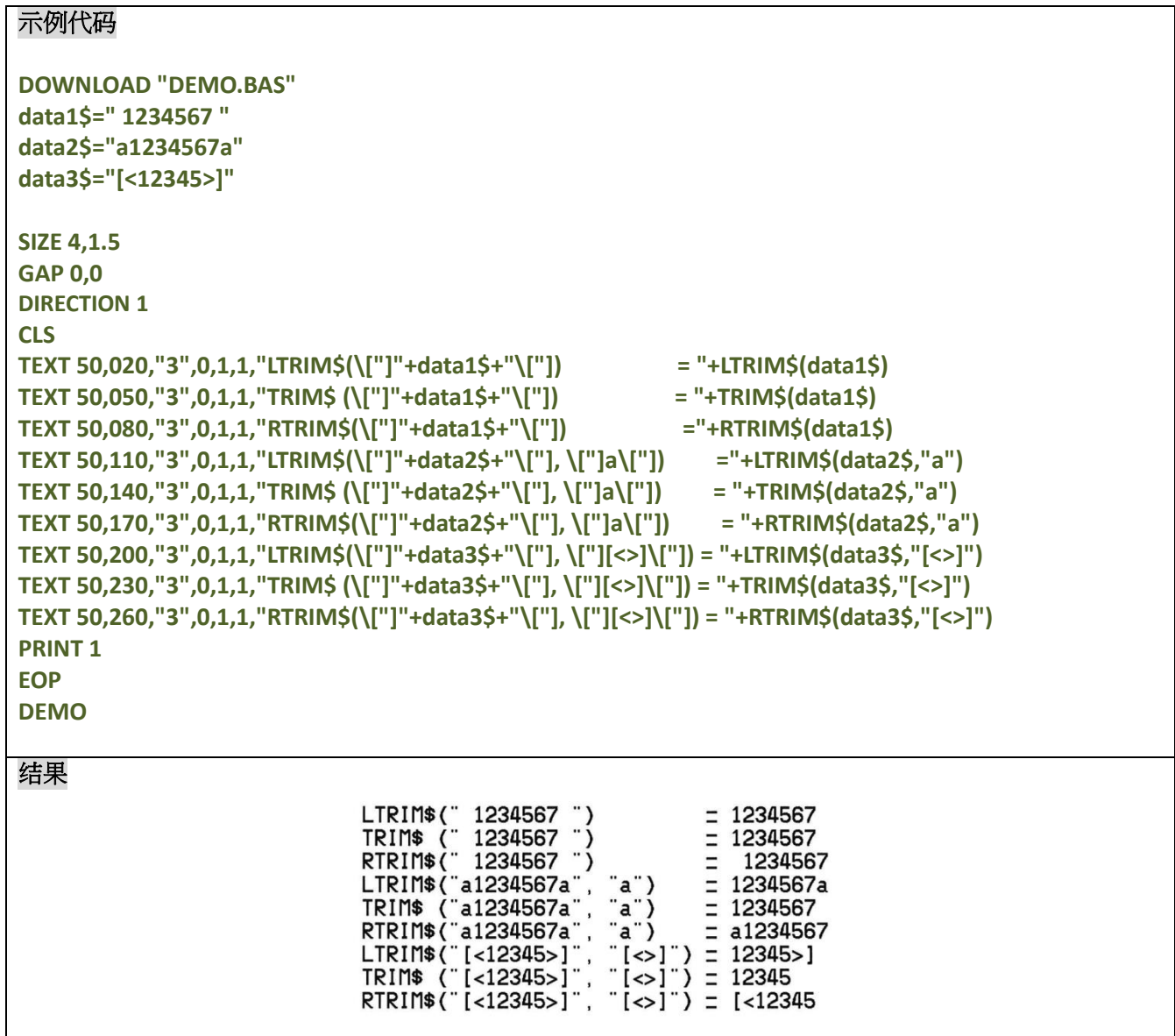

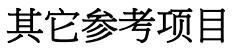

TRIM\$(), LTRIM\$()

# **TEXTPIXEL( )**

## 说明

返回文本字串的宽度 单位 DOT.

## 语法

**TEXTPIXEL (cont\$,font\$,size)**

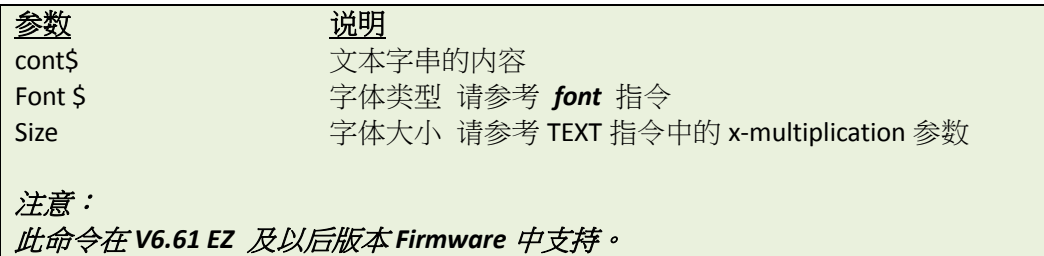

## 范例

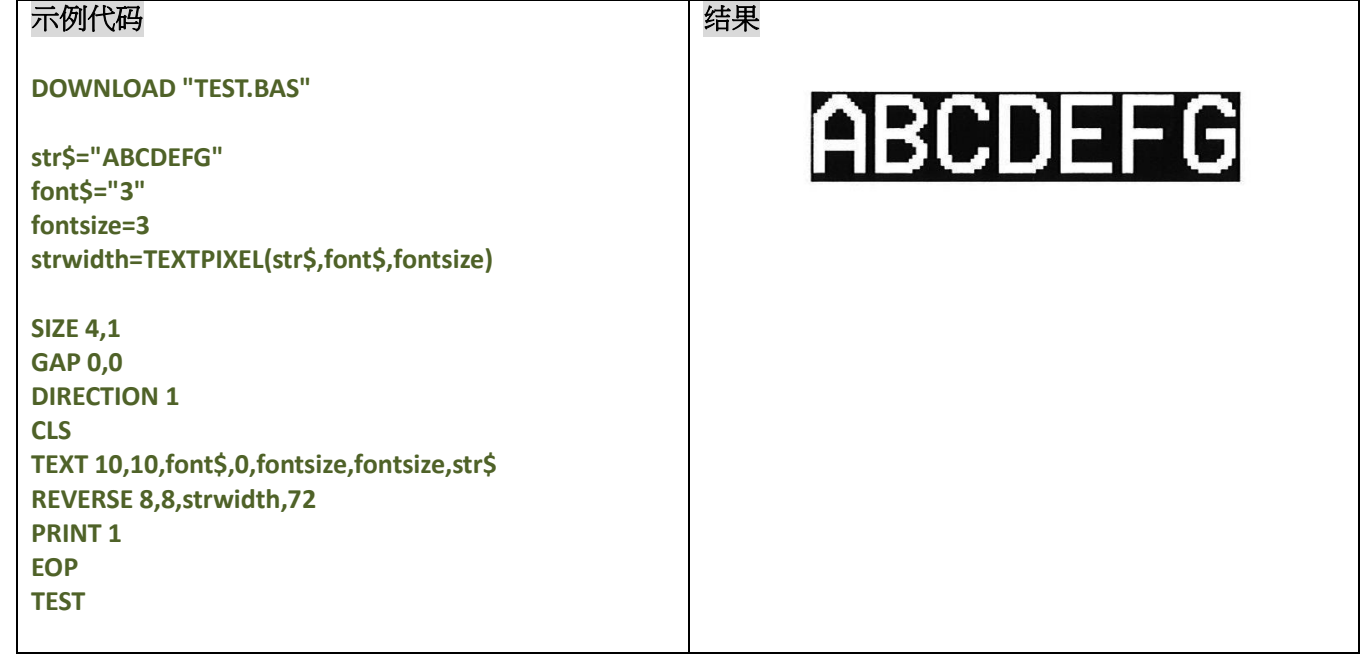

## 其它参考项目

TEXT, BARCODEPIXEL()

# **BARCODEPIXEL( )**

## 说明

返回条码的宽度 单位 DOT.

## 语法

**BARCODEPIXEL (cont\$, sym\$, narrow, wide)**

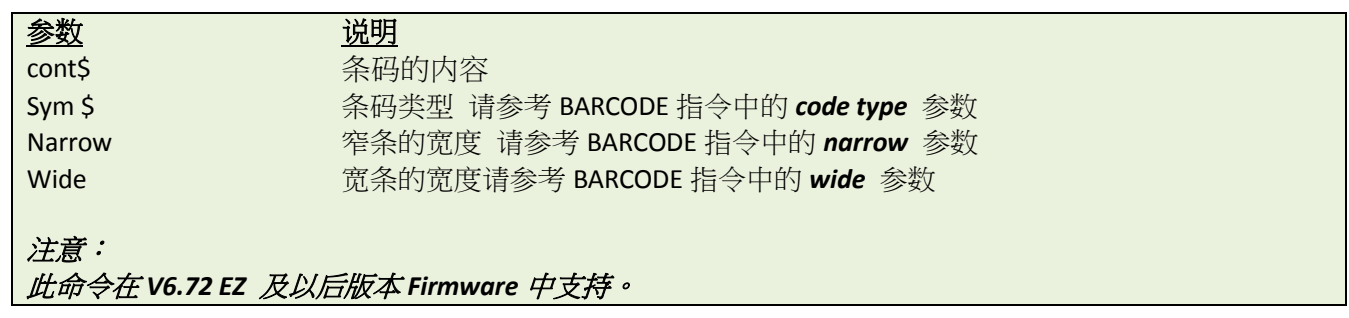

### 范例

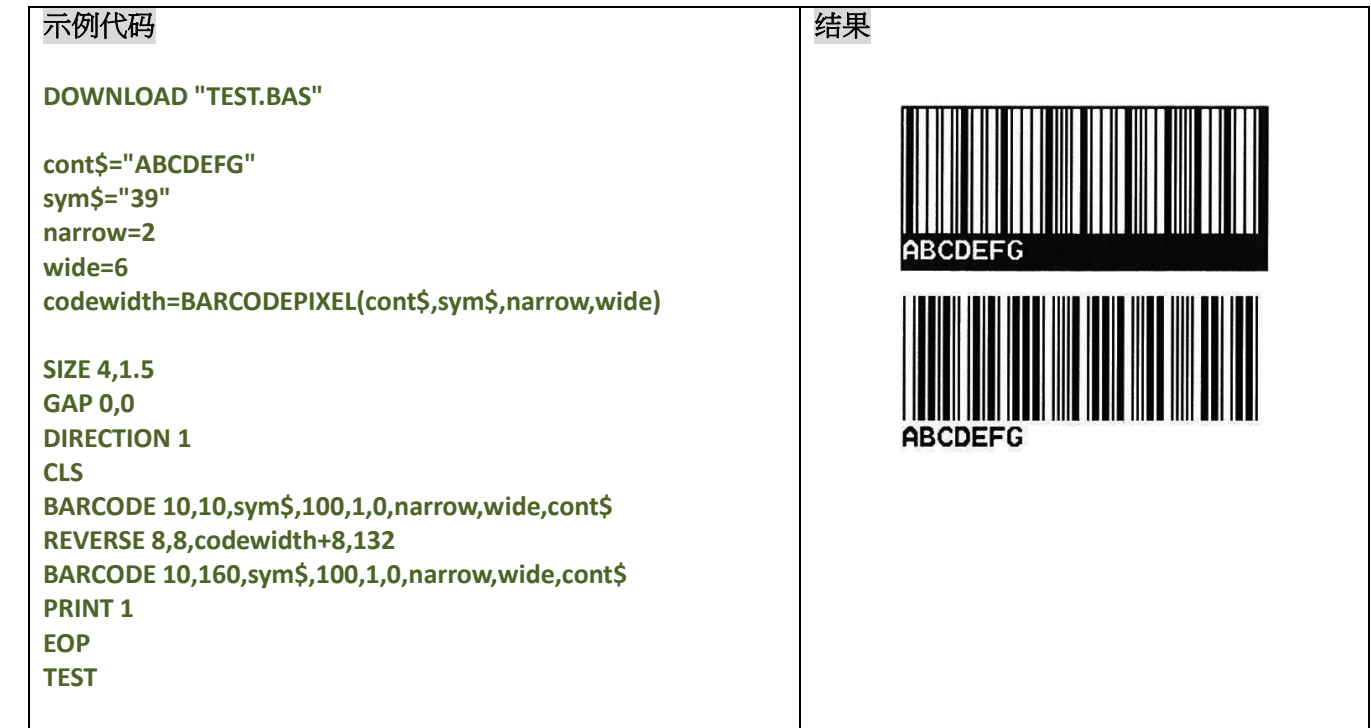

# 其它参考项目

BARCODE, TEXTPIXEL()

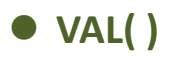

# 说明

将数字内容的字串类型转换为整形或者浮点型的数据类型

## 语法

**VAL ("numeric character")**

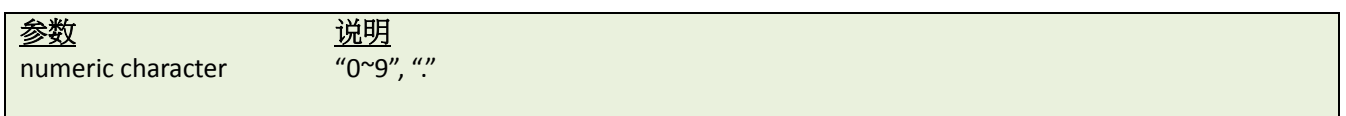

# 范例

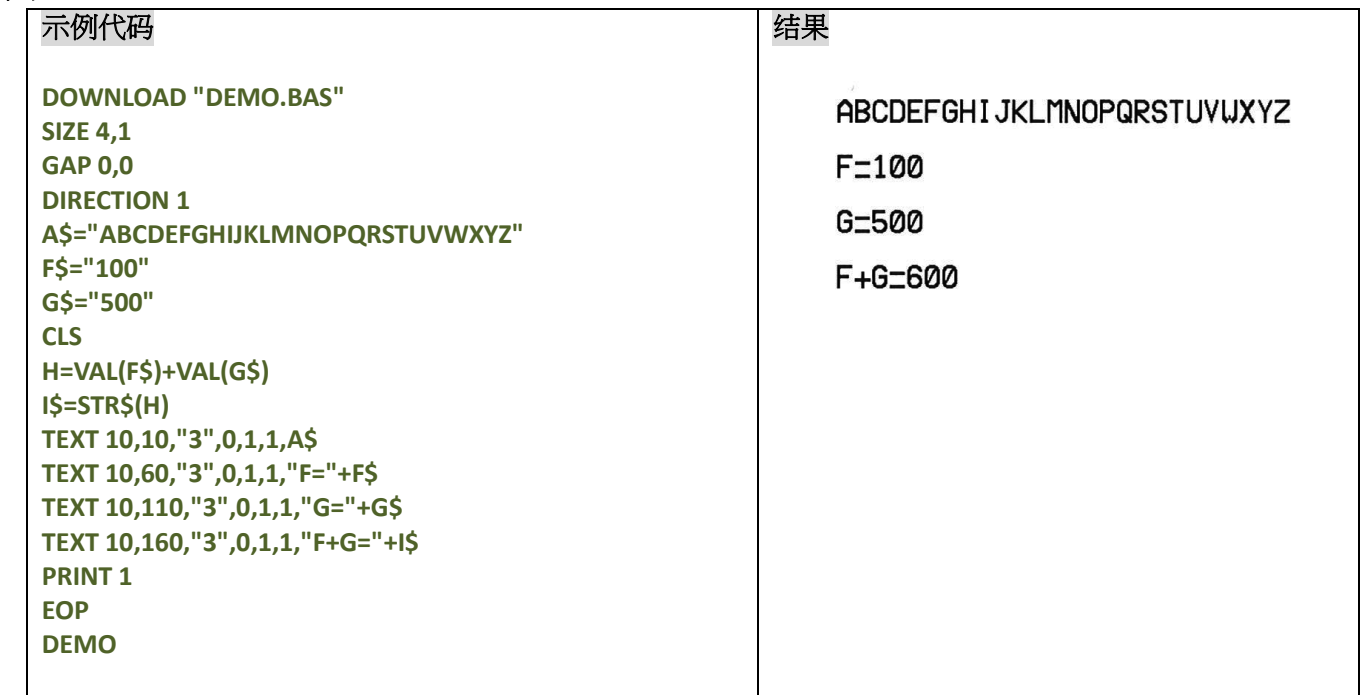

# 其它参考项目

DOWNLOAD, EOP, END, LEFT\$(), LEN(), RIGHT\$(), MID\$(), STR\$()

#### **BEEP**

### 说明

打印机会送出 0x07 至 KP-200 使其发出哔声

### 语法

**BEEP**

# 范例

#### 示例代码

```
DOWNLOAD "DEMO.BAS"
SIZE 4,4
GAP 0,0
DIRECTION 1
BEEP
INPUT "Text1 =",TEXT1$
CLS
TEXT 100,100,"3",0,1,1,TEXT1$
PRINT 1
EOP
```
# **NOW\$( )**

#### 说明

返回当前打印机内设定的日期和时间,返回值的内容一般要同使用指令 FORMAT\$()

### 语法

**NOW\$( )**

#### 注意:

此命令在 *V6.81 EZ* 及以后版本 *Firmware* 中支持。

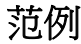

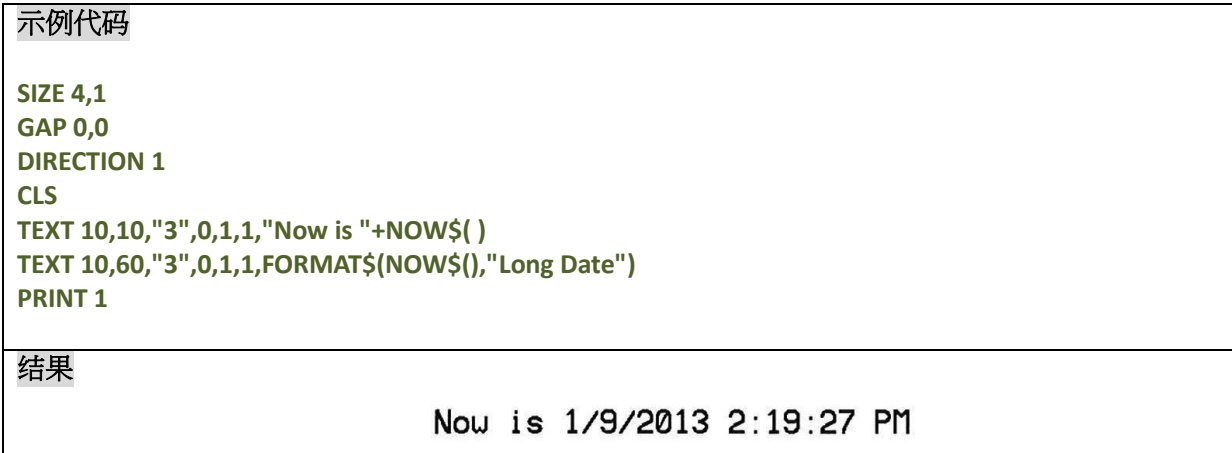

Tuesday, January 09 2013
### **NOW**

### 说明

返回从 1900年到现在一共有多少天,此全局变量一般同指令 FORMAT\$()和 DATEADD()一起使用。

### 语法

**NOW**

### 注意:

此命令在 *V6.87 EZ* 及以后版本 *Firmware* 中支持。

### 范例

示例代码 **SIZE 4,1 GAP 0,0 DIRECTION 1 CLS TEXT 10,10,"3",0,1,1,"Total days since a.d. 1900: "+STR\$(NOW)+" days" TEXT 10,50,"3",0,1,1,"Date Info in RTC: "+FORMAT\$(NOW, "General Date") TEXT 10,90,"3",0,1,1,"Date after a year: "+FORMAT\$(DATEADD("yyyy",1,NOW),"General Date") PRINT 1**

### 结果

*.*

Total days since a.d. 1900: 41283.597176 days Date Info in RTC: 1/9/2013 2:19:56 PM Date after a year: 1/9/2014 2:19:56 PM

## **FORMAT\$( )**

## 说明

按照指定的格式返回当前打印机所设置的日期及时间。

语法

#### **FORMAT\$(expression[,style\$])**

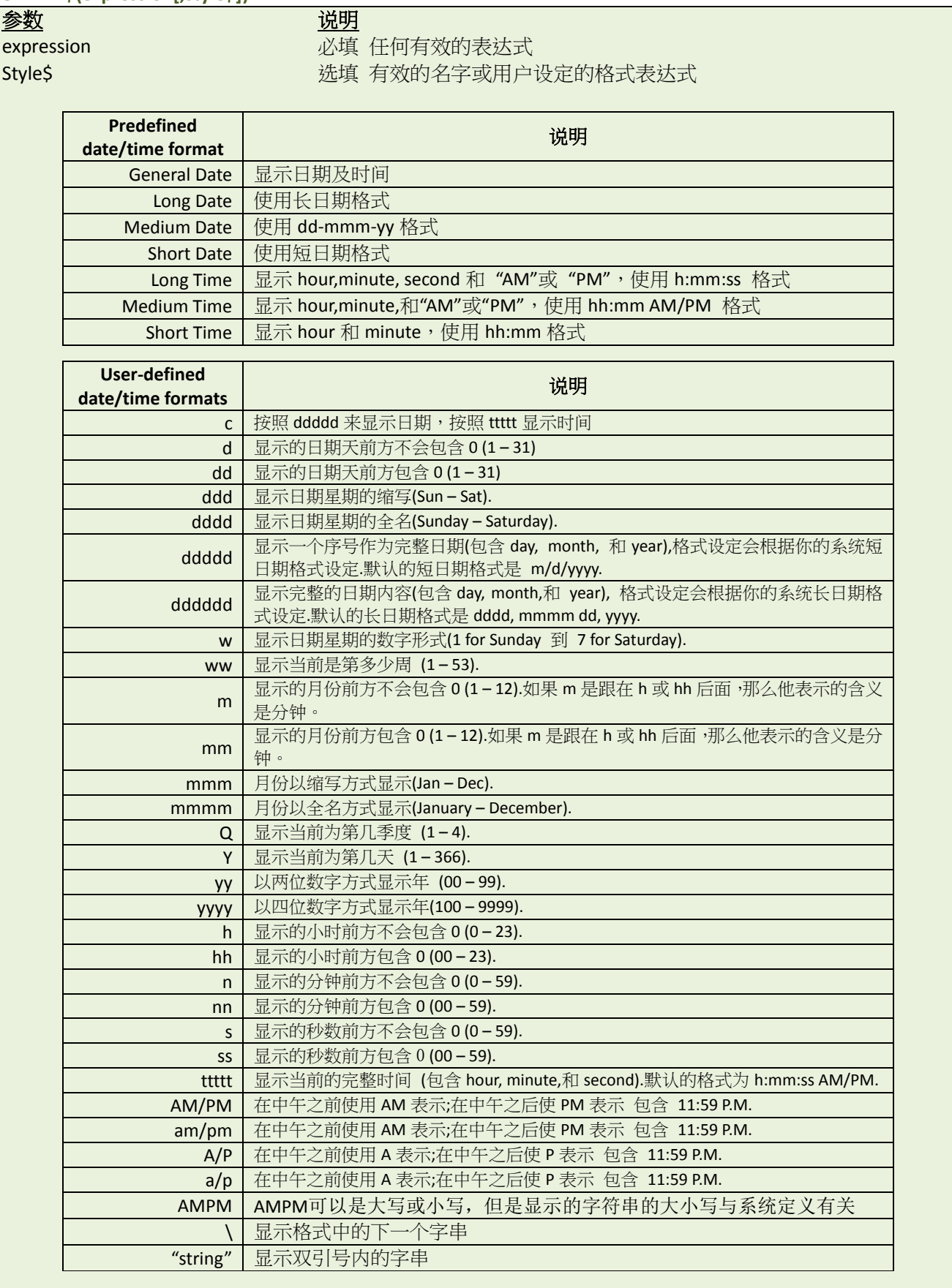

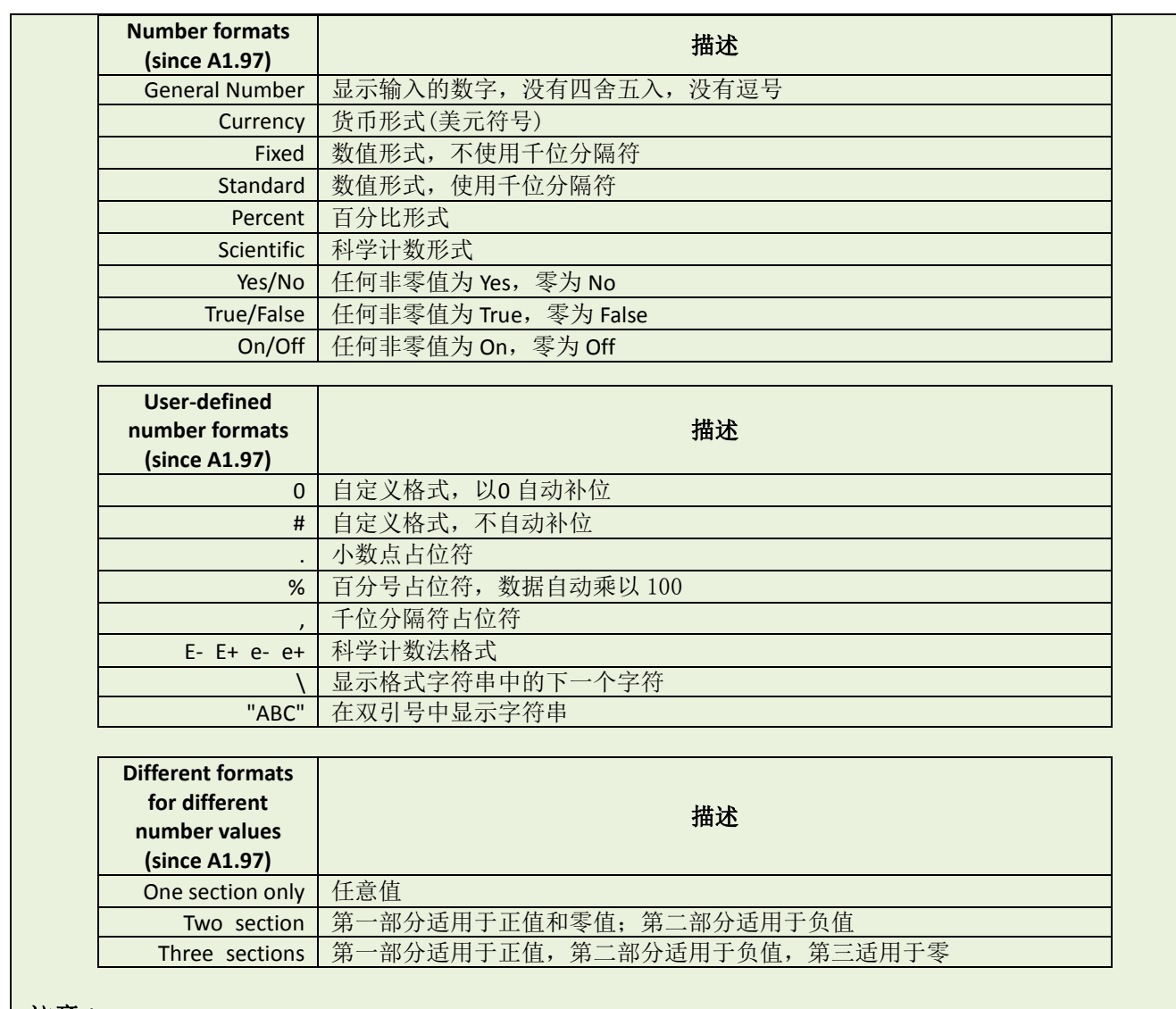

注意:

此命令在 *V6.81 EZ* 及以后版本 *Firmware* 中支持。

范例

#### 示例代码

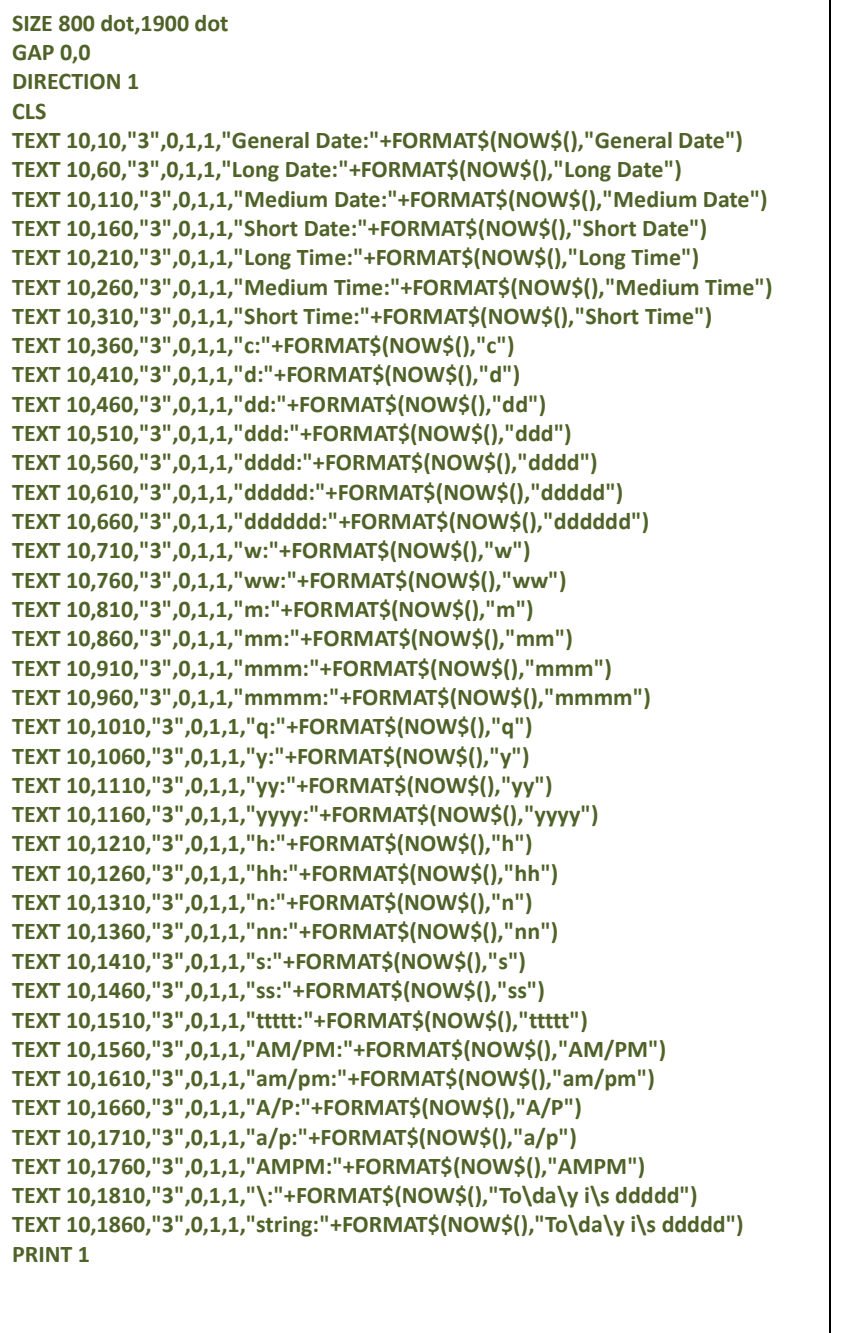

结果

General Date: 1/9/2013 2:46:18 PM Long Date: Tuesday, January 09 2013 Medium Date:09-Jan-13 Short Date: 1/9/2013 Long Time: 2:46:18 PM Medium Time:02:46 PM Short Time: 14:46 c:1/9/2013 2:46:18 PM  $d:9$ dd:09 ddd:Tue dddd:Tuesday ddddd: 1/9/2013 dddddd:Tuesday, January 09 2013  $w:3$  $wu:2$  $m:1$  $mm:01$ mmm: Jan mmmm: January  $q:1$  $y:9$  $yy:13$ **YYYY: 2013**  $h:14$  $hh:14$  $n:46$  $nn:46$  $s:18$  $ss:18$ ttttt:2:46:18 PM AM/PM:PM am/pm:pm  $A/P$ : $P$  $a/p$ :p AMPM:PM \:Today is 1/9/2013 string:Today is 1/9/2013

#### 示例代码 **(Since A1.97)**

#### 结果

**SIZE 800 dot,850 dot GAP 0,0 DIRECTION 1 CLS TEXT 15,10, "3",0,1,1, "General Number: "+FORMAT\$(1234.5,"General Number") TEXT 15,60, "3",0,1,1, "Currency: "+FORMAT\$(1234.5,"Currency") TEXT 15,110, "3",0,1,1, "Fixed: "+FORMAT\$(1234.5,"Fixed") TEXT 15,160, "3",0,1,1, "Standard: "+FORMAT\$(1234.5,"Standard") TEXT 15,210, "3",0,1,1, "Percent: "+FORMAT\$(1234.5,"Percent") TEXT 15,260, "3",0,1,1, "Scientific: "+FORMAT\$(1234.5,"Scientific") TEXT 15,310, "3",0,1,1, "Yes/No: "+FORMAT\$(1234.5,"Yes/No") TEXT 15,360, "3",0,1,1, "Yes/No: "+FORMAT\$(0,"Yes/No") TEXT 15,410, "3",0,1,1, "True/False: "+FORMAT\$(0,"True/False") TEXT 15,460, "3",0,1,1, "On/Off: "+FORMAT\$(0,"On/Off") TEXT 15,510, "3",0,1,1, "00000.00: "+FORMAT\$(1234.5,"00000.00") TEXT 15,560, "3",0,1,1, "#####.##: "+FORMAT\$(1234.5,"#####.##") TEXT 15,610, "3",0,1,1, "##,##0.00: "+FORMAT\$(1234.5,"##,##0.00") TEXT 15,660, "3",0,1,1, "\$##0.00: "+FORMAT\$(1234.5,"\$##0.00") TEXT 15,710, "3",0,1,1, "\$0.00%: "+FORMAT\$(1234.5,"0.00%") TEXT 15,760, "3",0,1,1, "Yes/No: "+FORMAT\$(-12.3,"Yes/No") TEXT 15,810, "3",0,1,1, "0.00;(0.00): "+FORMAT\$(-12.3,"0.00;(0.00)") PRINT 1**

General Number: 1234.5 Currency: \$1,234.50 Fixed: 1234.50 Standard: 1,234.50 Percent: 123450.00% Scientific: 1.23E+03 Yes/No: Yes Yes/No: No True/False: False On/Off: Off 00000.00: 01234.50 #####.##: 1234.5 ##.##0.00: 1,234.50 \$##0.00: \$1234.50 \$0.00%: 123450.00% Yes/No: Yes  $0.00$ ;  $(0.00)$ :  $(12.30)$ 

 $\mathcal{L}^{\theta}$ 

## **DATEADD()**

## 说明

返回当前日期与指定日期或时间相加之后的日期。返回的日期一般同 FORMAT\$()指令一起使用

## 语法

#### **DATEADD(interval\$,number,date)**

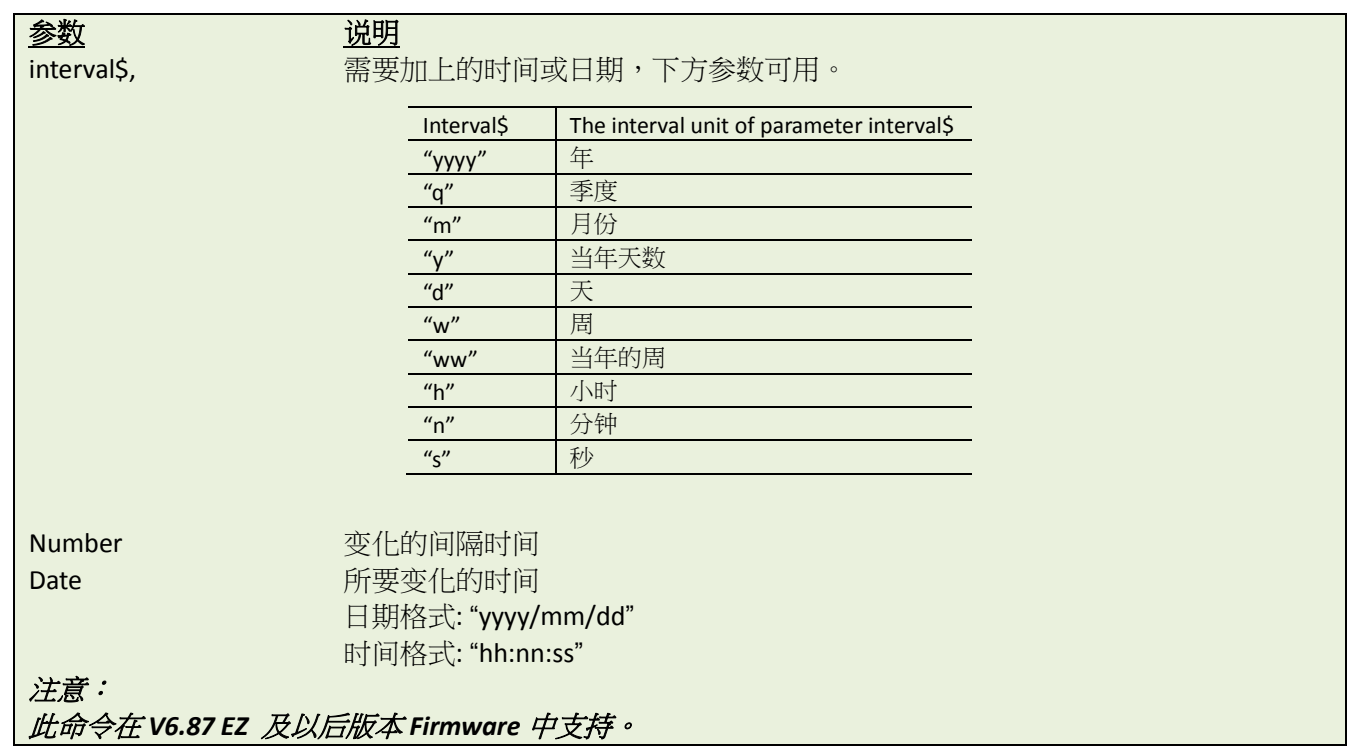

### 范例

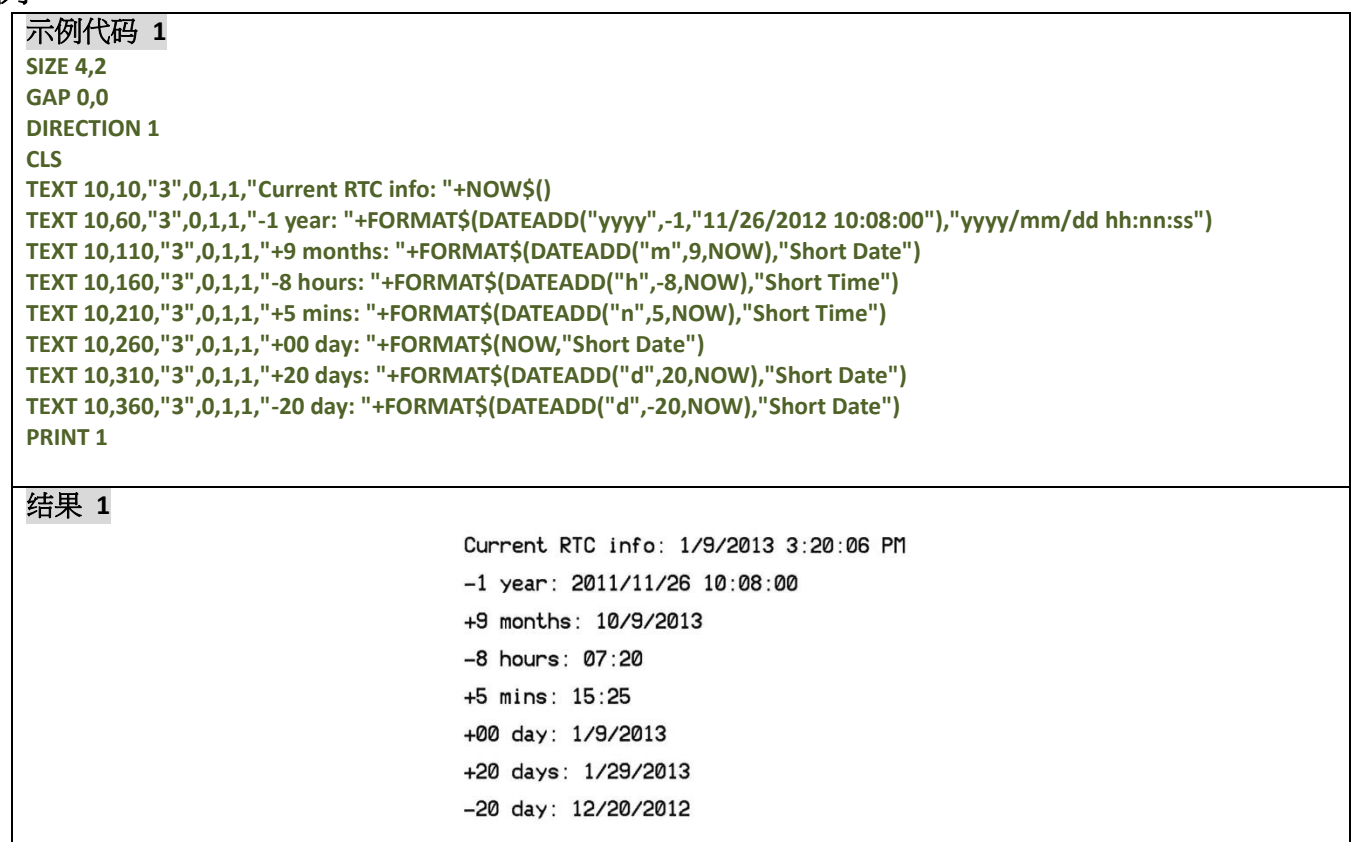

示例代码 **2**

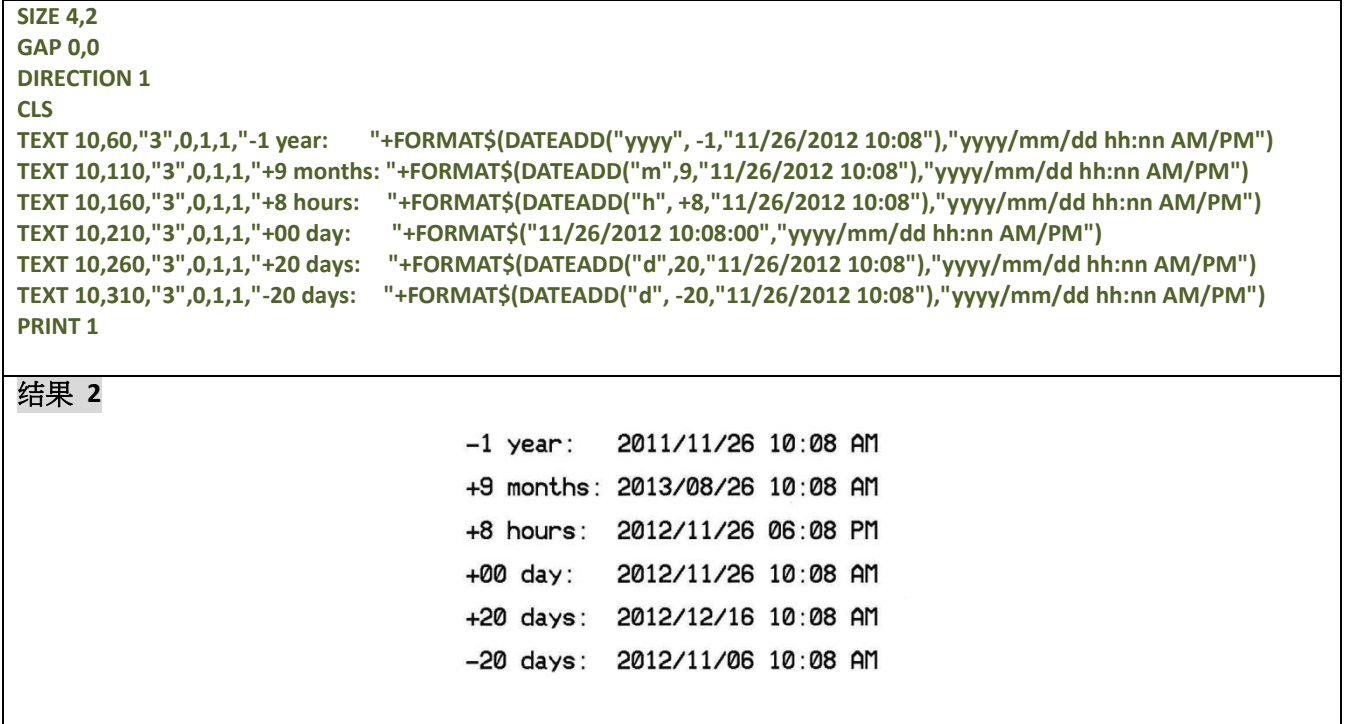

## **FSEARCH()**

## 说明

返回字串在数据文件中的位置

## 语法

#### **FSEARCH(file handle, STR\$)**

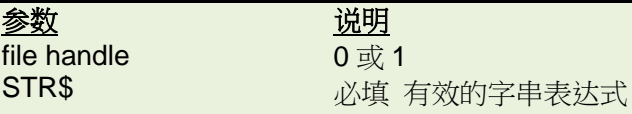

注意:

此命令在 *A1.88 EZ* 及以后版本 *Firmware* 中支持。

## 范例

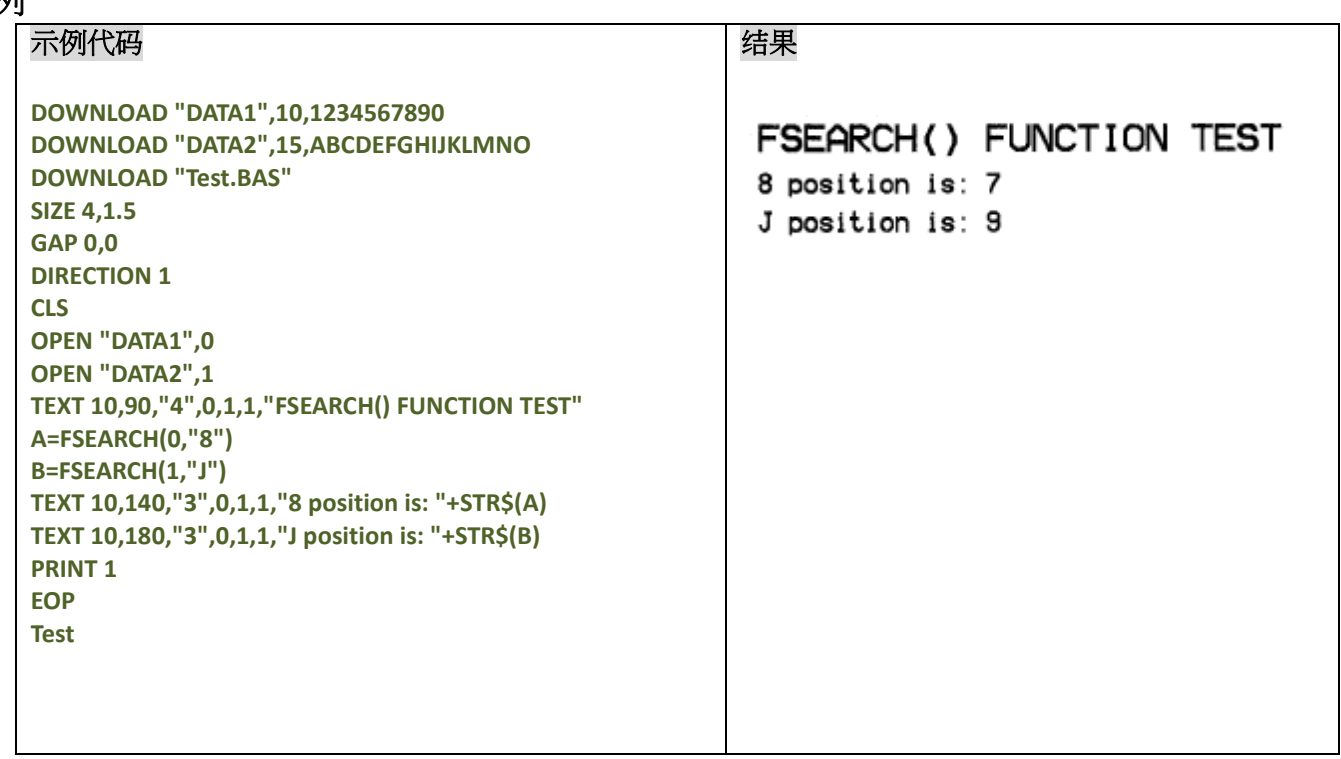

## **TOUCHPRESS()**

### 说明

此指令用来侦测屏幕上的触控事件,当指定的区域被按下时返回1,否则则返回0。

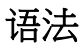

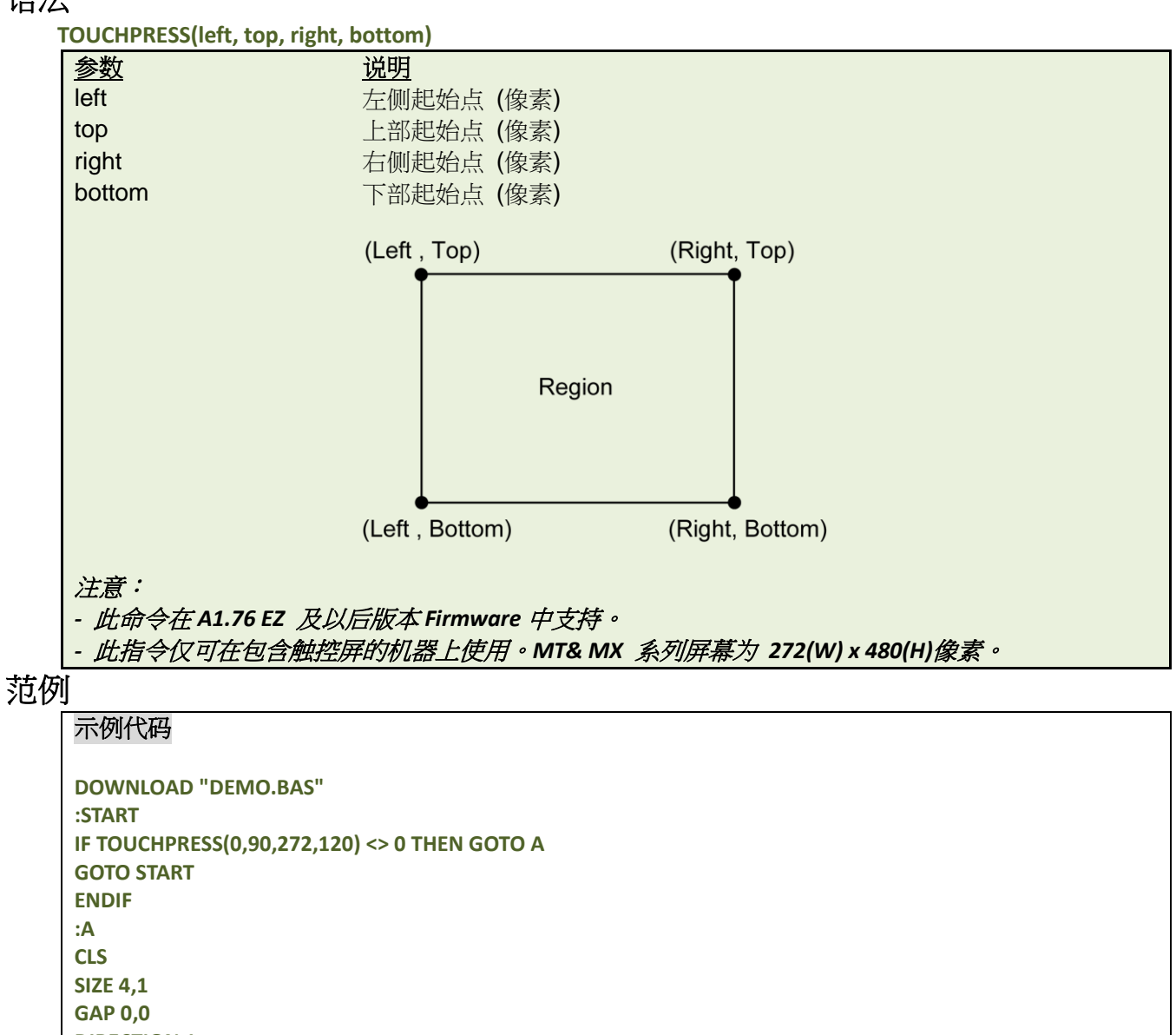

## **RECORDSET\$ ( )**

### 说明

此指令可以根据行和列的坐标,从已下载到打印机中的表格中取得对应的值。可参考下方的范例

## 语法

#### **RECORDSET\$(TABLE\$, ROW, COLUMN[, DELIMITER])**

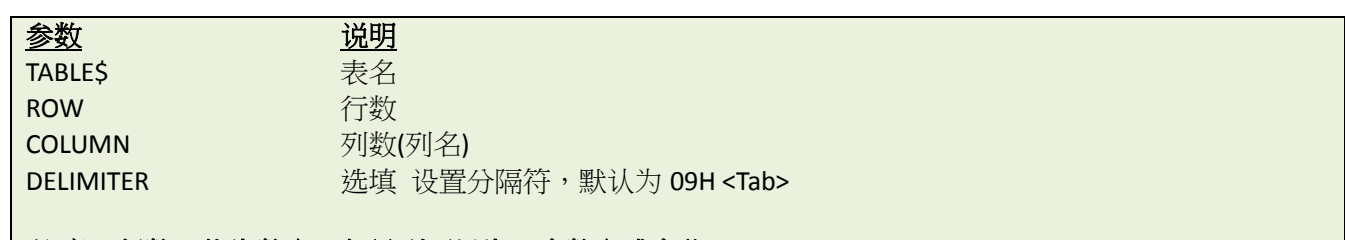

#### 注意:行数只能为数字,但是列可以为一个数字或名称。

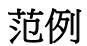

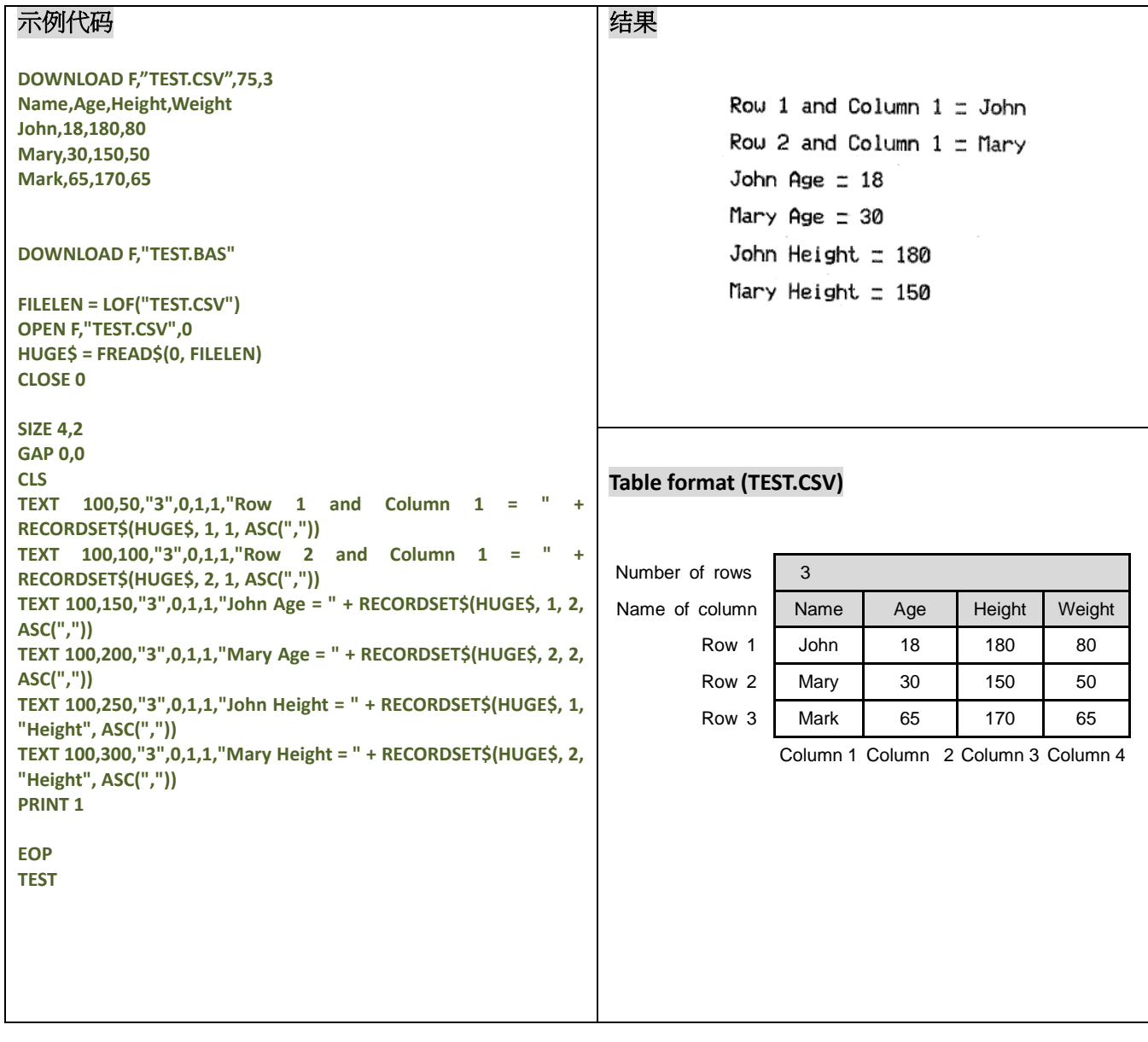

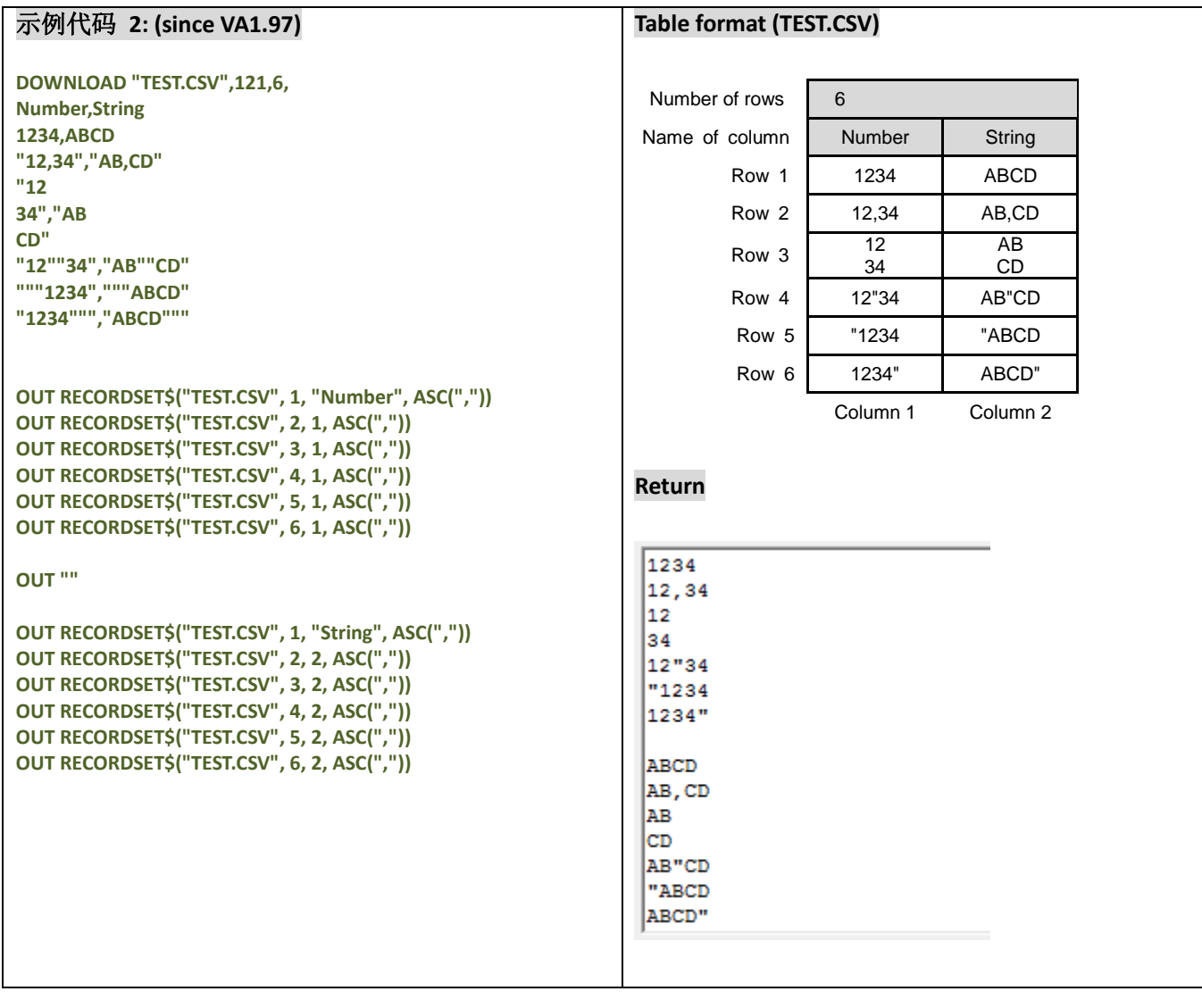

## **LABELRATIO**

## 说明

此指令用来返回标签打印比率

### 语法

**LABELRATIO**

## 注意*:*

此命令在 *V8.00EZ* 及以后版本 *Firmware* 中支持

范例

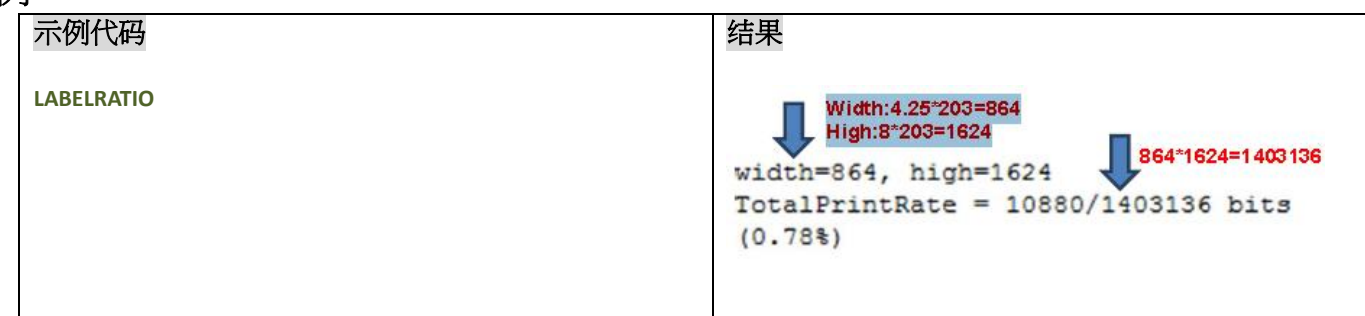

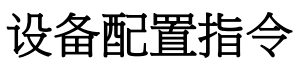

## **SET COUNTER**

### 说明

计数器可以使用变量或者常量。参数中需要设置初始值及增量多少,可试用的计数器类型有三种:数字(0~9~0), 小写字母(a~z~a)或大写字母(A~Z~A)。

## 语法

#### **SET COUNTER @n step @n="Expression"**

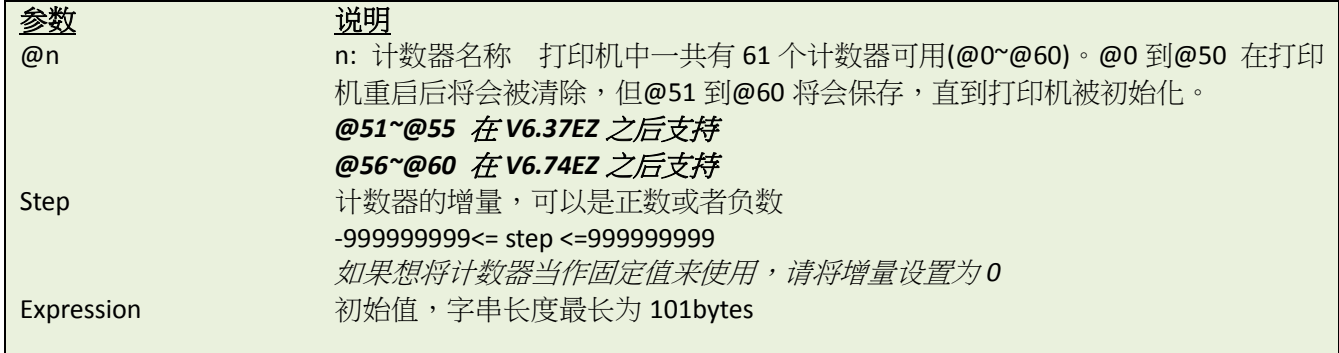

### 范例

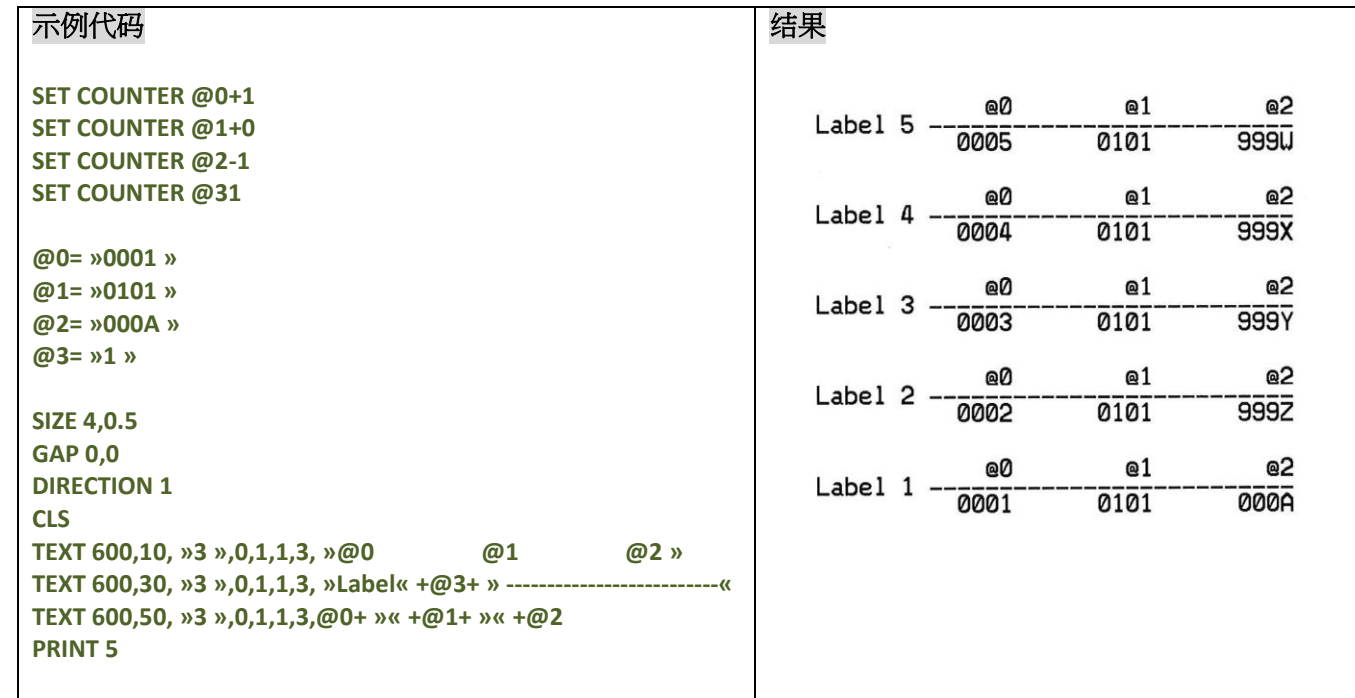

## 其它参考项目

PRINT, TEXT, BARCODE

## **SET CUTTER**

### 说明

设置命令裁刀工作,或停止工作。可以定义裁刀一次裁切多少张已打印的标签,打印机电源关闭后,不会清除 此设置

### 语法

#### **SET CUTTER OFF/BATCH/pieces**

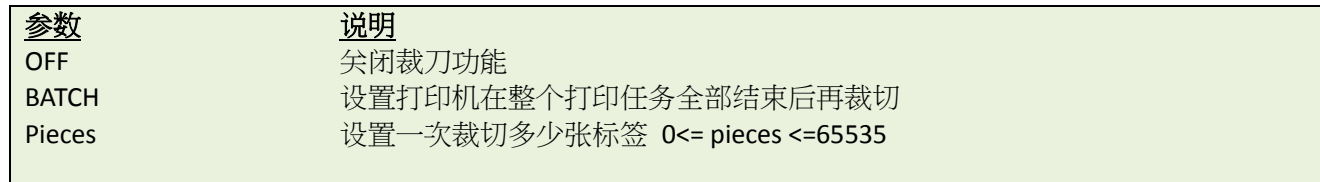

#### 注意:

 水洗唛专用裁刀模组在 *V6.86EZ* 的 *F.W.*版本后的 *TTP-2410M* 系列工业型打印机中可用 V6.86EZ 版本后,如果裁刀未安装,那么打印机即使在设置为 SET CUTTER ON 的模式下也不会报错

### 范例

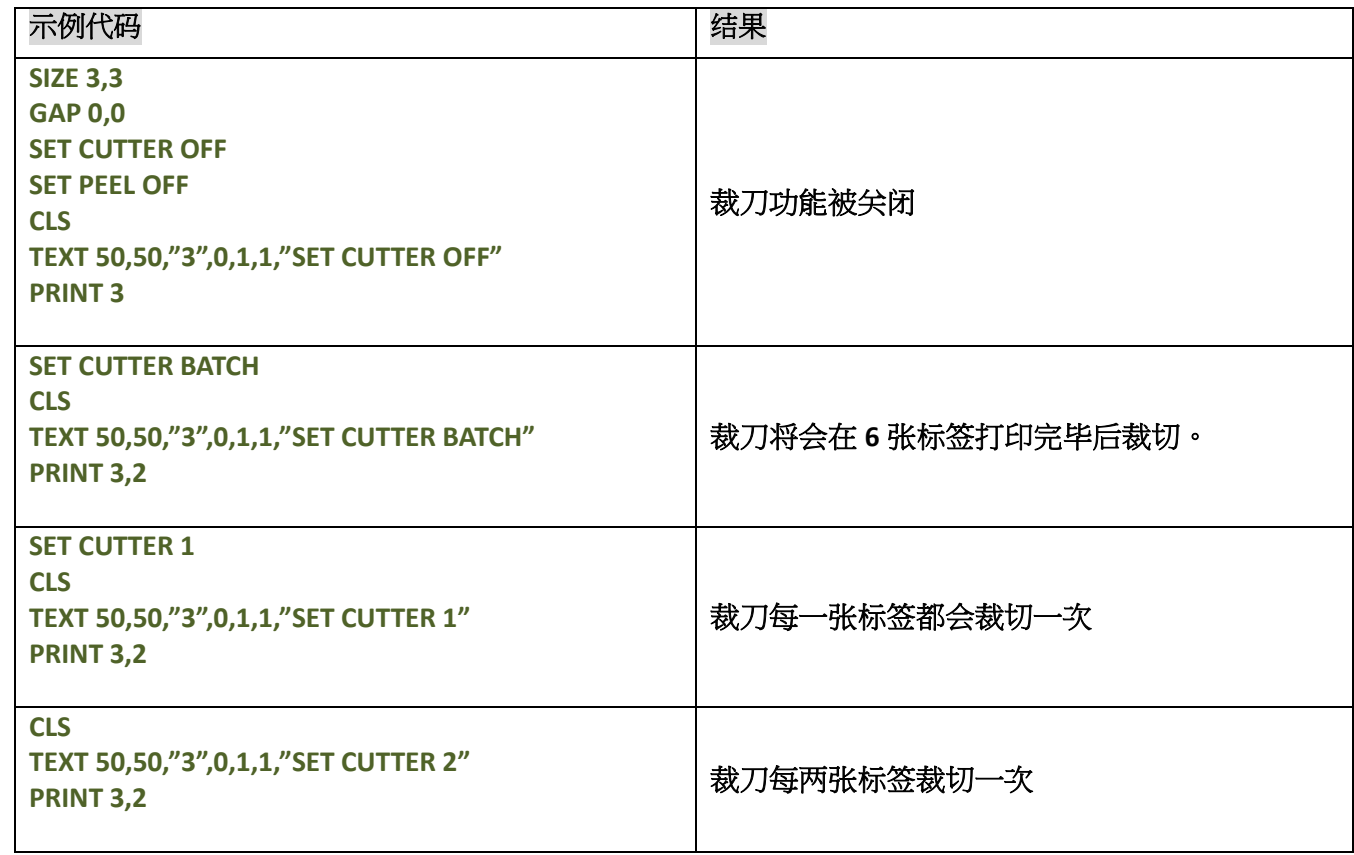

### 其它参考项目

OFFSET, PRINT, SET PARTIAL\_CUTTER

## **SET PARTIAL CUTTER**

### 说明

设置命令裁刀工作,或停止工作。可以定义裁刀一次裁切多少张已打印的标签,打印机电源关闭后,不会清除 此设置。设定此参数时,打印机裁切后,会不回拉立刻进行打印。

### 语法

#### **SET PARTIAL\_CUTTER OFF/BATCH/Pieces**

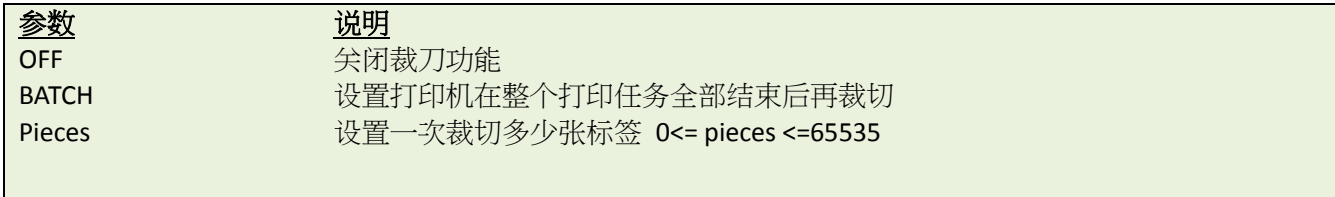

注意:此命令仅支持含有此裁刀模组的机型

### 范例

示例代码 **REM \*\*SET PARTIAL\_CUTTER FUNCTION OFF EXAMPLE PROGRAM\*\* SIZE 3,1 GAP 0,0 DENSITY 8 SPEED 6 DIRECTION 0 REFERENCE 0,0 SET PARTIAL\_CUTTER OFF CLS TEXT 50,50,"3",0,1,1,"SET PARTIAL\_CUTTER OFF" PRINT 3 REM \*\*\*This program cuts once at the batch\*\*\* SET PARTIAL\_CUTTER BATCH CLS TEXT 50,50,"3",0,1,1,"SET PARTIAL\_CUTTER BATCH" PRINT 3,2 REM \*\*\*This program cuts every label\*\*\* SET PARTIAL\_CUTTER 1 CLS TEXT 50,50,"3",0,1,1,"SET PARTIAL\_CUTTER 1" PRINT 3,2 REM \*\*\*This program cuts 2 label\*\*\* SET PARTIAL\_CUTTER 2 CLS TEXT 50,50,"3",0,1,1,"SET PARTIAL\_CUTTER 2" PRINT 3,2**

### 其它参考项目

OFFSET, PRINT, SET CUTTER

### **SET BACK**

## 说明

此指令会被用在 SET CUTTER 方法之后。设定此参数时,打印机裁切后,会不回拉立刻进行打印

### 语法

#### **SET BACK OFF/ON**

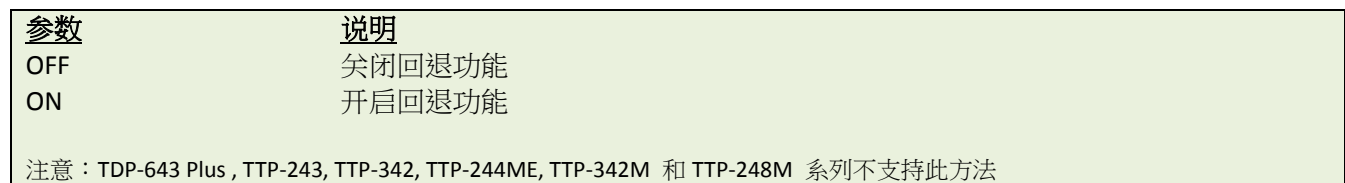

### 范例

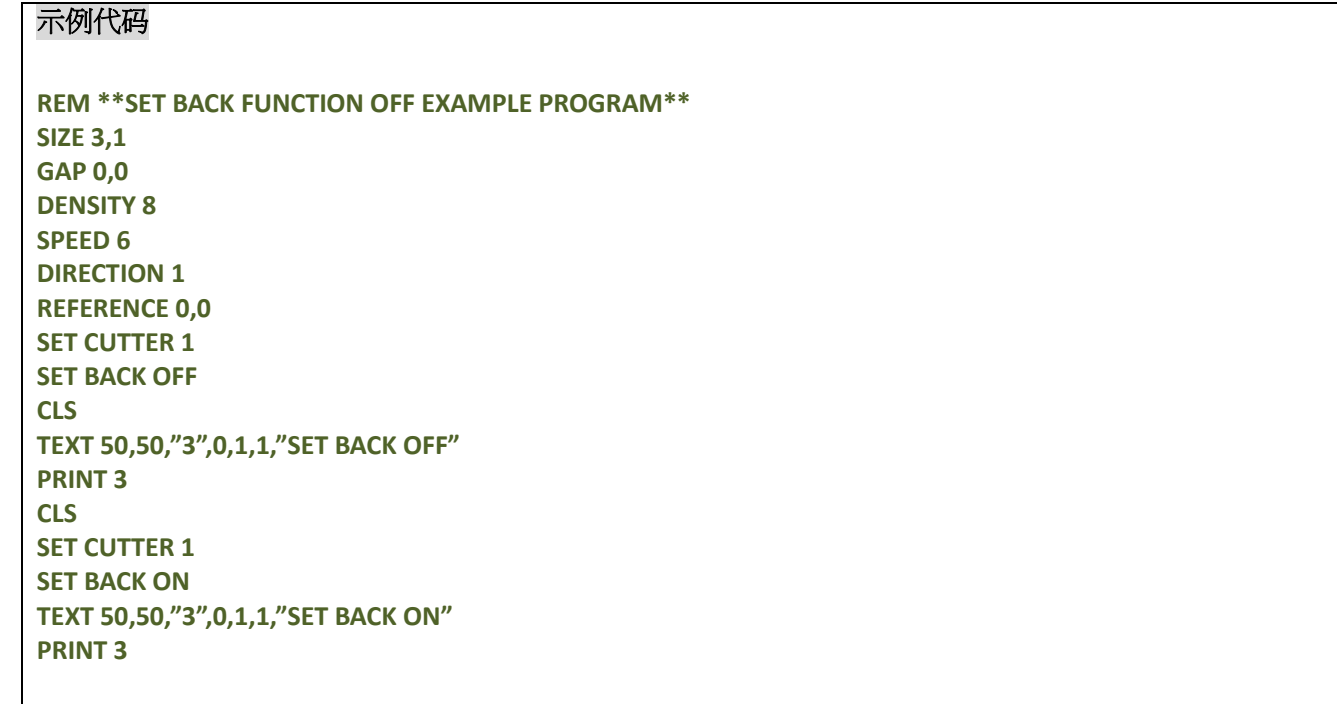

## 其它参考项目

OFFSET, PRINT, SET CUTTER

### **SET KEYn**

## 说明

此设置可以开启或关闭按键功能,在设置按键功能前,请先将对应的按键功能关闭。打印机关机后也不会取消 所设置的功能

## 语法

#### **SET KEYn ON/OFF/DEFAULT/MENU/PAUSE/PRINT m/FEED/BACKFEED/FORMFEED/CUT/INPUT "string"**

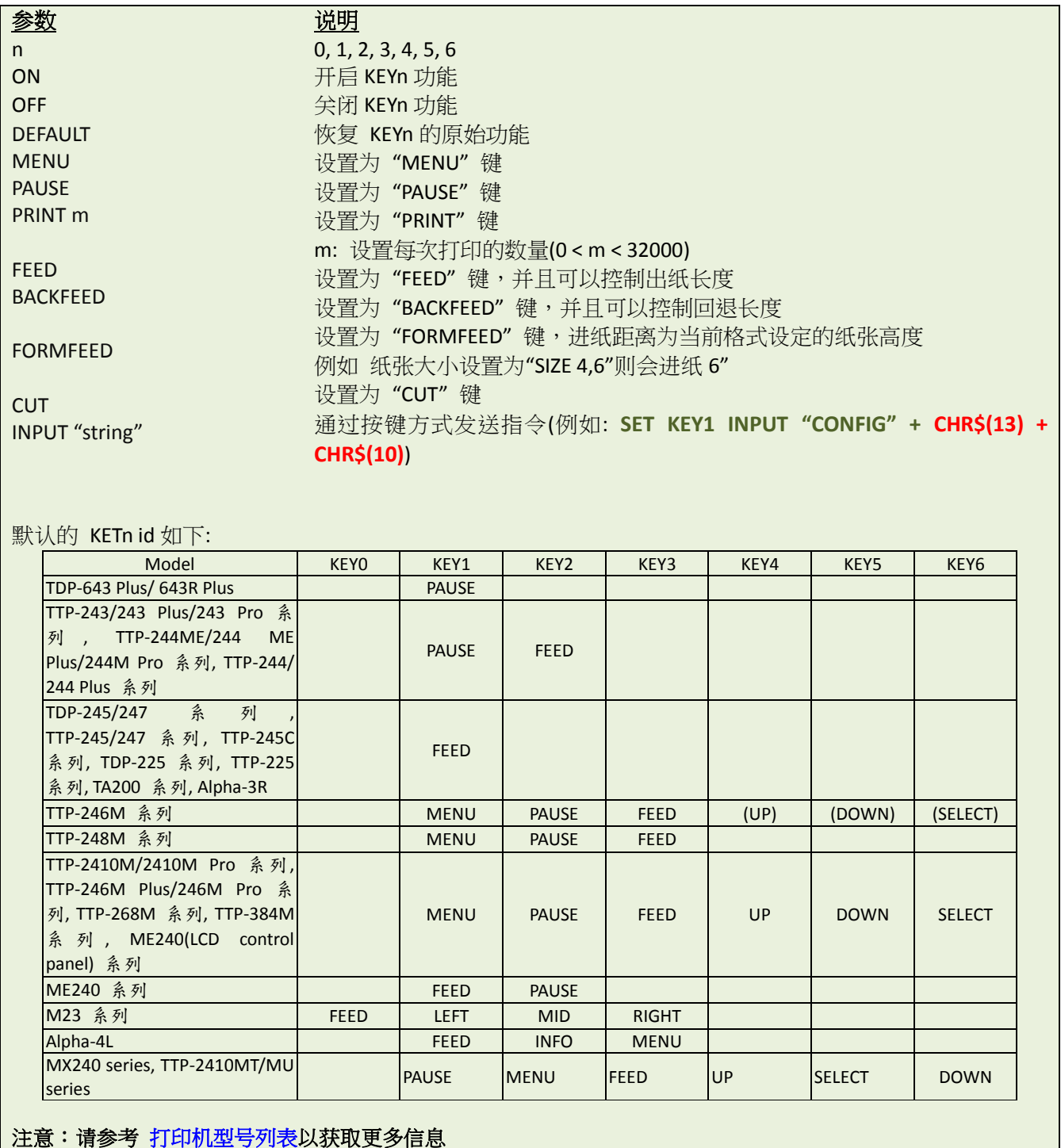

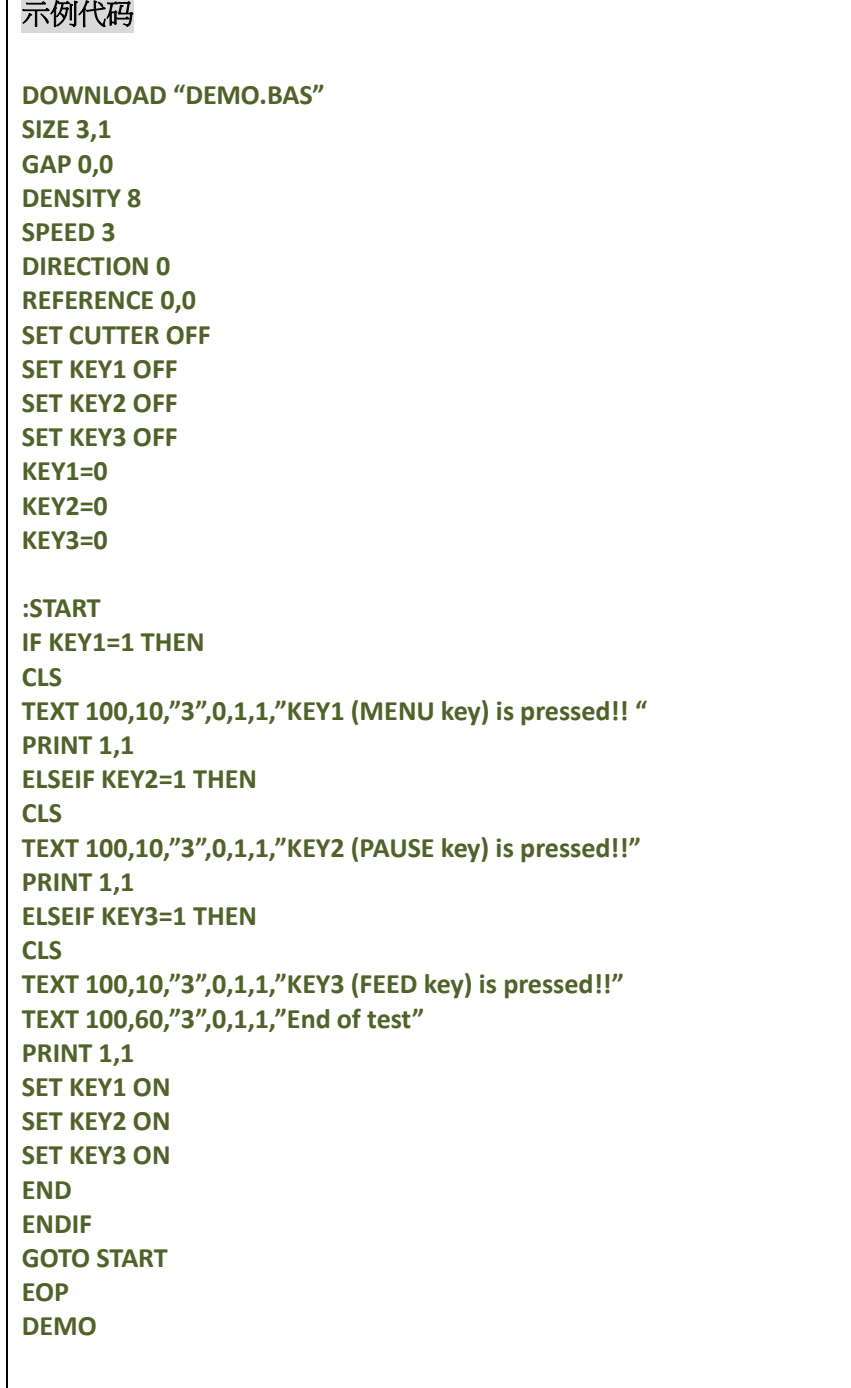

# 其它参考项目

OFFEST, PRINT

## **SET LED1, SET LED2, SET LED3**

### 说明

设定 LED 开关状态

### 语法

**SET LED1 ON/OFF SET LED2 ON/OFF SET LED3 ON/OFF**

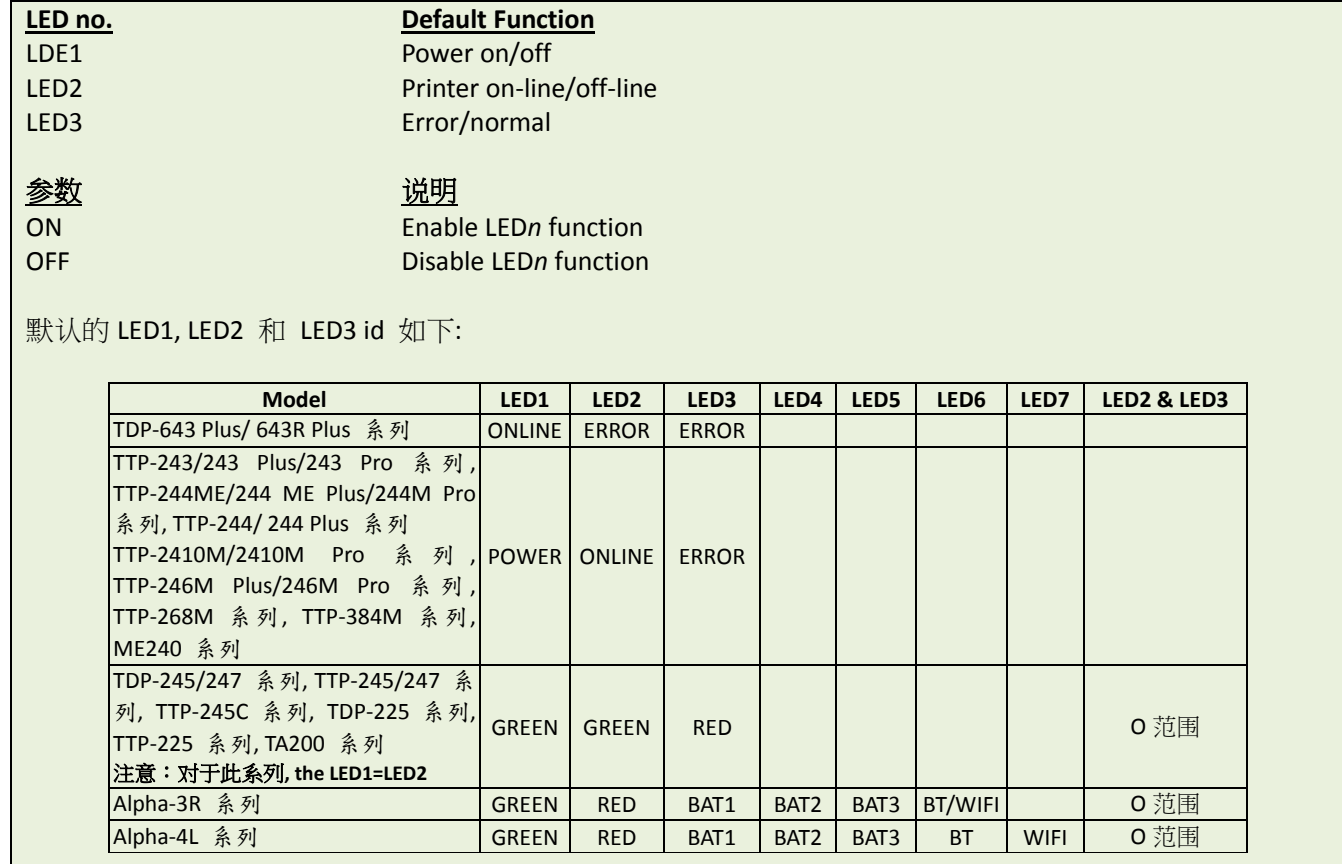

注意:请参[考打印机型号列表](#page-10-0) 来确认打印机所属系列

### 范例

#### 示例代码

**DOWNLOAD "DEMO4.BAS" SET LED1 OFF SET LED2 OFF SET LED3 OFF FOR I=1 TO 100 LED1=0 LED2=0 LED3=0 IF I-INT(I/2)\*2=0 THEN LED1=1 ELSEIF I-INT(I/3)\*3=0 THEN LED2=1 ELSE LED3=1 ENDIF**

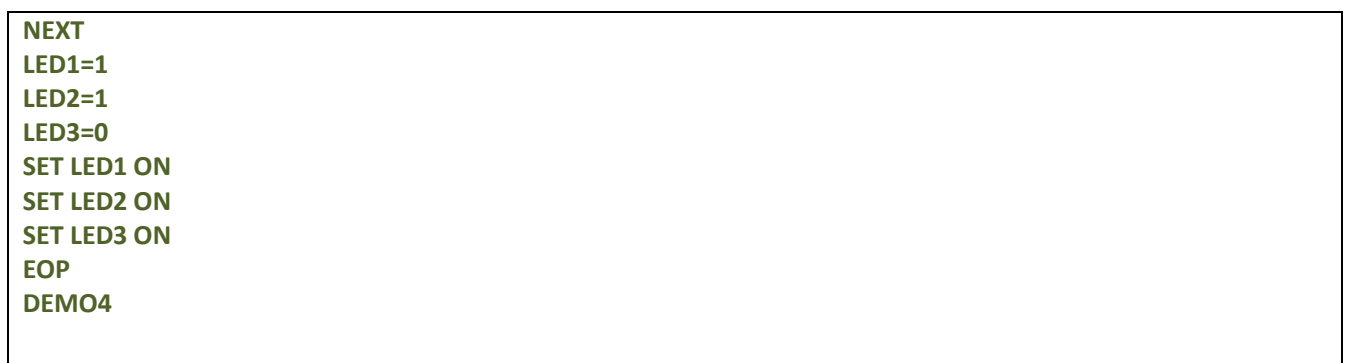

## **SET PEEL**

### 说明

开启或者关闭自动剥纸功能,其默认状态为关闭。当此功能开启时,打印机在每一张打印完毕后进入等待状态, 直到标签被取走,才会打印下一张标签。此设定在将会保存在打印机记忆体中,关机后不会被清除。

### 语法

#### **SET PEEL ON/OFF**

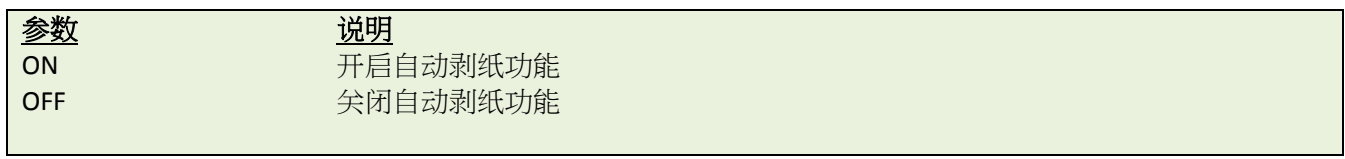

#### 范例

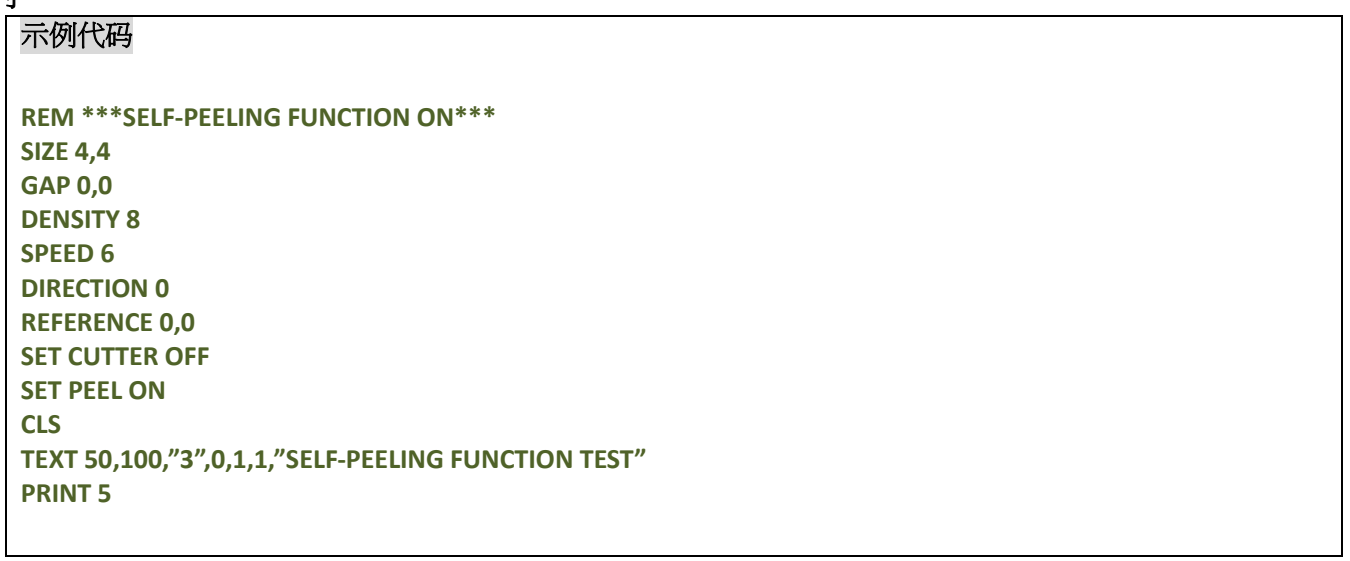

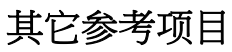

OFFEST, PRINT

## **SET REWIND**

### 说明

开启或者关闭 MX240/TTP-2610MT 系列整卷回收功能(或通过 RS-232 连接的外置回收模组)。此功能默认为关闭 状态,当功能开启时,打印机将会在打印标签的过程中,转动回收轴来回卷标签。此设定在将会保存在打印机 记忆体中,关机后不会被清除

#### 语法

#### **SET REWIND ON/OFF**

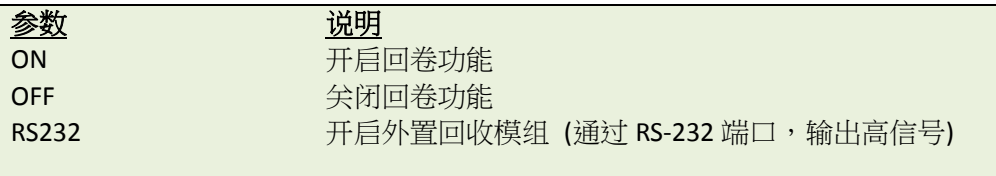

注意*:*外置回卷功能仅在 *A1.92* 及以后固件支持

### 范例

#### 示例代码

**REM \*\*\*REWIND FUNCTION ON\*\*\* SIZE 4,4 GAP 0.12,0 DENSITY 8 SPEED 6 DIRECTION 0 REFERENCE 0,0 SET CUTTER OFF SET REWIND ON CLS TEXT 50,100,"3",0,1,1,"REWIND FUNCTION TEST" PRINT 500**

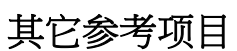

OFFEST, PRINT

## **SET TEAR & SET STRIPER**

### 说明

开启或者关闭打印机将纸张送出到间隙或者黑标位置用来撕去。此设定在将会保存在打印机记忆体中,关机后 不会被清除

## 语法

#### **SET TEAR ON/OFF (**仅支持 **TSPL2** 语言的打印机**) SET STRIPER ON/OFF (**仅支持 **TSPL** 语言的打印机**)**

注意:请参考打印机指令支持列[表打印机型号列表](#page-10-0)

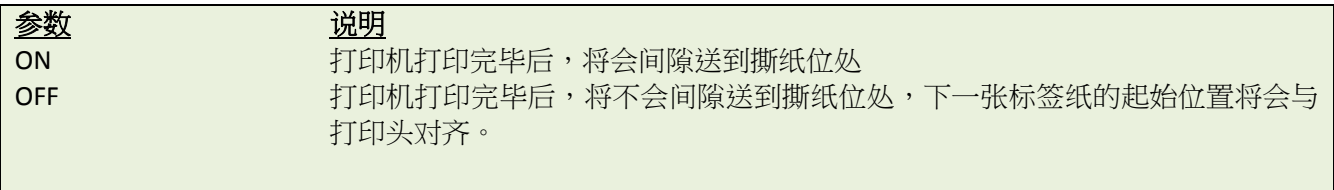

### 范例

#### 示例代码

**REM \*\*\*TEAR FUNCTION ON\*\*\* SIZE 3,3 GAP 0.08,0 DENSITY 8 SPEED 4 DIRECTION 0 REFERENCE 0,0 SET CUTTER OFF SET PEEL OFF SET TEAR ON CLS TEXT 50,100,"3",0,1,1,"TEAR FUNCTION TEST" PRINT 1**

### 其它参考项目

SET PEEL, SET CUTTER

### **SET GAP**

### 说明

设置间隙感测器的强度。间隙感测器在做校正时,通常都是按住 PAUSE 键后开启打印机电源来完成自动校正 过程,但是标签底纸厚度和标签本身如果有预印内容的话,会影响间隙感测器的侦测,在此状况下,必须通过 手动方式来对间隙感测器进行校正动作,通过多次校验后获得适当的传感器设定值。此设定在将会保存在打印 机记忆体中,关机后不会被清除

### 语法

#### **SET GAP n/AUTO/OFF/0,/REVERSE/OBVERSE**

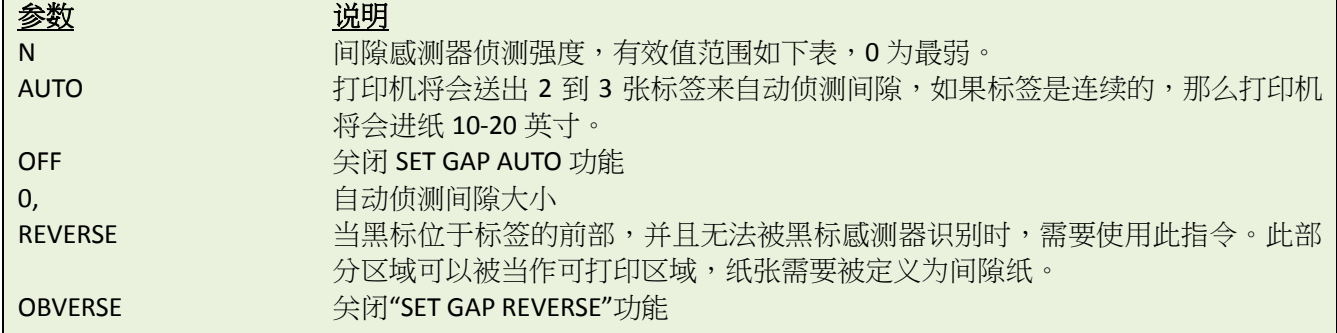

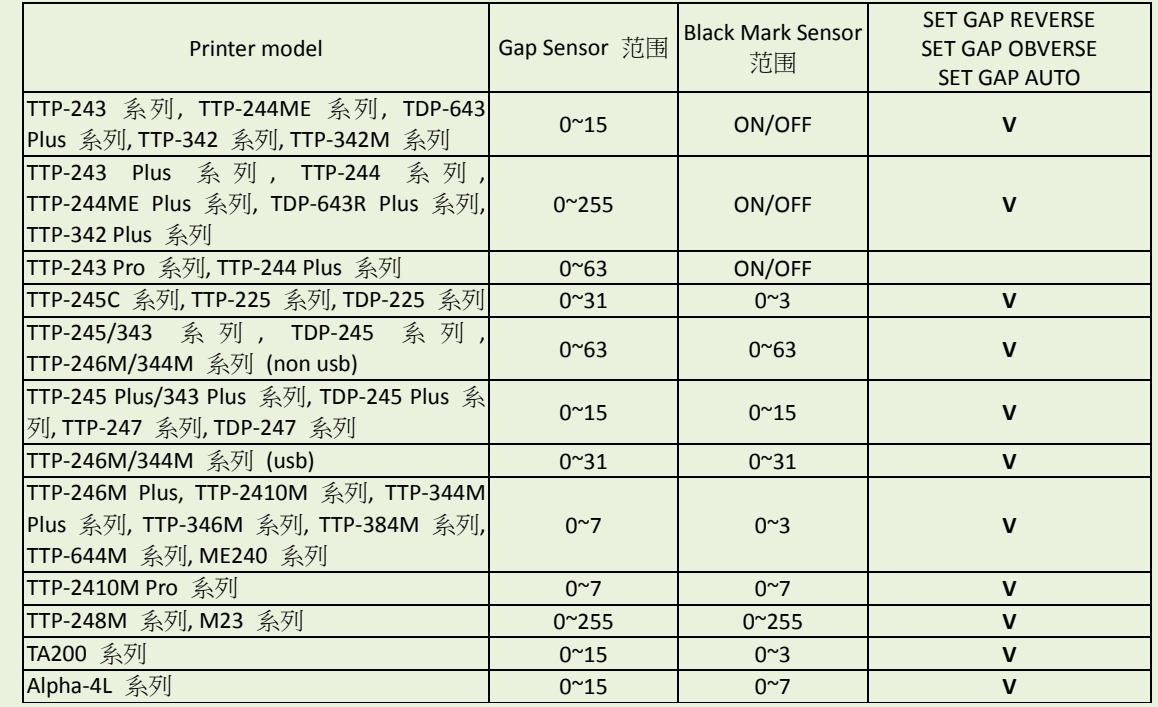

#### 注意:

\* 如果使用的是"SET HEAD OFF"型号,"SET GAP AUTO"*不可用即便打印头开启或者关闭,但是可以在打印机电源* 开启时运行。

*\**请参考 [打印机型号列表](#page-10-0) 来确认打印机所属系列*.*

范例

下方的范例,是在 DOS 环境下,通过并口来设置纸张大小,间隙大小及感测器强度。

**C:\>COPY CON LPT1<ENTER> SIZE 4,2.5<ENTER> GAP 0.12,0<ENTER> SET GAP 1<ENTER> <CTRL><Z><ENTER> C:\>**

#### 注意:

*<ENTER>*意思是*"ENTER"*键*.* 在上方的范例中,请在键盘上按下*"ENTER"*,代替输入*<ENTER>*。*<CTRL>*意思是 *"Ctrl"*键

#### 疑问解答**:**

按下 FEED 键来测试。打印机是否每次都停在相同的位置,且为报红灯错误。如果不是,那么需要设置更高 的感测器强度。

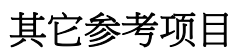

SIZE, GAP, BLINE

## **SET BLINE**

## 说明

开启或者关闭感测器的反转功能

## 语法

#### **SET BLINE REVERSE/OBVERSE**

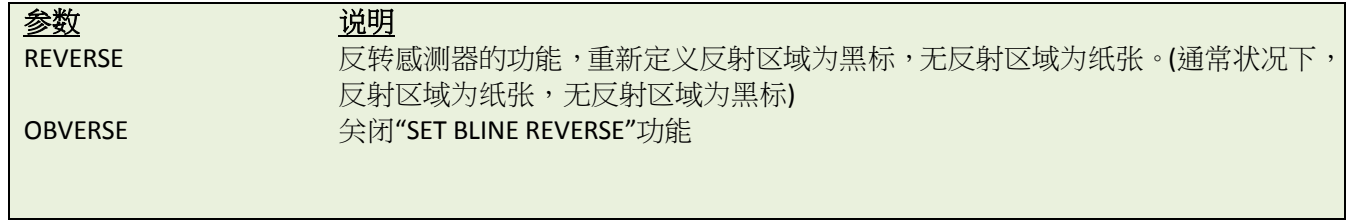

## **SET HEAD**

### 说明

开启或者关闭打印头开启感测器,如果打印头开启感测器被关闭,那么当打印头被开启时,打印机也不会报错。 此指令仅对支持 TSPL2 指令的打印机有效。

注意:请参考打印机指令支持列表 [打印机型号列表](#page-10-0)

### 语法

#### **SET HEAD ON /OFF**

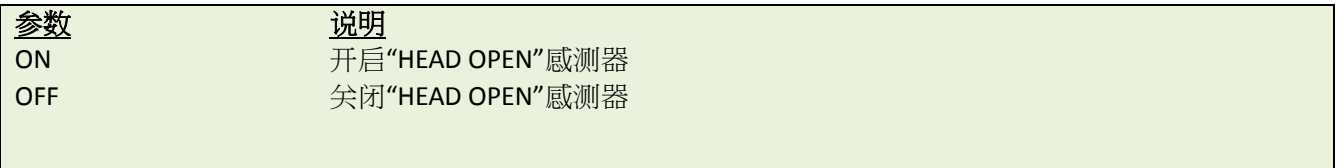

## 范例

SET HEAD ON SET HEAD OFF

## $\bullet$  **SET RIBBON**

### 说明

开启或者关闭碳带感测器侦测功能。(热转打印/热感打印)打印机将会在机器启动时检测使用热感或者热转模式 来进行打印。此设置关机后将不会保存。

## 语法

#### **SET RIBBON ON/OFF/INSIDE/OUTSIDE**

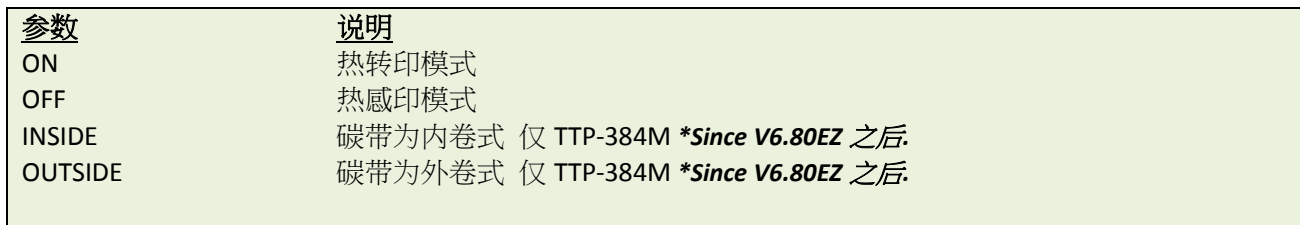

### 范例

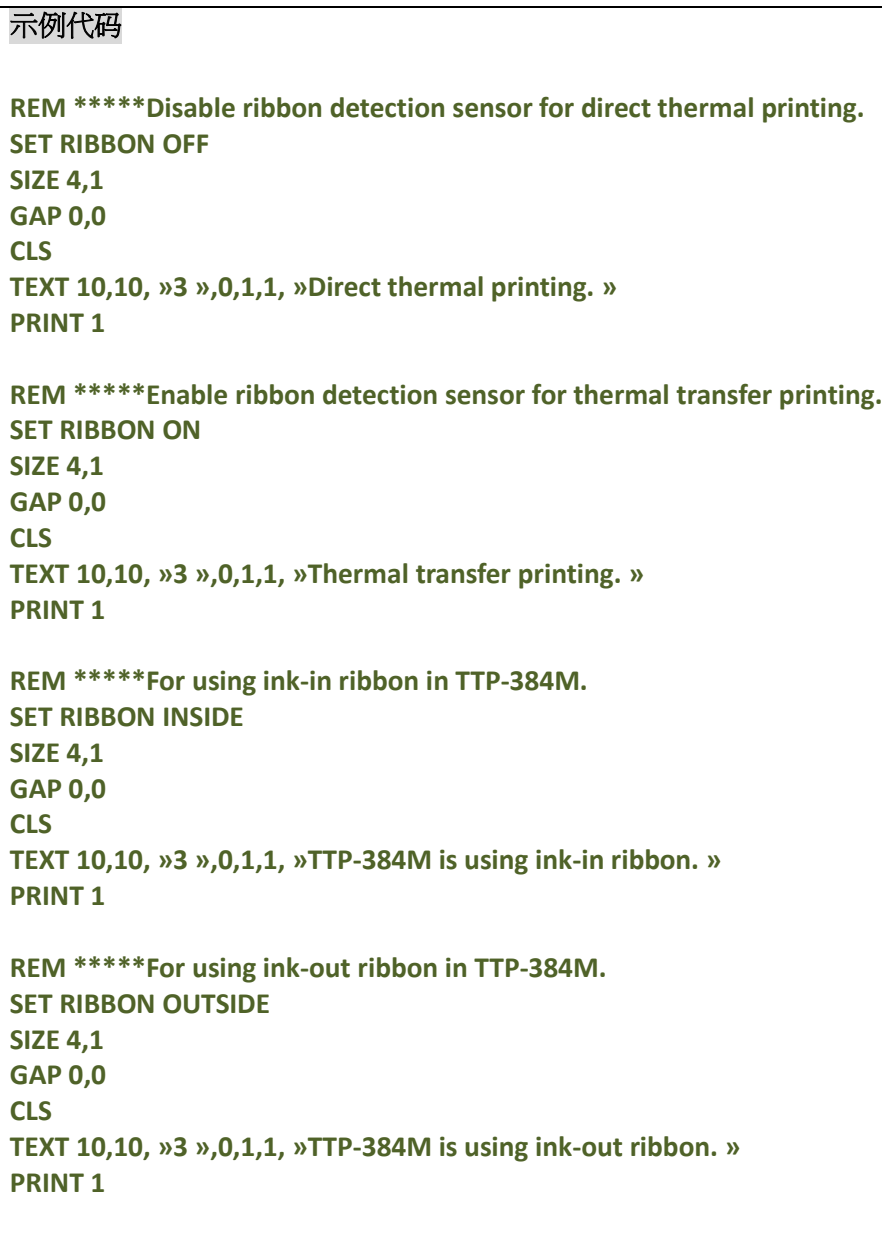

## **SET ENCODER**

## 说明

开启或关闭碳带转速感测器侦测功能

## 语法

#### **SET ENCODER ON/OFF**

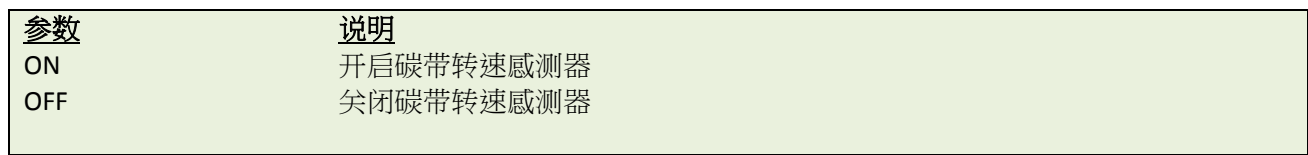

范例

**SET ENCODER ON SET ENCODER OFF**

## **SET RIBBONEND**

## 说明

开启或关闭碳带结束感测器侦测功能

## 语法

#### **SET RIBBONEND ON/OFF**

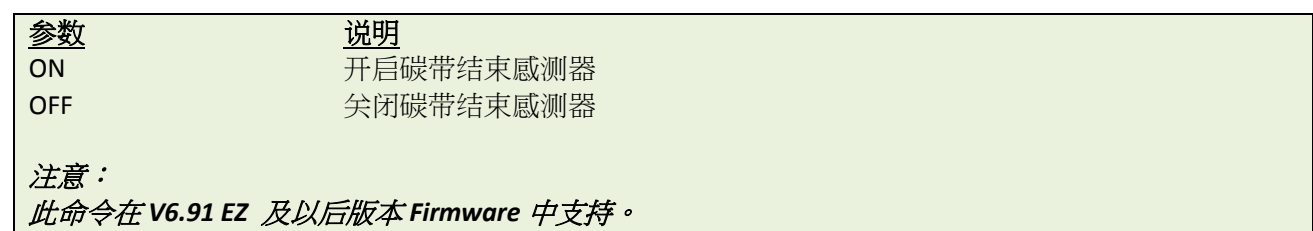

## 范例

**SET RIBBONEND ON SET RIBBONEND OFF**

## **SET COM1**

### 说明

定义串口的参数

## 语法

**SET COM1 baud,parity,data,stop**

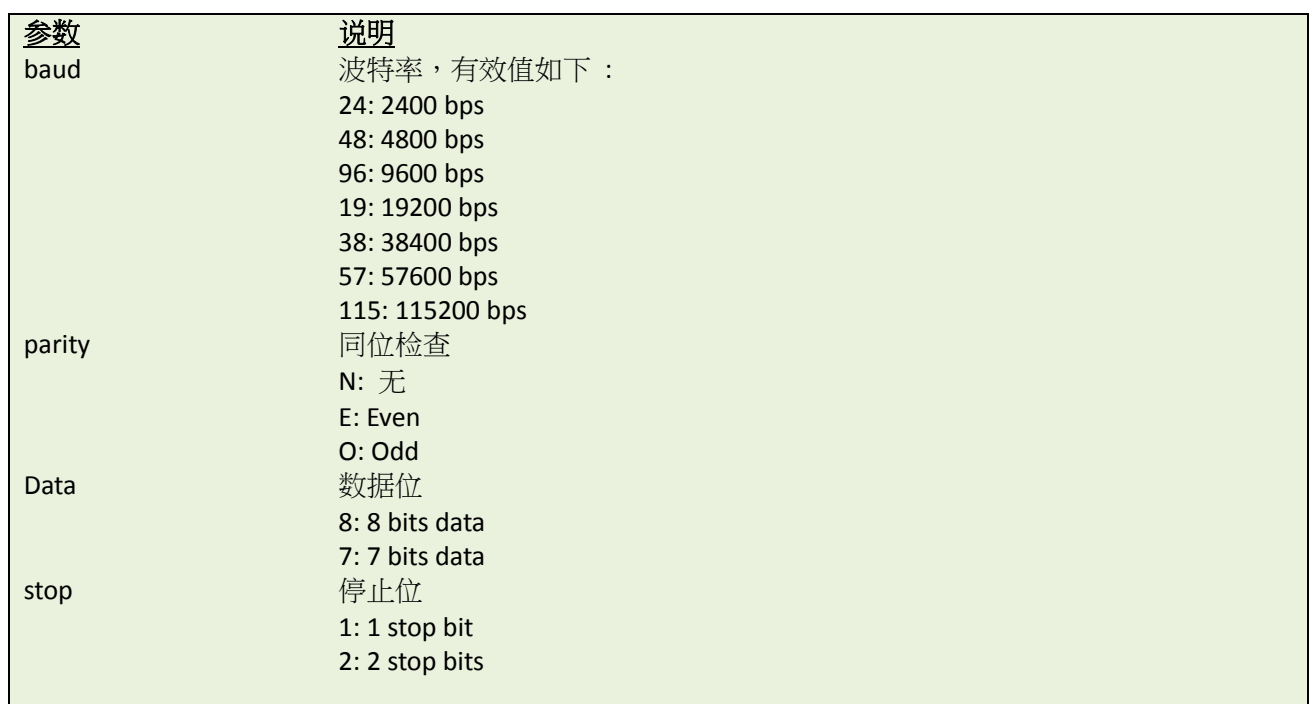

## 范例

在 MS-DOS 模式下,通过并口设置串口

**C:\>COPY CON LPT1<ENTER> SET COM1 19,N,8,1<ENTER>** *<CTRL><Z><ENTER>* **C:\>**

注意:

*<ENTER>* 意思是键盘的*"ENTER"*键。*<CTRL><Z>*意思是按住键盘上的*"CTRL"*键,同时按下键盘上的*<Z>*键

## **SET PRINTKEY**

### 说明

设定按下 FEED 键时,打印一张或一批标签。如果标签中包含序列化的文本或条形码内容,那么在打印时会一 同变更。此设置将会保存在打印机内。

### 语法

#### **SET PRINTEKY OFF/ON/AUTO/<num>**

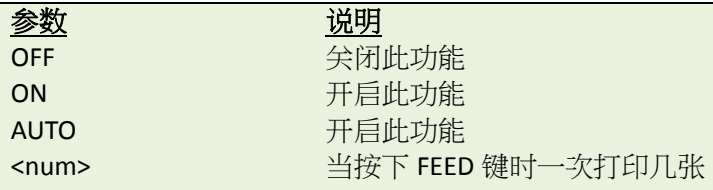

注意:此指令仅对于支持 **TSPL2** 指令的机型有效。请参[考打印机型号列表](#page-10-0) 来确认打印机支持的指令

## 范例

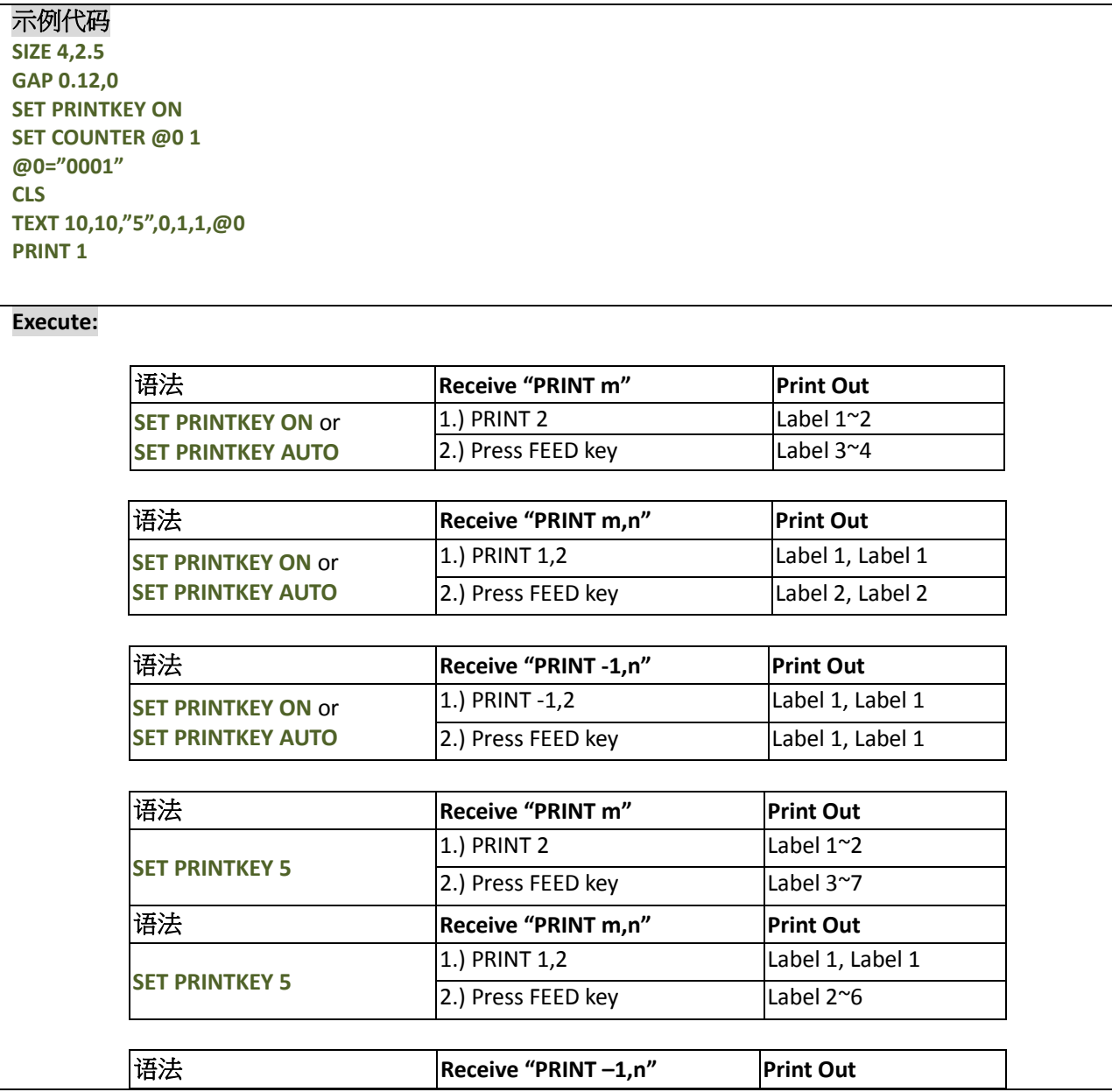

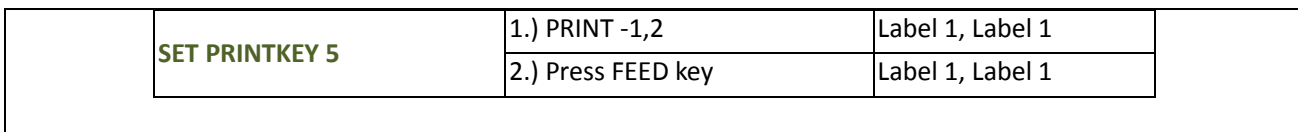

## **SET REPRINT**

## 说明

开启或者关闭在"缺纸","无碳带","打印头开启"报错后的重印功能。

## 语法

#### **SET REPRINT OFF/ON**

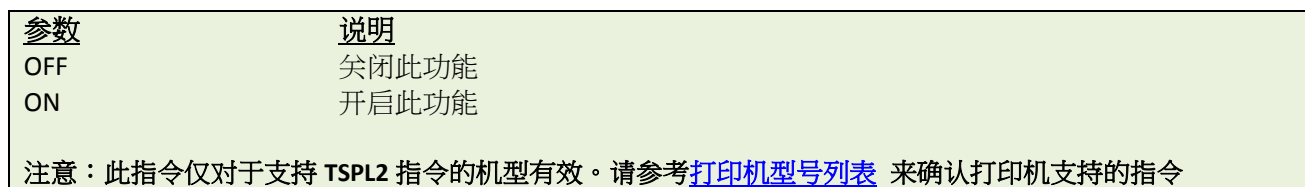

### 范例

SET REPRINT ON

## **SET FEED\_LEN**

## 说明

设定在按下 FEED 键后的送纸距离。此设置只有在初始化后才会被清除。

### 语法

**SET FEED\_LENn**

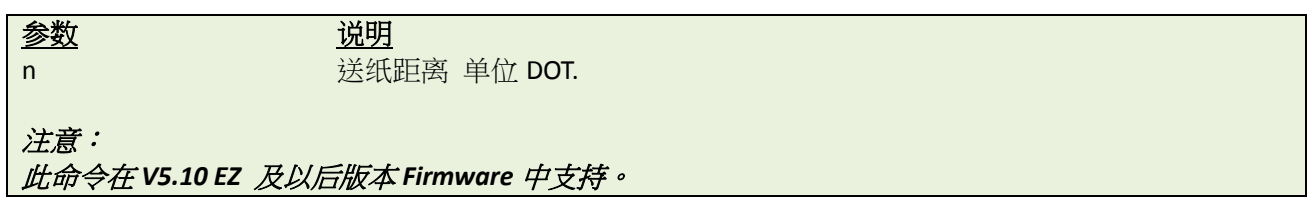

## 范例

## 示例代码 **SET FEED\_LEN 100**

结果

设定后,按下 FEED 键,每次送纸长度为 100 dots

## **GETSENSOR()**

## 说明

获取感测器状态或当前读取值,可以用来查看感测器的状况

## 语法

#### **GETSENSOR(sensor\$[,intension])**

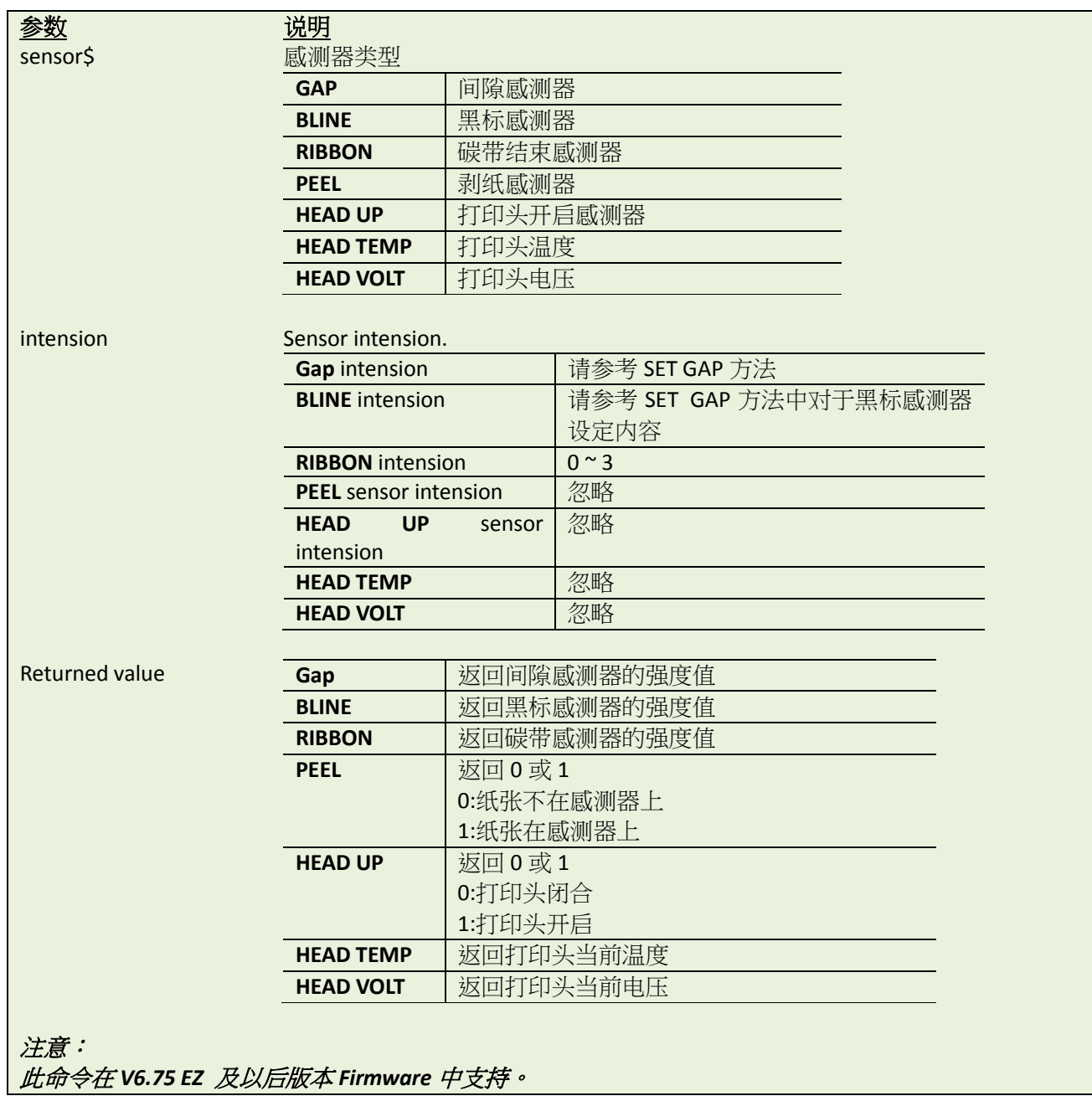
#### 范例**(***UseCommTool to get sensor status via RS-232.***)**

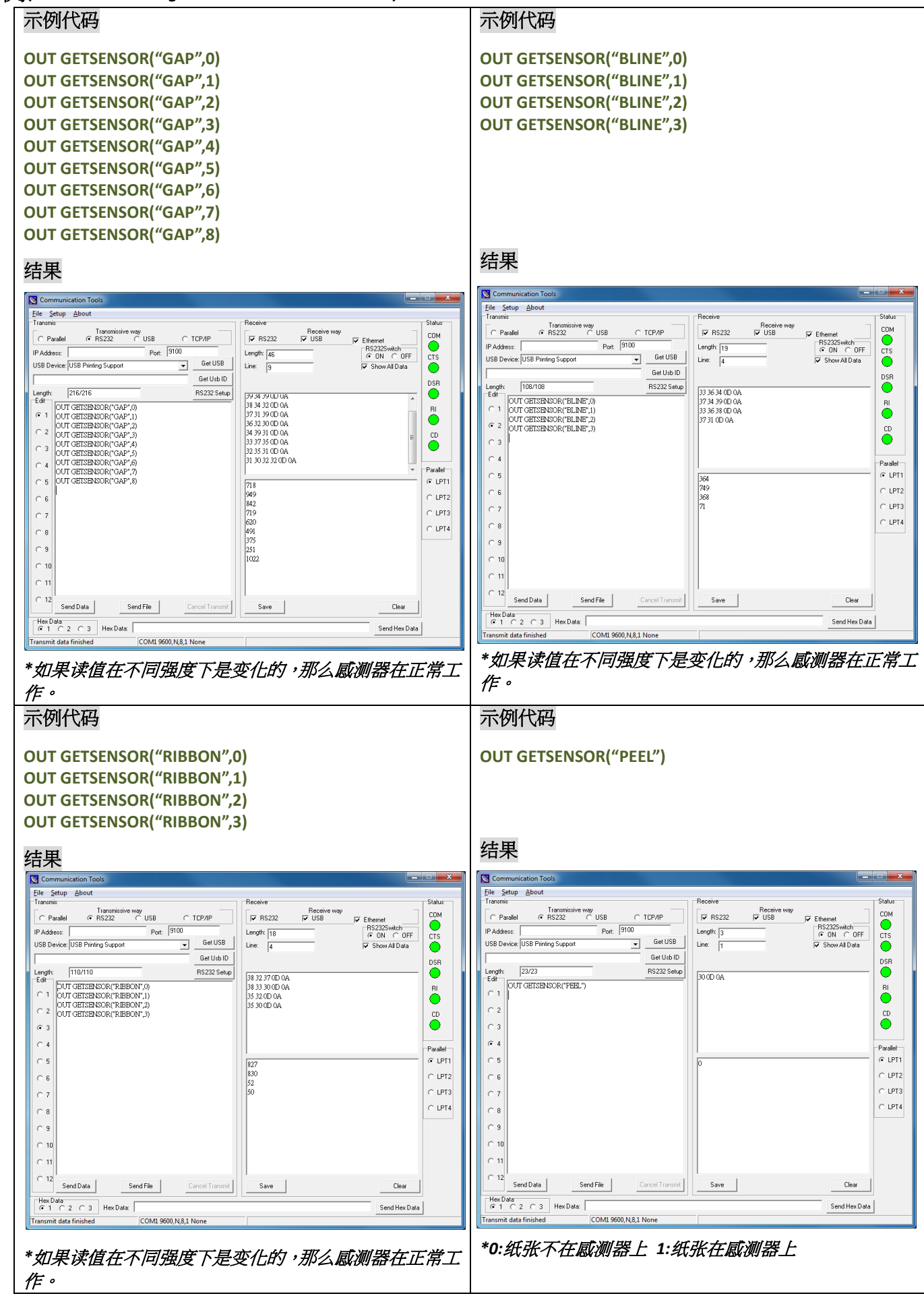

**GETSETTING\$()**

# 说明

获取打印机设定信息

语法

**GETSETTING\$ (app\$,sec\$,key\$[,default\$])**

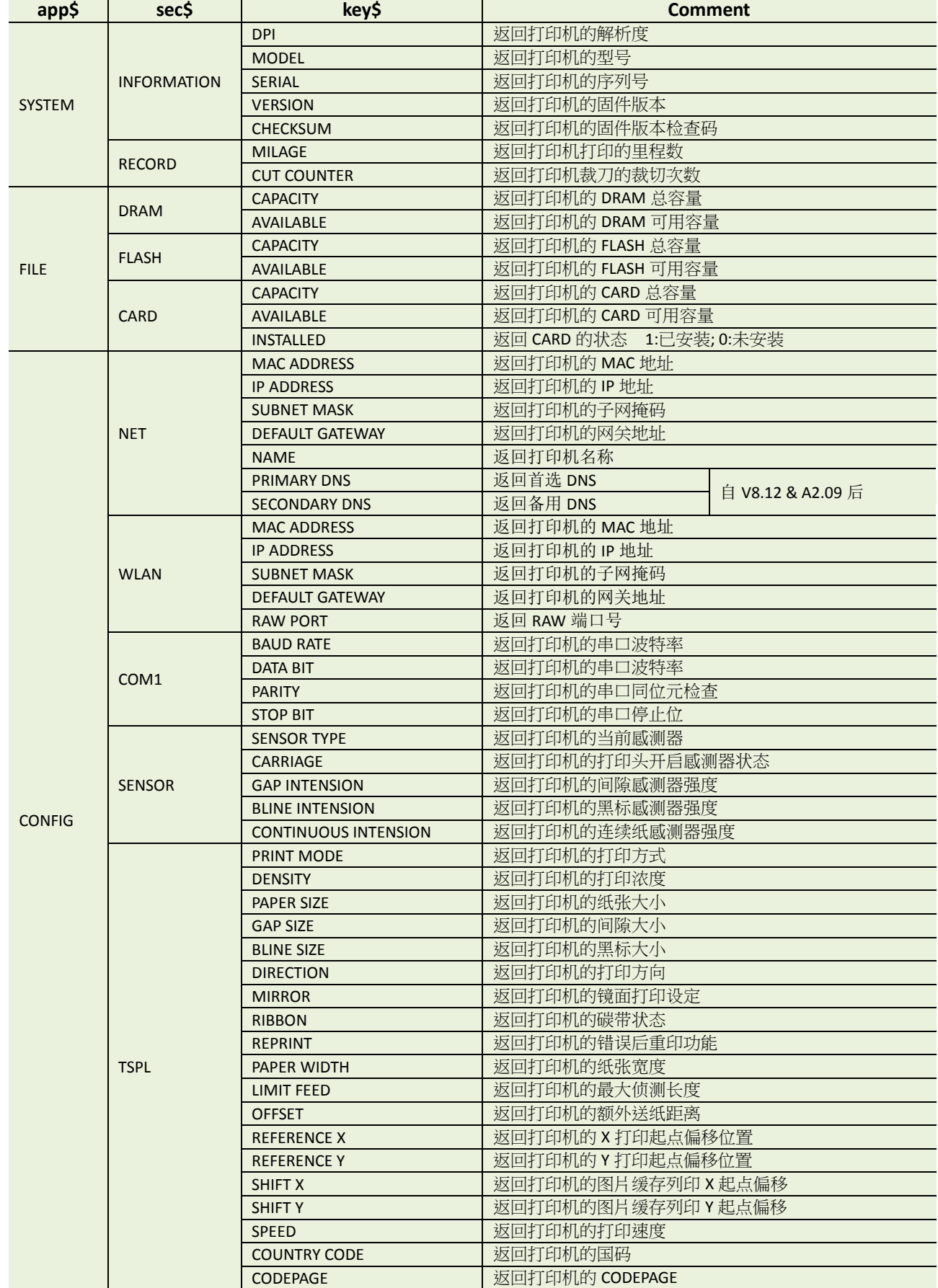

参数 的复数形式 医心理 default\$ 洗填 如果设定的 KEY\$中无值,设定默认返回的内容。如果省略掉,默认回传 空值( ··· ).

注意:此命令在 *V6.72 EZ* 及以后版本 *Firmware* 中支持。

范例**(**使用 **CommTool** 通过 **RS-232** 来获取**)**

#### 示例代码

**OUT "DPI = ";GETSETTING\$("SYSTEM","INFORMATION","DPI") OUT "MODEL = ";GETSETTING\$("SYSTEM","INFORMATION","MODEL") OUT "SERIAL = ";GETSETTING\$("SYSTEM","INFORMATION","SERIAL") OUT "VERSION = ";GETSETTING\$("SYSTEM","INFORMATION","VERSION") OUT "CHECKSUM = ";GETSETTING\$("SYSTEM","INFORMATION","CHECKSUM") OUT "MILAGE = ";GETSETTING\$("SYSTEM","RECORD","MILAGE") OUT "CUT COUNTER = ";GETSETTING\$("SYSTEM","RECORD","CUT COUNTER") OUT "DRAM CAPACITY = ";GETSETTING\$("FILE","DRAM","CAPACITY") OUT "DRAM AVAILABLE = ";GETSETTING\$("FILE","DRAM","AVAILABLE") OUT "FLASH CAPACITY = ";GETSETTING\$("FILE","FLASH","CAPACITY") OUT "FLASH AVAILABLE = ";GETSETTING\$("FILE","FLASH","AVAILABLE") OUT "CARD CAPACITY = ";GETSETTING\$("FILE","CARD","CAPACITY") OUT "CARD AVAILABLE = ";GETSETTING\$("FILE","CARD","AVAILABLE") OUT "CARD INSTALLED = ";GETSETTING\$("FILE","CARD","INSTALLED") OUT "Ethernet MAC ADDRESS = ";GETSETTING\$("CONFIG","NET","MAC ADDRESS") OUT "Ethernet IP ADDRESS = ";GETSETTING\$("CONFIG","NET","IP ADDRESS") OUT "Ethernet SUBNET MASK = ";GETSETTING\$("CONFIG","NET","SUBNET MASK") OUT "Ethernet DEFAULT GATEWAY = ";GETSETTING\$("CONFIG","NET","DEFAULT GATEWAY") OUT "COM1 BAUD RATE = ";GETSETTING\$("CONFIG","COM1","BAUD RATE") OUT "COM1 DATA BIT = ";GETSETTING\$("CONFIG","COM1","DATA BIT") OUT "COM1 PARITY = ";GETSETTING\$("CONFIG","COM1","PARITY") OUT "COM1 STOP BIT = ";GETSETTING\$("CONFIG","COM1","STOP BIT") OUT "SENSOR TYPE = ";GETSETTING\$("CONFIG","SENSOR","SENSOR TYPE") OUT "CARRIAGE = ";GETSETTING\$("CONFIG","SENSOR","CARRIAGE") OUT "GAP INTENSION = ";GETSETTING\$("CONFIG","SENSOR","GAP INTENSION") OUT "BLINE INTENSION = ";GETSETTING\$("CONFIG","SENSOR","BLINE INTENSION") OUT "CONTINUOUS INTENSION = ";GETSETTING\$("CONFIG","SENSOR","CONTINUOUS INTENSION") OUT "PRINT MODE = ";GETSETTING\$("CONFIG","TSPL","PRINT MODE") OUT "DENSITY = ";GETSETTING\$("CONFIG","TSPL","DENSITY") OUT "PAPER SIZE = ";GETSETTING\$("CONFIG","TSPL","PAPER SIZE") OUT "GAP SIZE = ";GETSETTING\$("CONFIG","TSPL","GAP SIZE") OUT "BLINE SIZE = ";GETSETTING\$("CONFIG","TSPL","BLINE SIZE") OUT "DIRECTION = ";GETSETTING\$("CONFIG","TSPL","DIRECTION") OUT "MIRROR = ";GETSETTING\$("CONFIG","TSPL","MIRROR") OUT "RIBBON = ";GETSETTING\$("CONFIG","TSPL","RIBBON") OUT "REPRINT = ";GETSETTING\$("CONFIG","TSPL","REPRINT") OUT "PAPER WIDTH = ";GETSETTING\$("CONFIG","TSPL","PAPER WIDTH") OUT "LIMIT FEED = ";GETSETTING\$("CONFIG","TSPL","LIMIT FEED") OUT "OFFSET = ";GETSETTING\$("CONFIG","TSPL","OFFSET") OUT "REFERENCE X = ";GETSETTING\$("CONFIG","TSPL","REFERENCE X") OUT "REFERENCE Y = ";GETSETTING\$("CONFIG","TSPL","REFERENCE Y") OUT "SHIFT X = ";GETSETTING\$("CONFIG","TSPL","SHIFT X") OUT "SHIFT Y = ";GETSETTING\$("CONFIG","TSPL","SHIFT Y") OUT "SPEED = ";GETSETTING\$("CONFIG","TSPL","SPEED") OUT "COUNTRY CODE = ";GETSETTING\$("CONFIG","TSPL","COUNTRY CODE") OUT "CODEPAGE = ";GETSETTING\$("CONFIG","TSPL","CODEPAGE")**

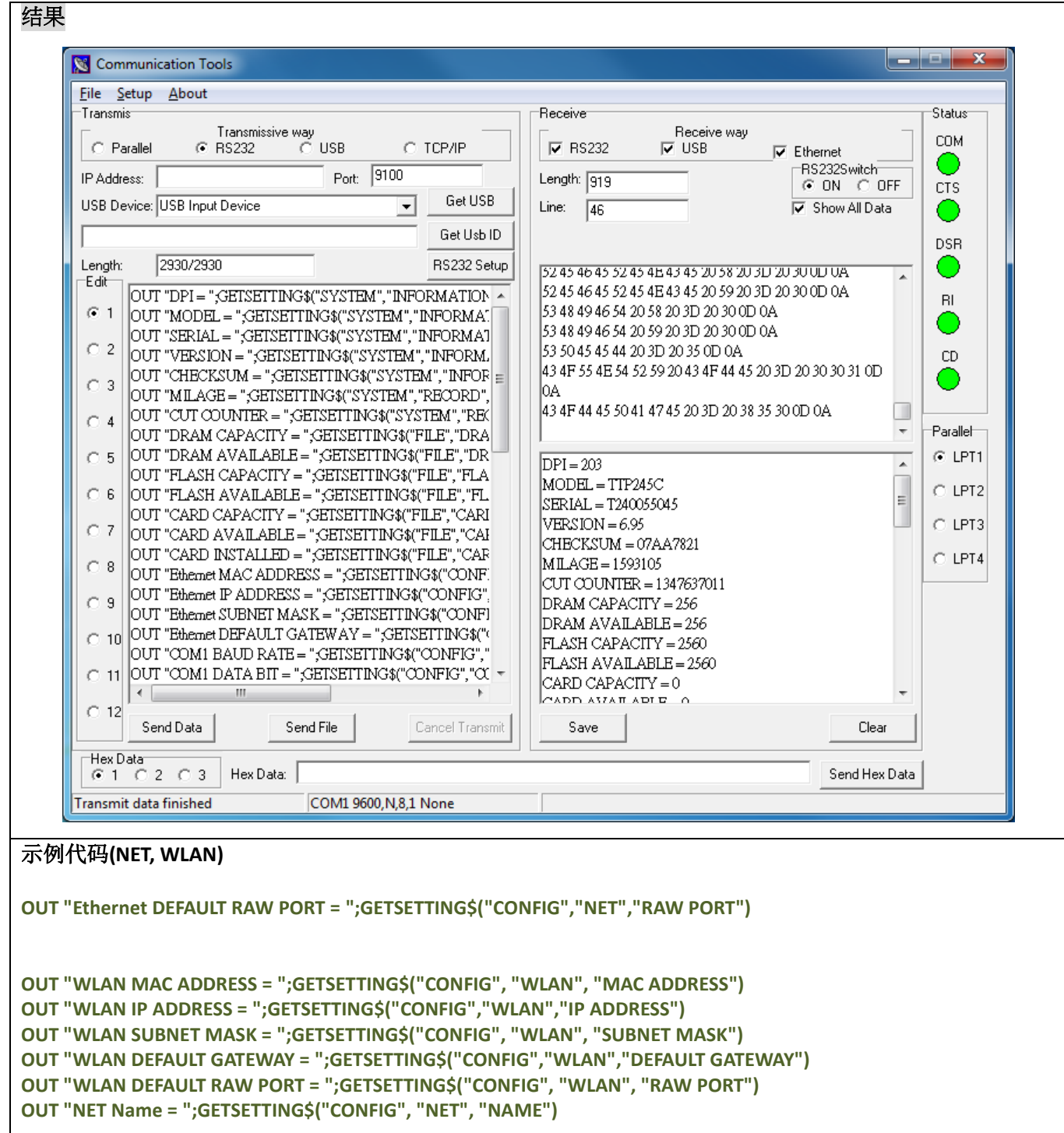

# **SET USBHOST**

#### 说明

设置 USB host 对应 USB 键盘或扫描枪的用法

# 语法

#### **SET USBHOSTKEYBOARD/SCANNER**

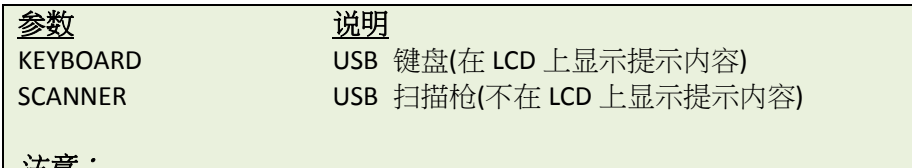

**/工/园**  此命令在 *V6.95 EZ* 及以后版本 *Firmware* 中支持。 此命令仅在有 *USB HOST* 接口的型号中支持

# 范例

# 示例代码

**SET USBHOSTKEYBOARD DOWNLOAD "A.BAS" LOOP: SIZE 4,2 GAP 0,0 CLS INPUT A\$ TEXT 50,50,"0",0,20,20,A\$ PRINT 1 GOTO LOOP EOP A.BAS**

# **SET RS232\_REWINDER**

#### 说明

此命令用来设置 RS232 的 CTS (PIN8)的控制信号升高或者降低,用来搭配外部设备进行使用。

#### 语法

**SET RS232\_REWINDER "RASING"/ "FALLING"/ "OFF"**

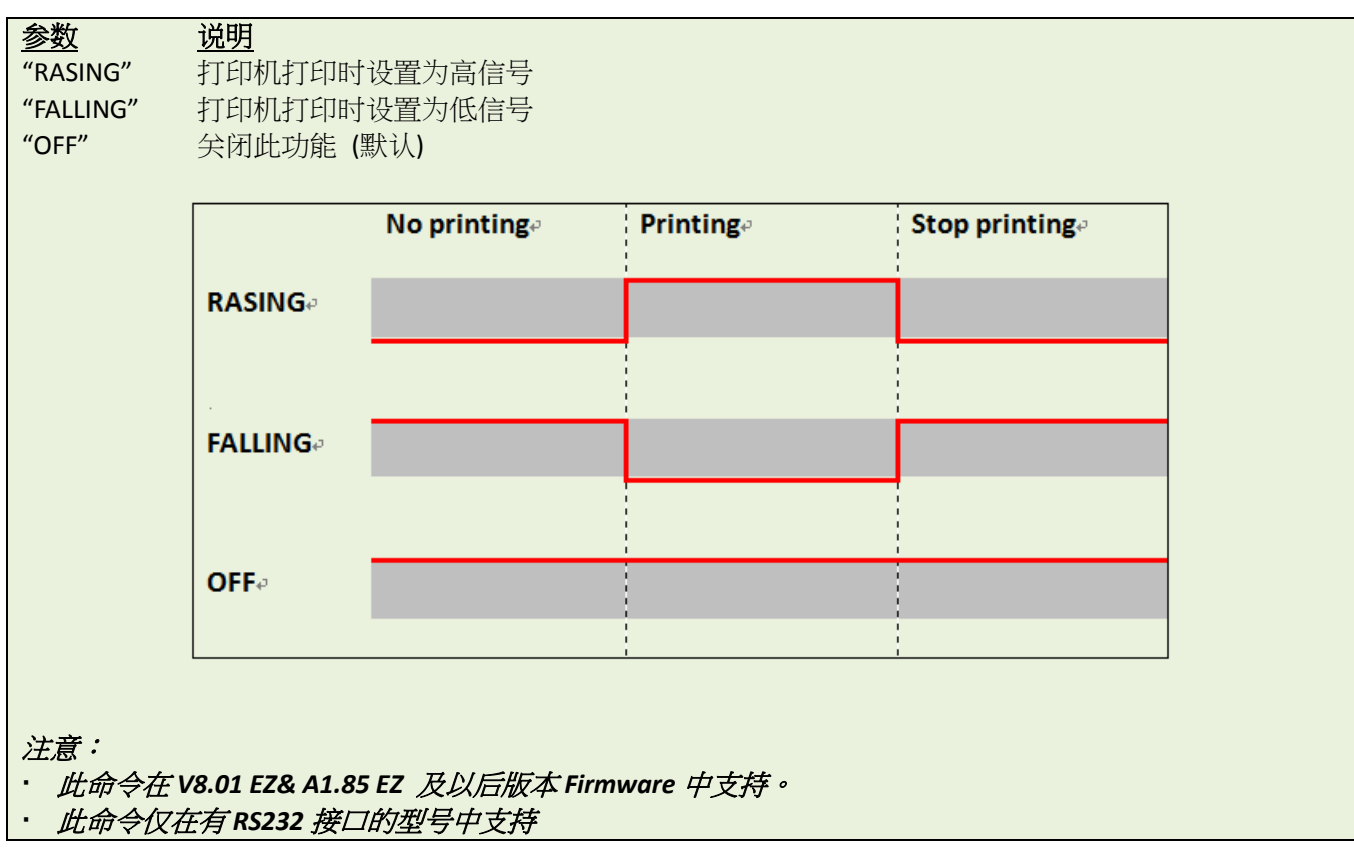

#### 范例

# 示例代码 **SET RS232\_REWINDER "RASING"**

# **SET AUTORUN**

#### 说明

设置开机自动运行文件的名称,默认为 AUTO.BAS.

#### 语法

#### **SET AUTORUN "filename"**

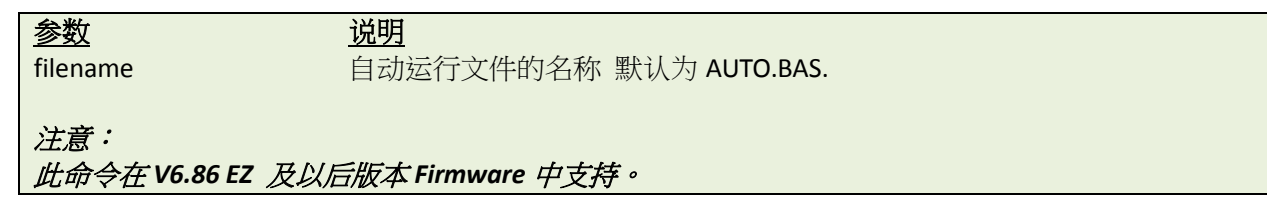

#### 范例

### 示例代码 **REM \*\*\*\*\*Step1: Send the following command to redefine the auto-run file from "AUTO.BAS" to "TEST.BAS" SET AUTORUN "TEST.BAS" REM \*\*\*\*\*Step2: Send the following commands to download "TEST.BAS" file into printer. DOWNLOAD F,"TEST.BAS" SIZE 4,1 GAP 0,0 DIRECTION 1 CLS BLOCK 10,10,600,200,"3",0,1,1,12,"\["]TEST.BAS\["] is running automatically while turning on the printer." PRINT 1 EOP REM \*\*\*\*\*Step3: Turn off and on the printer to run "TEST.BAS" automatically.** 结果

"TEST.BAS" is running automatically while turning on the printer.

# **SET VERIFIER**

#### 说明

此命令可以用来设置,当打印机在开始打印或结束打印时,将检验器(扫描枪)所得到的数据,通过 RS-232 端口 回传。

# 语法

**SET VERIFIER ON/OFF VERIFYTRIGGER CHR\$()+CHR\$()… VERIFYEND CHR\$()+CHR\$()…**

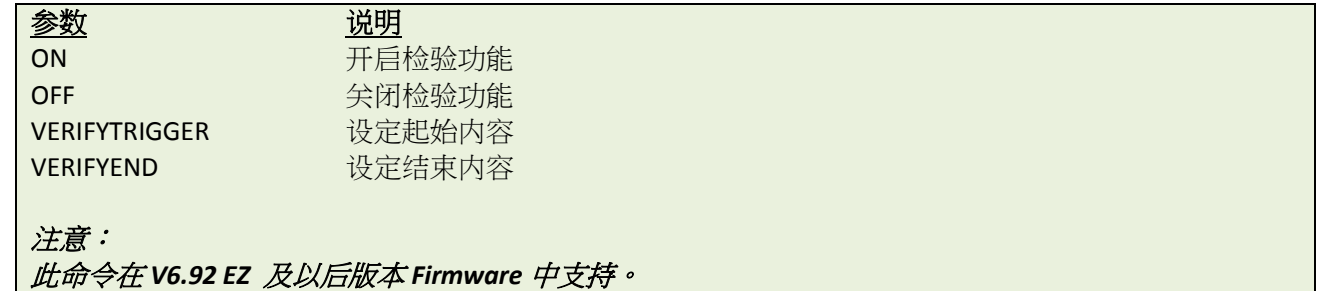

#### 范例

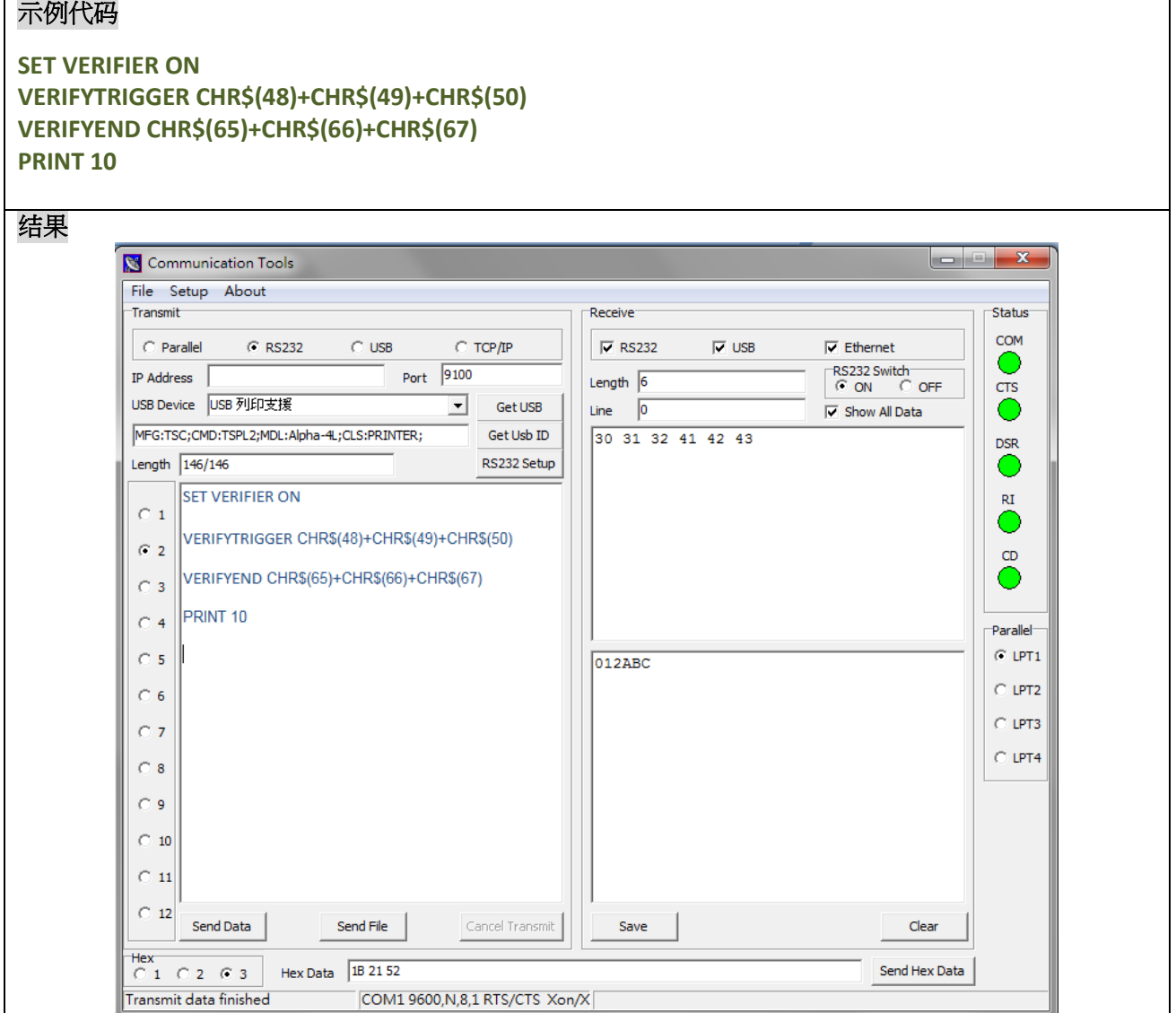

# **SET RESPONSE**

#### 说明

设定打印机自动返回信息

# 语法

#### **SET RESPONSE ["Job ID",]ON/OFF/BATCH**

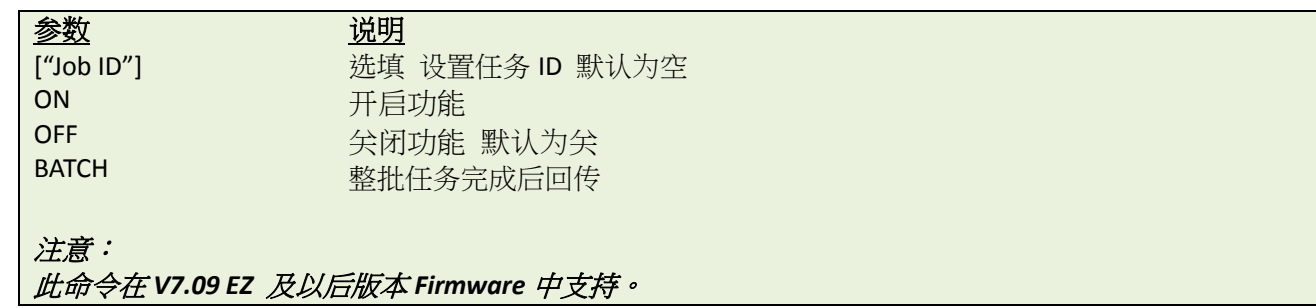

#### **Response** 语法

**{Status,######,ID}**

#### **Status**

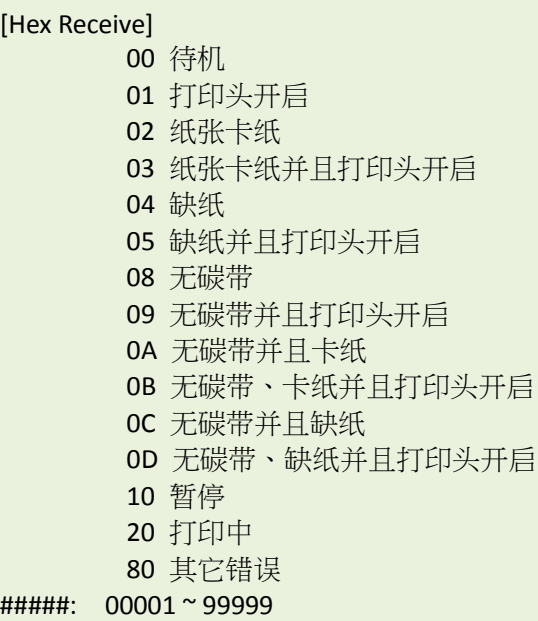

#### 范例

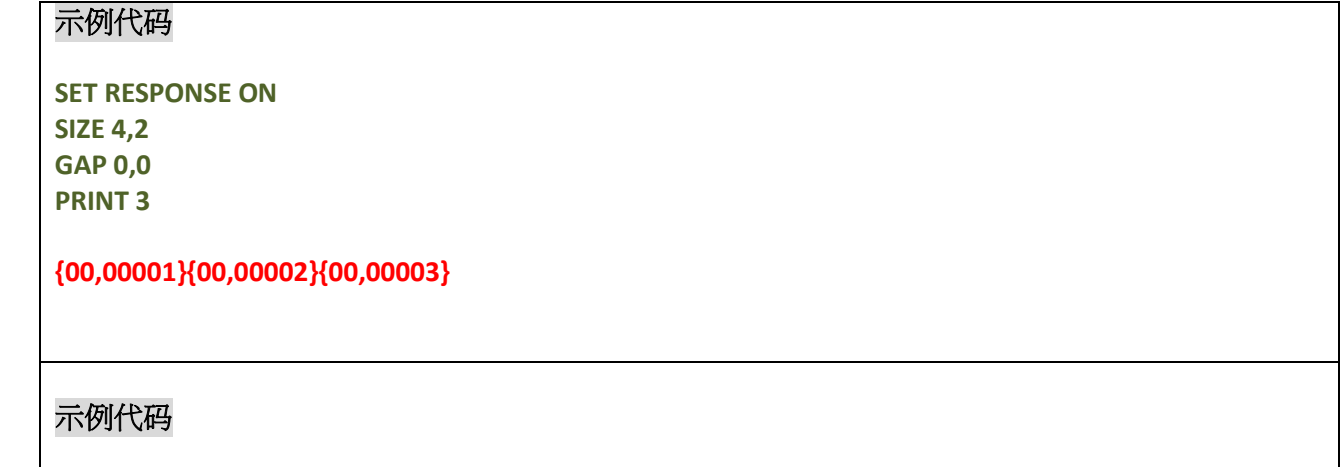

**SET RESPONSE "ID1",ON**

#### **SIZE 4,2 GAP 0,0 PRINT 3,2**

**{00,00001,ID1}{00,00002,ID1}{00,00003,ID1}{00,00004,ID1}{00,00005,ID1}{00,00006,ID1}**

#### 示例代码

**SET RESPONSE "CCCC",BATCH SIZE 4,2 GAP 0,0 PRINT 3,2**

**{00,00006,CCCC}**

# **SET DAYLIGHT\_SAVE**

# 说明

此命令用于设定夏令时

# 语法

**SET DAYLIGHT\_SAVE ON/OFF SET DAYLIGHT\_SAVE "Start", "End"**

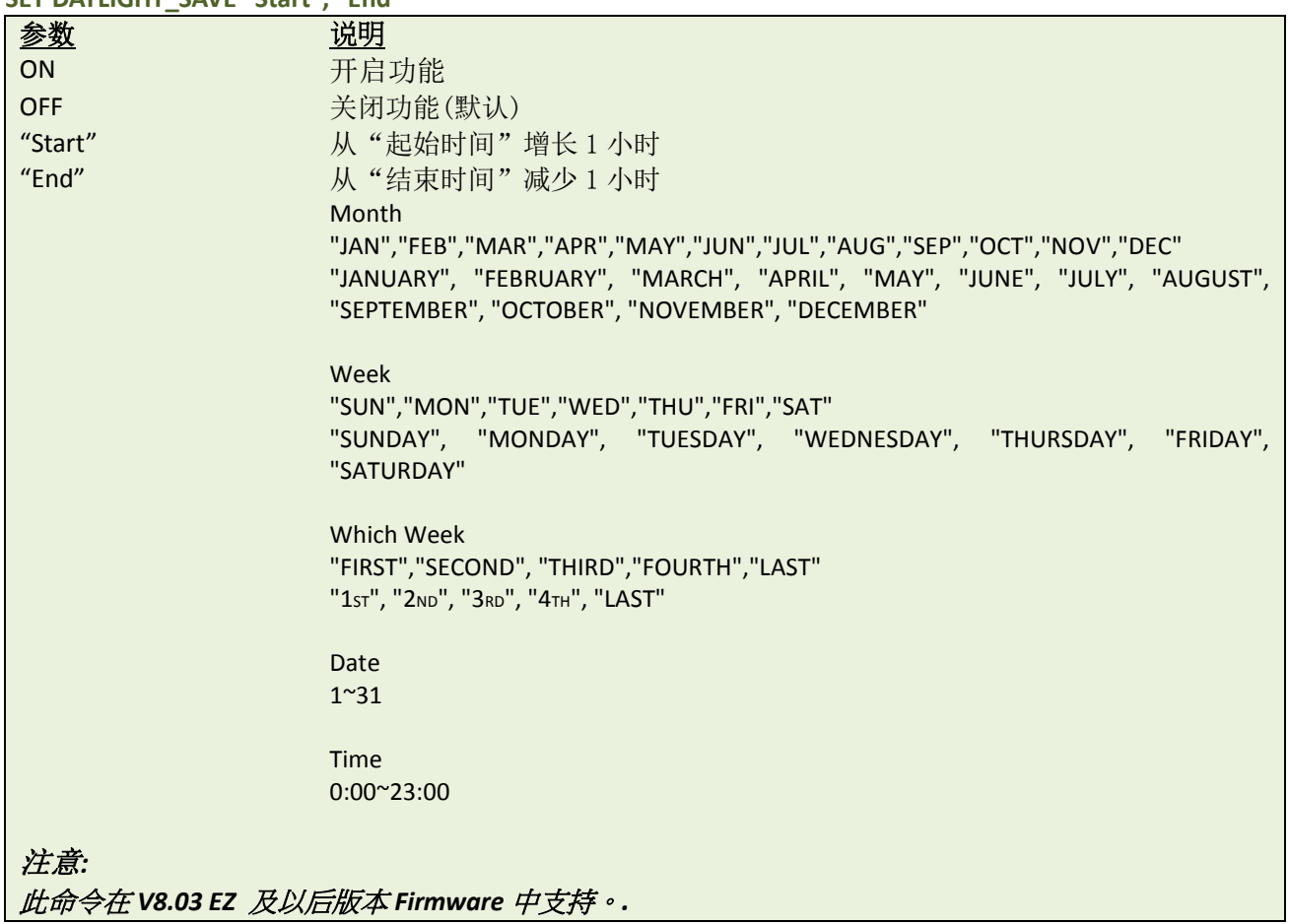

# 范例

#### 示例代码

**SET DAYLIGHT\_SAVE ON SET DAYLIGHT\_SAVE OFF SET DAYLIGHT\_SAVE "MAR 1 4:00","NOV 1 5:00" SET DAYLIGHT\_SAVE "MAR FIRST SUN 2:00", "NOV LAST SUN 3:00"** 

# **PEEL**

# 说明

获取 PEEL-OFF 感测器的状态,此参数为只读性质

# 语法

**PEEL**

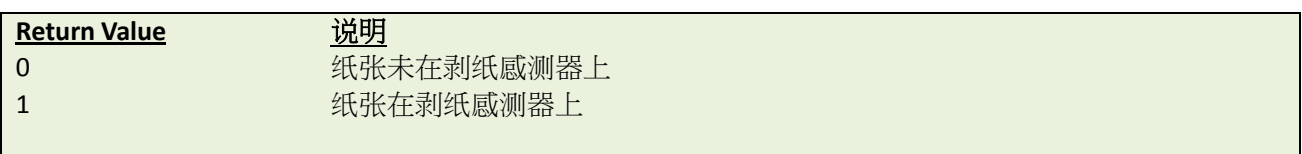

# 范例

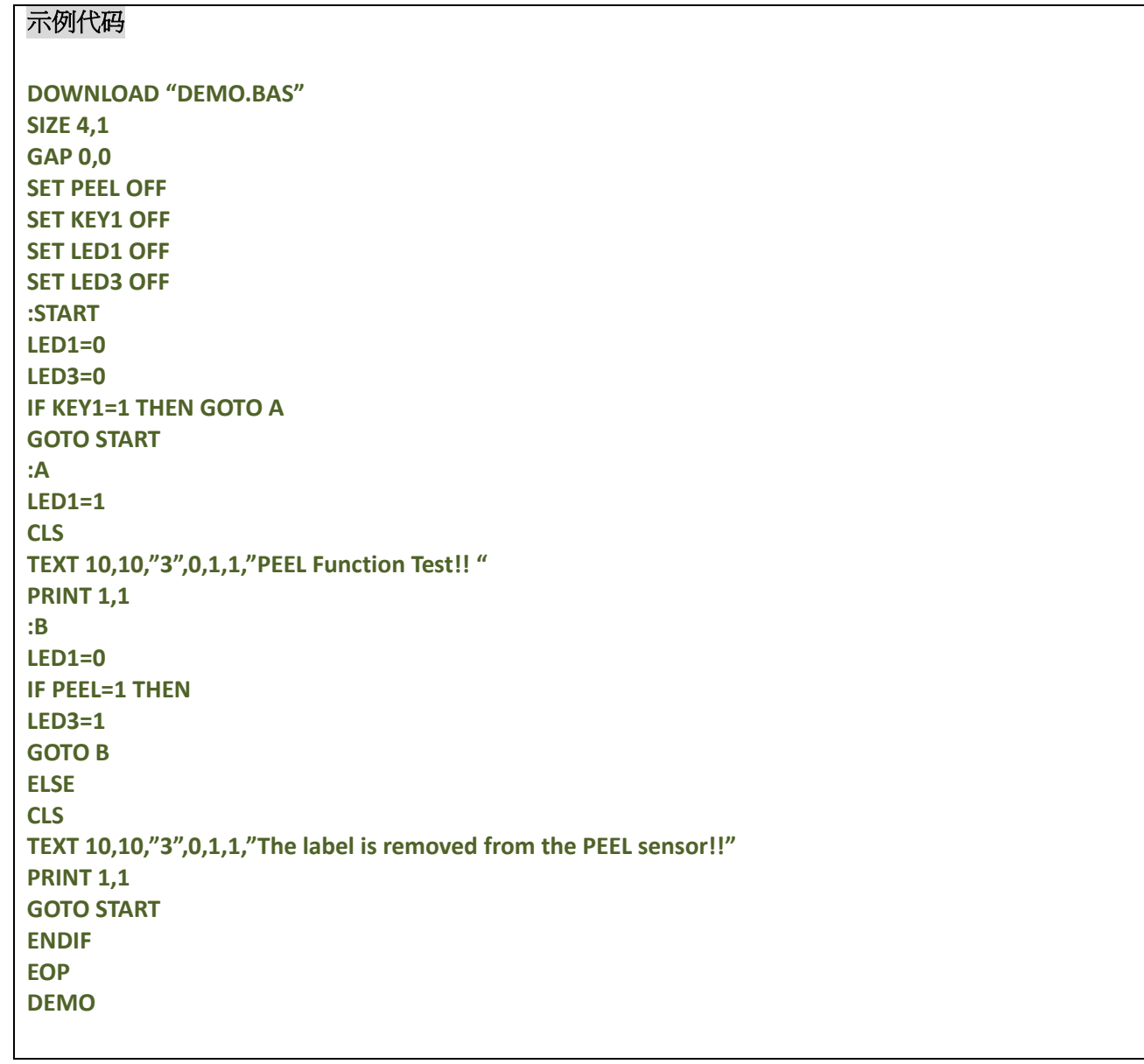

# **LED1, LED2, LED3**

#### 说明

控制 LED 指示灯的开关,此参数只能写入,LED 设定为1时是打开,设定为0时是关闭。在使用此命令时,请 先清除 LED 设定,可参考 SET LED 命令。

# 语法

**LED***m***=***n*

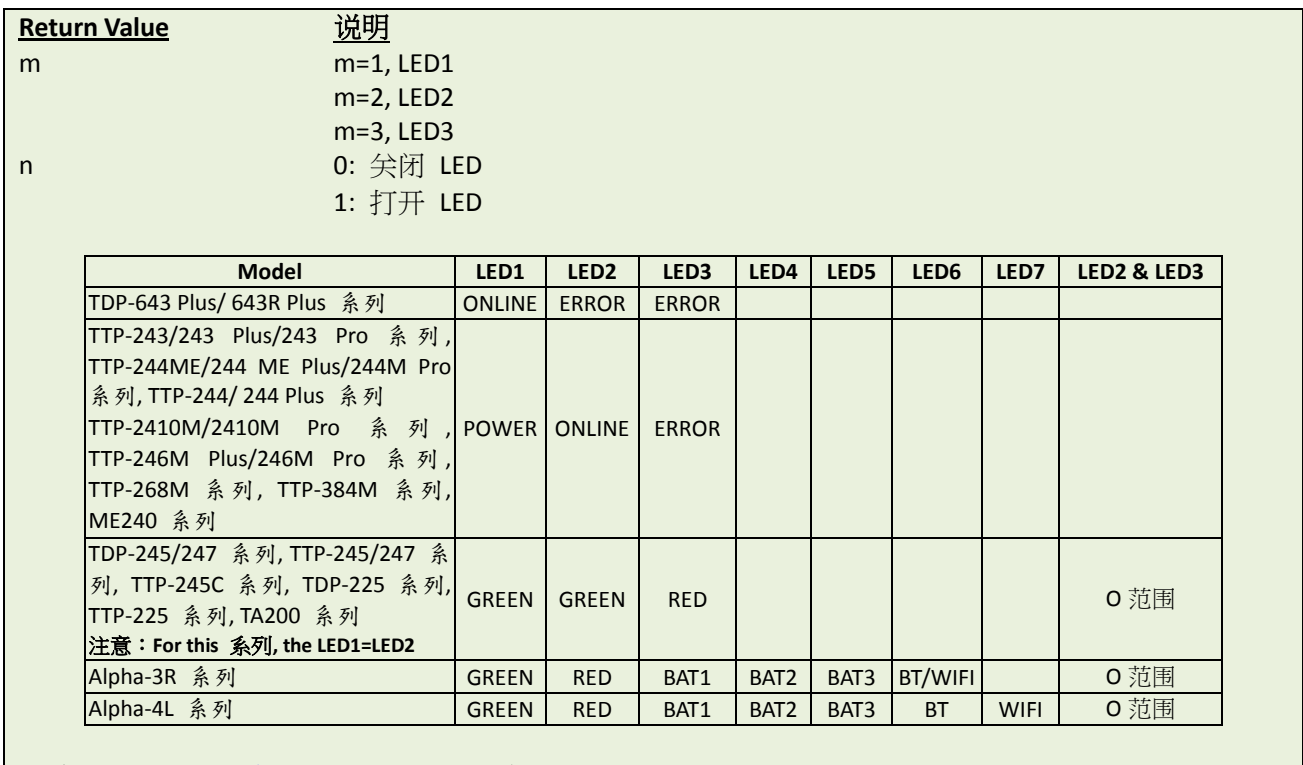

#### 法意:请参考 [打印机型号列表](#page-10-0) 确认打印机所属系列

#### 范例

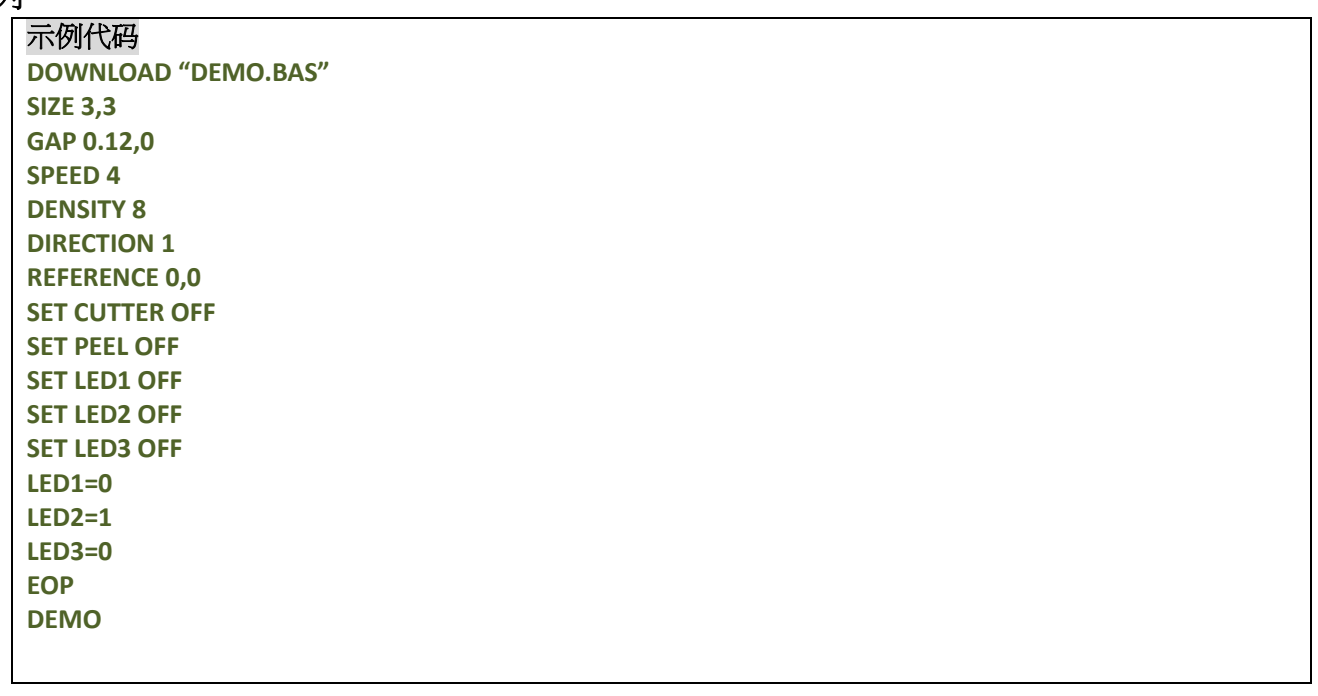

# ● KEY1, KEY2, KEY3

# 说明

读取 KEY1,KEY2 和 KEY3 的状态

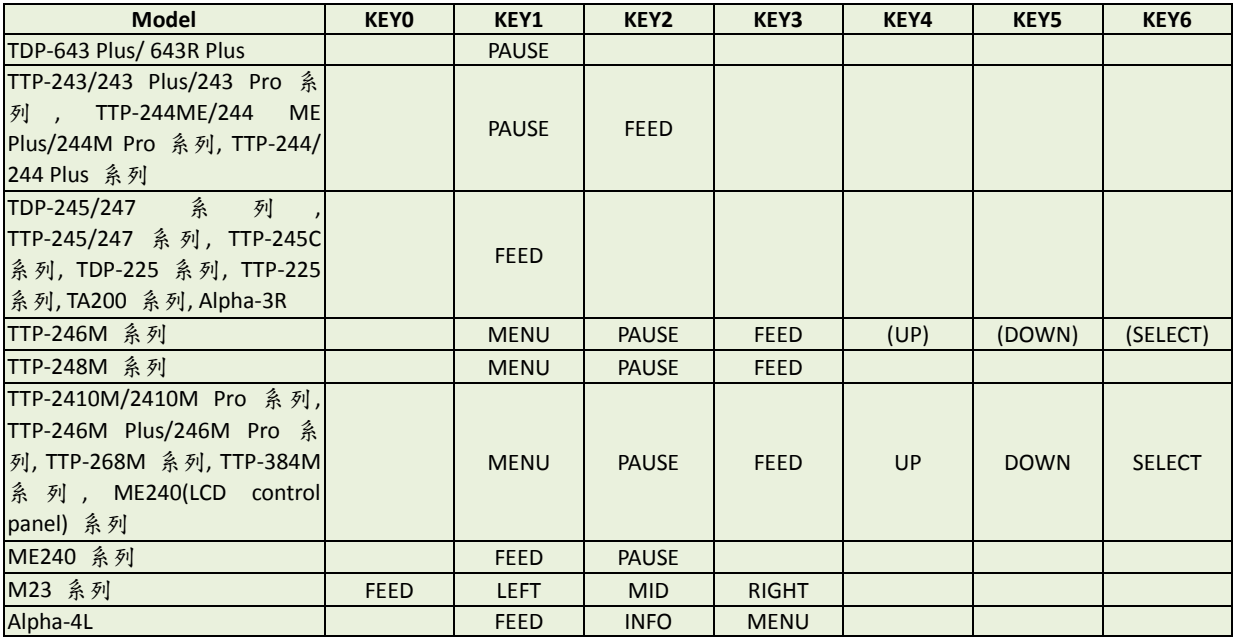

#### 注意:请参考<mark>打印机型号列表</mark>来确认打印机所属系列

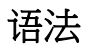

**KEY***m***=***n*

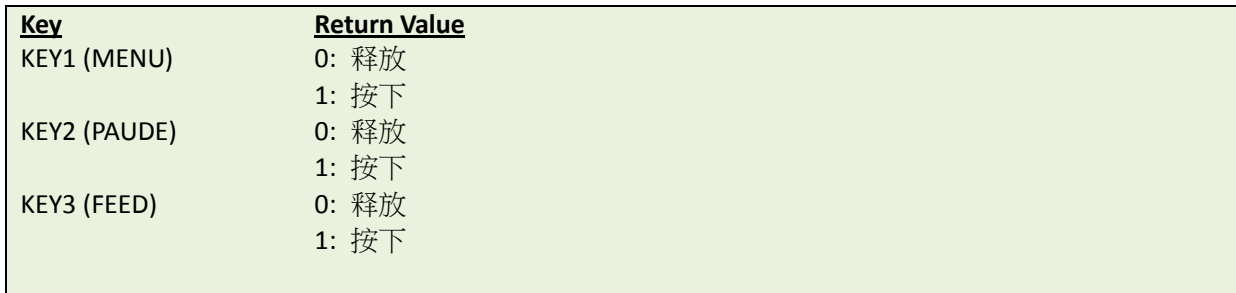

范例

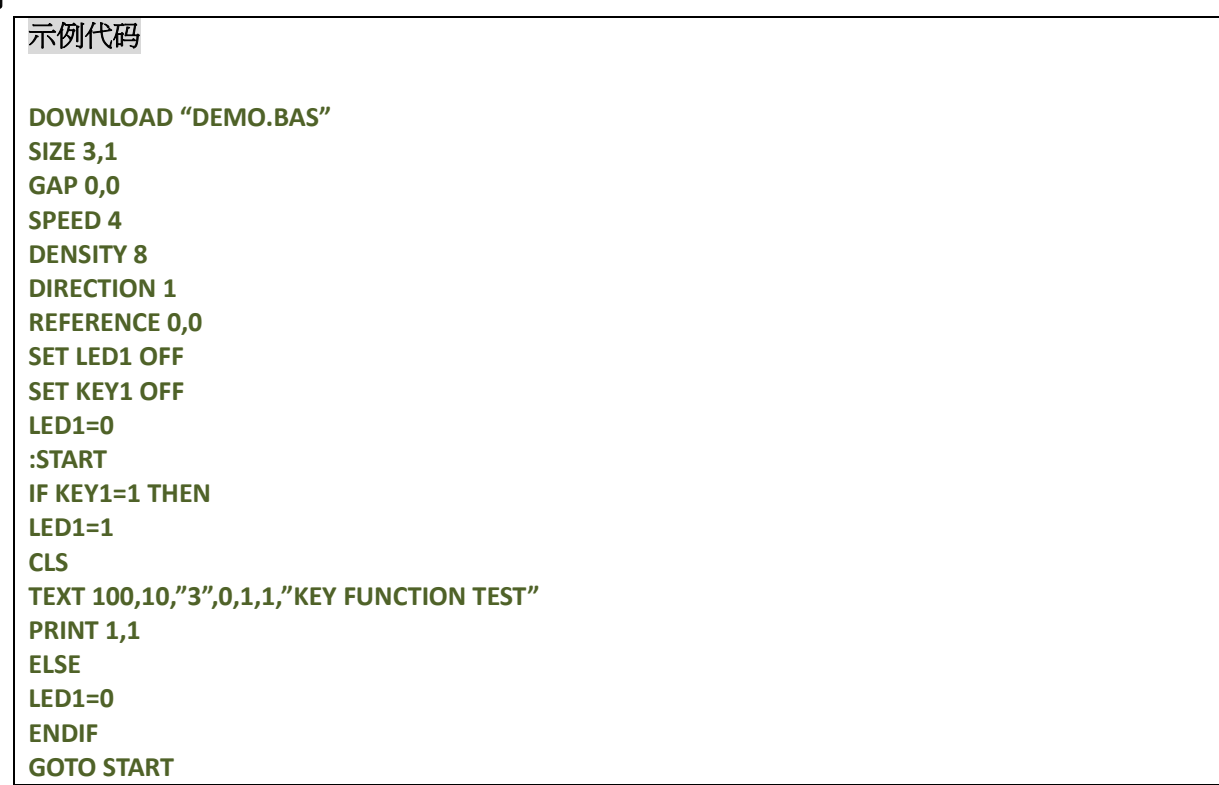

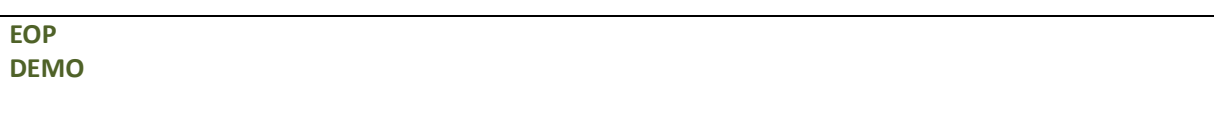

# 打印机全局变量

# **@LABEL**

#### 说明

记录当前打印机所打印的标签数量,打印机初始化或重新开机不会清除。

# 语法

#### 写入方法**: @LABEL=nor @LABEL="n"** 读取方法**: A=LABEL or A\$=STR\$(LABEL)**

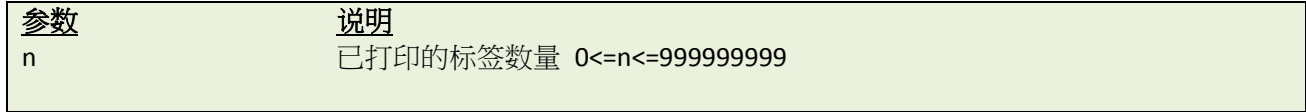

# 范例

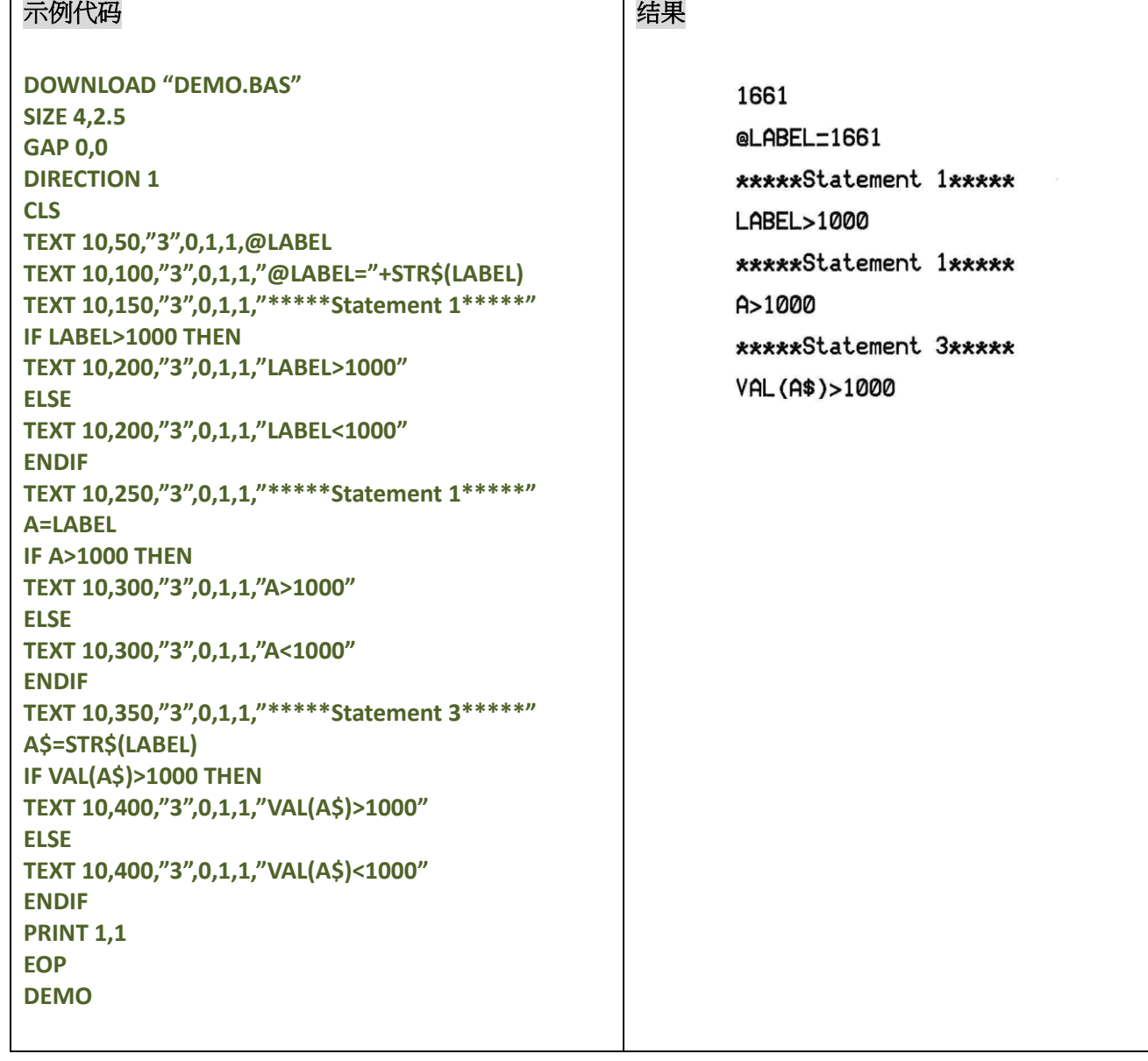

#### **YEAR**

# 说明

设定或读取实时时钟(RTC)中所设定的年份,最多支持 4 位数字

### 语法

写入方法**: YEAR=02** 读取方法**: A=YEAR**

范围: 00~50=2000~2050; 51~99=1951~1999

# 范例

#### 示例代码

**DOWNLOAD "SetYear.BAS" REM \*\*\*\*\*Set Year** 参数 **to RTC\*\*\*\*\* YEAR=13 EOP SetYear**

#### 示例代码

**DOWNLOAD "DEMO.BAS" SIZE 4,1 GAP 0,0 DIRECTION 1 CLS REM \*\*\*\*\*Read YEAR parameter from RTC\*\*\*\*\***

**YEAR\$=STR\$(YEAR) Y=YEAR**

```
REM *****Print*****
TEXT 10,10,"3",0,1,1,"YEAR1="+YEAR$
TEXT 10,50,"3",0,1,1,"YEAR2="+STR$(Y)
TEXT 10,90,"3",0,1,1,"YEAR3="+STR$(YEAR)
PRINT 1
EOP
```
**DEMO**

#### 结果

YEAR1=2013 YEAR2=2013 YEAR3=2013

# 其它参考项目

# $\bullet$  **MONTH**

# 说明

设定或读取实时时钟(RTC)中所设定的月份,最多支持 2 位数字(0-12)

# 语法

写入方法**: MONTH=01** 读取方法**: A=MONTH** 范围: 01~12

# 范例

#### 示例代码

**DOWNLOAD "SetMonth.BAS" REM \*\*\*\*\*Set Month** 参数 **to RTC\*\*\*\*\* MONTH=01 EOP SetMonth**

#### 示例代码

**DOWNLOAD "DEMO.BAS" SIZE 4,1 GAP 0,0 DIRECTION 1 CLS**

```
REM *****Read Month parameter form RTC*****
MONTH$=STR$(MONTH)
M=MONTH
```

```
REM *****Print*****
TEXT 10,10,"3",0,1,1,"MONTH1="+MONTH$
TEXT 10,50,"3",0,1,1,"MONTH2="+STR$(M)
TEXT 10,90,"3",0,1,1,"MONTH3="+STR$(MONTH)
PRINT 1
EOP
```
**DEMO**

# 结果

 $MONTH1=1$  $MONTH2=1$  $MONTH3=1$ 

# 其它参考项目

# **O** DATE

# 说明

设定或读取实时时钟(RTC)中所设定的日期,最多支持 2 位数字(01-31)

# 语法

写入方法**: DATE=12** 读取方法**: A=DATE** 范围: 01~31

# 范例

# 示例代码

```
DOWNLOAD "SetDate.BAS"
REM *****Set Date 参数 to RTC*****
DATE=10
EOP
SetDate
```
### 示例代码

**DOWNLOAD "DEMO.BAS" SIZE 4,1 GAP 0,0 DIRECTION 1 CLS REM \*\*\*\*\*Read Date parameter form RTC\*\*\*\*\***

```
DATE$=STR$(DATE)
D=DATE
```

```
REM *****Print*****
TEXT 10,10,"3",0,1,1,"DATE1="+DATE$
TEXT 10,50,"3",0,1,1,"DATE2="+STR$(D)
TEXT 10,90,"3",0,1,1,"DATE3="+STR$(DATE)
PRINT 1
EOP
```
**DEMO**

# 结果

 $DATE1 = 10$ DATE2=10 DATE3=10

# 其它参考项目

#### **WEEK**

# 说明

设定或读取实时时钟(RTC)中所设定的周数,最多支持 1 位数字(1-7)

# 语法

#### 读取方法**: A=WEEK**

范围: 1(Sunday)~7(Saturday)

#### 范例

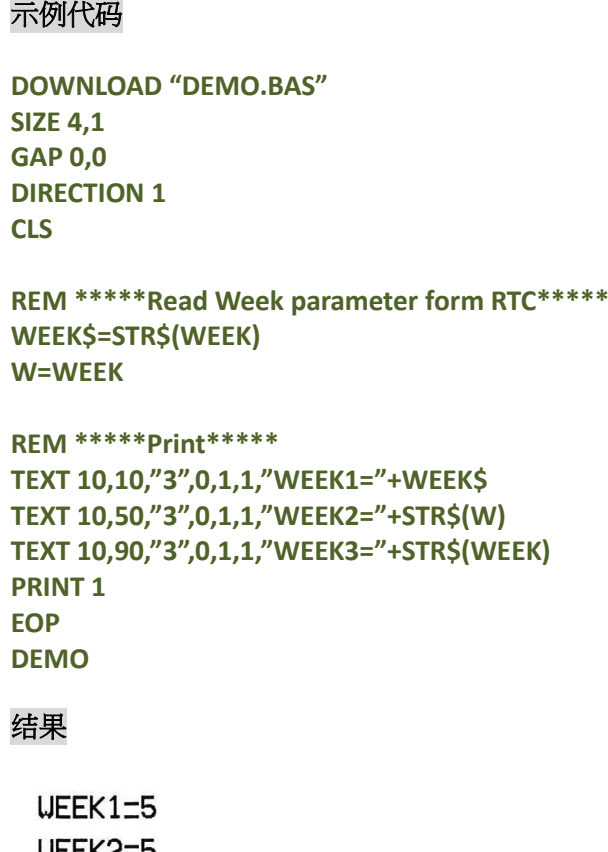

WEEK235 UEEK3=5

# 其它参考项目

# **• HOUR**

## 说明

设定或读取实时时钟(RTC)中所设定的小时,最多支持 2 位数字(00-23)

#### 语法

写入方法**: HOUR=12** 读取方法**: A=HOUR** 范围: 00~23

### 范例

#### 示例代码

**DOWNLOAD "SetHour.BAS" REM \*\*\*\*\*Set Hour** 参数 **to RTC\*\*\*\*\* HOUR=10 EOP SetHour**

#### 示例代码

**DOWNLOAD "DEMO.BAS" SIZE 4,1 GAP 0,0 DIRECTION 1 CLS**

**REM \*\*\*\*\*Read Hour parameter form RTC\*\*\*\*\* HOUR\$=STR\$(HOUR) H=HOUR**

```
REM *****Print*****
TEXT 10,10,"3",0,1,1,"HOUR1="+HOUR$
TEXT 10,50,"3",0,1,1,"HOUR2="+STR$(H)
TEXT 10,90,"3",0,1,1,"HOUR3="+STR$(HOUR)
PRINT 1
EOP
```
**DEMO**

#### 结果

 $HOUR1=10$ HOUR2=10 HOUR3=10

# 其它参考项目

# $\bullet$  **MINUTE**

#### 说明

设定或读取实时时钟(RTC)中所设定的分钟,最多支持 2 位数字(0-59)

#### 语法

写入方法**: MINUTE=12** 读取方法**: A=MINUTE** 范围: 00~59

### 范例

#### 示例代码

```
DOWNLOAD "SetMinute.BAS"
REM *****Set Minute 参数 to RTC*****
MINUTE=27
EOP
SetMinute
```
#### 示例代码

**DOWNLOAD "DEMO.BAS" SIZE 4,1 GAP 0,0 DIRECTION 1 CLS**

```
REM *****Read Minute parameter form RTC*****
MINUTE$=STR$(MINUTE)
MIN=MINUTE
```

```
REM *****Print*****
TEXT 10,10,"3",0,1,1,"MINUTE1="+MINUTE$
TEXT 10,50,"3",0,1,1,"MINUTE2="+STR$(MIN)
TEXT 10,90,"3",0,1,1,"MINUTE3="+STR$(MINUTE)
PRINT 1
EOP
```
**DEMO**

#### 结果

 $MINUTE1 = 27$ MINUTE2=27 MINUTE3=27

#### 其它参考项目

# $\bullet$  **SECOND**

# 说明

设定或读取实时时钟(RTC)中所设定的秒,最多支持 2 位数字(0-59)

# 语法

```
写入方法: SECOND=12
读取方法: A=SECOND
范围: 00~59
```
# 范例

#### 示例代码

```
DOWNLOAD "SetSecond.BAS"
REM *****Set Second 参数 to RTC*****
SECOND=59
EOP
SetSecond
```
#### 示例代码

**DOWNLOAD "DEMO.BAS" SIZE 4,1 GAP 0,0 DIRECTION 1 CLS**

```
REM *****Read Second parameter form RTC*****
SECOND$=STR$(SECOND)
SEC=SECOND
```

```
REM *****Print*****
TEXT 10,10,"3",0,1,1,"SECOND1="+SECOND$
TEXT 10,50,"3",0,1,1,"SECOND2="+STR$(SEC)
TEXT 10,90,"3",0,1,1,"SECOND3="+STR$(SECOND)
PRINT 1
EOP
```
**DEMO**

# 结果

SECOND1=59 SECOND2=59 SECOND3=59

# 其它参考项目

#### **@YEAR**

说明

设定或读取实时时钟(RTC)中所设定的年份,最多支持4位数字。@YEAR 在程序中可直接使用

语法

```
写入方法: @YEAR="01"
读取方法: @YEAR
范围: 00~99
```
注意:此指令仅对支持 **TSPL2** 指令的打印机有效。请参[考打印机型号列表](#page-10-0) 来确认。

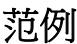

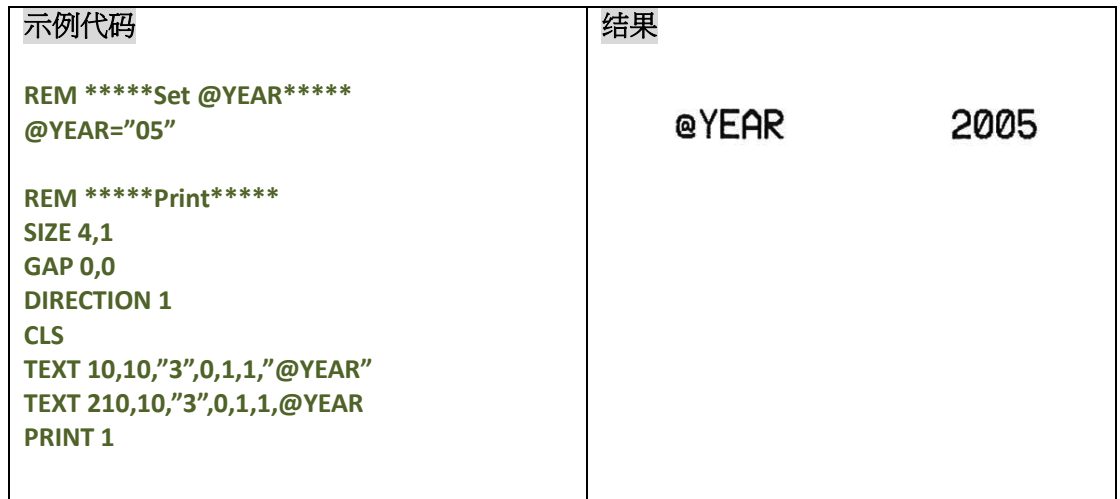

# 其它参考项目

# **@MONTH**

说明

设定或读取实时时钟(RTC)中所设定的月份,最多支持 2 位数字(01-12)。@MONTH 在程序中可直接使用

语法

```
写入方法: @MONTH="01"
读取方法: @MONTH
范围: 01~12
```
注意:此指令仅对支持 **TSPL2** 指令的打印机有效。请参[考打印机型号列表](#page-10-0) 来确认。

#### 范例

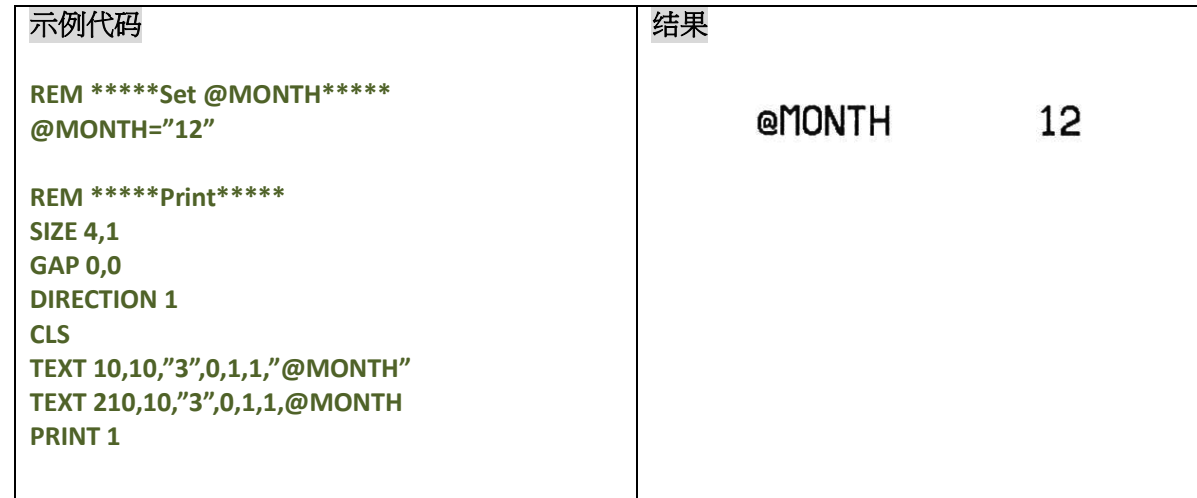

# 其它参考项目

~!C, @YEAR, @DATE, @DAY, @HOUR, @MINUTE, @SECOND

#### **@DATE**

说明

设定或读取实时时钟(RTC)中所设定的日期,最多支持 2 位数字(01-31)。@DATE 在程序中可直接使用

语法

```
写入方法: @DATE="12"
读取方法: @DATE
范围: 01~31
```
注意:此指令仅对支持 **TSPL2** 指令的打印机有效。请参[考打印机型号列表](#page-10-0) 来确认。

范例

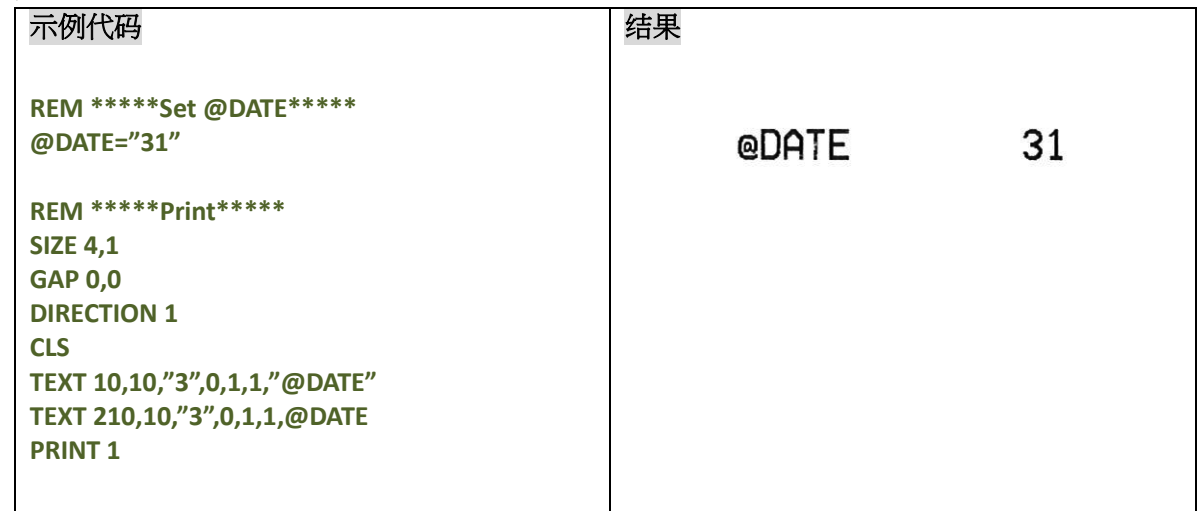

# 其它参考项目

~!C, @YEAR, @MONTH, @DAY, @HOUR, @MINUTE, @SECOND

# **@DAY**

# 说明

设定或读取实时时钟(RTC)中所设定的星期几,最多支持 1 位数字(1-7)。@DAY 在程序中可直接使用

# 语法

读取方法**: @DAY**

范围: 1(Sunday)~7(Saturday)

注意:此指令仅对支持 **TSPL2** 指令的打印机有效。请参[考打印机型号列表](#page-10-0) 来确认。

# 范例

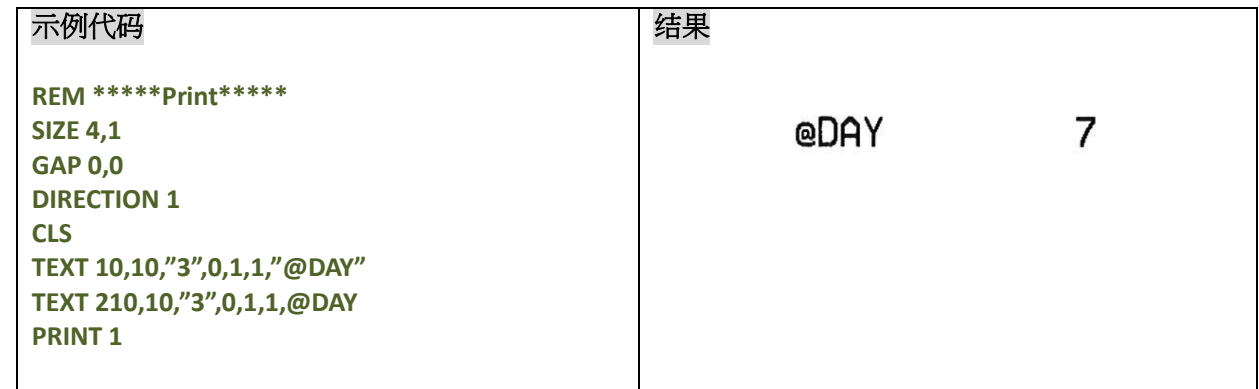

# 其它参考项目

~!C, @YEAR, @MONTH, @DATE, @HOUR, @MINUTE, @SECOND

# **@HOUR**

说明

设定或读取实时时钟(RTC)中所设定的小时,最多支持 2 位数字(00-23)。@HOUR 在程序中可直接使用

语法

```
写入方法: @HOUR="12"
读取方法: @HOUR
范围: 00~23
```
注意:此指令仅对支持 **TSPL2** 指令的打印机有效。请参[考打印机型号列表](#page-10-0) 来确认。

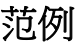

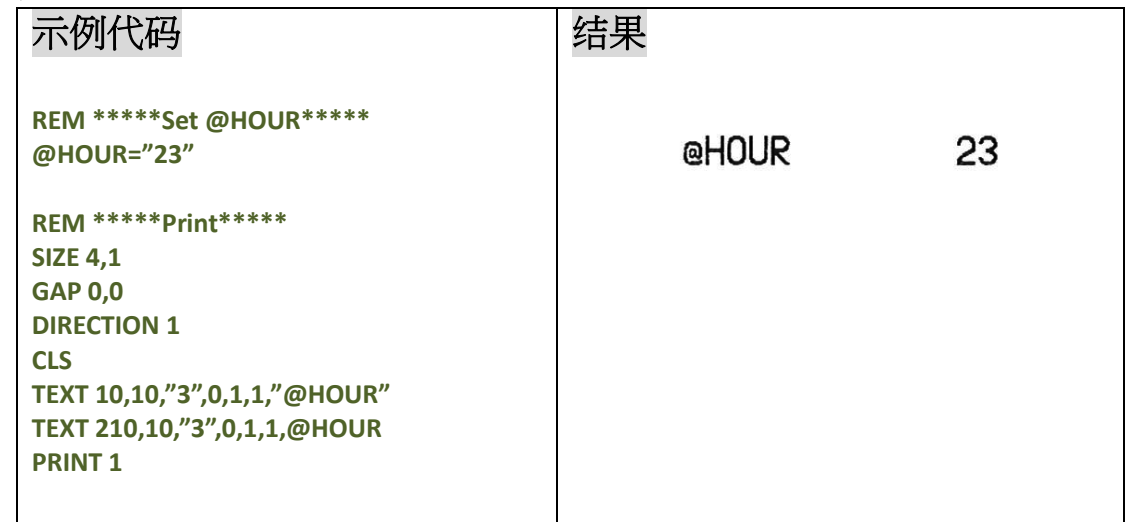

# 其它参考项目

~!C, @YEAR, @MONTH, @DATE, @DAY, @MINUTE, @SECOND

# **@MINUTE**

说明

设定或读取实时时钟(RTC)中所设定的分钟,最多支持 2 位数字(00-59)。@MINUTE 在程序中可直接使用

语法

```
写入方法: @MINUTE ="12"
读取方法: @MINUTE
范围: 00~59
```
注意:此指令仅对支持 **TSPL2** 指令的打印机有效。请参[考打印机型号列表](#page-10-0) 来确认。

范例

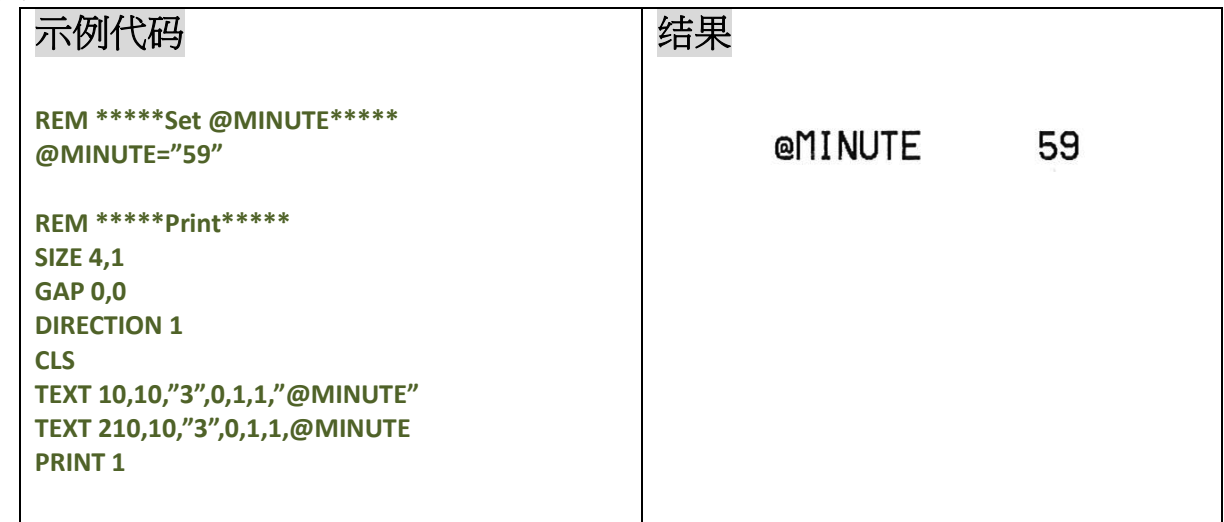

# 其它参考项目

~!C, @YEAR, @MONTH, @DATE, @DAY, @HOUR, @SECOND

# **@SECOND**

说明

设定或读取实时时钟(RTC)中所设定的秒,最多支持 2 位数字(00-59)。@SECOND 在程序中可直接使用

语法

```
写入方法: @SECOND="12"
读取方法: @SECOND
范围: 00~59
```
注意:此指令仅对支持 **TSPL2** 指令的打印机有效。请参[考打印机型号列表](#page-10-0) 来确认。

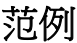

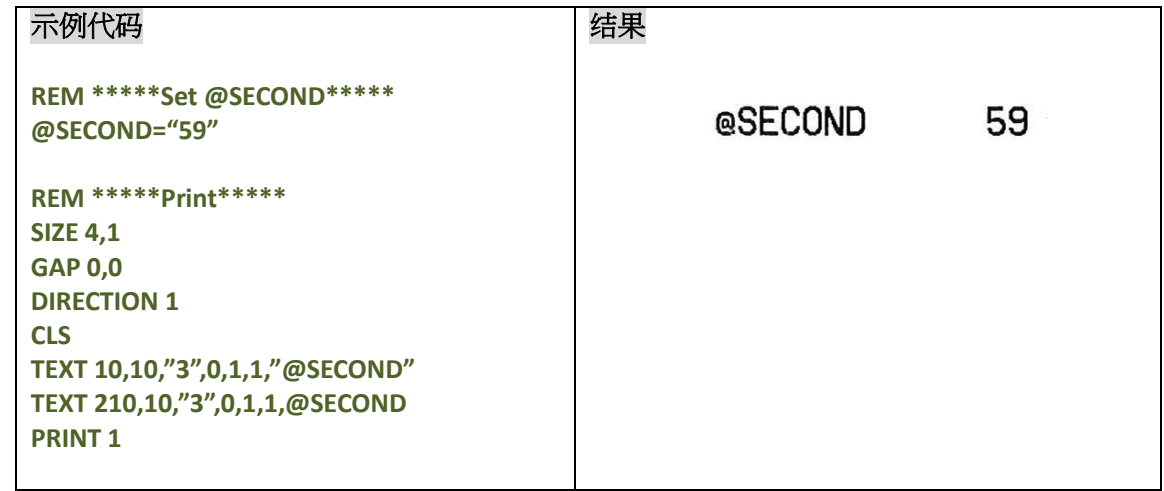

# 其它参考项目

~!C, @YEAR, @MONTH, @DATE, @DAY, @HOUR, @MINUTE

# **\_MODEL\$**

#### 说明

获得当前打印机的型号名称,只读属性

#### 语法

**\_MODEL\$**

### 范例

示例代码 **SIZE 4,1 GAP 0,0 DIRECTION 1 CLS TEXT 10,10,"3",0,1,1,"Model: " + \_MODEL\$ TEXT 10,60,"3",0,1,1,"Serial No.: " + \_SERIAL\$ TEXT 10,110,"3",0,1,1,"F/W Version: " + \_VERSION\$ PRINT 1**

#### 结果

Model: TDP247 Serial No.: D452350388 F/U Version: 7.00

# 其它参考项目

\_SERIAL\$, \_VERSION\$

# **\_SERIAL\$**

#### 说明

获得当前打印机的序列号,只读属性 *\**打印机序列号必须在工厂内才能烧录*\**

### 语法

**\_SERIAL\$**

#### 范例

示例代码 **SIZE 4,1 GAP 0,0 DIRECTION 1 CLS TEXT 10,10,"3",0,1,1,"Model: " + \_MODEL\$ TEXT 10,60,"3",0,1,1,"Serial No.: " + \_SERIAL\$ TEXT 10,110,"3",0,1,1,"F/W Version: " + \_VERSION\$ PRINT 1**

#### 结果

Model: TDP247

Serial No.: D452350388

F/U Version: 7.00

# 其它参考项目

\_MODEL\$, \_VERSION\$

# **\_VERSION\$**

#### 说明

获得当前打印机的固件版本,只读属性

#### 语法

**\_SERIAL\$**

# 范例

#### 示例代码

**SIZE 4,1 GAP 0,0 DIRECTION 1 CLS TEXT 10,10,"3",0,1,1,"Model: " + \_MODEL\$ TEXT 10,60,"3",0,1,1,"Serial No.: " + \_SERIAL\$ TEXT 10,110,"3",0,1,1,"F/W Version: " + \_VERSION\$ PRINT 1**

#### 结果

Model: TDP247 Serial No.: D452350388 F/W Version: 7.00

# 其它参考项目

\_MODEL\$, \_VERSION\$

# 内置 **Wi-Fi** 模组设置

# **WLAN OFF**

### 说明

此命令用来关闭 Wi-Fi 功能, 重启后生效

#### 语法

**WLAN OFF**

#### 注意:

可以使用 **SELFTEST WLAN** 来检查 **WLAN** 部分的设定,**SSID** 为空

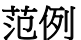

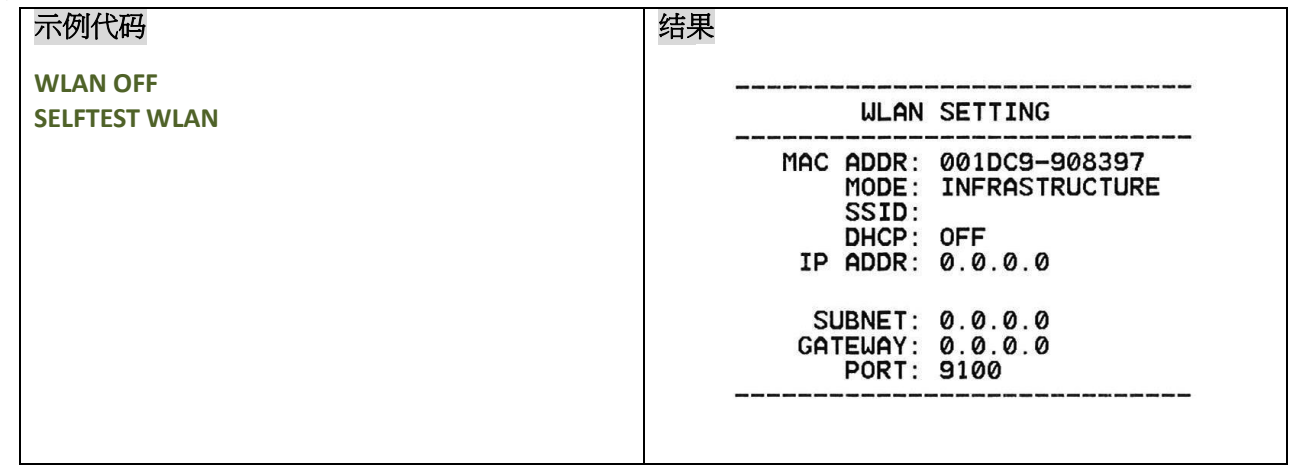

# 其它参考项目

WLAN SSID

# **WLAN SSID**

# 说明

设定 Wi-Fi 模组所要接入的无线网络的 SSID, 重启后生效

#### 语法

**WLAN SSID "ssid"**

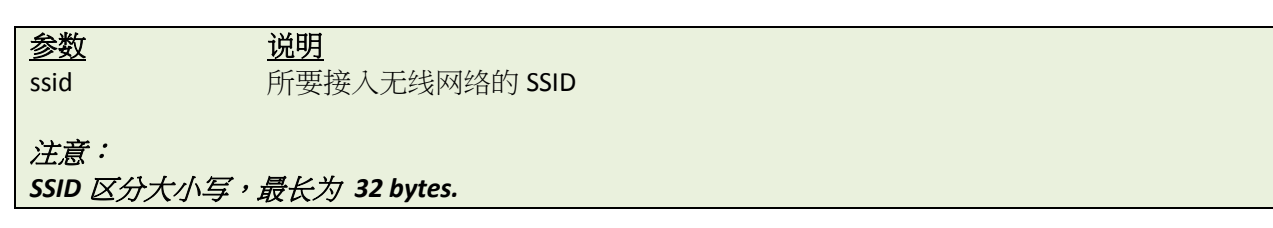

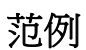

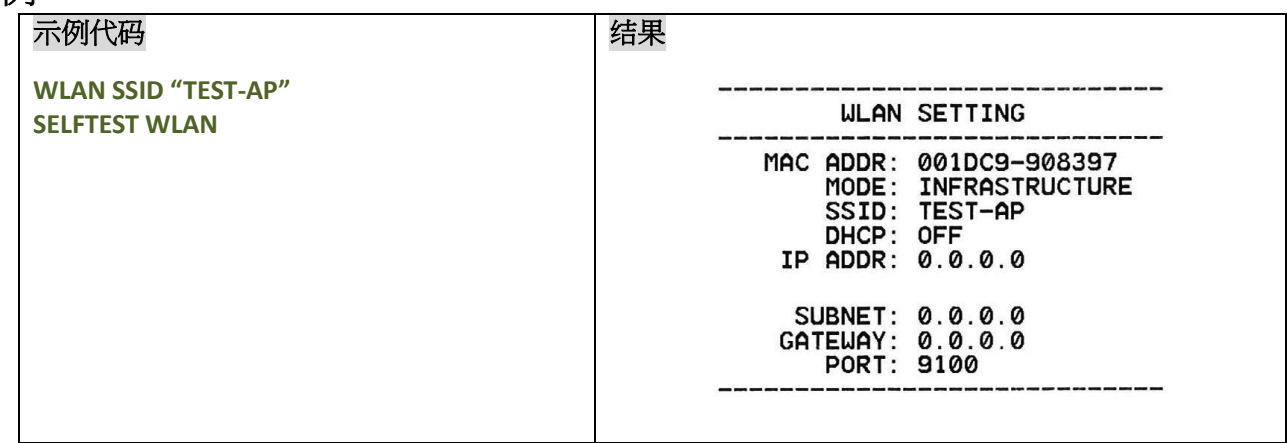

其它参考项目

WLAN OFF

#### **WLAN WPA**

#### 说明

设定 Wi-Fi 模组所要接入的无线网络的 WPA 加密模式,此项可设定,不可读取,重启后生效

#### 语法

**WLAN WPA OFF WLAN WPA "key"**

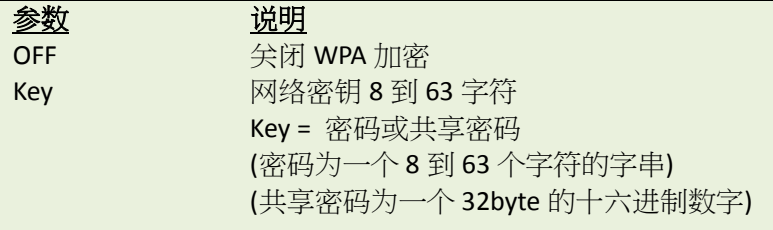

# 范例

#### 示例代码

**WLAN WPA OFF WLAN WPA "123456789"**
## **WLAN WEP**

# 说明

设定 Wi-Fi 模组所要接入的无线网络的 WEP 加密模式,此项可设定,不可读取,重启后生效

# 语法

**WLAN WEP OFF WLAN WEP n, "key"**

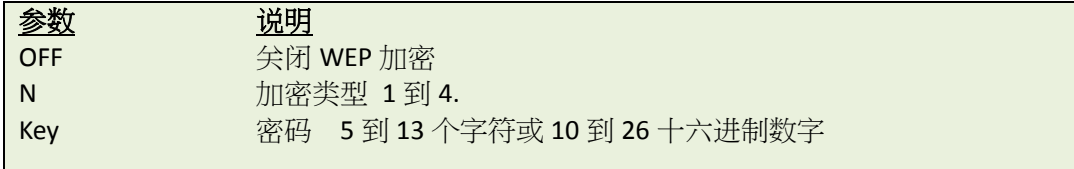

#### 范例

#### 示例代码

**WLAN WEP OFF WLAN WEP 1,"ABCDE" WLAN WEP 2,"ABCDE" WLAN WEP 3,"ABCDE" WLAN WEP 4,"4142434445"**

# **WLAN DHCP**

# 说明

设置以 DHCP 模式获取 IP 地址,重启后生效

# 语法

**WLAN DHCP**

# 范例

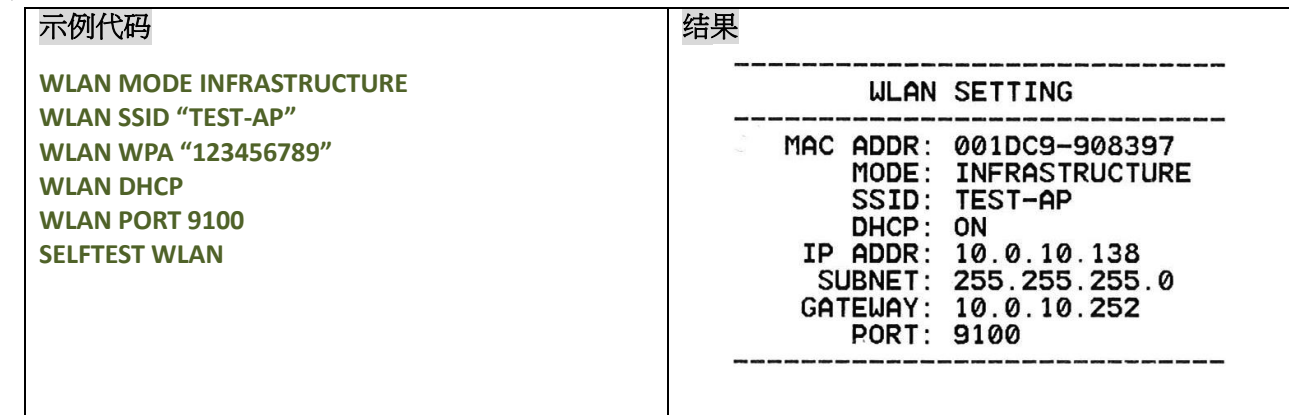

# 其它参考项目

WLAN IP

# **WLAN IP**

# 说明

设置静态的 IP 地址信息,重启后生效

# 语法

**WLAN IP "ip","mask","gateway"**

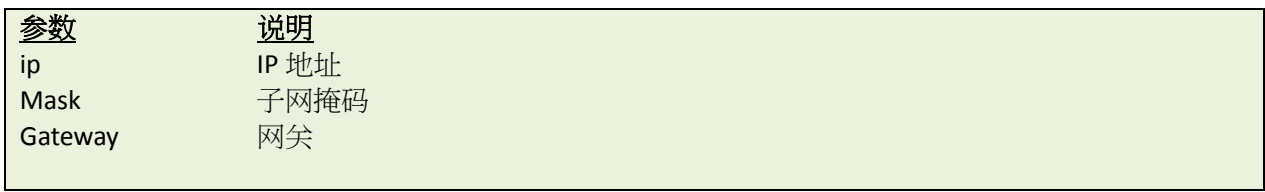

# 范例

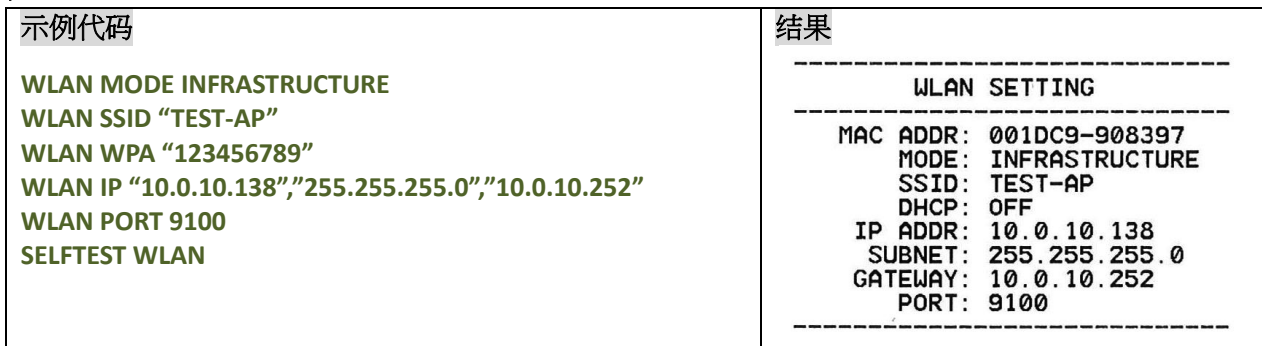

# 其它参考项目

WLAN DHCP

# **WLAN PORT**

# 说明

指定 Wi-Fi 模组的端口,重启后生效

# 语法

#### **WLAN PORT number**

参数 说明

number Raw 接口 默认为 9100.

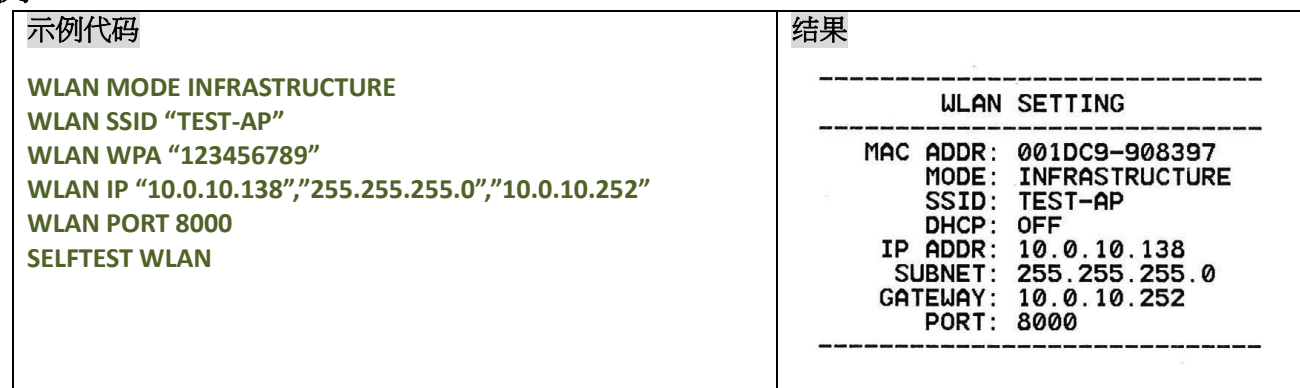

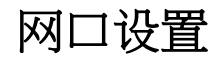

# **• NET DHCP**

# 说明

设置以 DHCP 模式获取 IP 地址,重启后生效

# 语法

**NET DHCP**

# 范例

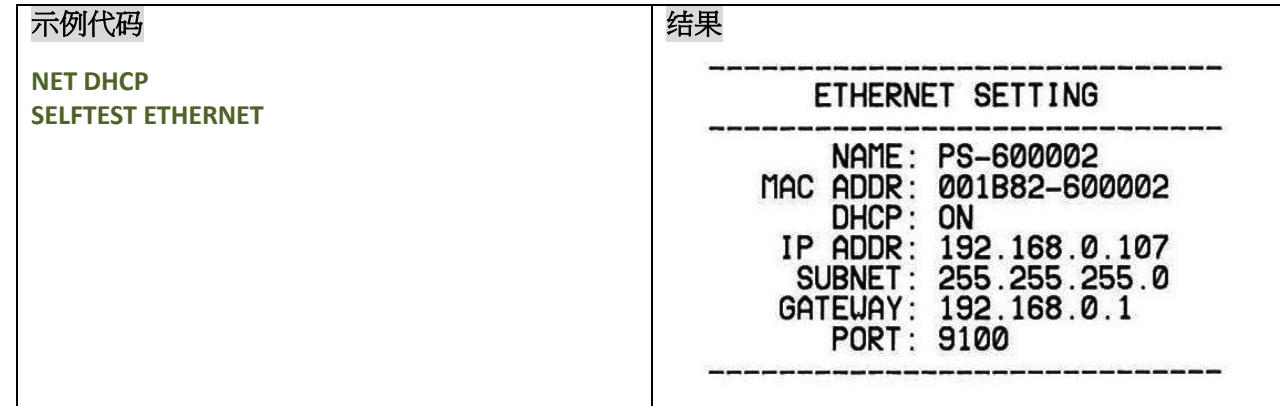

# 其它参考项目

NETIP

# $\bullet$  NET IP

# 说明

设置静态的 IP 地址信息,重后后生效

# 语法

**NET IP "ip","mask","gateway"**

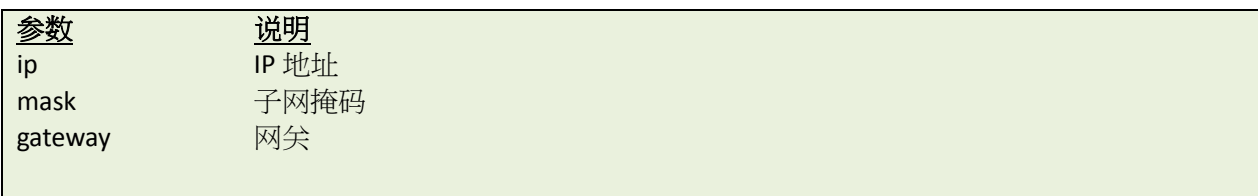

# 范例

# 示例代码

**NET IP "192.168.10.40","255.255.255.0","192.168.10.252" SELFTEST ETHERNET**

#### 结果

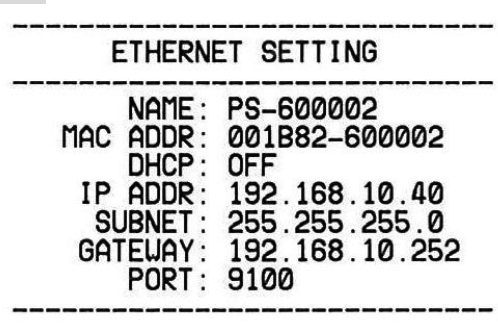

# 其它参考项目

NETDHCP

# $\bullet$  NET PORT

# 说明

指定网口的端口号,重启后生效

# 语法

**NET PORT number**

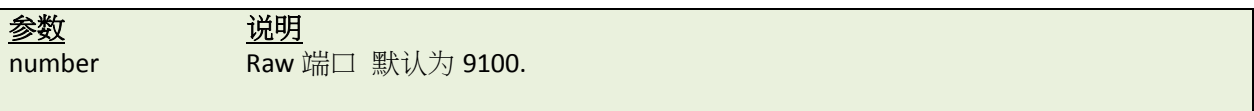

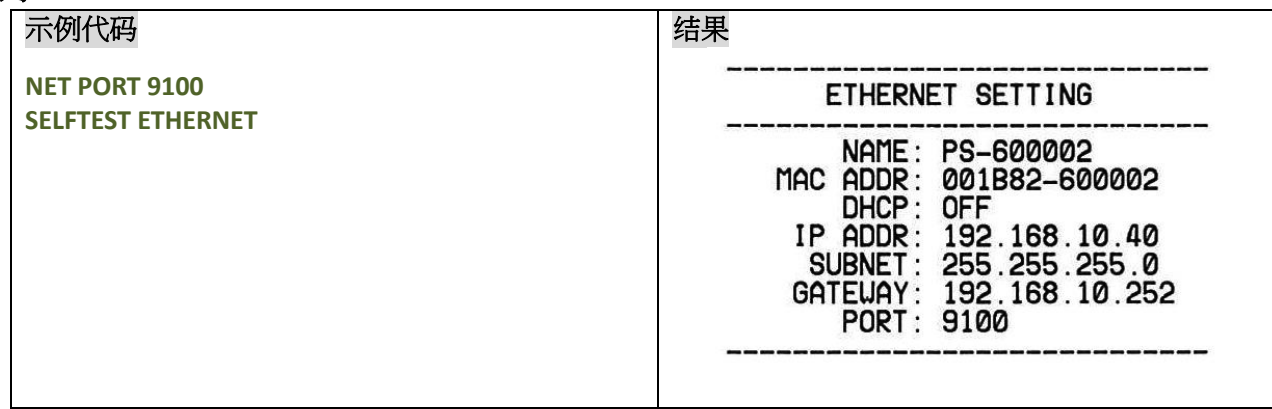

# $\bullet$  NET NAME

# 说明

设定打印机在网络中的名称

# 语法

**NET NAME "printerserver"**

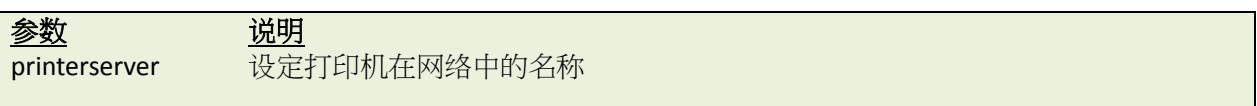

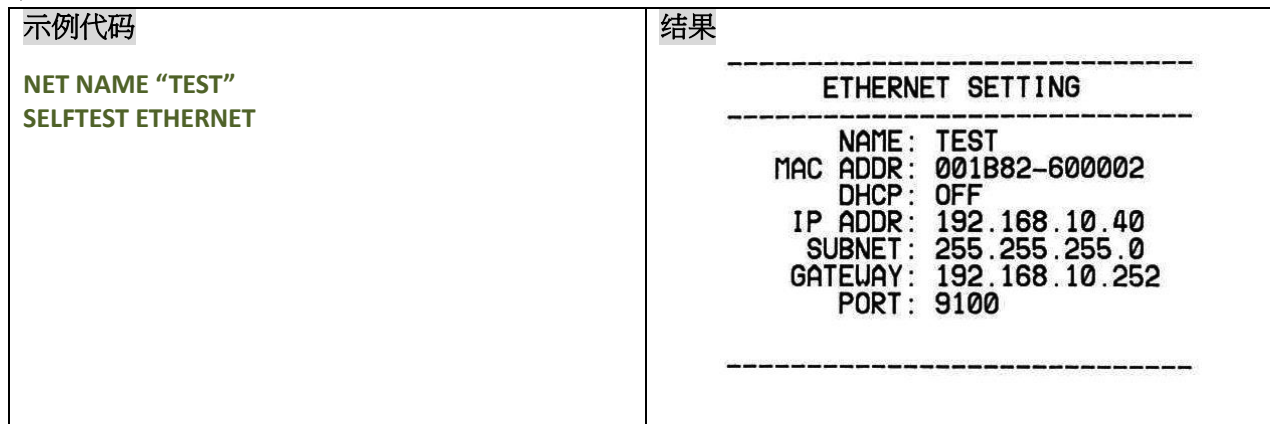

# **NFC** 设定指令

# **O** NFC FEATURE

# 描述

此指令用来返回确认打印是否支持 NFC 选配,或者是否其已安装。 (支持的机型: Alpha-2R 系列)

# 语法

#### **NFC FEATURE**

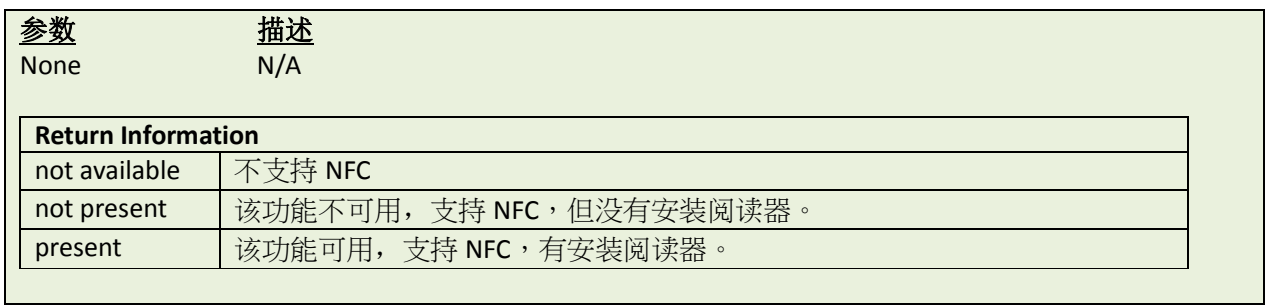

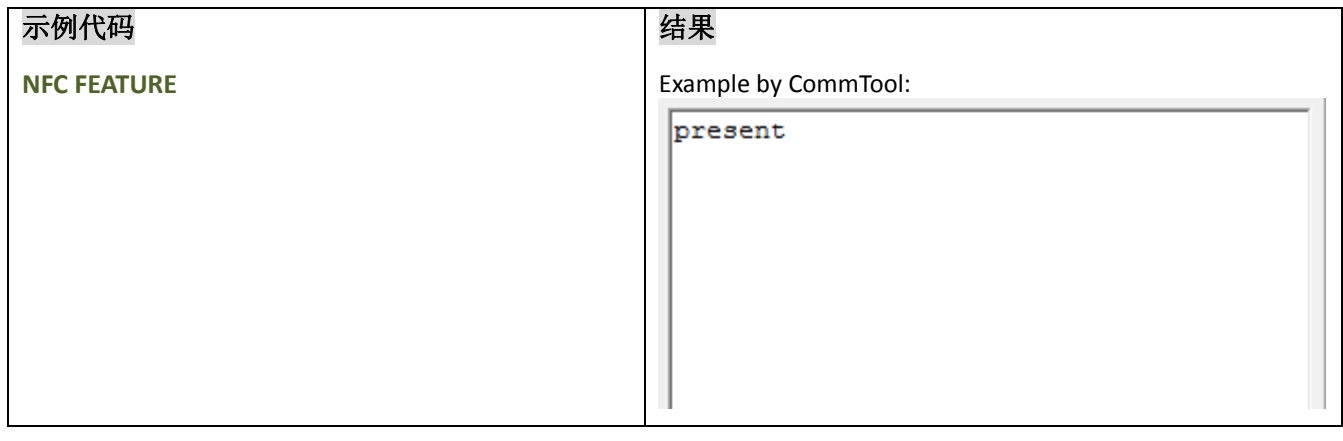

# $\bullet$  NFC STATUS

# 描述

此命令用于返回 NFC 读取器的当前状态或完成最后操作的状态

# 语法

#### **NFC STATUS**

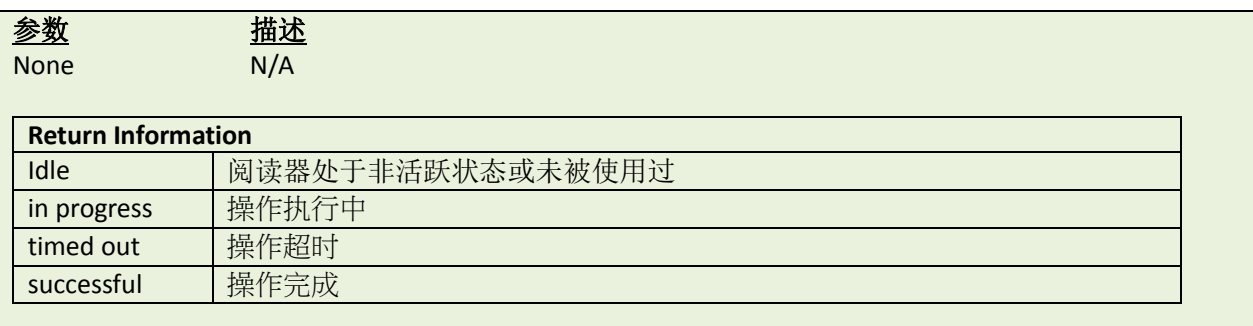

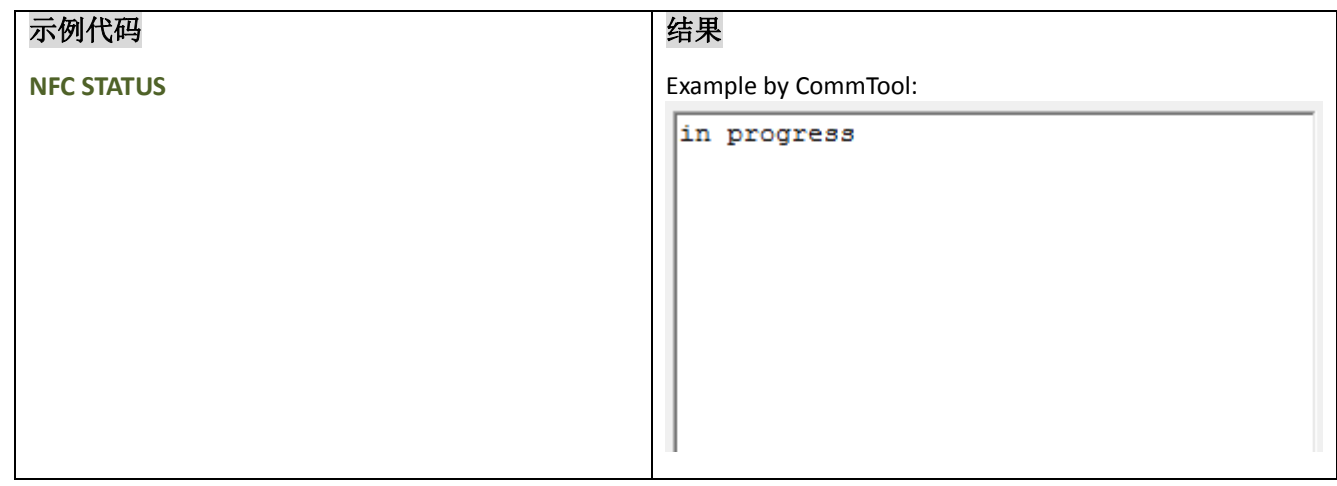

# $\bullet$  NFC TIMEOUT

# 描述

此命令用来设置 NFC 装置的读写超时时间,范围 0 到 3600(单位为秒)

# 语法

**NFC TIMEOUT m**

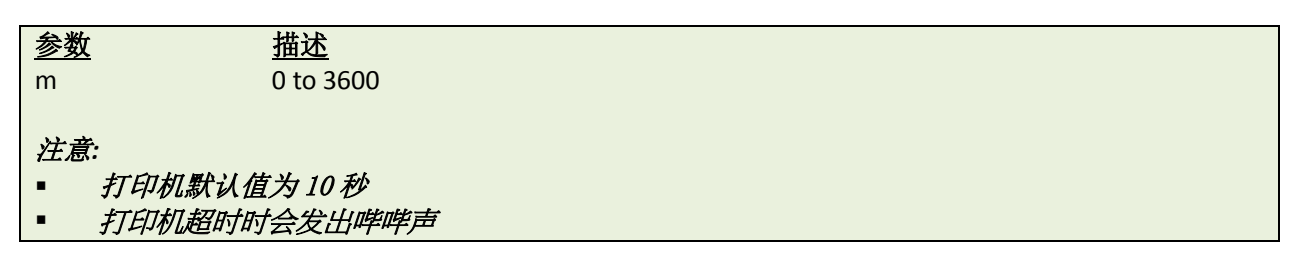

范例

# 示例代码 **NFC TIMEOUT 20**

# $\bullet$  NFC READ

# 描述

此命令用于返回存储在最后一个 NFC 读取事件中的内容(最多 2048 个字符)

# 语法

#### **NFC READ**

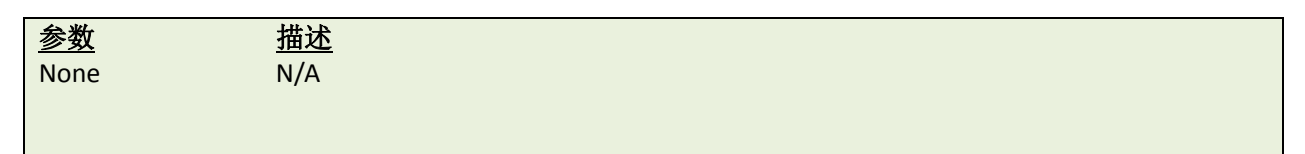

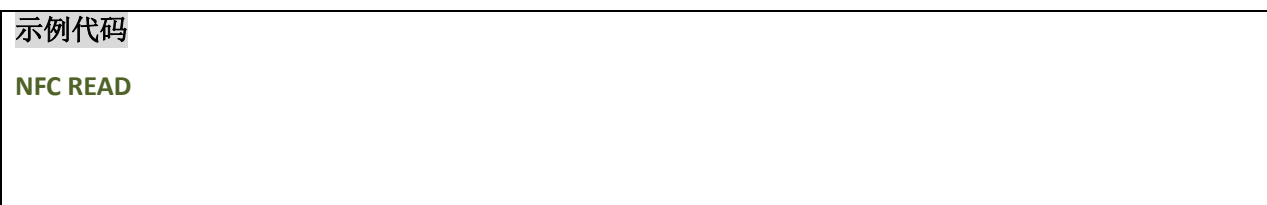

# **O** NFC WRITE

# 描述

该命令用于设置由 NFC 系统发送的内容(最多 2048 个字符)

# 语法

#### **NFC WRITE "content"**

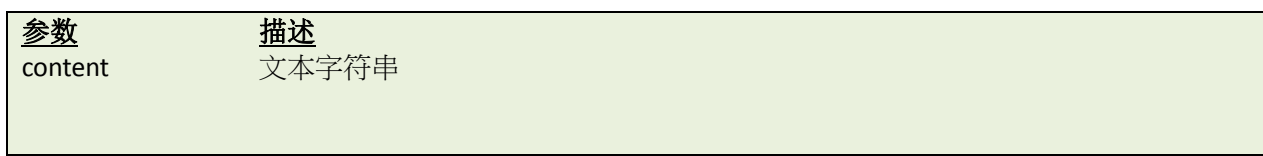

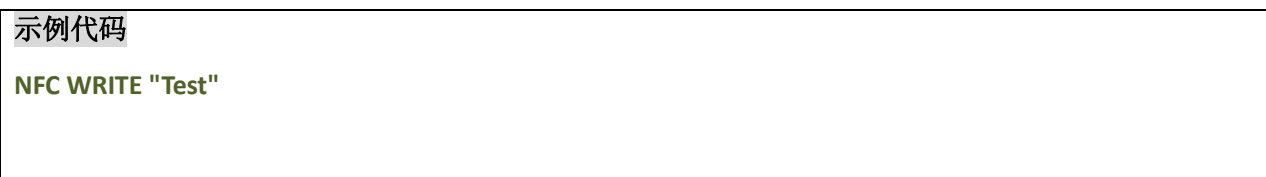

# $\bullet$  NFC MODE

## 描述

此命令用于设置 NFC 读取器模式, 此命令可以启动或停止读写操作(最多 2048 个字符)

## 语法

#### **NFC MODE OFF/READ/WRITE**

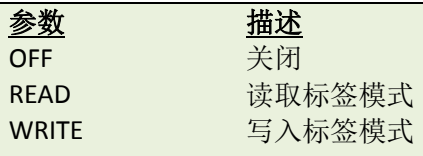

*Note:*

默认设置为关,在读或写操作完成、失败或超时后,它返回状态 若要继续写入或读取数据到标签,请将此值设置为所需的"*READ*"或"*WRITE*"。

# 范例

#### 示例代码

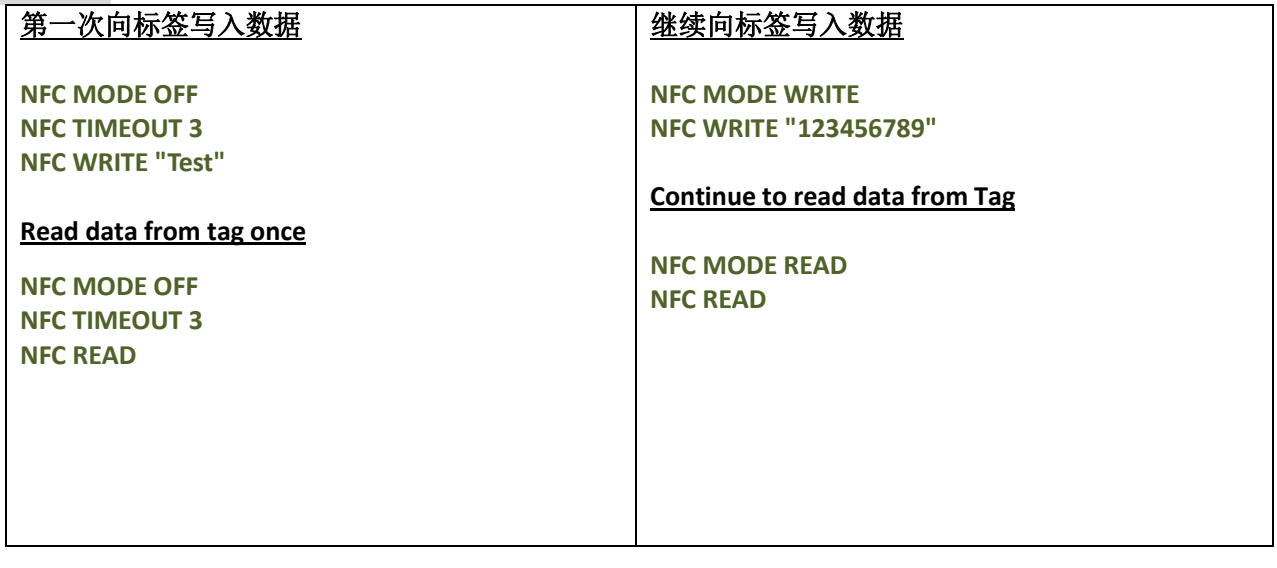

# **GPIO** 设定

# **SET GPO**

# 说明

设定打印机 GPO 端口在对应状态时的输出信号

# 语法

**SET GPOn signal state, delay0, pulse0, delay1, pulse1, function condition**

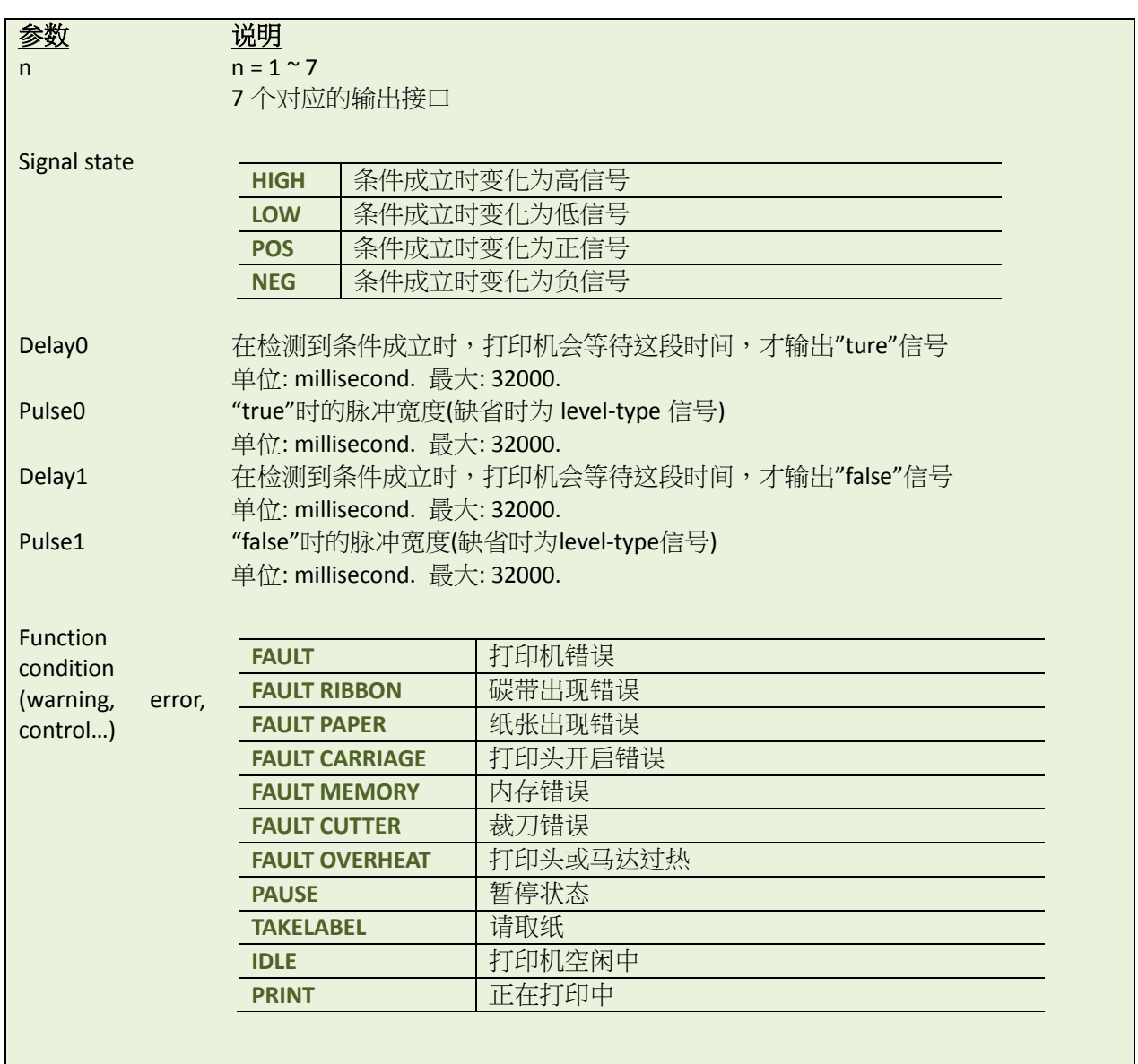

# 范例

# 示例代码

**SET GPO1 HIGH,100,0,100,0,FAULT RIBBON SET GPO2 LOW,100,0,100,0,FAULT PAPER SET GPO3 POS,100,100,100,100,PAUSE SET GPO4 NEG,100,50,100,50,IDLE**

# $\bullet$  SET GPI

# 说明

设定打印机 GPI 端口,在接收到对应信号时的动作

# 语法

**SET GPIn signal, pulse, function**

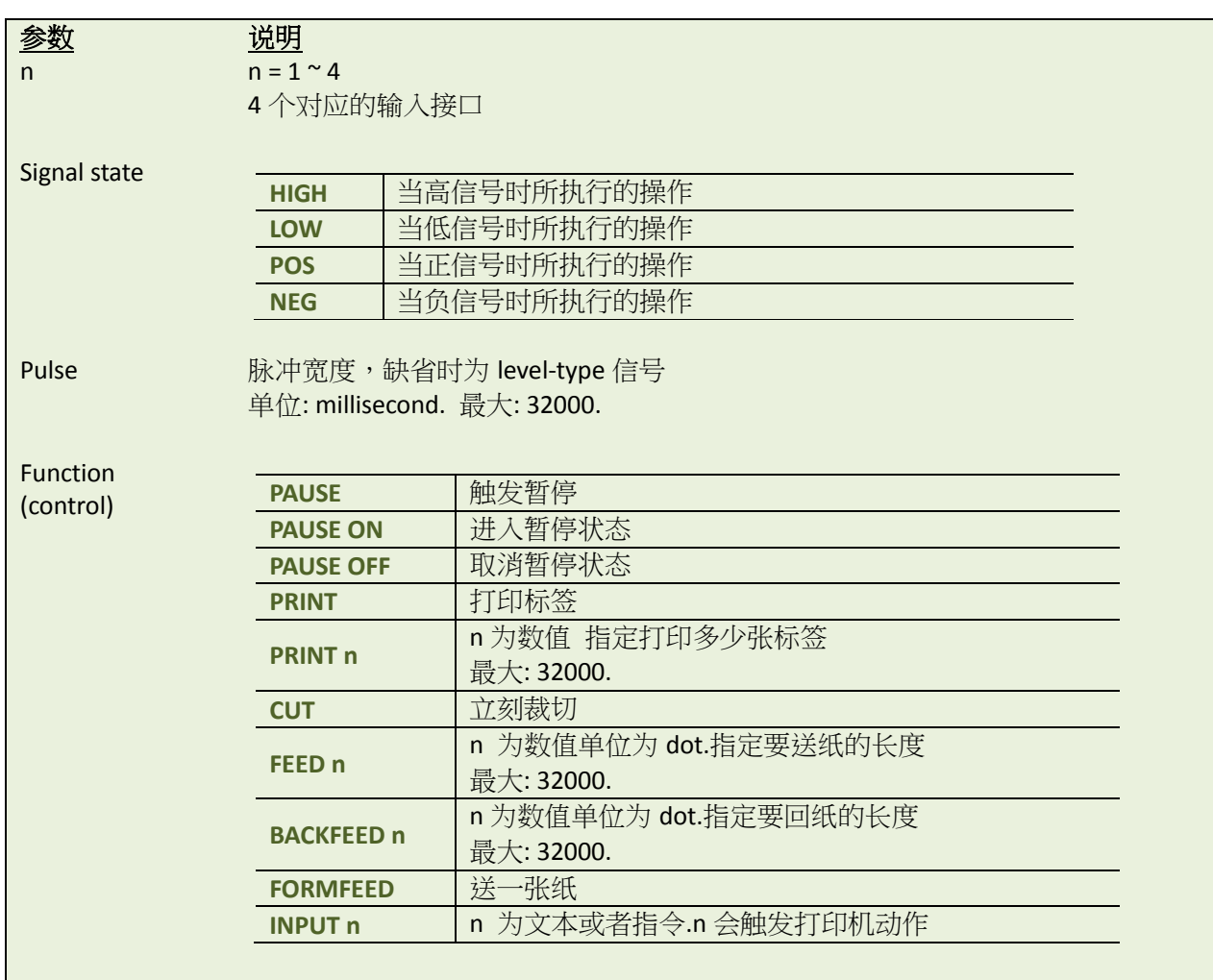

# 范例

# 示例代码

**SET GPI1 HIGH,0,PAUSE SET GPI2 LOW,0,PAUSE ON SET GPI3 POS,100,PAUSE OFF SET GPI4 NEG,100,CUT SET GPI5 NEG,100,INPUT "TEST.BAS"+CHR\$(13)+CHR\$(10)**

#### **GPIO Waveform**

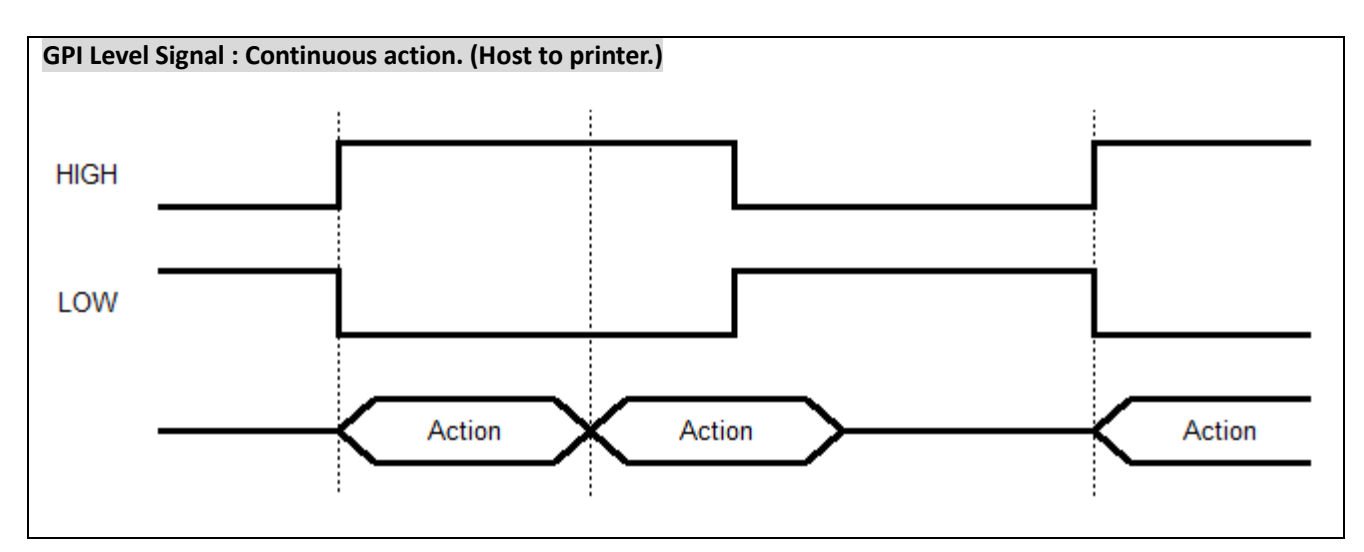

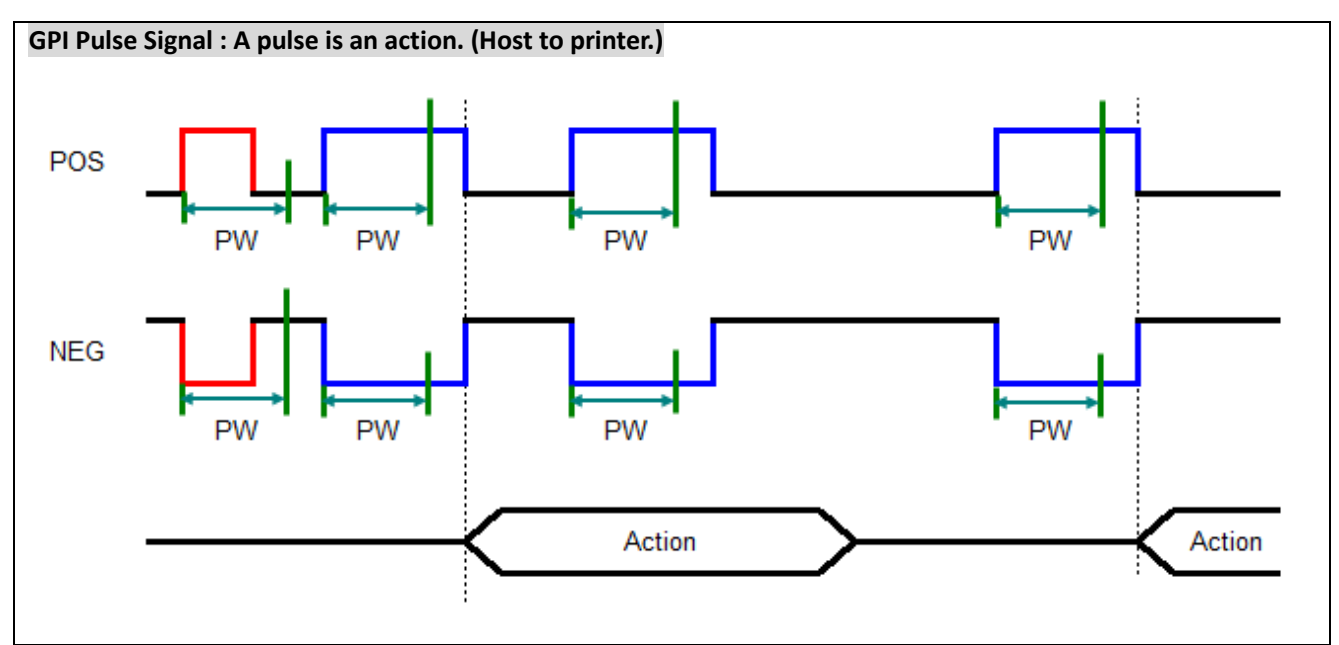

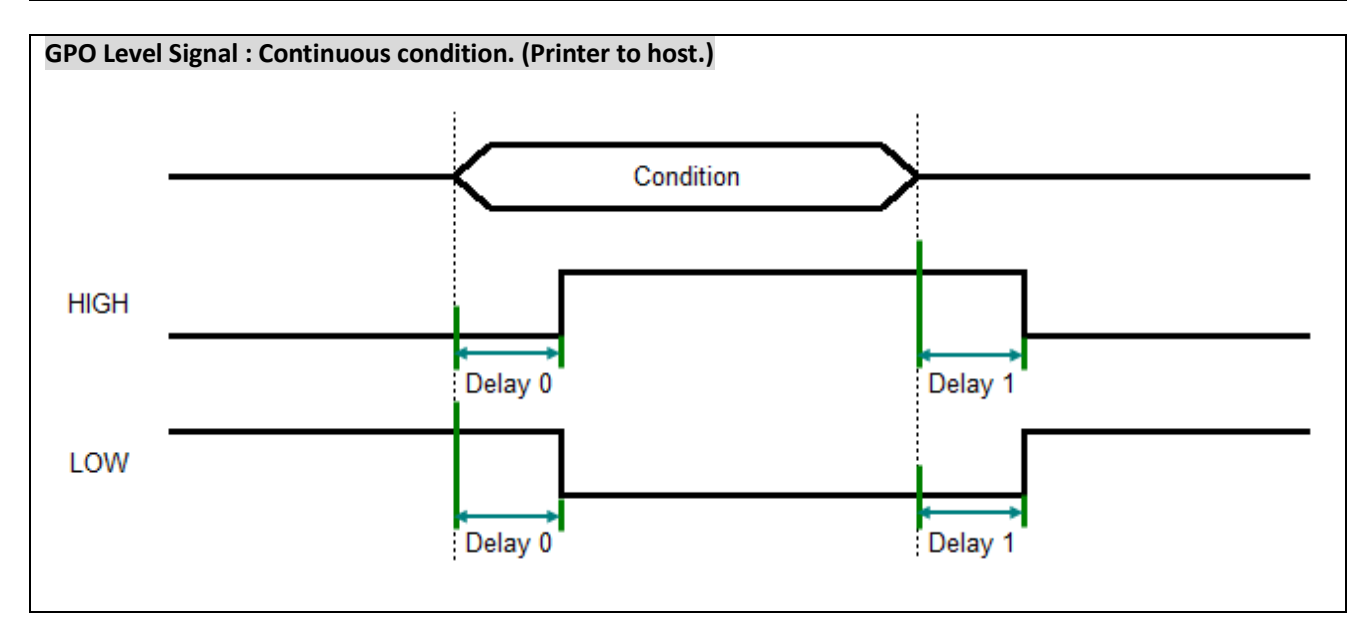

#### **GPO Pulse Signal : A pulse is a condition. (Printer to host.)**

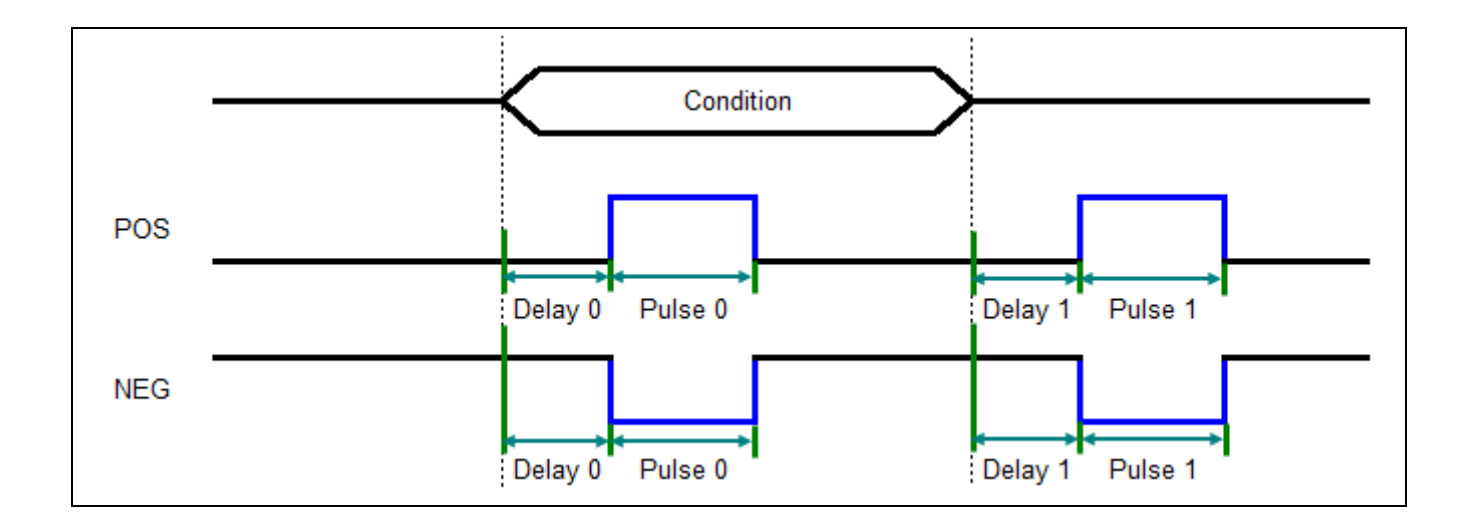

#### **GPIO Circuit Diagram**

 $+24V$ 

 $\bigotimes_{n=1}^{\infty}$ 

 $5^{\circ}$ 

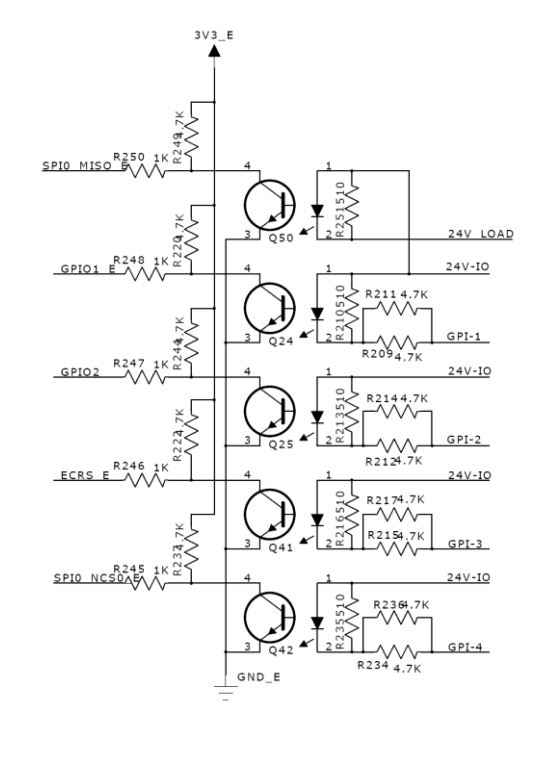

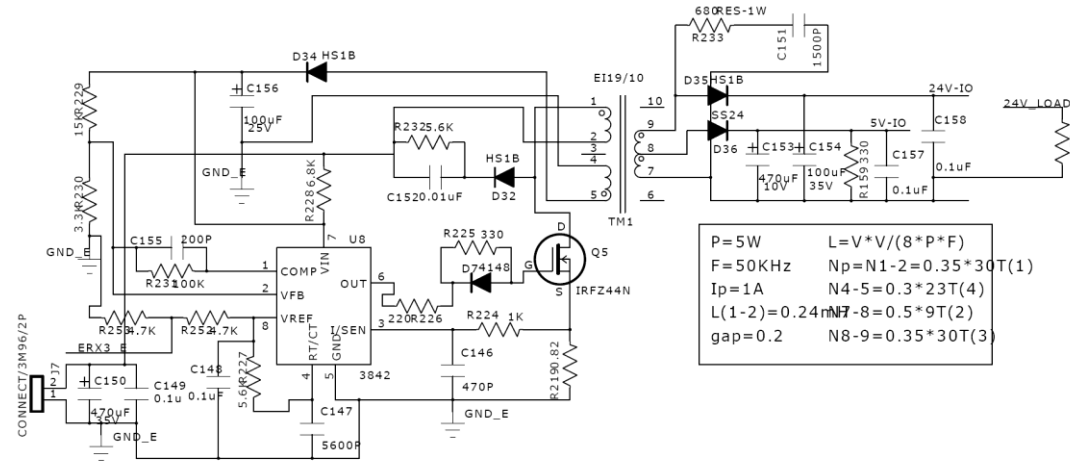

 $+24V$ 

 $\bigotimes_{i=1}^{n}$ 

 $+24V$ 

 $\mathcal{R}^{2}$ 3K

ķТ

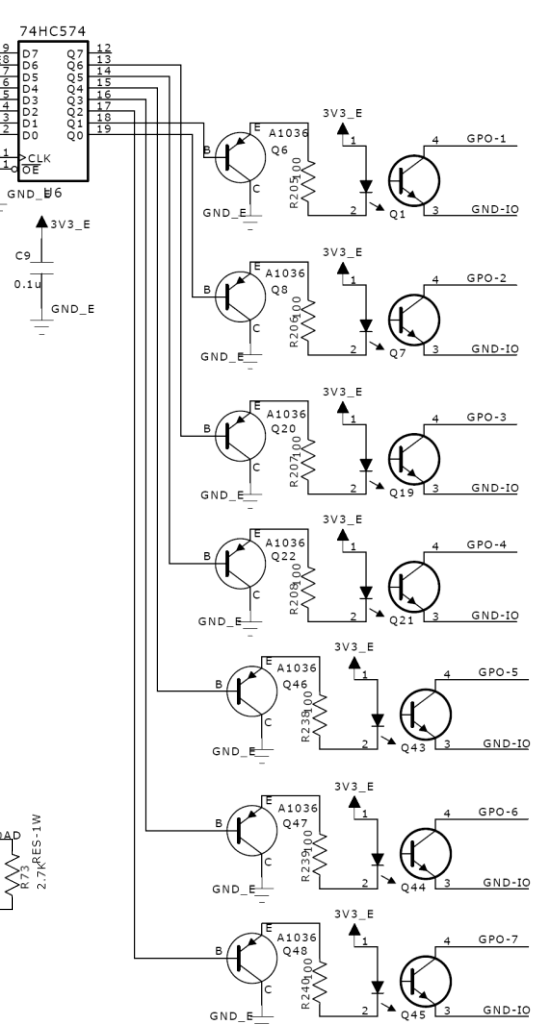

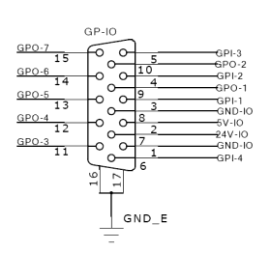

TTP-2410M series

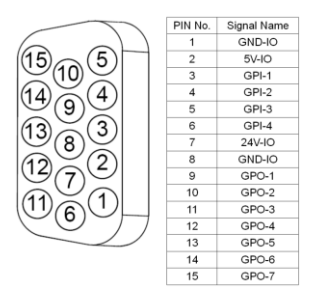

#### TTP-384M series

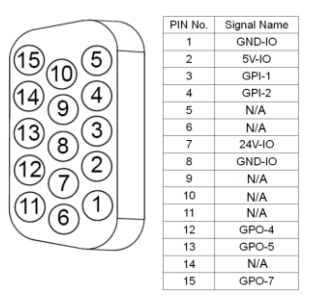

 $GP-IO$ 1 GPO-5  $\sim$  $\overline{15}$  $rac{15}{\frac{GPO-6}{14}}$  $\circ$ ັດ ODL.  $rac{14}{\frac{GPO-5}{13}}$ GPI-1  $rac{13}{\frac{GPO-4}{12}}$  $GND-H$ ് പ  $-6V - 10$ ю  $rac{12}{\frac{GPO-3}{11}}$ <u>.</u>  $-24V-10$ <br>-GND-10 ... l∽. ⊶  $GPLA$ 

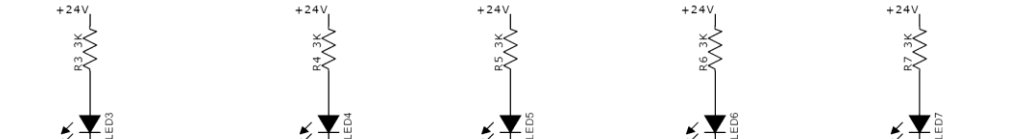

 $+24<sub>1</sub>$ 

 $\bigotimes_{k \in \mathbb{N}}$ 

ECOL E

 $\overline{11}$ 

ŧ

rrig

 $+24V$ 

淡

≸≵

 $+24V$ 

**AS** 

#### **GPO pin no. 1~7 application example:**

Since we connect GPO pin no. 1~7 with seven individual LED, the output signal from GPO will light the individual LED on or off.

#### \*NPN output specification.

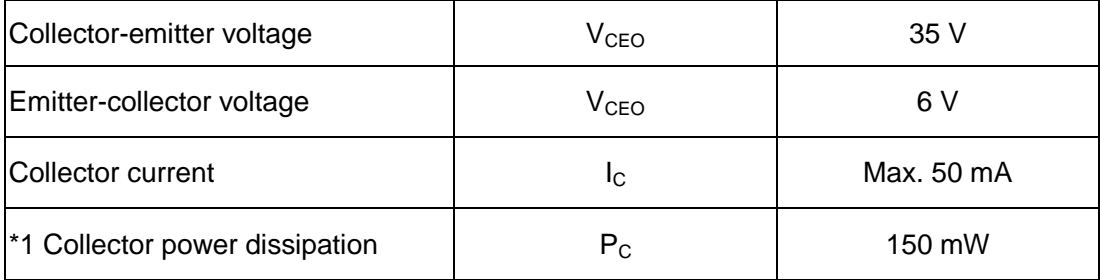

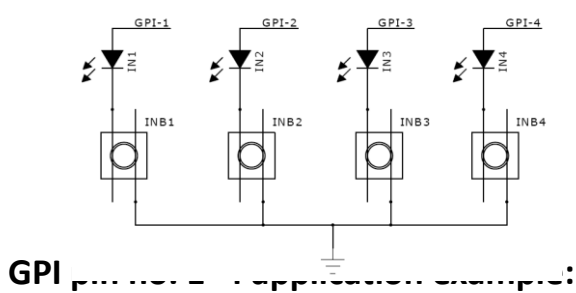

Since we connect GPI pin no. 1~4 with four individual button keys to control the desired printer functions. The input signal current suggests 20mA.

# **Update History**

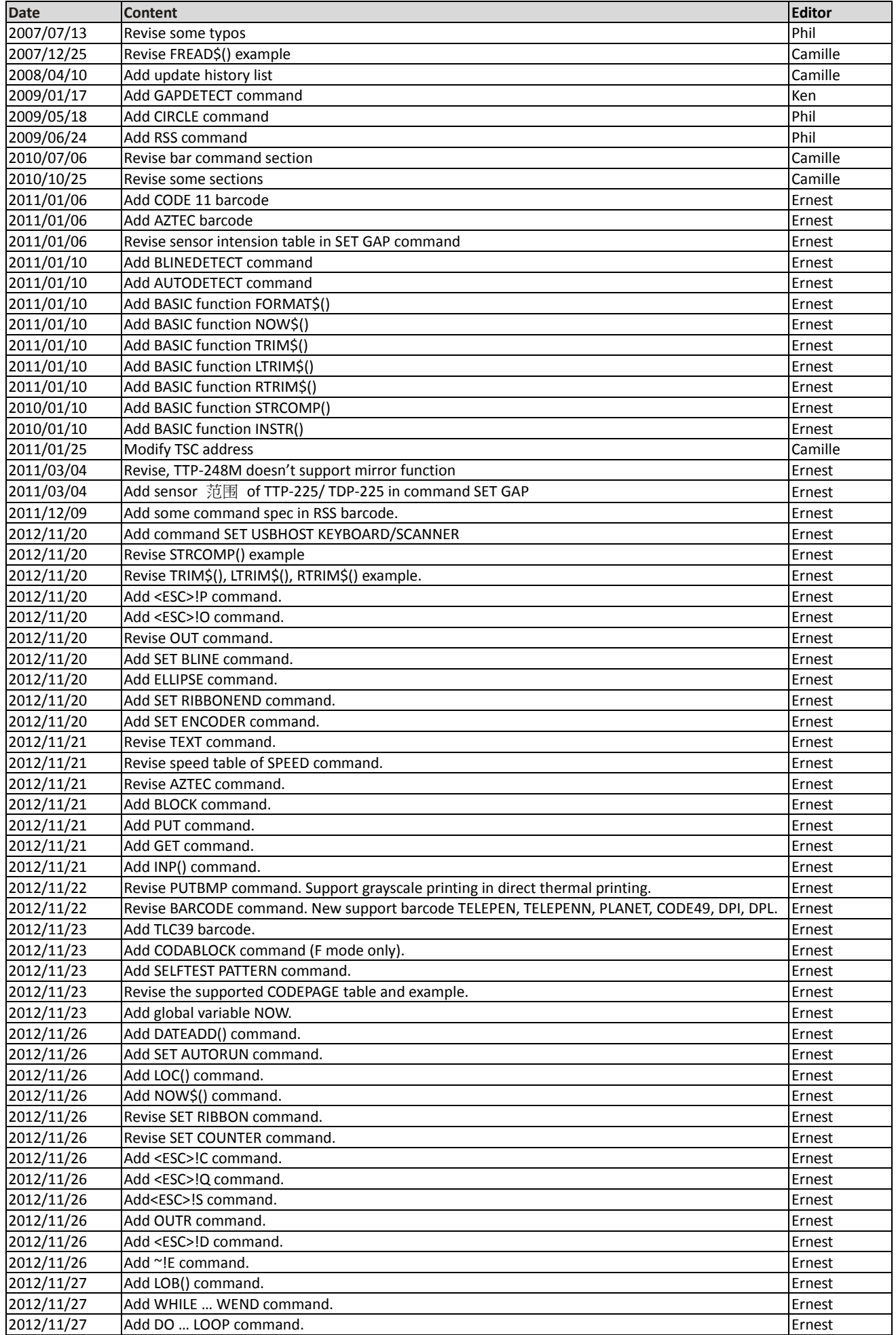

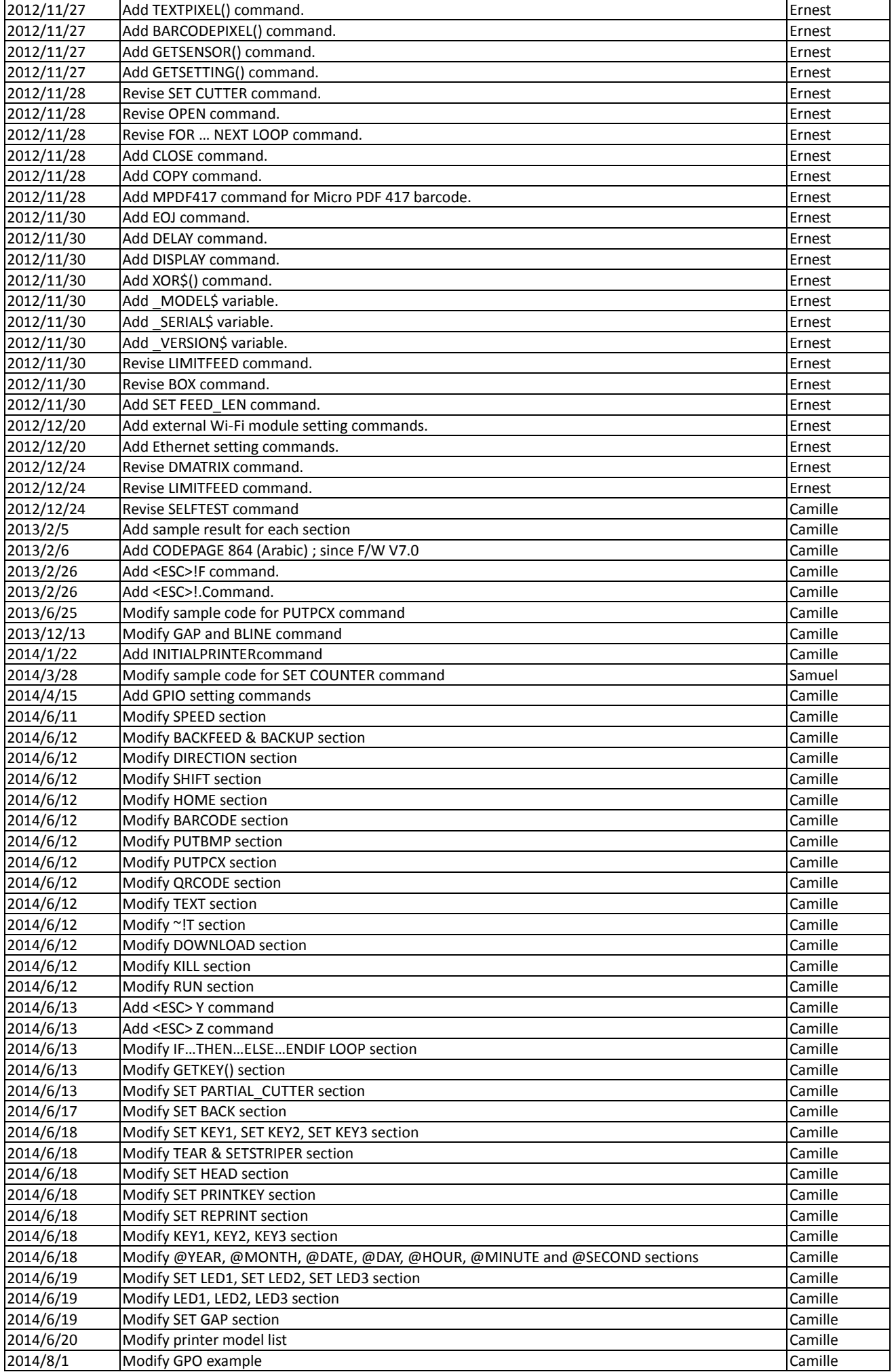

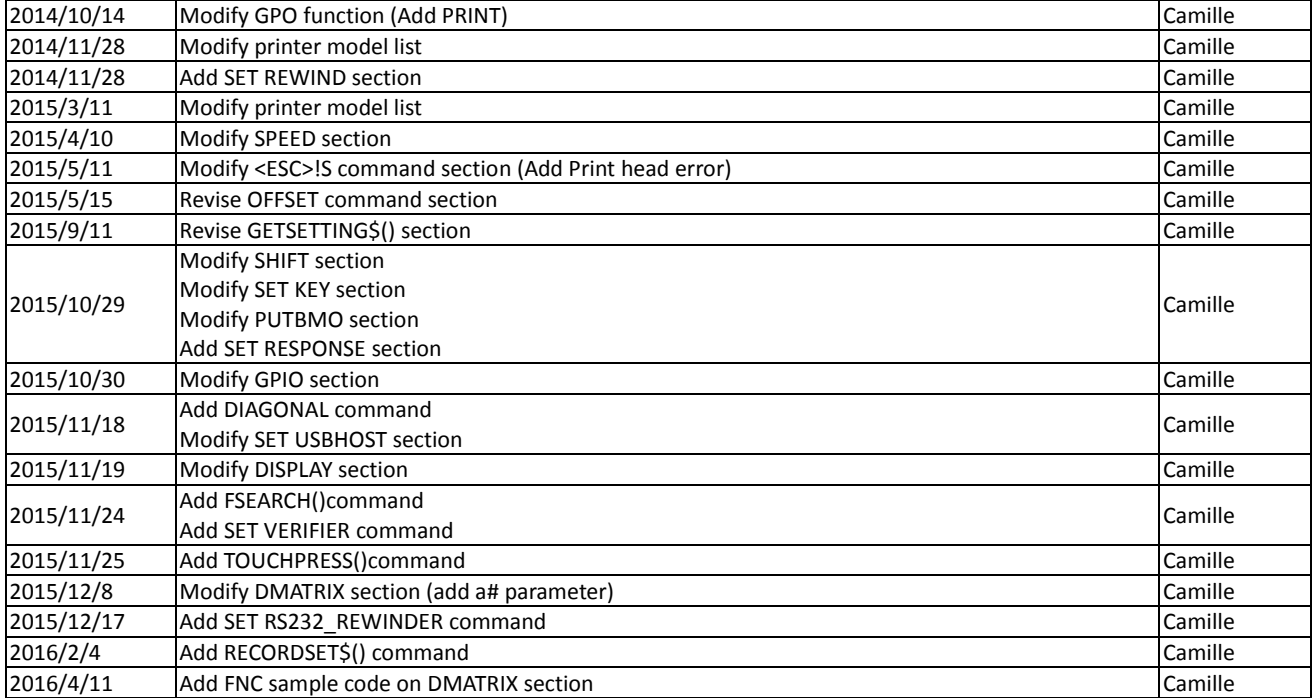

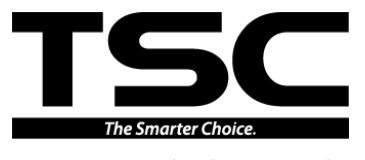

**TSC Auto ID Technology Co., Ltd.**

Corporate Headquarters Li Ze Plant New Taipei City 23141, Taiwan (R.O.C.) Yilan County 26841, Taiwan (R.O.C.) TEL: +886-2-2218-6789 TEL: +886-3-990-6677 FAX: +886-2-2218-5678 FAX: +886-3-990-5577 Web site: www.tscprinters.com E-mail: printer\_sales@tscprinters.com tech\_support@tscprinters.com

ETZE FRAMI<br>No.35, Sec. 2, Ligong 1st Rd., Wujie Township,<br>Yilan County 26841, Taiwan (R.O.C.)<br>TEL: +886-3-990-6677